## Embedded Linux driver development

#### Embedded Linux kernel and driver development Michael Opdenacker Free Electrons http://free-electrons.com/

Created with [OpenOffice.org](http://openoffice.org/) 2.0

1

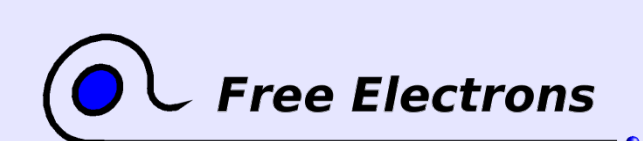

Embedded Linux kernel and driver development

# Rights to copy

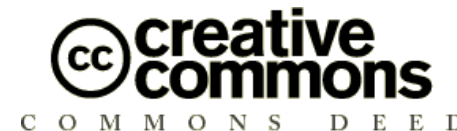

Attribution – ShareAlike 2.0

You are free

- to copy, distribute, display, and perform the work
- to make derivative works
- to make commercial use of the work

#### Under the following conditions

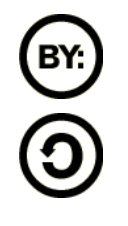

Attribution. You must give the original author credit. Share Alike. If you alter, transform, or build upon this work, you may distribute the resulting work only under a license identical to this one.

- For any reuse or distribution, you must make clear to others the license terms of this work.
- Any of these conditions can be waived if you get permission from the copyright holder.

#### Your fair use and other rights are in no way affected by the above.

License text: http://creativecommons.org/licenses/by-sa/2.0/legalcode

© Copyright 2006-2004 Michael Opdenacker michael@free-electrons.com

Document sources, updates and translations: http://free-electrons.com/training/drivers

Corrections, suggestions, contributions and translations are welcome!

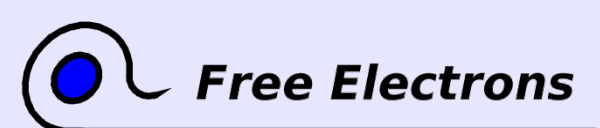

#### Embedded Linux kernel and driver development

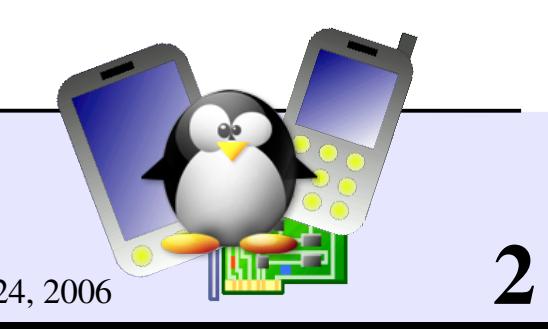

### Best viewed with...

This document is best viewed with a recent PDF reader or with [OpenOffice.org](http://openoffice.org/) itself!

- **Take advantage of internal or external hyperlinks.** So, don't hesitate to click on them!
- **Find pages quickly thanks to automatic search**
- Use thumbnails to navigate in the document in a quick way

If you're reading a paper or HTML copy, you should get your copy in PDF or [OpenOffice.org](http://openoffice.org/) format on http://free-electrons.com/training/drivers!

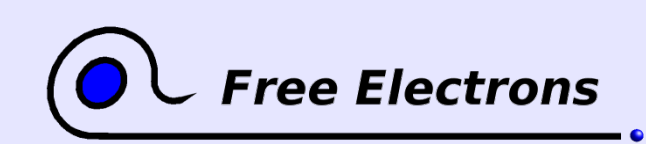

Embedded Linux kernel and driver development

© Copyright 2006-2004, Michael Opdenacker Creative Commons Attribution-ShareAlike 2.0 license http://free-electrons.com Mar 24, 2006

# Course prerequisites

Skills to make these lectures and labs profitable

Familiarity with Unix concepts and its command line interface

**Essential to manipulate sources and files** 

Essential to understand and debug the system that you build

You should read http://free-electrons.com/training/intro\_unix\_linux This Unix command line interface training also explains Unix concepts not repeated in this document.

#### Experience with C programming

**On-line C courses can be found on** 

<http://dmoz.org/Computers/Programming/Languages/C/Tutorials/>

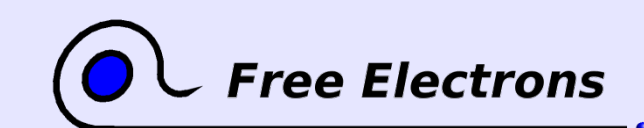

Embedded Linux kernel and driver development

© Copyright 2006-2004, Michael Opdenacker Creative Commons Attribution-ShareAlike 2.0 license http://free-electrons.com Mar 24, 2006

## Contents (1)

Introduction

**Linux [features](#page-9-0)** 

**Example 12** Linux versioning scheme and [development](#page-17-0) process

**Legal issues: licensing [constraints,](#page-23-0) [software patents](#page-27-0)** 

Kernel user [interface](#page-33-0)

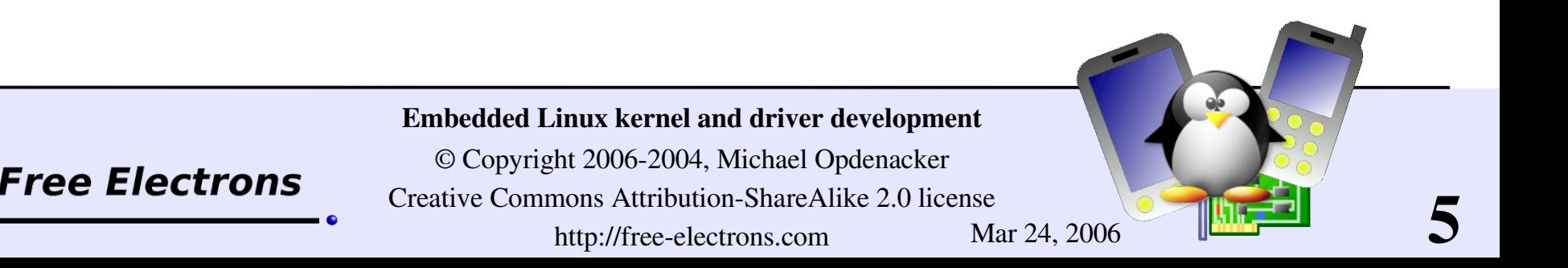

## Contents (2)

Compiling and booting

- **Getting the [sources](#page-37-0)**
- [Structure](#page-49-0) of source files
- **Kernel source [managers](#page-53-0)**
- **Kernel [configuration](#page-59-0)**
- [Compiling](#page-71-0) the kernel
- **► [Booting](#page-83-0) and system startup**

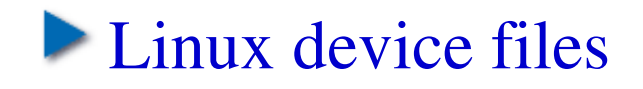

 $\triangleright$  Cross-compiling the kernel

6

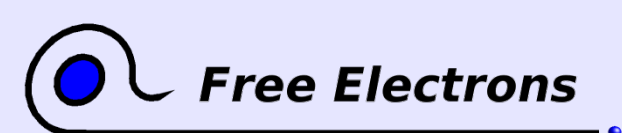

Embedded Linux kernel and driver development

# Contents (3)

Basic driver development

- A simple [module](#page-116-0)
- **Module [parameters](#page-130-0)**
- Adding [sources](#page-135-0) to the tree

Driver development

- **Memory [management](#page-140-0)**
- I/O [memory](#page-159-0) and ports
- **[Character](#page-170-0) drivers**
- **[Debugging](#page-194-0)**
- **Handling [concurrency](#page-207-0)**
- [Sleeping,](#page-223-0) Interrupt [management](#page-227-0)

7

#### [mmap,](#page-243-0) [DMA](#page-251-0)

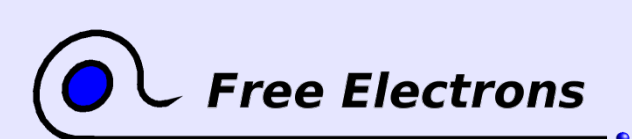

Embedded Linux kernel and driver development

# Contents (4)

Driver development

- New device [model,](#page-264-0) sysfs
- ▶ [Hotplug](#page-273-0)
- udev [dynamic](#page-281-0) devices

Advice and resources

- **Root [filesystem](#ADVICE AND RESOURCES  Root filesystem on the host through NFS) on NFS**
- **Choosing [filesystems](#page-296-0)**
- Getting help and [contributions](#page-312-0)
- **Bug report and patch [submission](#page-317-0)**

8

- [References](#page-321-0)
- **Last [advice](#page-332-0)**

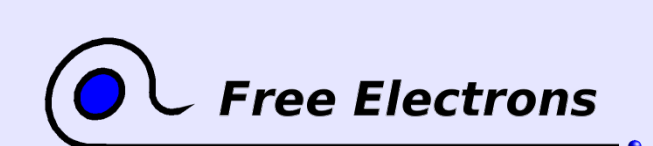

Embedded Linux kernel and driver development

### Contents (5)

#### Annexes

- **Using [Ethernet](#page-334-0) over USB**
- **Init [runlevels](#page-337-0)**

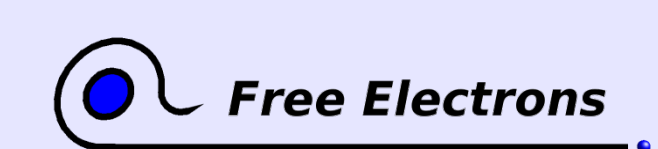

#### Embedded Linux kernel and driver development

© Copyright 20062004, Michael Opdenacker Creative Commons Attribution-ShareAlike 2.0 license http://free-electrons.com Mar 24, 2006

## <span id="page-9-0"></span>Embedded Linux driver development

## Introduction Linux features

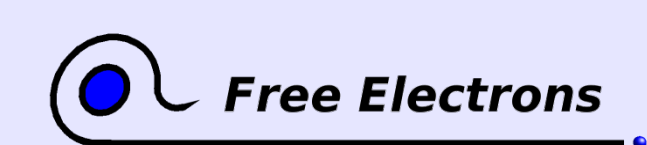

Embedded Linux kernel and driver development

© Copyright 2006-2004, Michael Opdenacker Creative Commons Attribution-ShareAlike 2.0 license http://free-electrons.com Mar 24, 2006

## Studied kernel version: 2.6

#### Linux 2.4

- Mature
- But developments stopped; very few developers willing to help.
- Now obsolete and lacks recent features.
- Still fine if you get your sources, tools and support from commercial Linux vendors.

#### Linux 2.6

- 2 years old stable Linux release!
- Support from the Linux development community and all commercial vendors.
- Now mature and more exhaustive. Most drivers upgraded.
- Cutting edge features and increased performance.

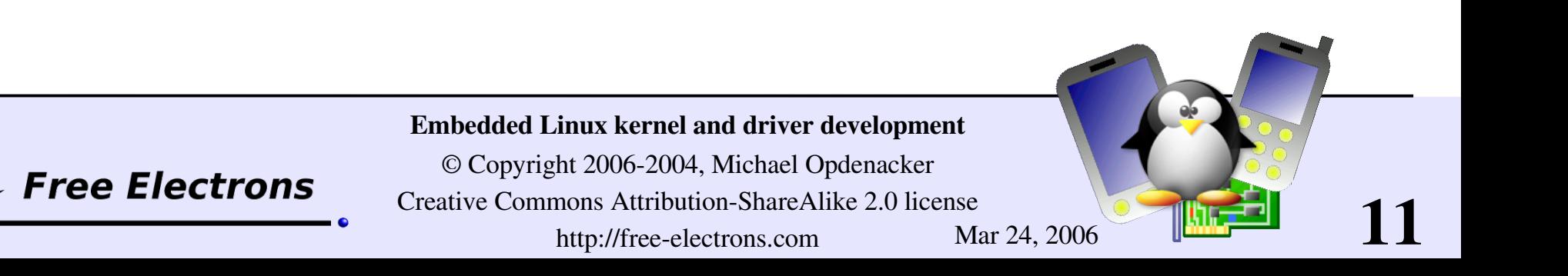

# Linux kernel key features

- **Portability and hardware support** Runs on most architectures.
- Scalability

Can run on super computers as well as on tiny devices (4 MB of RAM is enough).

- **Compliance to standards and** interoperability.
- **Exhaustive networking support.**

#### Security

It can't hide its flaws. Its code is reviewed by many experts.

- Stability and reliability.
- **Modularity** Can include only what a system needs even at run time.
- **Easy to program** You can learn from existing code. Many useful resources on the net.

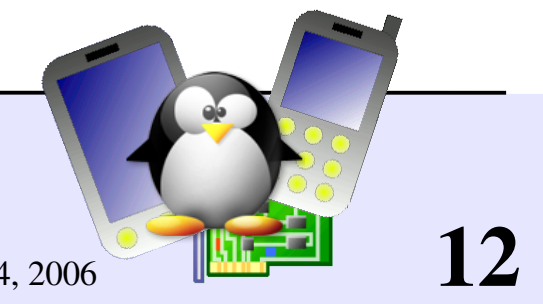

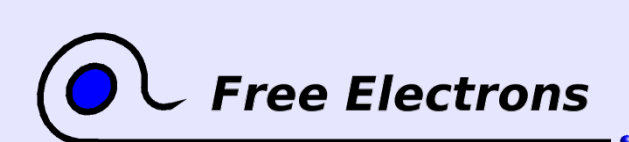

Embedded Linux kernel and driver development

# Supported hardware architectures

- See the  $\arch$  directory in the kernel sources
- Minimum: 32 bit processors, with or without MMU
- 32 bit architectures (arch/ subdirectories) alpha, arm, cris, frv, h8300, i386, m32r, m68k, m68knommu, mips, parisc, ppc, s390, sh, sparc, um, v850, xtensa
- 64 bit architectures: ia64, mips64, ppc64, sh64, sparc64, x86\_64
- ▶ See arch/<arch>/Kconfig, arch/<arch>/README, or Documentation/<arch>/ for details

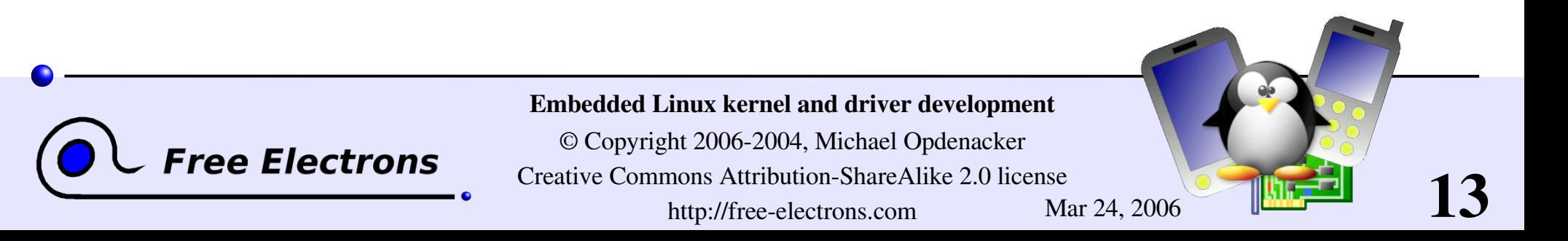

## Kernel architecture

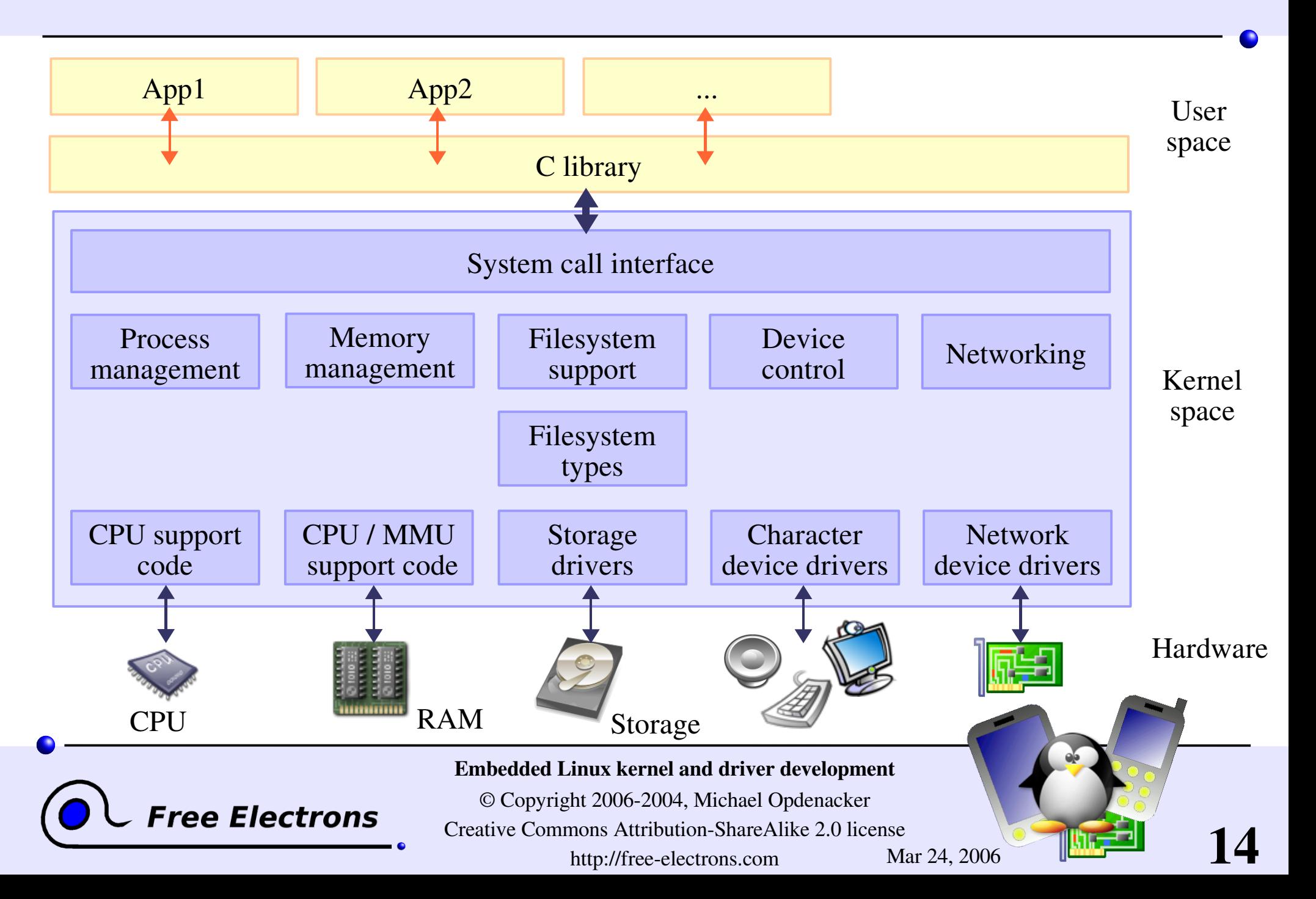

# Multi-tasking implementation

#### Linux implements preemptive multitasking

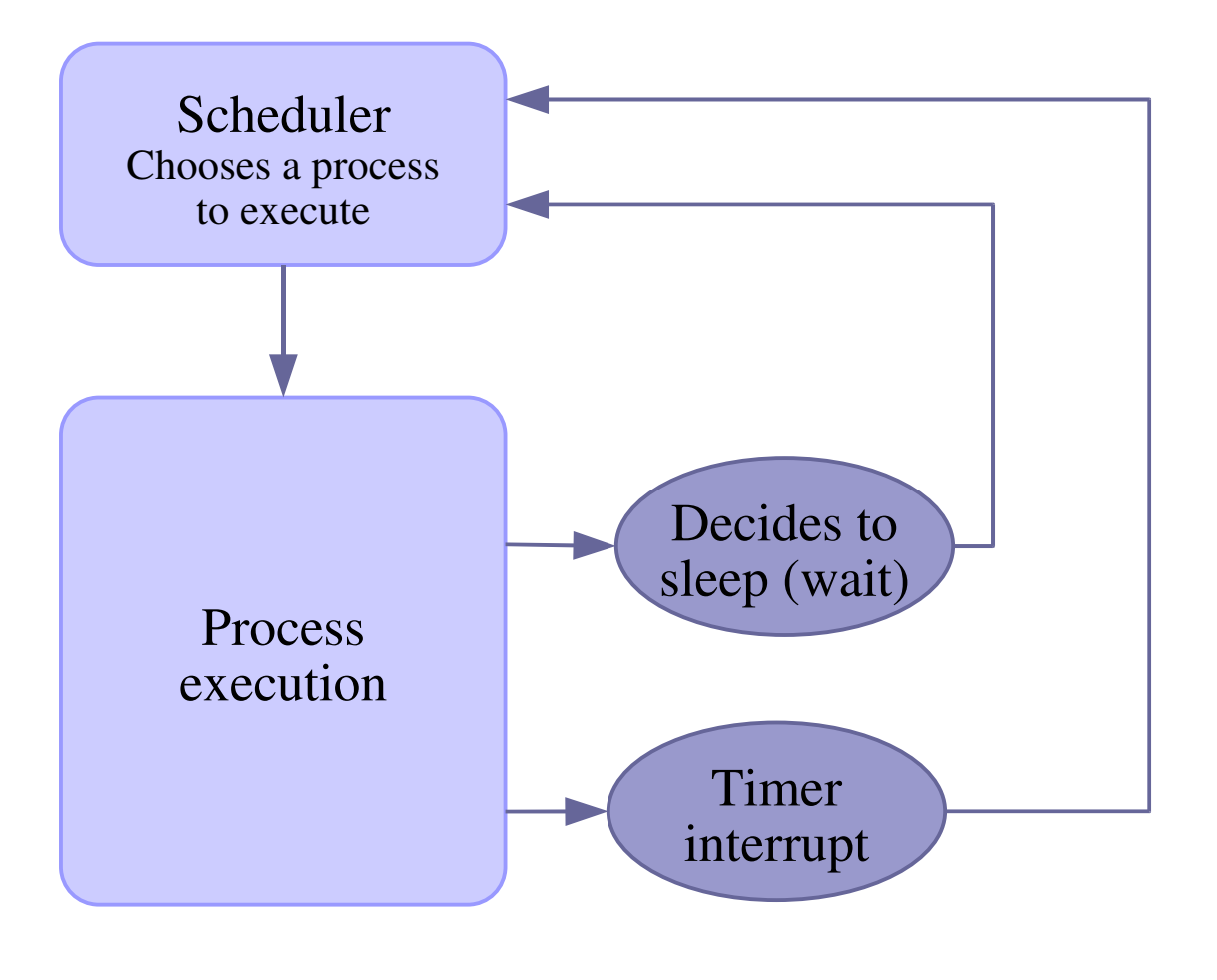

**Free Electrons** 

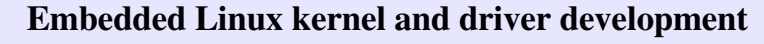

© Copyright 2006-2004, Michael Opdenacker Creative Commons Attribution-ShareAlike 2.0 license http://free-electrons.com Mar 24, 2006

# Timer frequency

Timer interrupts are raised every HZ th of second (= 1 *jiffy*)

**HZ** is now configurable (in Processor type and features): 100, 250 (i386 default) or 1000. Supported on i386, ia64, ppc, ppc64, sparc64, x86 64 See kernel/Kconfig.hz.

Compromise between system responsiveness and global throughput.

• Caution: not any value can be used. Constraints apply!

Another idea is to completely turn off CPU timer interrupts when the system is idle ("dynamic tick"): see <http://muru.com/linux/dyntick>. This saves power. Supports arm and 1386 so far.

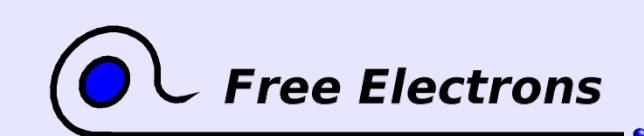

Embedded Linux kernel and driver development

© Copyright 2006-2004, Michael Opdenacker Creative Commons Attribution-ShareAlike 2.0 license http://free-electrons.com Mar 24, 2006

## I/O schedulers

 $\blacktriangleright$  Mission of I/O schedulers: re-order reads and writes to disk to minimize disk head moves (time consuming!)

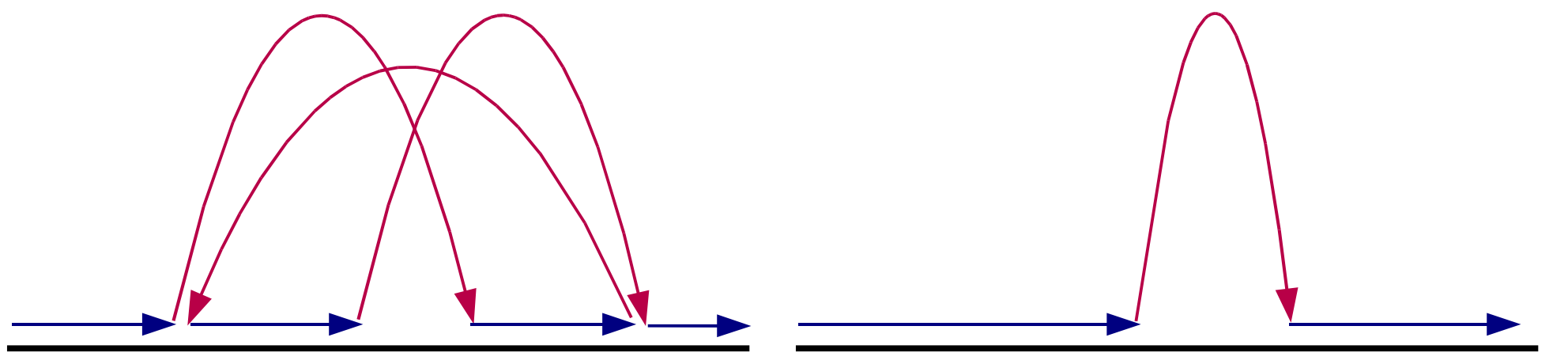

Slower Faster

17

Not needed in embedded systems with no hard disks (data access time independent of location on flash storage) Build your kernel with no-op I/O scheduler then!

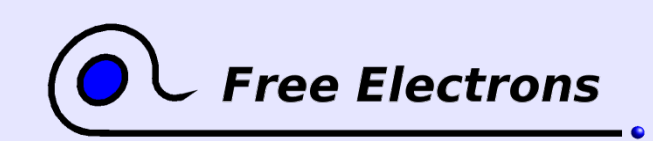

#### Embedded Linux kernel and driver development

## <span id="page-17-0"></span>Embedded Linux driver development

### Introduction

#### Linux versioning scheme and development process

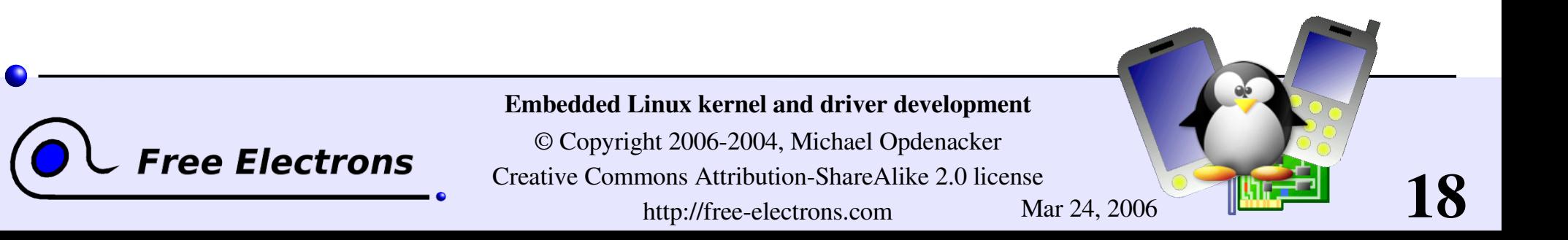

### Linux stable releases

#### Major versions

1 major version every 2 or 3 years Examples: 1.0, 2.0, 2.4, 2.6 Stable releases Even number

▶ 1 stable release every 1 or 2 months Examples: 2.0.40, 2.2.26, 2.4.27, 2.6.7 ...

#### Stable release updates (since March 2005)

**Updates to stable releases up to several times a week** Address only critical issues in the latest stable release Examples: 2.6.11.1 to 2.6.11.7

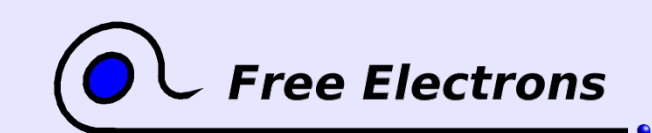

#### Embedded Linux kernel and driver development

© Copyright 2006-2004, Michael Opdenacker Creative Commons Attribution-ShareAlike 2.0 license http://free-electrons.com Mar 24, 2006

# Linux development and testing releases

#### Testing releases

Several testing releases per month, before the next stable one. You can contribute to making kernel releases more stable by testing them!

Example:  $2.6.12 - *rc1*$ 

#### Development versions

**Unstable versions used by kernel developers** before making a new stable major release Examples: 2.3.42, 2.5.74 Odd number

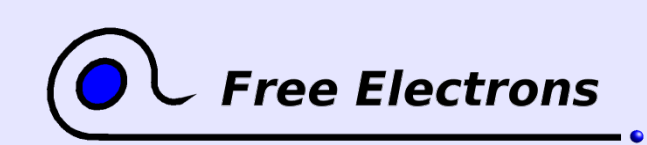

Embedded Linux kernel and driver development

© Copyright 2006-2004, Michael Opdenacker Creative Commons Attribution-ShareAlike 2.0 license http://free-electrons.com Mar 24, 2006

# Continued development in Linux 2.6

- Since 2.6.0, kernel developers have been able to introduce lots of new features one by one on a steady pace, without having to make major changes in existing subsystems.
- Opening a new Linux 2.7 (or 2.9) development branch will be required only when Linux 2.6 is no longer able to accommodate key features without undergoing traumatic changes.
- Thanks to this, more features are released to users at a faster pace.
- However, the internal kernel API can undergo changes between two 2.6.x releases. A module compiled for a given version may no longer compile or work on a more recent one.

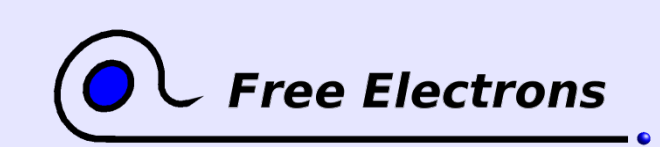

Embedded Linux kernel and driver development

© Copyright 2006-2004, Michael Opdenacker Creative Commons Attribution-ShareAlike 2.0 license http://free-electrons.com Mar 24, 2006

# What's new in each Linux release? (1)

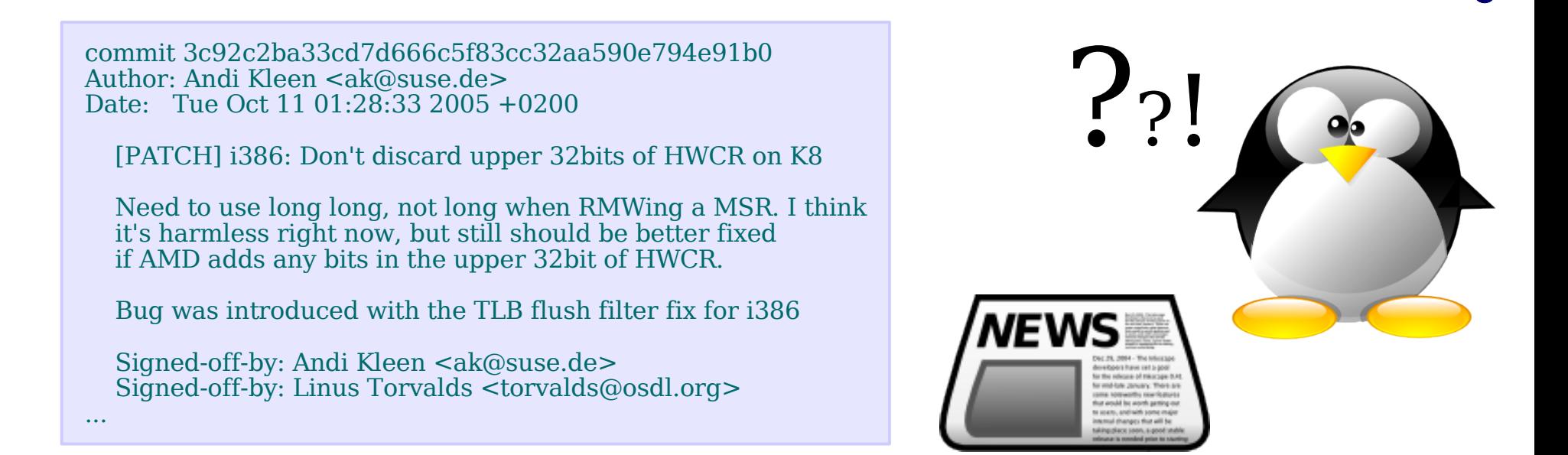

• The official list of changes for each Linux release is just a huge list of individual patches!

Very difficult to find out the key changes and to get the global picture out of individual changes.

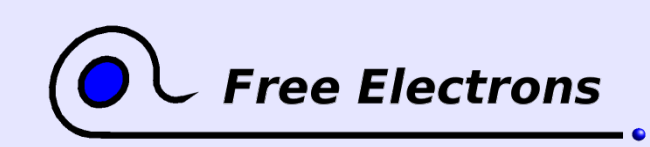

Embedded Linux kernel and driver development

© Copyright 2006-2004, Michael Opdenacker Creative Commons Attribution-ShareAlike 2.0 license http://free-electrons.com Mar 24, 2006

# What's new in each Linux release? (2)

- Fortunately, a summary of key changes with enough details is available on <http://wiki.kernelnewbies.org/LinuxChanges>
- For each new kernel release, you can also get the changes in the kernel internal API: http://lwn.net/Articles/2.6-kernel-api/

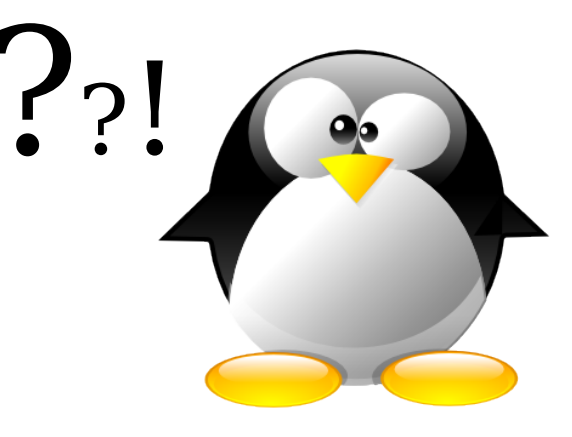

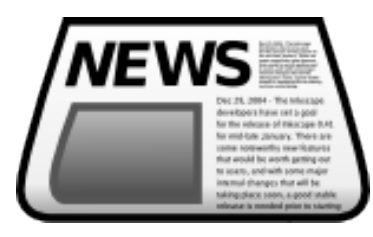

23

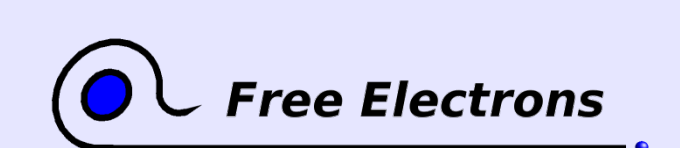

Embedded Linux kernel and driver development

## <span id="page-23-0"></span>Embedded Linux driver development

### Introduction Legal issues Licensing details and constraints

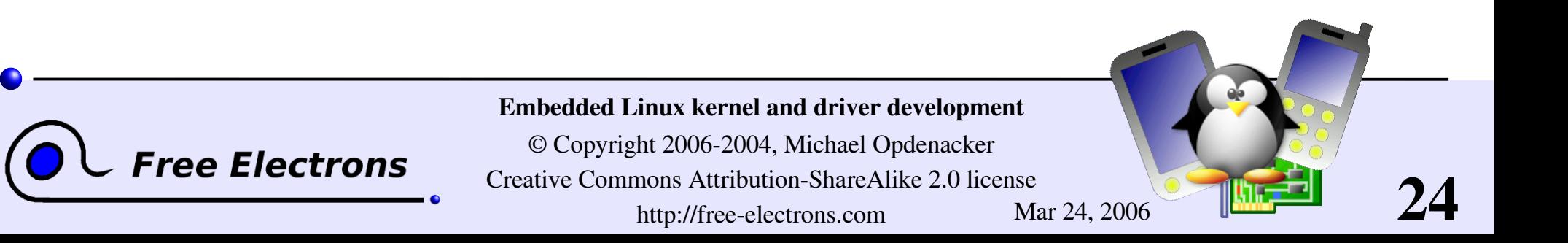

## Linux license

- **The whole Linux sources are Free Software released** under the GNU General Public License (GPL)
- $\blacktriangleright$  See our http://free-electrons.com/training/intro\_unix\_linux training for details about Free Software and its licenses.

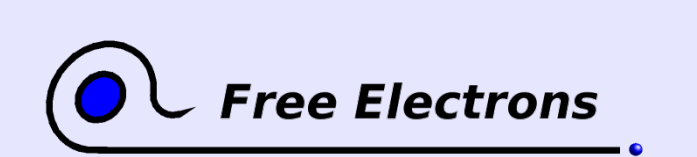

Embedded Linux kernel and driver development

© Copyright 2006-2004, Michael Opdenacker Creative Commons Attribution-ShareAlike 2.0 license http://free-electrons.com Mar 24, 2006

# Linux kernel licensing constraints

Constraints at release time (no constraint before!)

- For any device embedding Linux and Free Software, you have to release sources to the end user. You have no obligation to release them to anybody else!
- According to the GPL, only Linux drivers with a GPL compatible license are allowed.
- **Proprietary modules are tolerated (but not recommended) as long as** they cannot be considered as derived work of GPLed code.
- **Proprietary drivers cannot be statically compiled in the kernel.**

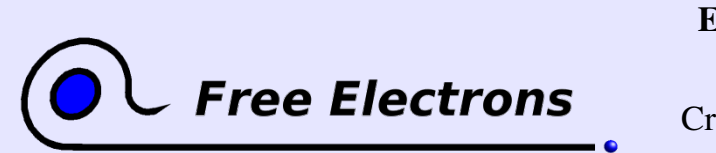

Embedded Linux kernel and driver development

© Copyright 2006-2004, Michael Opdenacker Creative Commons Attribution-ShareAlike 2.0 license http://free-electrons.com Mar 24, 2006

# Advantages of free software drivers

#### From the driver developer / decision maker point of view

- ▶ You don't have to write your driver from scratch. You can reuse code from similar free software drivers.
- **Nou** get free community contributions, support, code review and testing. Proprietary drivers (even with sources) don't get any.
- Your drivers can be freely shipped by others (mainly by distributions)
- Your drivers can be statically compiled in the kernel

ee Electrons

- Users and the community get a positive image of your company. Makes it easier to hire talented developers.
- You don't have to supply binary driver releases for each kernel version and patch version (closed source drivers)
- Modules have all privileges. You need the sources to make sure that a module is not a security risk.

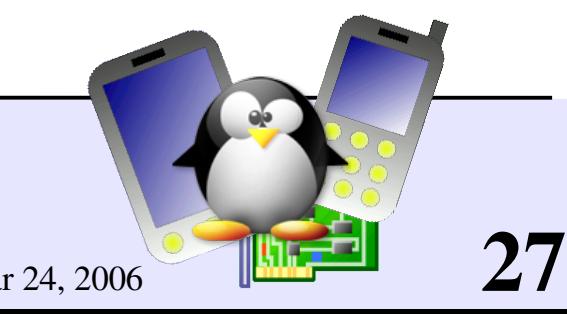

#### Embedded Linux kernel and driver development

## <span id="page-27-0"></span>Embedded Linux driver development

### Introduction Legal issues Software patents

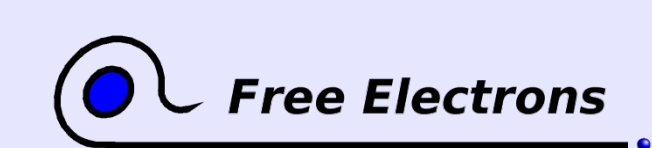

Embedded Linux kernel and driver development

© Copyright 2006-2004, Michael Opdenacker Creative Commons Attribution-ShareAlike 2.0 license http://free-electrons.com Mar 24, 2006

# Software patents: the big legal threat

- Software implementations very well protected internationally by Copyright Law. This is automatic, no paperwork.
- However, in countries like the USA or Japan, it is now legal to patent what the software does, instead of protecting only the implementation.
- **Patents can be used to prevent anyone from re-using or even improving** an algorithm or an idea!
- **Deadly for software competition and innovation: can't write any** program without reusing any technique or idea from anyone.

See<http://wiki.ffii.org/SwpatAnim050418En> for an animated introduction

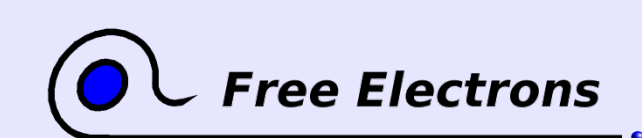

Embedded Linux kernel and driver development

© Copyright 2006-2004, Michael Opdenacker Creative Commons Attribution-ShareAlike 2.0 license http://free-electrons.com Mar 24, 2006

# Software patents hall of shame

- The progression bar
- Amazon 1-click, Amazon gift ordering
- **Electronic shopping cart**
- **Compressing and** decompressing text files
- **Compression in mobile** communication
- **Digital signature with extra** info

30

**Hypermedia linking** 

See <http://swpat.ffii.org/patents/samples/index.en.html> for more examples

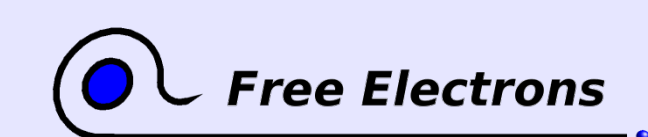

Embedded Linux kernel and driver development

# Software patent issues in the kernel

Linux Kernel driver issues because of patented algorithms Check for software patent warnings when you configure your kernel!

- **Patent warnings issued in the** documentation of drivers, shown in the kernel configuration interface.
- Flash Translation Layer drivers/mtd/ftl.c
	- In the USA, this driver can only be used on PCMCIA hardware (MSystems patent)
- Nand Flash Translation Layer In the USA, can only be used on DiskOnChip hardware
- Networking compression drivers/net/bsd\_comp.c Can't send a CCP reset-request as a result of an error detected after decompression (Motorola patent)
- Other drivers not accepted in Linux releases or algorithms not implemented because of such patents! Otherwise, more examples would be available in the source code.

31

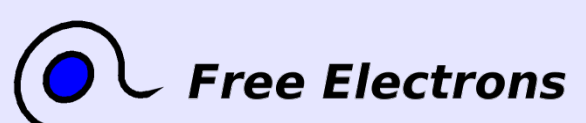

Embedded Linux kernel and driver development

# How to avoid software patent issues

- Applies too when you develop in software patent free areas. You may not be able to export your products.
- Kernel drivers with patents: always check driver description in kernel configuration. Known patent issues are always documented.
- Always prefer patent free alternatives (PNG instead of GIF, Linux RTAI instead of RTLinux, etc.)
- Don't file patents on your software ideas at your turn. This may expose you more to patent risk. You will lose against software giants.

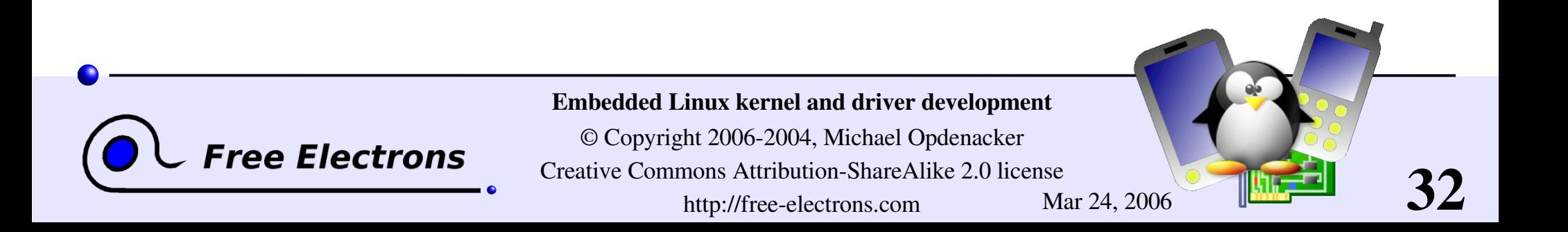

# Legal support

When lawyers are after you, or to avoid legal trouble...

Free support

#### USA

- The Electronic Frontier Foundation <http://eff.org/>
- European Union
- The Foundation for a Free Information Infrastructure <http://ffii.org/index.en.html>

Free Software and Open Source legal consulting, support and insurance

- **Software Freedom Law Center** <http://www.softwarefreedom.org/>
- **Den Source Risk Management** <http://www.osriskmanagement.com/>

33

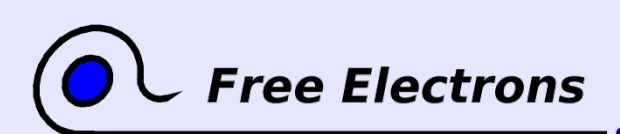

Embedded Linux kernel and driver development

## <span id="page-33-0"></span>Embedded Linux driver development

## Introduction Kernel user interface

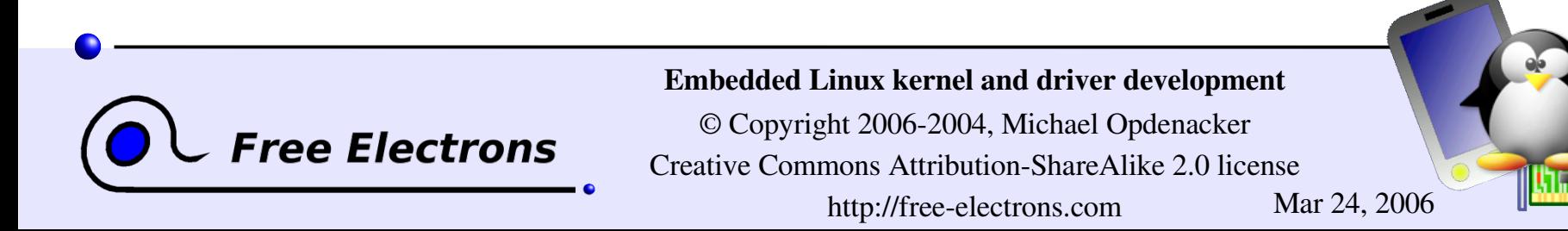

# Mounting virtual filesystems

- Linux makes system and kernel information available in userspace through virtual filesystems (virtual files not existing on any real storage). No need to know kernel programming to access this!
- Mounting / proc: mount -t proc none /proc

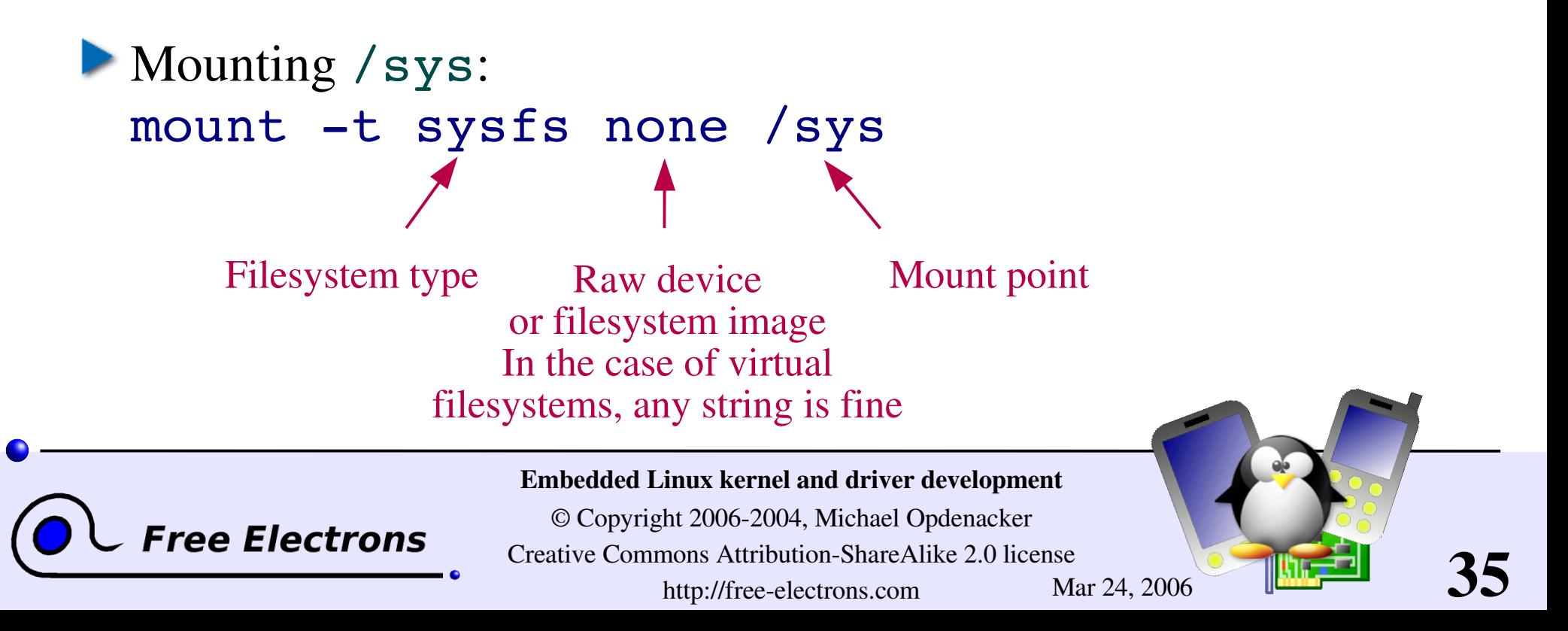

### Kernel userspace interface

A few examples:

- /proc/cpuinfo: processor information
- **•** /proc/meminfo: memory status
- /proc/version: version and build information
- /proc/cmdline: kernel command line
- /proc/<pid>/environ: calling environment
- /proc/<pid>/cmdline: process command line
- ... and many more! See by yourself!

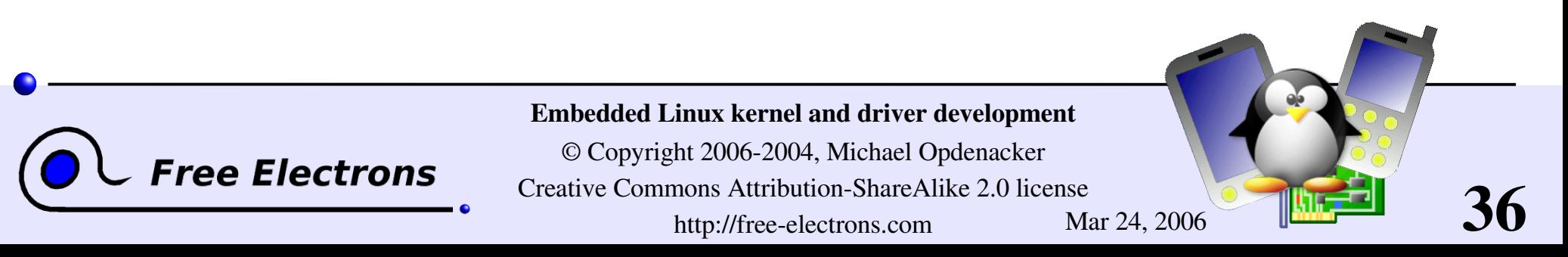
# Userspace interface documentation

- Lots of details about the /proc interface are available in [Documentation/filesystems/proc.txt](http://free-electrons.com/kerneldoc/latest/filesystems/proc.txt) (almost 2000 lines) in the kernel sources.
- You can also find other details in the proc manual page: man proc
- See the New [Device](#page-264-0) Model section for details about /sys

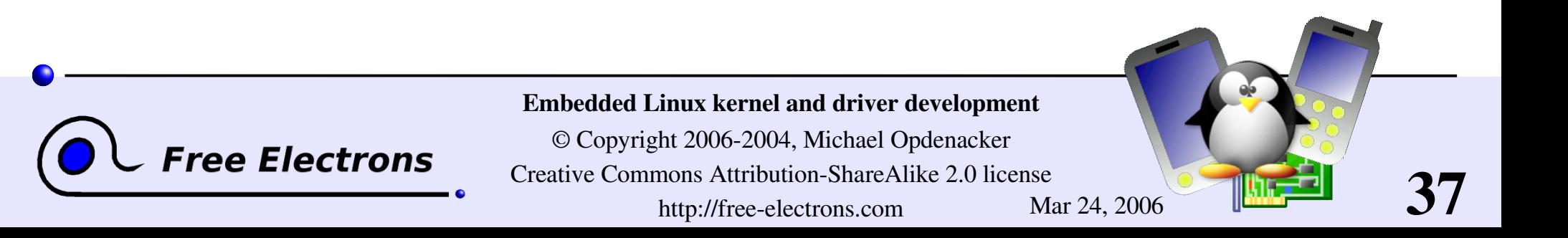

### Embedded Linux driver development

### Compiling and booting Linux Getting the sources

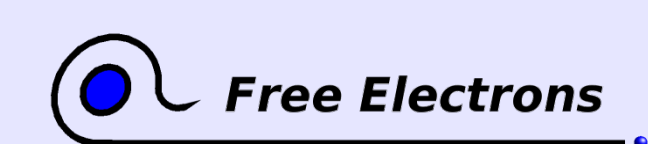

Embedded Linux kernel and driver development

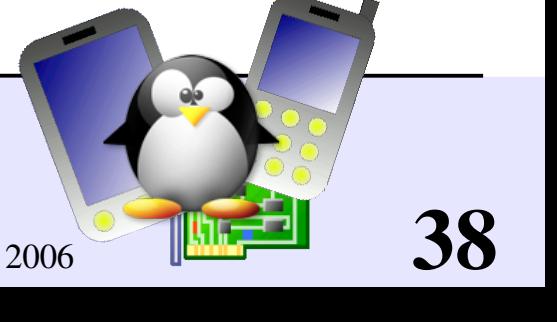

# kernel.org

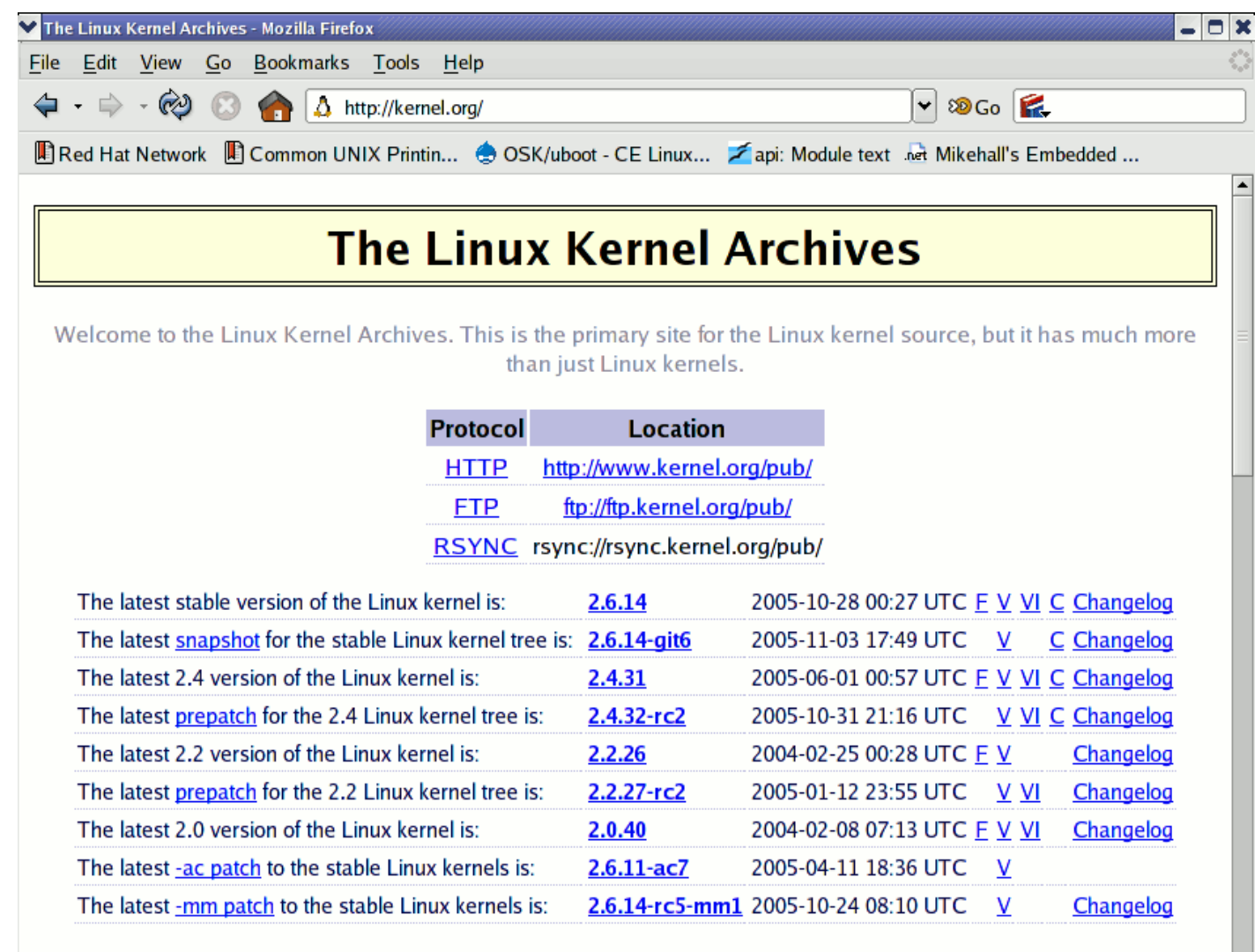

**Free Electrons** 

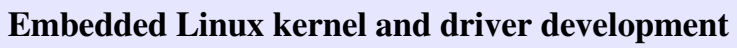

© Copyright 20062004, Michael Opdenacker Creative Commons Attribution-ShareAlike 2.0 license http://free-electrons.com Mar 24, 2006

# Getting Linux sources: 2 possibilities

#### Full sources

- The easiest way, but longer to download.
	- Example: http://kernel.org/pub/linux/kernel/v2.6/linux-2.6.14.1.tar.bz2
- Or patch against the previous version
- Assuming you already have the full sources of the previous version
- Example:

http://kernel.org/pub/linux/kernel/v2.6/patch-2.6.14.bz2 (2.6.13 to 2.6.14) http://kernel.org/pub/linux/kernel/v2.6/patch-2.6.14.7.bz2  $(2.6.14$  to  $2.6.14.7)$ 

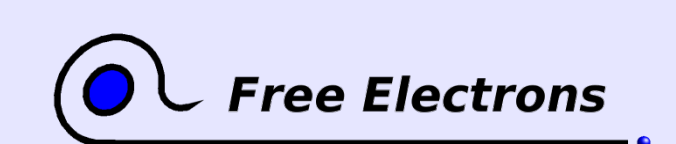

Embedded Linux kernel and driver development

© Copyright 2006-2004, Michael Opdenacker Creative Commons Attribution-ShareAlike 2.0 license http://free-electrons.com Mar 24, 2006

# Downloading full kernel sources

Downloading from the command line

- With a web browser, identify the version you need on [http://kernel.org](http://kernel.org/)
- In the right directory, download the source archive and its signature (copying the download address from the browser):

wget http://kernel.org/pub/linux/kernel/v2.6/linux-2.6.11.12.tar.bz2 wget http://kernel.org/pub/linux/kernel/v2.6/linux-2.6.11.12.tar.bz2.sign

• Check the electronic signature of the archive: qpg --verify linux-2.6.11.12.tar.bz2.sign

Extract the contents of the source archive:

tar jxvf linux-2.6.11.12.tar.bz2

~/.wgetrc config file for proxies:

http proxy = <proxy>:<port>  $ftp$   $\overline{p}rowy$  =  $\langle prowy\rangle$ :  $\langle port\rangle$ proxy user =  $\langle$ user> (if any) proxy password = <passwd> (if any)

41

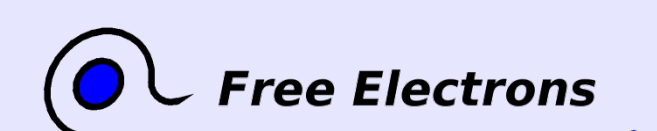

Embedded Linux kernel and driver development

# Downloading kernel source patches (1)

Assuming you already have the  $\text{Linux}-x \cdot y \cdot \text{In} - 1$  version

I Identify the patches you need on [http://kernel.org](http://kernel.org/) with a web browser

**Download the patch files and their signature:** 

Patch from 2.6.10 to 2.6.11 wget ftp://ftp.kernel.org/pub/linux/kernel/v2.6/patch-2.6.11.bz2 wget ftp://ftp.kernel.org/pub/linux/kernel/v2.6/patch-2.6.11.bz2.sign

Patch from 2.6.11 to 2.6.11.12 (latest stable fixes) wget http://www.kernel.org/pub/linux/kernel/v2.6/patch-2.6.11.12.bz2 wget http://www.kernel.org/pub/linux/kernel/v2.6/patch-2.6.11.12.bz2.sign

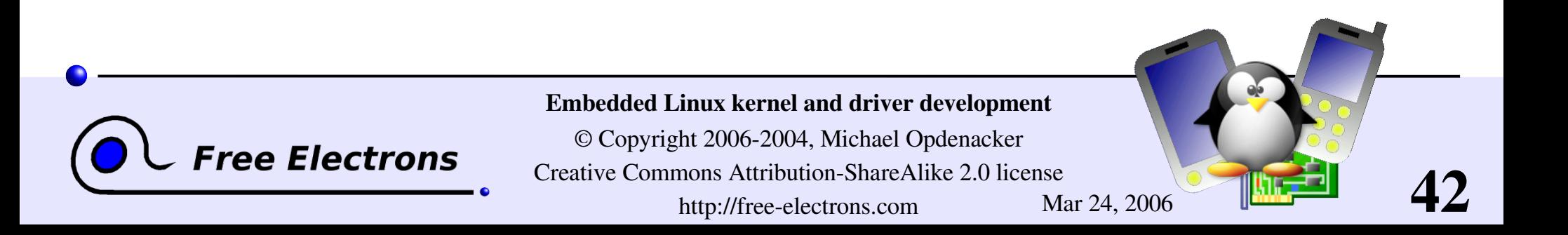

# Downloading kernel source patches (2)

• Check the signature of patch files:

```
qpg --verify patch-2.6.11.bz2.sign
gpg --verify patch-2.6.11.12.bz2.sign
```
Apply the patches in the right order:

```
cd linux2.6.10/
bzcat \ldots/patch-2.6.11.bz2 | patch -p1
bzcat \ldots/patch-2.6.11.12.bz2 | patch -p1
cd ..
mv linux2.6.10 linux2.6.11.12
```
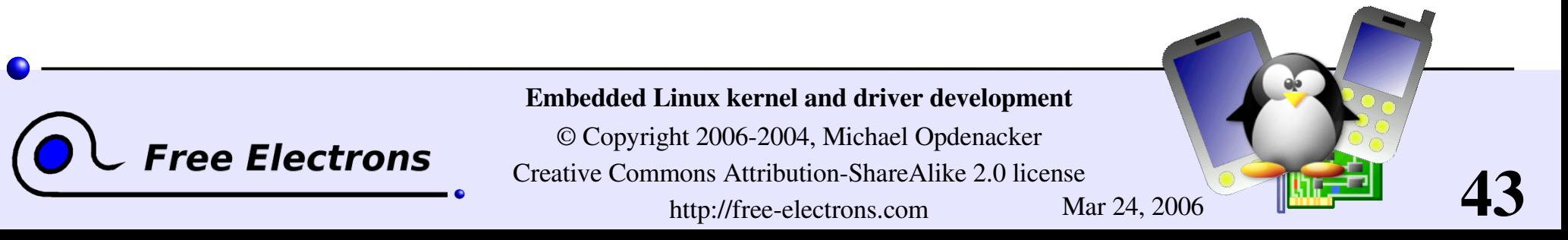

# Checking the integrity of sources

Kernel source integrity can be checked through OpenPGP digital signatures. Full details on <http://www.kernel.org/signature.html>

- If needed, read <http://www.gnupg.org/gph/en/manual.html> and create a new private and public keypair for yourself.
- Import the public GnuPG key of kernel developers:

**gpg --keyserver pgp.mit.edu --recv-keys 0x517D0F0E** 

If blocked by your firewall, look for  $0x517D0F0E$  on <http://pgp.mit.edu/>, copy and paste the key to a linuxkey.txt file: gpg --import linuxkey.txt

**Check the signature of files:** gpg --verify linux-2.6.11.12.tar.bz2.sign

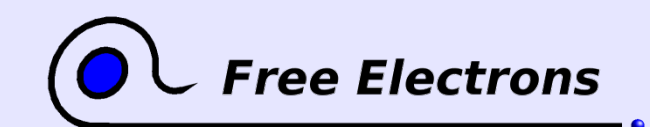

Embedded Linux kernel and driver development

© Copyright 2006-2004, Michael Opdenacker Creative Commons Attribution-ShareAlike 2.0 license http://free-electrons.com Mar 24, 2006

# Anatomy of a patch file

A patch file is the output of the diff command

```
diff -Nru a/Makefile b/Makefile
--- a/Makefile 2005-03-04 09:27:15 -08:00
+++ b/Makefile 2005-03-04 09:27:15 -08:00
@@ -1,7 +1,7 @@VERSION = 2
 PATCHI. F.VET. = 6
 SUBLEXET<sub>1</sub> = 11EXTRAVERSION =
+EXTRAVERSION = .1
 NAME=Woozy Numbat
 # *DOCUMENTATION*
                                                diff command line
                                                          File date info
                        1. Line numbers in files
                             Context info: 3 lines before the change
                             Useful to apply a patch when line numbers changed
                        Example 1 Removed line(s) if any
                            Added line(s) if any
                         I Context info: 3 lines after the change
```
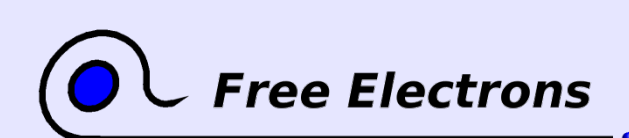

Embedded Linux kernel and driver development

© Copyright 2006-2004, Michael Opdenacker Creative Commons Attribution-ShareAlike 2.0 license http://free-electrons.com Mar 24, 2006

# Using the patch command

The patch command applies changes to files in the current directory:

- Making changes to existing files
- **Creating or deleting files and directories**

patch usage examples:

- patch -p<n> < diff file
- cat diff file | patch -p<n>
- bzcat diff file.bz2 | patch -p<n>
- I zcat diff file.gz | patch -p<n>

n: number of directory levels to skip in the file paths

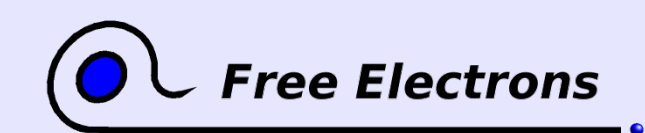

Embedded Linux kernel and driver development

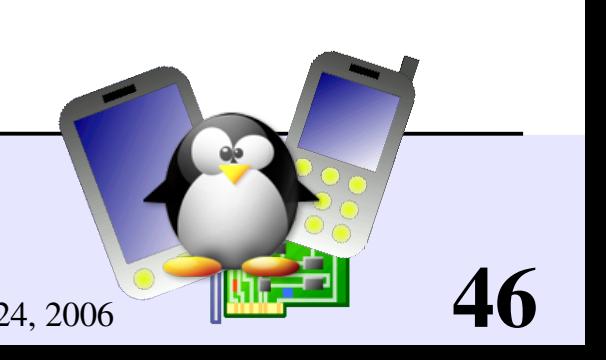

# Applying a Linux patch

Linux patches...

- Always to apply to the  $x \cdot y \cdot \le -1$  version
- Always produced for  $n=1$  (that's what everybody does... do it too!)
- Downloadable in gzip and  $bzip2$  (much smaller) compressed files.
- **Linux patch command line example:**  $cd$  linux-2.6.10 bzcat  $\ldots$ /patch-2.6.11.bz2 | patch -p1 cd ..; mv linux-2.6.10 linux-2.6.11
- Keep patch files compressed: useful to check their signature later. You can still view (or even edit) the uncompressed data with  $v$ **i**: vi  $patch-2.6.11.bz2$  (on the fly (un)compression)

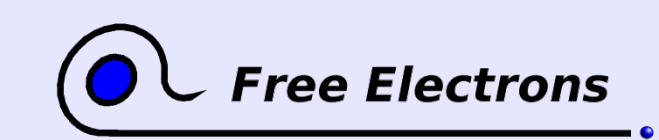

Embedded Linux kernel and driver development

© Copyright 2006-2004, Michael Opdenacker Creative Commons Attribution-ShareAlike 2.0 license http://free-electrons.com Mar 24, 2006

# Accessing development sources (1)

Kernel development sources are now managed with git

- You can browse Linus' git tree (if you just need to check a few files): http://www.kernel.org/git/?p=linux/kernel/git/torvalds/linux-2.6.git;a=tree
	- Get and compile git from <http://kernel.org/pub/software/scm/git/>
- Get and compile the cogito front-end from <http://kernel.org/pub/software/scm/cogito/>

If you are behind a proxy, set Unix environment variables defining proxy settings. Example: export http\_proxy="proxy.server.com:8080" export ftp\_proxy="proxy.server.com:8080"

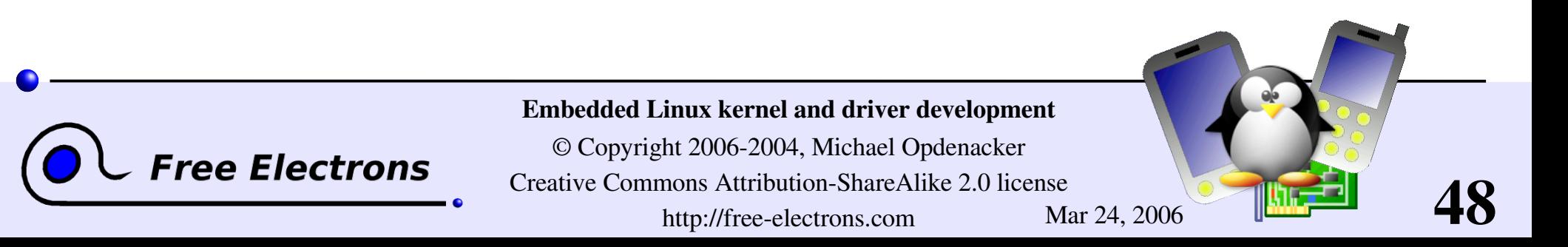

# Accessing development sources (2)

Pick up a git development tree on <http://kernel.org/git/>

Get a local copy ("clone") of this tree. Example (Linus tree, the one used for Linux stable releases):

cg-clone http://kernel.org/pub/scm/linux/kernel/git/torvalds/linux-2.6.git or cq-clone rsync://rsync.kernel.org/pub/scm/linux/kernel/git/torvalds/linux-2.6.git

Update your copy whenever needed (Linus tree example): cd linux-2.6 cg-update origin

More details available

on <http://git.or.cz/> or http://linux.yyz.us/git-howto.html

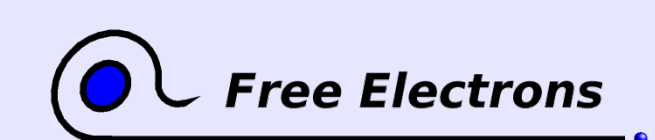

Embedded Linux kernel and driver development

© Copyright 2006-2004, Michael Opdenacker Creative Commons Attribution-ShareAlike 2.0 license http://free-electrons.com Mar 24, 2006

### Embedded Linux driver development

### Compiling and booting Linux Structure of source files

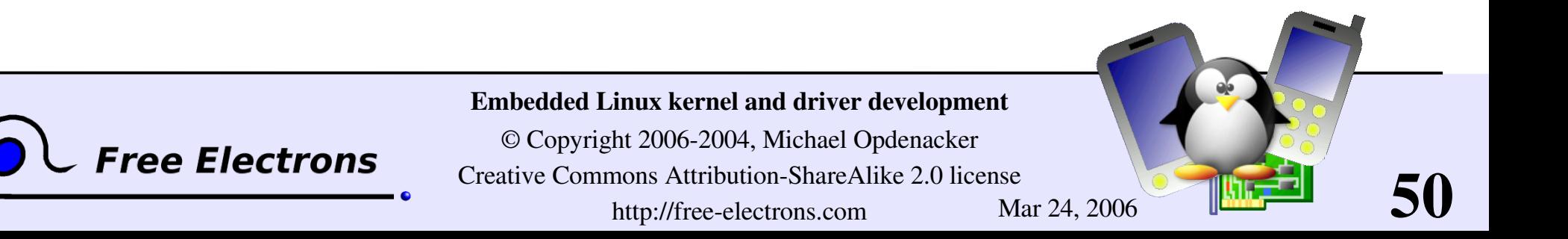

### Linux sources structure (1)

CREDITS Linux main contributors crypto/ Cryptographic libraries include/ Kernel headers include/linux Linux kernel core headers

arch/ Architecture dependent code COPYING Linux copying conditions (GNU GPL) Documentation/ Kernel documentation. Don't miss it! drivers/ All device drivers (drivers/usb/, etc.) fs/ Filesystems (fs/ext3/, etc.) include/asm<arch> Architecture dependent headers init/ Linux initialization (including main.c) ipc/ Code used for process communication

51

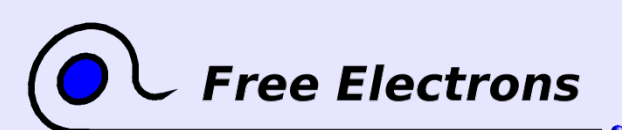

#### Embedded Linux kernel and driver development

#### Linux sources structure (2)

kernel/ Linux kernel core (very small!) lib/ Misc library routines (zlib, crc32...) MAINTAINERS Maintainers of each kernel part. Very useful! Makefile Top Linux makefile (sets arch and version) mm/ Memory management code (small too!) net/ Network support code (not drivers) README **Overview** and building instructions REPORTING-BUGS Bug report instructions scripts/ Scripts for internal or external use security/ Security model implementations (SELinux...) sound/ Sound support code and drivers usr/ Early user-space code (initramfs)

52

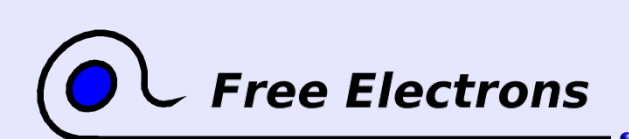

#### Embedded Linux kernel and driver development

# **On-line kernel documentation**

http://free-electrons.com/kerneldoc/

- **Provided for all recent kernel releases**
- Easier than downloading kernel sources to access documentation
- Indexed by Internet search engines Makes kernel pieces of documentation easier to find!
- **De** Unlike most other sites offering this service too, also includes an HTML translation of kernel documents in the DocBook format.

Never forget documentation in the kernel sources! It's a very valuable way of getting information about the kernel.

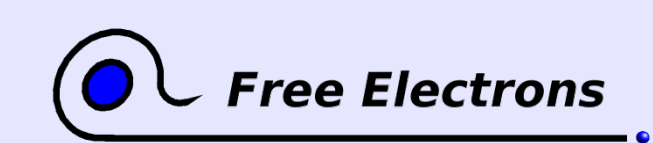

Embedded Linux kernel and driver development

© Copyright 2006-2004, Michael Opdenacker Creative Commons Attribution-ShareAlike 2.0 license http://free-electrons.com Mar 24, 2006

### Embedded Linux driver development

#### Compiling and booting Linux Kernel source management tools

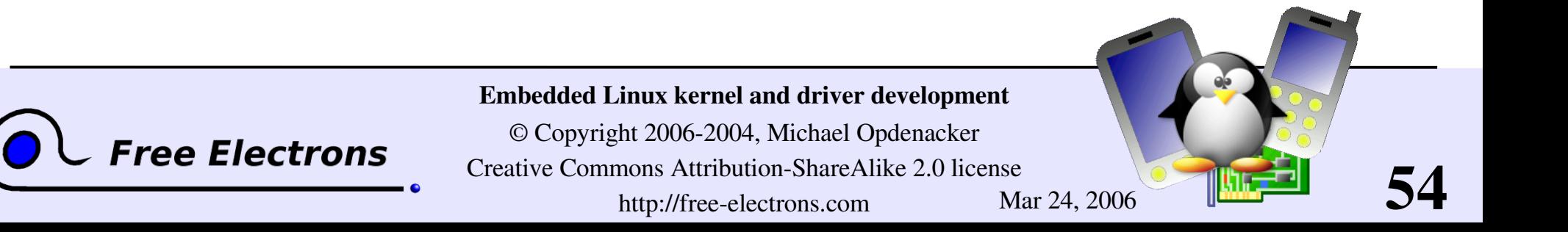

# LXR: Linux Cross Reference

#### <http://lxr.linux.no/>

- Generic source indexing tool and code browser
- Web server based Very easy and fast to use
- Identifier or text search available
- Very easy to find the declaration, implementation or usages of symbols
- Supports C and C++

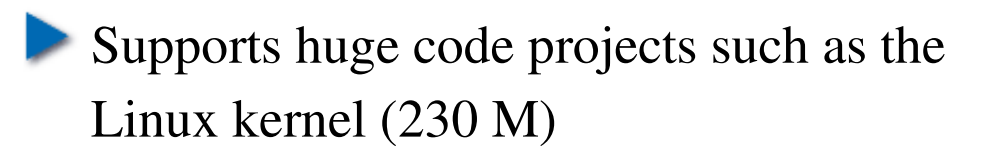

- Takes a little bit of time and patience to setup (configuration, indexing, server configuration).
- Initial indexing quite slow: Linux 2.6.11: 1h 40min on P4 M 1.6 GHz, 2 MB cache
- **LXR** servers on the Internet: don't need to set up LXR by yourself. Make your searches with one of these: <http://sosdg.org/~coywolf/lxr/source/> <http://lxr.linux.no/source/> (a bit outdated)

55

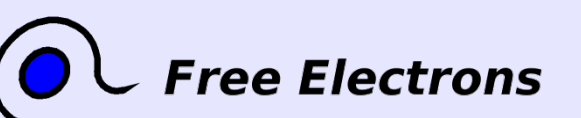

#### Embedded Linux kernel and driver development

#### LXR screenshot

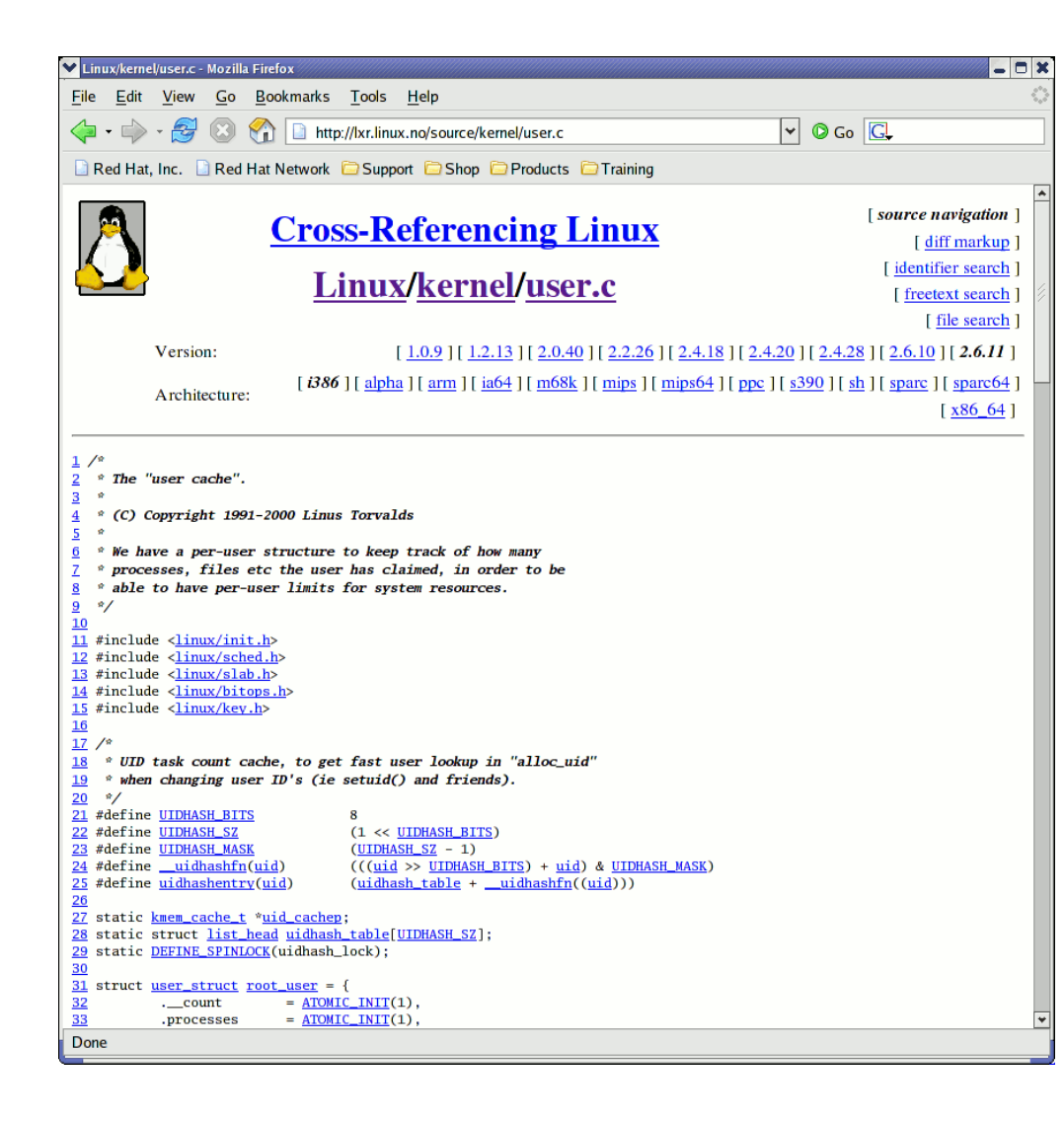

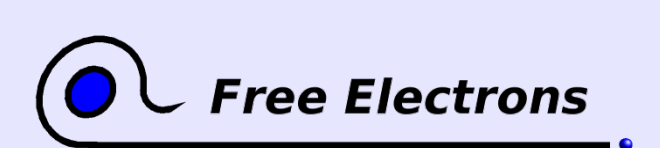

Embedded Linux kernel and driver development

© Copyright 2006-2004, Michael Opdenacker

Creative Commons Attribution-ShareAlike 2.0 license

http://free-electrons.com Mar 24, 2006

# Ketchup - Easy access to kernel source trees

<http://www.selenic.com/ketchup/wiki/>

Makes it easy to get the latest version of a given kernel source tree  $(2.6, 2.6, 2.6$ -rc,  $2.6$ -git,  $2.6$ -mm,  $2.6$ -rt...)

• Only downloads the needed patches. Reverts patches when needed to apply a more recent patch.

- Also checks the signature of sources and patches.
- Caution: if 0.9.6 is still the latest version, you will need patches from http://free-electrons.com/pub/patches/ketchup/

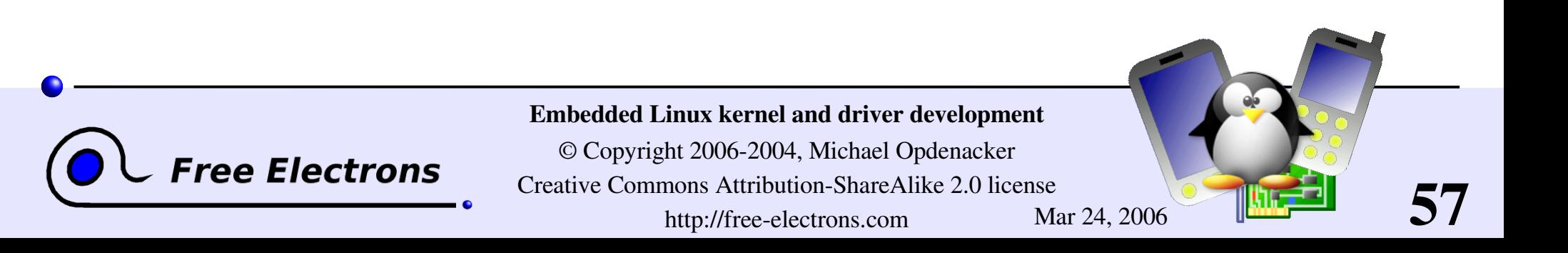

# Ketchup examples

```
Get the version in the current directory:
  > ketchup -m2.6.10
```

```
Dependence 1 Upgrade to the latest stable version:
  > ketchup 2.6-tip
  2.6.10 \rightarrow 2.6.12.5Applying patch-2.6.11.bz2
 Applying patch-2.6.12.bz2
 Applying patch-2.6.12.5.bz2
```
More on <http://selenic.com/ketchup/wiki/index.cgi/ExampleUsage>

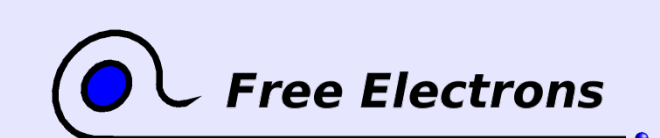

Embedded Linux kernel and driver development

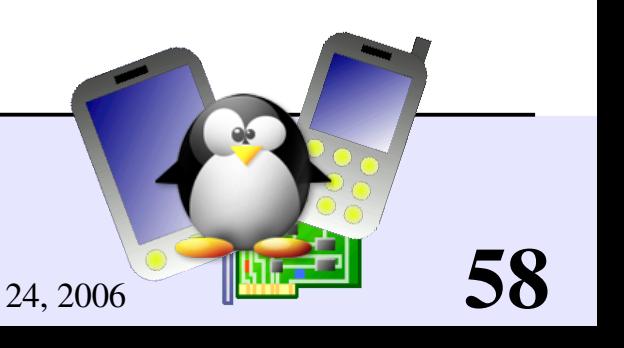

#### Practical lab – Kernel sources

Time to start Lab 1!

Get the sources

• Check the authenticity of sources

**Apply patches** 

Get familiar with the sources

Use a kernel source indexing tool

59

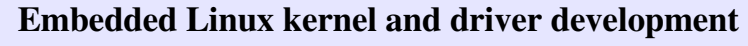

© Copyright 2006-2004, Michael Opdenacker Creative Commons Attribution-ShareAlike 2.0 license http://free-electrons.com Mar 24, 2006

**Free Electrons** 

### Embedded Linux driver development

### Compiling and booting Linux Kernel configuration

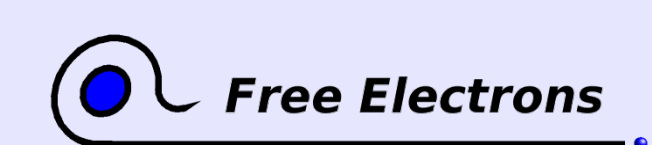

Embedded Linux kernel and driver development

© Copyright 2006-2004, Michael Opdenacker Creative Commons Attribution-ShareAlike 2.0 license http://free-electrons.com Mar 24, 2006

# Kernel configuration overview

Makefile edition

Setting the version and target architecture if needed

Kernel configuration: defining what features to include in the kernel:

make [config|xconfig|gconfig|menuconfig|oldconfig]

Kernel configuration file (Makefile syntax) stored in the .config file at the root of the kernel sources

Distribution kernel config files usually released in /boot/

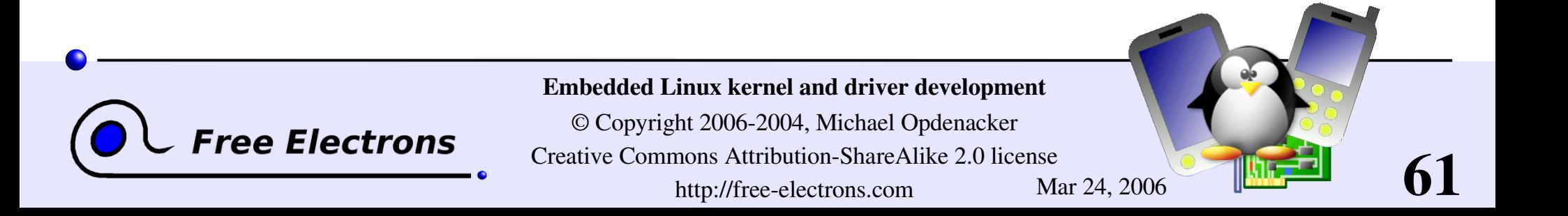

#### Makefile changes

To identify your kernel image with others build from the same sources, use the EXTRAVERSION variable:

```
VERSION = 2
PATCHLEVEL = 6
SUBLEVEL = 15
EXTRAVERSION = -acme1
```

```
\bullet uname -r will return:
 2.6.15-acme1
```
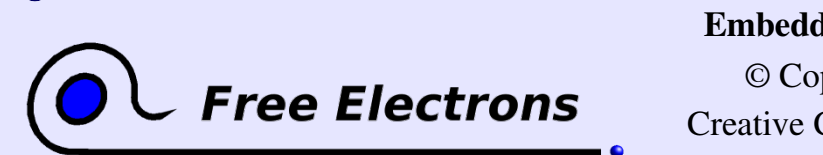

Embedded Linux kernel and driver development

© Copyright 2006-2004, Michael Opdenacker Creative Commons Attribution-ShareAlike 2.0 license http://free-electrons.com Mar 24, 2006

### make xconfig

#### make xconfig

New Qt configuration interface for Linux 2.6. Much easier to use!

Make sure you read help -> introduction: useful options!

**File browser: easier to load configuration files** 

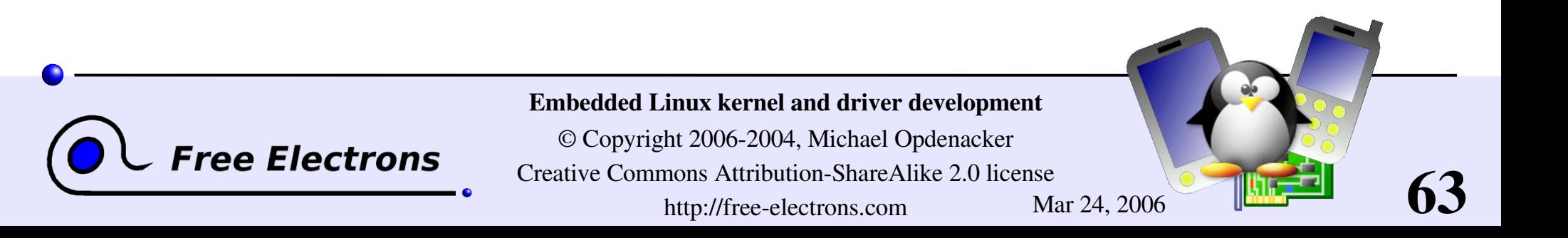

## make xconfig screenshot

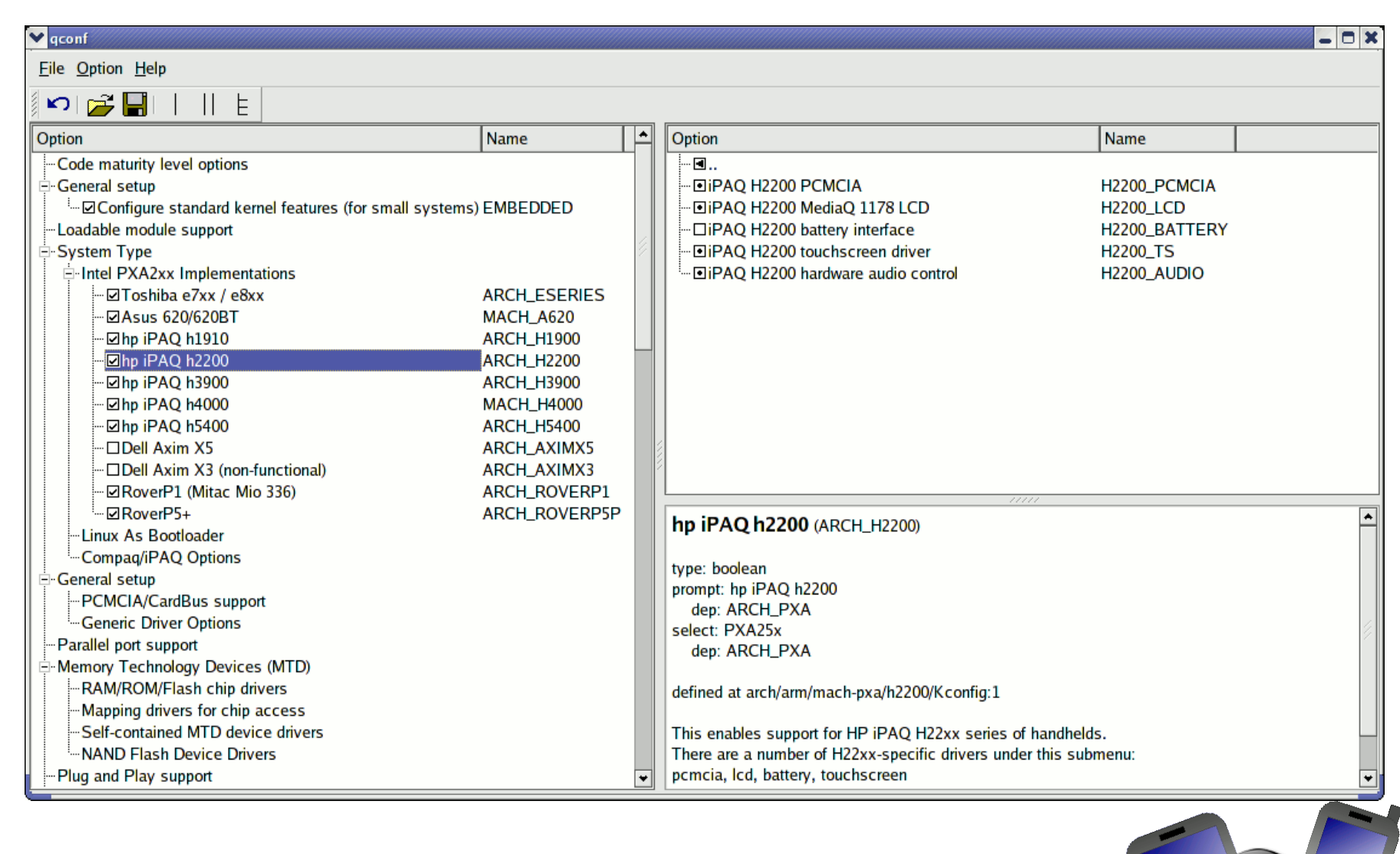

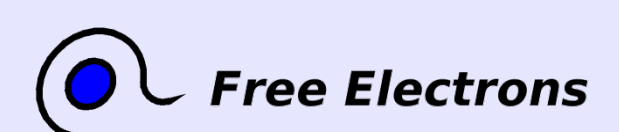

Embedded Linux kernel and driver development

© Copyright 20062004, Michael Opdenacker Creative Commons Attribution-ShareAlike 2.0 license http://free-electrons.com Mar 24, 2006

## Compiling statically or as a module

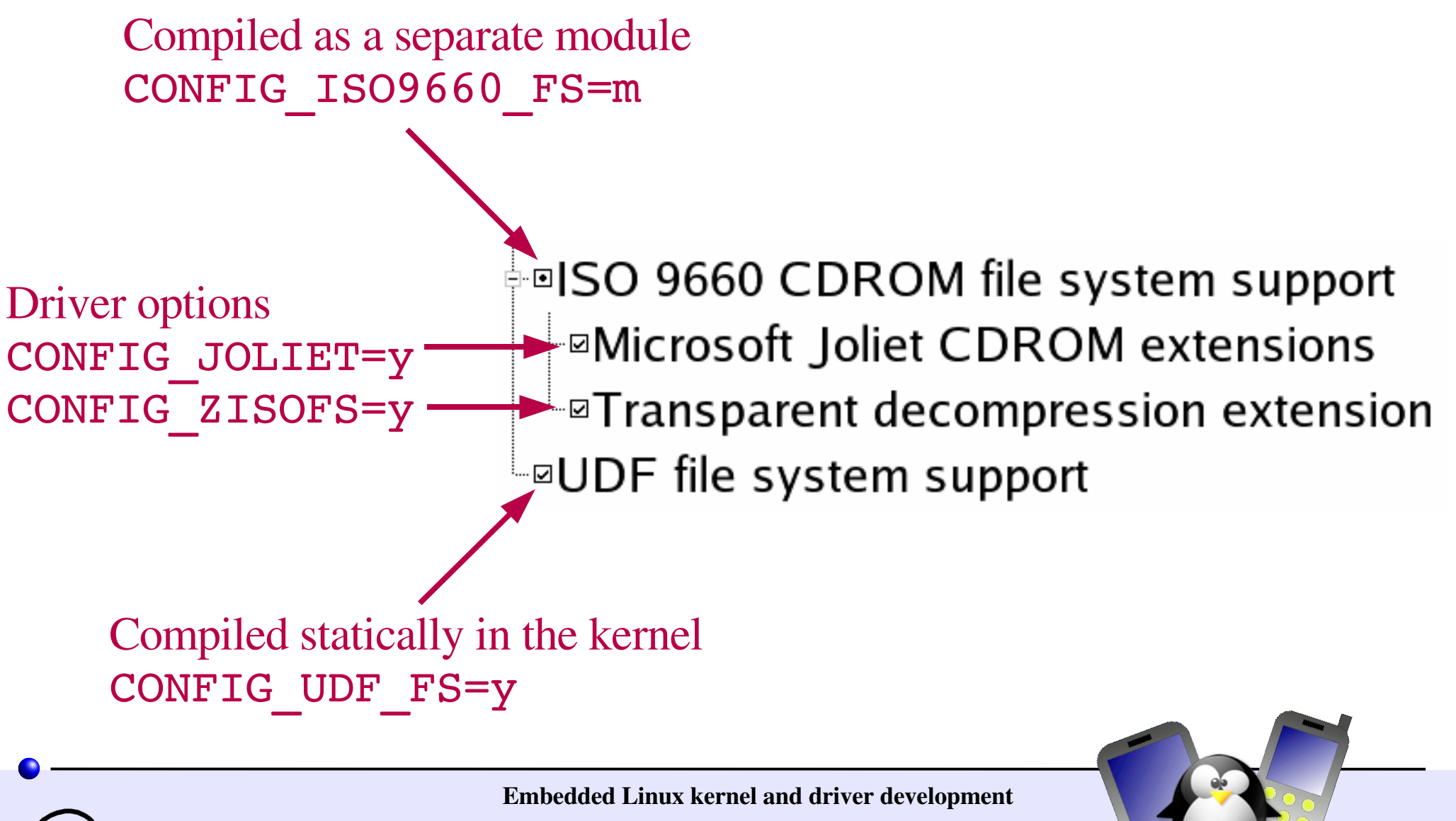

© Copyright 2006-2004, Michael Opdenacker Creative Commons Attribution-ShareAlike 2.0 license http://free-electrons.com Mar 24, 2006

ee Electrons

# Loadable kernel modules (1)

- Modules: add a given functionality to the kernel (drivers, filesystem support, and many others)
- Can be loaded and unloaded at any time, only when their functionality is need. Once loaded, have full access to the whole kernel. No particular protection.
- Useful to keep the kernel image size to the minimum (essential in GNU/Linux distributions for PCs).

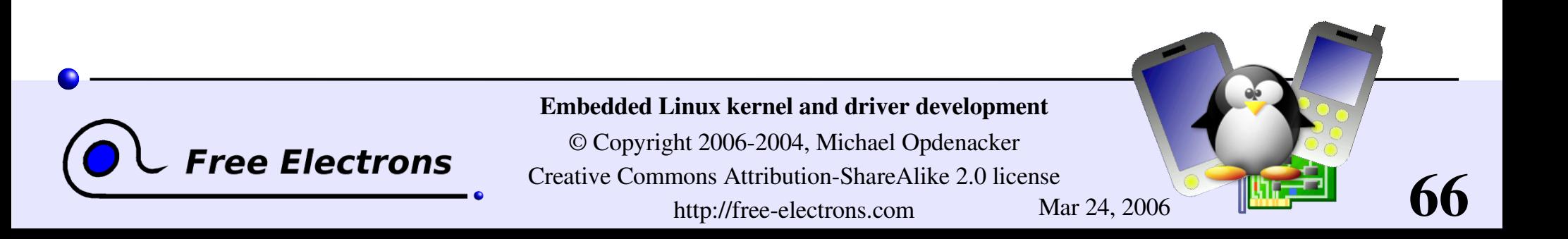

# Loadable kernel modules (2)

- Useful to support incompatible drivers (either load one or the other, but not both)
- $\blacktriangleright$  Useful to deliver binary-only drivers (bad idea) without having to rebuild the kernel.
- Modules make it easy to develop drivers without rebooting: load, test, unload, rebuild, load...
- Modules can also be compiled statically into the kernel.

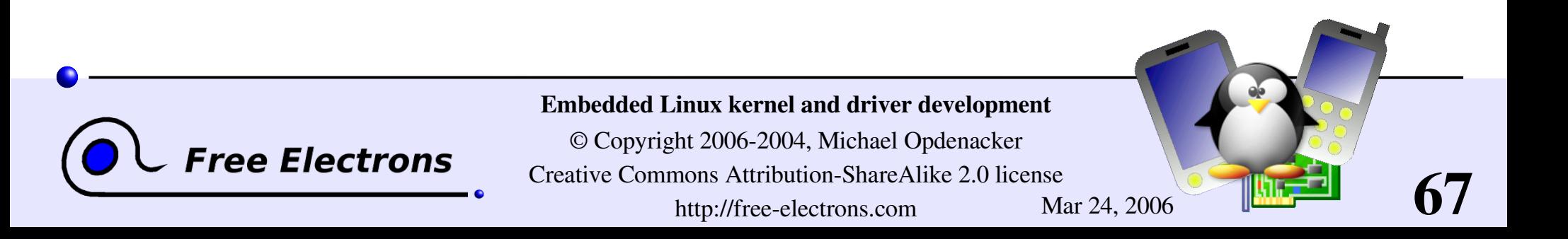

# make config / menuconfig / gconfig

#### make config

Asks you the questions 1 by 1. Extremely long!

#### make menuconfig

Same old text interface as in Linux 2.4. Useful when no graphics are available. Pretty convenient too!

#### make gconfig

New GTK based graphical configuration interface. Functionality similar to that of make xconfig.

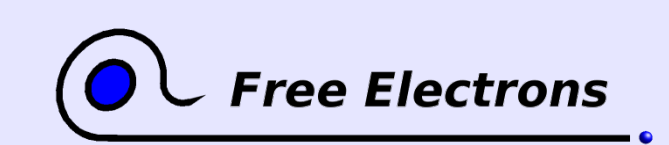

Embedded Linux kernel and driver development

© Copyright 2006-2004, Michael Opdenacker Creative Commons Attribution-ShareAlike 2.0 license http://free-electrons.com Mar 24, 2006

### make oldconfig

#### make oldconfig

- Needed very often!
- Useful to upgrade a . config file from an earlier kernel release
- Issues warnings for obsolete symbols
- Asks for values for new symbols
- If you edit a . config file by hand, it's strongly recommended to run make oldconfig afterwards!

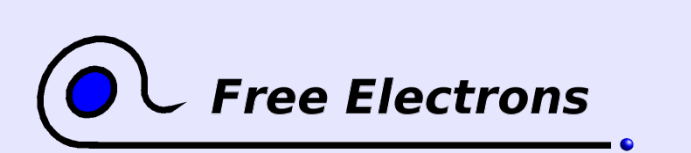

Embedded Linux kernel and driver development

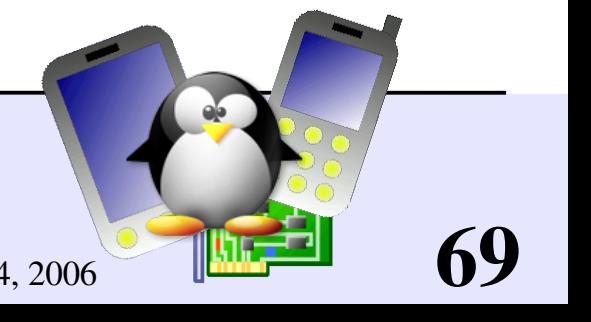

### make allnoconfig

#### make allnoconfig

• Only sets strongly recommended settings to y.

Sets all other settings to n.

Very useful in embedded systems to select only the minimum required set of features and drivers.

Much more convenient than unselecting hundreds of features one by one!

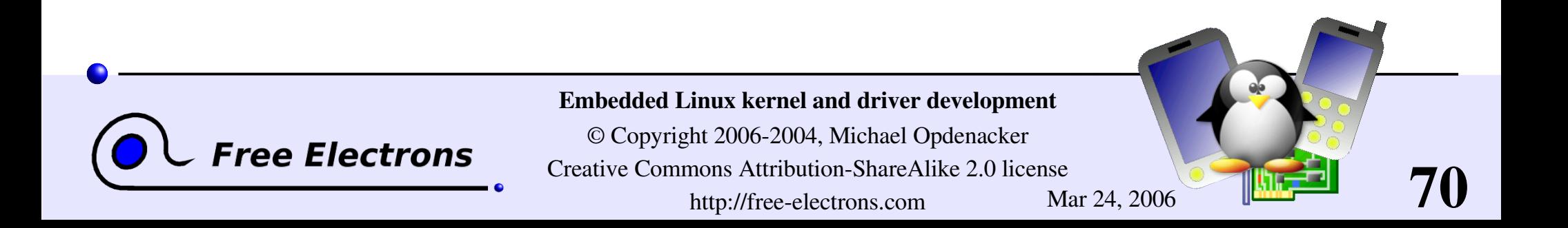

# make help

#### make help

- **Lists all available make targets**
- Useful to get a reminder, or to look for new or advanced options!

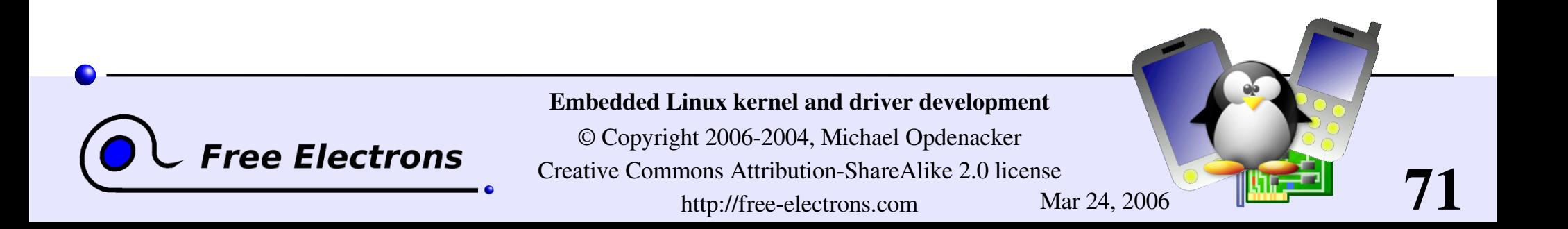

### Embedded Linux driver development

# Compiling and booting Linux Compiling the kernel

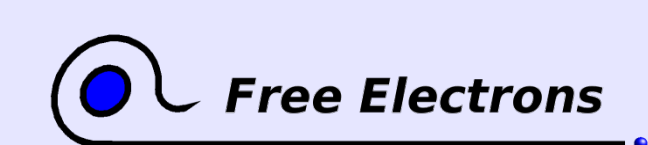

Embedded Linux kernel and driver development

© Copyright 2006-2004, Michael Opdenacker Creative Commons Attribution-ShareAlike 2.0 license http://free-electrons.com Mar 24, 2006
# Compiling and installing the kernel

Compiling step

**I**make

Install steps (logged as root!)

make install

**Indualery make modules install** 

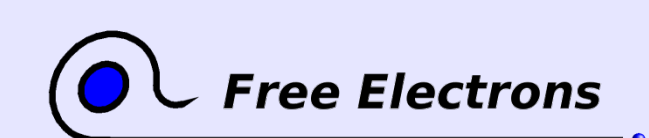

Embedded Linux kernel and driver development

© Copyright 2006-2004, Michael Opdenacker Creative Commons Attribution-ShareAlike 2.0 license http://free-electrons.com Mar 24, 2006

## Dependency management

- When you modify a regular kernel source file, make only rebuilds what needs recompiling. That's what it is used for.
- **However, the Makefile is quite pessimistic about** dependencies. When you make significant changes to the . config file, make often redoes much of the compile job!

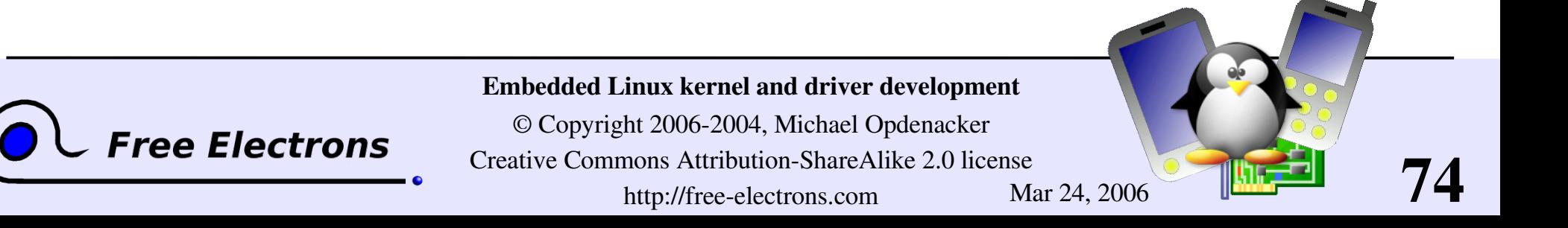

# Compiling faster on multiprocessor hosts

- If you are using a workstation with **n** processors, you may roughly divide your compile time by n by compiling several files in parallel
- $\blacktriangleright$  make  $-j$  <n>

Runs several targets in parallel, whenever possible

Using make  $-j$  2 or make  $-j$  3 on single processor workstations. This doesn't help much. In theory, several parallel compile jobs keep the processor busy while other processes are waiting for files to be read of written. In practice, you don't get any significant speedup (not more than 10%), unless your I/Os are very slow.

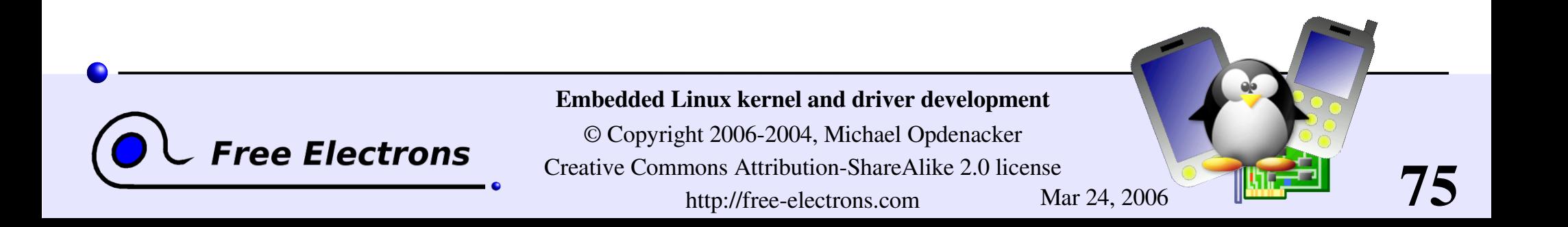

# Compiling faster with ccache

#### <http://ccache.samba.org/>

Compiler cache for C and C++, already shipped by some distributions Much faster when compiling the same file a second time!

Very useful when .config file change are frequent.

Use it by adding a **ccache** prefix to the CC and HOSTCC definitions in Makefile: CC = ccache \$(CROSS COMPILE)gcc HOSTCC = ccache gcc

**Performance benchmarks:** 

63%: with a Fedora Core 3 config file (many modules!)

82%: with an embedded Linux config file (much fewer modules!)

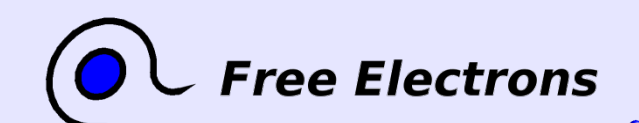

Embedded Linux kernel and driver development

© Copyright 2006-2004, Michael Opdenacker Creative Commons Attribution-ShareAlike 2.0 license http://free-electrons.com Mar 24, 2006

# Kernel compiling tips

- View the full (gcc, ld...) command line: make V=1
- 
- $\blacktriangleright$  Clean-up generated files (to force re-compiling drivers): make clean
- **Remove all generated files** (mainly to create patches) Caution: also removes your . config file! make mrproper

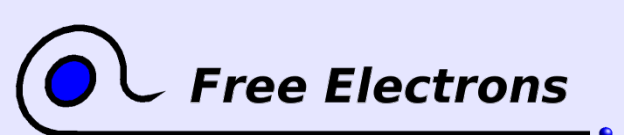

Embedded Linux kernel and driver development

© Copyright 2006-2004, Michael Opdenacker Creative Commons Attribution-ShareAlike 2.0 license http://free-electrons.com Mar 24, 2006

## Generated files

Created when you run the make command

vmlinux

Raw Linux kernel image, non compressed.

• arch/<arch>/boot/zImage (default image on arm) zlib compressed kernel image

78

• arch/<arch>/boot/bzImage (default image on i386) Also a zlib compressed kernel image. Caution: bz means "big zipped" but not "bzip2 compressed"! (bzip2 compression support only available on i386 as a tactical patch. Not very attractive for small embedded systems though: consumes 1 MB of RAM for decompression).

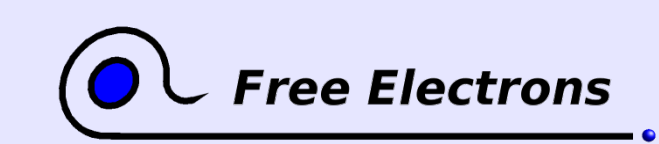

#### Embedded Linux kernel and driver development

© Copyright 2006-2004, Michael Opdenacker Creative Commons Attribution-ShareAlike 2.0 license http://free-electrons.com Mar 24, 2006

## Files created by make install

/boot/vmlinuz-<version>

Compressed kernel image. Same as the one in arch/<arch>/boot

/boot/System.map<version>

Stores kernel symbol addresses

/boot/initrd<version>.img

Initial RAM disk, storing the modules you need to mount your root filesystem. make install runs mkinitrd for you!

/etc/grub.conf or /etc/lilo.conf make install updates your bootloader configuration files to support your new kernel! It reruns /sbin/lilo if LILO is your bootloader.

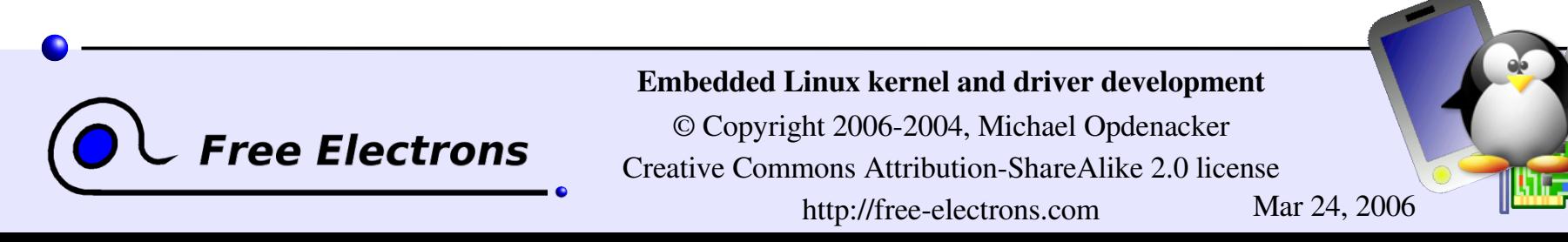

# Files created by make modules\_install (1)

#### /lib/modules/<version>/: Kernel modules + extras

#### build/

Everything needed to build more modules for this kernel: Makefile, .config file, module symbol information (module.symVers), kernel headers (include/ and include/asm/)

#### kernel/

Module .ko (Kernel Object) files, in the same directory structure as in the sources.

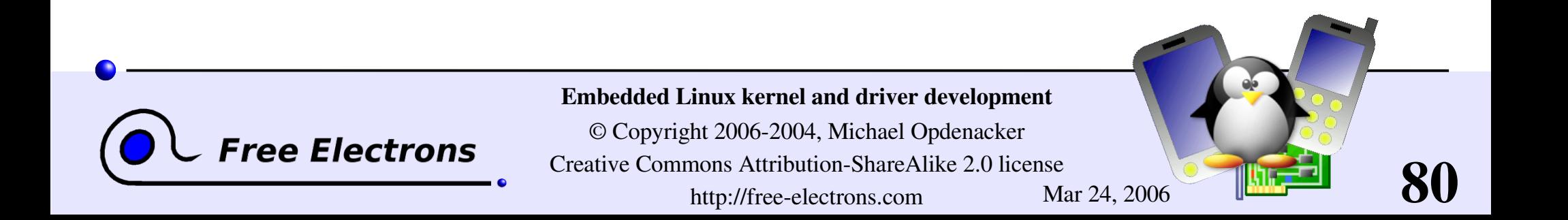

# Files created by make modules\_install (2)

#### /lib/modules/<version>/ (continued)

#### modules.alias

Module aliases for module loading utilities. Example line: alias sound-service-?-0 snd mixer oss

#### modules.dep

Module dependencies (see next page)

#### modules.symbols

Tells which module a given symbol belongs to.

All the files in this directory are text files. Don't hesitate to have a look by yourself!

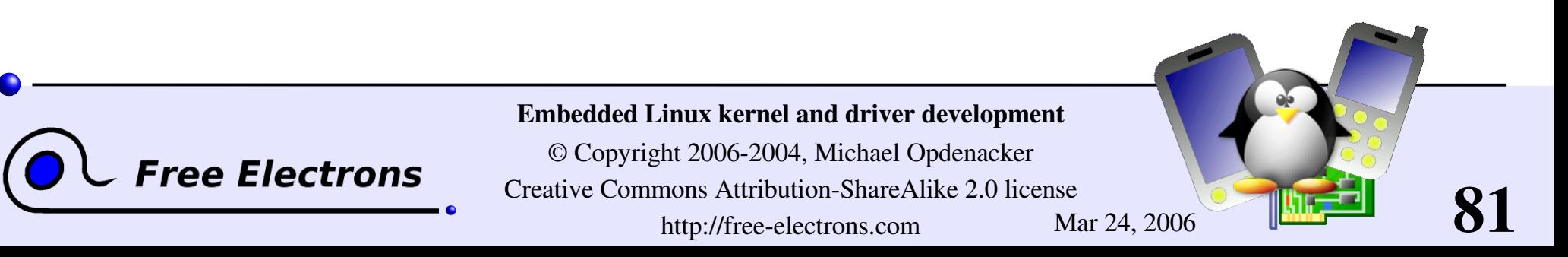

## Module dependencies

Module dependencies stored in /lib/modules/<version>/modules.dep

They don't have to be described by the module writer.

They are automatically computed during kernel building from module exported symbols. module2 depends on module1 if module2 uses a symbol exported by module1.

You can update the modules.dep file by running (as root) depmod -a [<version>]

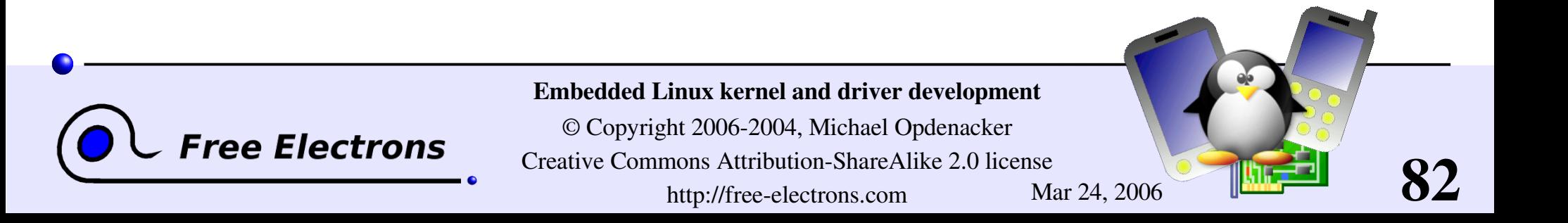

# Compiling the kernel in a nutshell

 $\blacktriangleright$  Edit version information in the Makefile file

make xconfig make make install make modules install

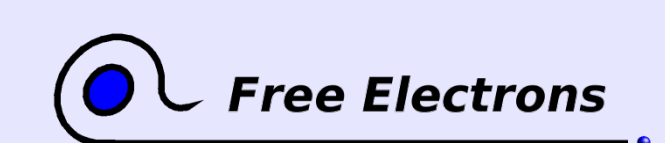

Embedded Linux kernel and driver development

© Copyright 2006-2004, Michael Opdenacker Creative Commons Attribution-ShareAlike 2.0 license http://free-electrons.com Mar 24, 2006

## Embedded Linux driver development

## Compiling and booting Linux Booting and system startup

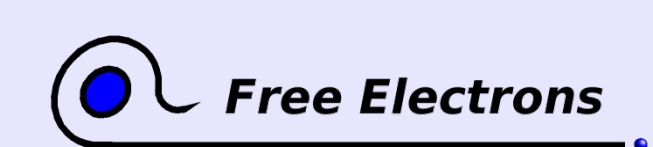

Embedded Linux kernel and driver development

© Copyright 2006-2004, Michael Opdenacker Creative Commons Attribution-ShareAlike 2.0 license http://free-electrons.com Mar 24, 2006

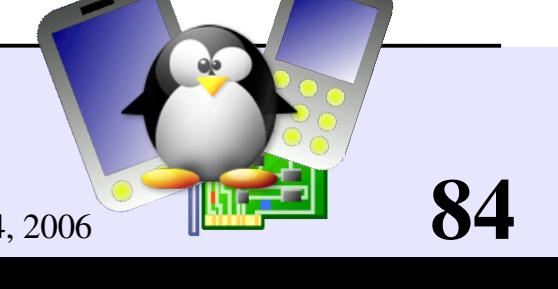

# Booting sequence

#### Bootloader

- Executed by the hardware at a fixed location in ROM / Flash
- Initializes support for the device where the kernel image is found (local storage, network, removable media)
- Loads the kernel image in RAM
- Executes the kernel image (with a specified command line)

#### Kernel

- Uncompresses itself
- Initializes statically compiled drivers (needed to access the root filesystem)
- Mounts the root filesystem (needed to access and run userspace programs)
- Executes the first userspace program

#### First userspace program

Configures userspace and starts up system services

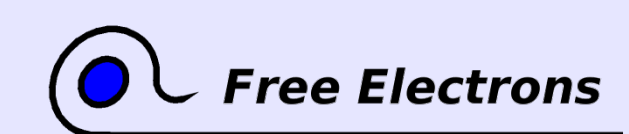

#### Embedded Linux kernel and driver development

© Copyright 2006-2004, Michael Opdenacker Creative Commons Attribution-ShareAlike 2.0 license http://free-electrons.com Mar 24, 2006

# Typical booting sequence with initrd

#### Bootloader

- Executed by the hardware at a fixed location in ROM / Flash
- Initializes support for the device where the images are found (local storage, network, removable media)
- Loads the kernel and init ramdisk (initrd) images in RAM
- Executes the kernel image (with a specified command line)

#### Kernel

- Uncompresses itself
- Initializes statically compiled drivers (needed to access the initrd filesystem)
- Mounts the initrd as the first root filesystem
- Executes the first userspace program: usually /linuxrc

#### Userspace: /linuxrc script in initrd

- Runs userspace commands to configure the device (such as network setup, mounting /proc and /sys...)
- Loads kernel modules (drivers) stored in the initrd, needed to access the new root filesystem.
- Mounts the new root filesystem. Switch to it (pivot root)
- Runs /sbin/init (or sometimes a new /linuxrc script)

#### Userspace: /sbin/init

- Runs commands to configure the device (if not done yet in the initrd)
- Starts up system services (daemons, servers) and user programs

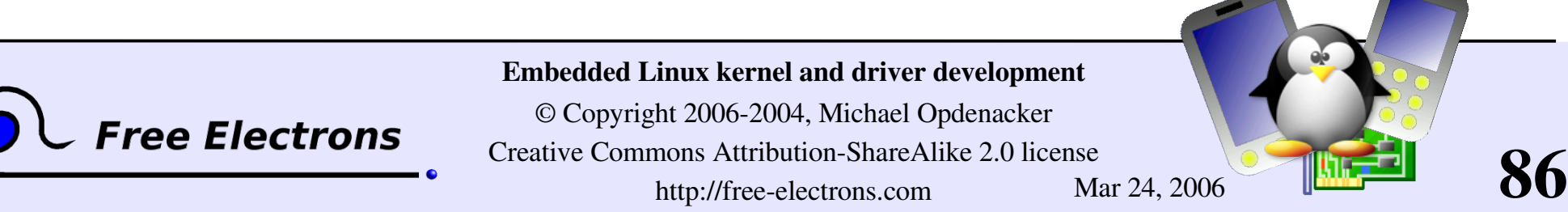

## 2-stage bootloaders

At startup, the hardware automatically executes the bootloader from a given location, usually with very little space (such as the boot sector on a PC hard disk)

Because of this lack of space, 2 stages are implemented:

1<sup>st</sup> stage: minimum functionality. Just accesses the second stage on a bigger location and executes it.

2<sup>nd</sup> stage: offers the full bootloader functionality. No limit in what can be implemented. Can even be an operating system itself!

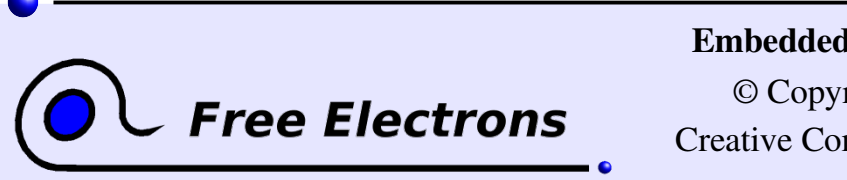

Embedded Linux kernel and driver development

© Copyright 2006-2004, Michael Opdenacker Creative Commons Attribution-ShareAlike 2.0 license http://free-electrons.com Mar 24, 2006

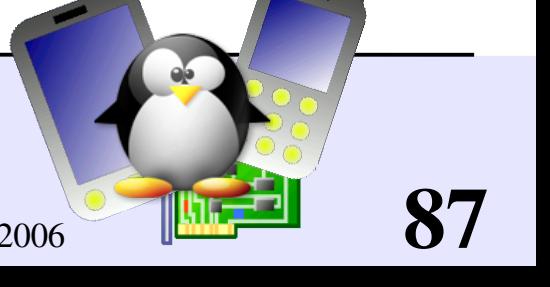

## x86 bootloaders

LILO: LInux LOad. Original Linux bootloader. Still in use! <http://freshmeat.net/projects/lilo/> Supports: x86

GRUB: GRand Unified Bootloader from GNU. More powerful. <http://www.gnu.org/software/grub/> Supports: x86

SYSLINUX: Utilities for network and removable media booting [http://syslinux.zytor.com](http://syslinux.zytor.com/) Supports: x86

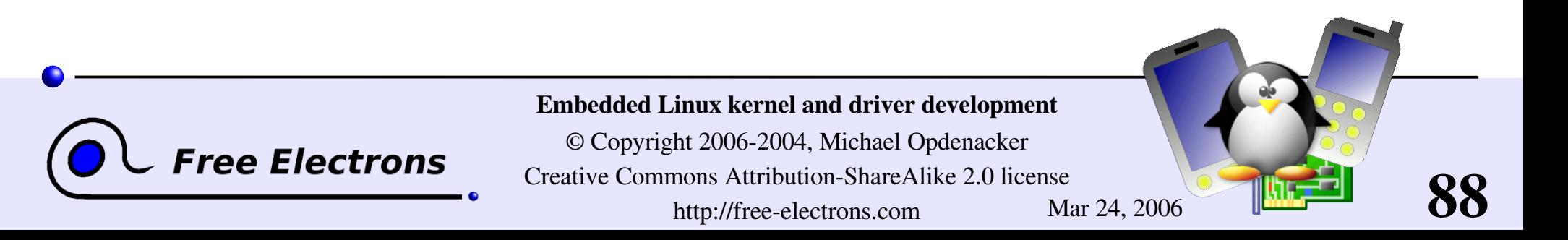

## Generic bootloaders

**Das U-Boot: Universal Bootloader from Denk Software** The most used on arm. http://u-boot.sourceforge.net/ Supports: arm, ppc, mips, x86

RedBoot: eCos based bootloader from Red-Hat <http://sources.redhat.com/redboot/> Supports: x86, arm, ppc, mips, sh, m68k...

• uMon: MicroMonitor general purpose, multi-OS bootloader <http://microcross.com/html/micromonitor.html> Supports: ARM, ColdFire, SH2, 68K, MIPS, PowerPC, Xscale...

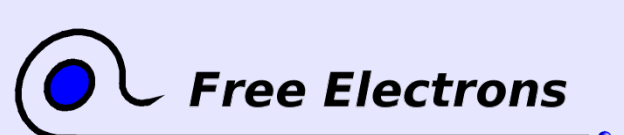

Embedded Linux kernel and driver development

© Copyright 2006-2004, Michael Opdenacker Creative Commons Attribution-ShareAlike 2.0 license http://free-electrons.com Mar 24, 2006

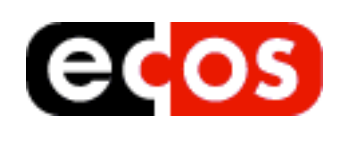

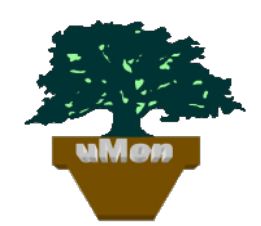

# Specific bootloaders

**Sh-boot: LinuxSH project bootloader** http://cvs.sourceforge.net/viewcvs.py/linuxsh/sh-boot/ Supports: sh

**LAB: Linux As Bootloader, from Handhelds.org** Part of Handhelds.org's Linux kernel. See http://handhelds.org/cgi-bin/cvsweb.cgi/linux/kernel26/lab/ Supports: arm (experimental)

And many more: lots of platforms have their own.

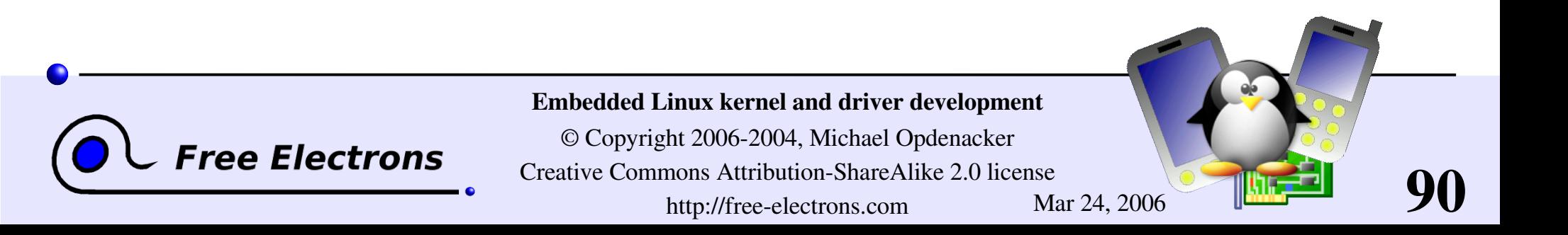

# Kernel command line parameters

As most C programs, the Linux kernel accepts command line arguments

- Kernel command line arguments are part of the bootloader configuration settings.
- Useful to configure the kernel at boot time, without having to recompile it.
- Useful to perform advanced kernel and driver initialization, without having to use complex user-space scripts.

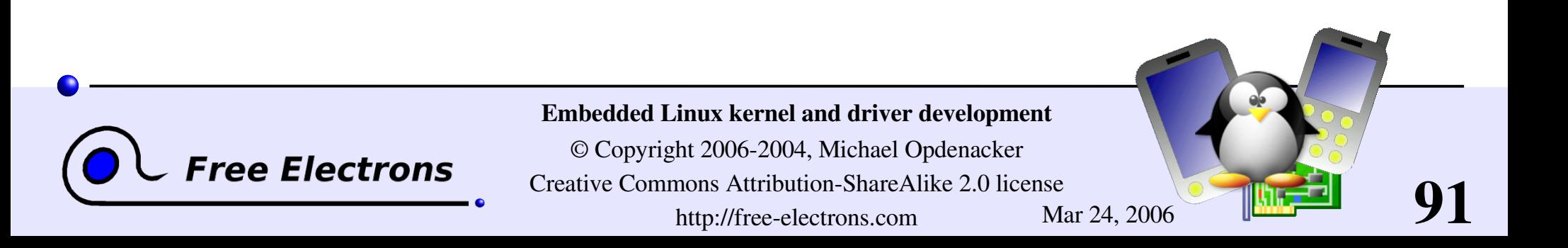

# Kernel command line example

HP iPAQ h2200 PDA booting example:

```
root= /dev / ram0 \ Root filesystem (first ramdisk)
rw \ Root filesystem mounting mode
init=/linuxrc \ First userspace program
console=ttyS0,115200n8 \ Console (serial)
console=tty0 \ Other console (framebuffer)
ramdisk size=8192 \ Misc parameters...
cachepolicy=writethrough
```
Hundreds of command line parameters described on Documentation/kernel-parameters.txt

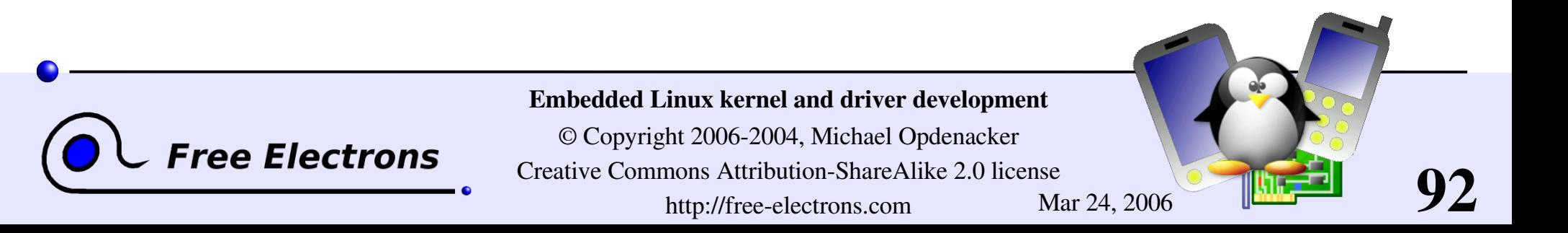

#### How to create an initrd

```
mkdir /mnt/initrd
dd if=/dev/zero of=initrd.img bs=1k count=2048
mkfs.ext2 -F initrd.imq
mount -o loop initrd.img /mnt/initrd
```
Fill the ramdisk contents: busybox, modules, /linuxrc script More details in the Free [Software tools](http://free-electrons.com/training/devtools) for embedded systems training!

```
umount /mnt/initrd
gzip --best -c initrd.img > initrd
```
More details on [Documentation/initrd.txt](http://free-electrons.com/kerneldoc/latest/initrd.txt) in the kernel sources! Also explains pivot rooting.

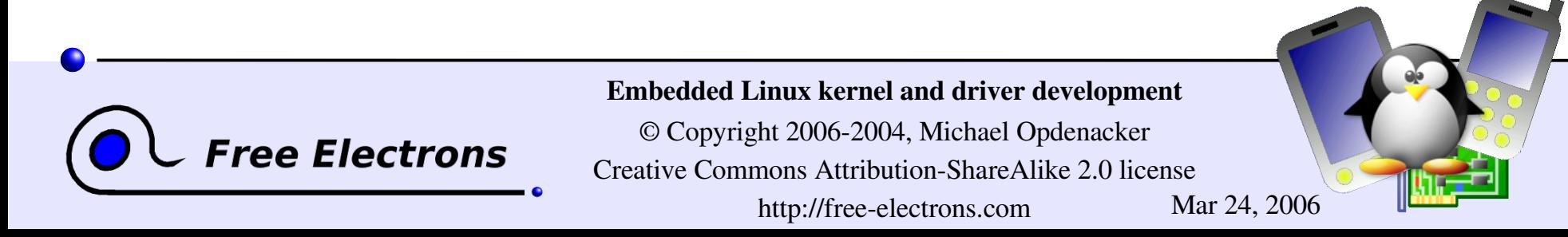

## Booting variants

XIP (Execute In Place)

- **The kernel image is directly executed from the storage**
- Can be faster and save RAM However, the kernel image can't be compressed

#### No initrd

Directly mounting the final root filesystem instead of the initrd (root kernel command line option)

#### No new root filesystem

**Running the whole system from the initrd** 

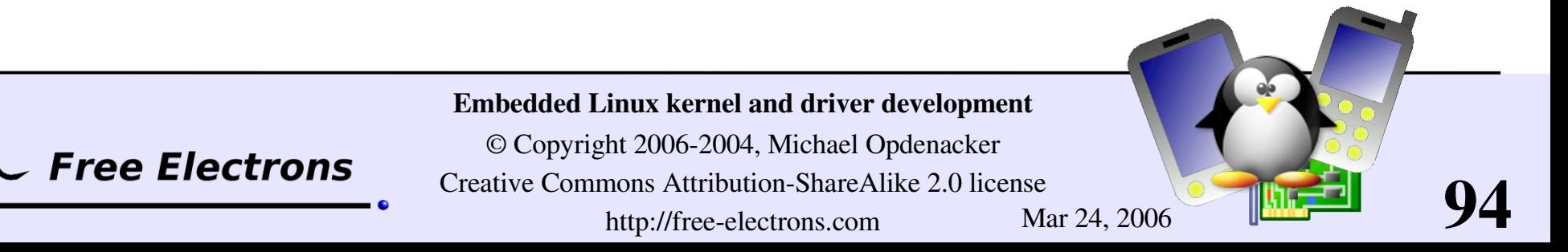

# Usefulness of rootfs on NFS

Once networking works, your root filesystem could be a directory on your GNU/Linux development host, exported by NFS (Network File System). This is very convenient for system development:

- Makes it very easy to update files (driver modules in particular) on the root filesystem, without rebooting. Much faster than through the serial port.
- Can have a big root filesystem even if you don't have support for internal or external storage yet.
- The root filesystem can be huge. You can even build native compiler tools and build all the tools you need on the target itself (better to cross-compile though).

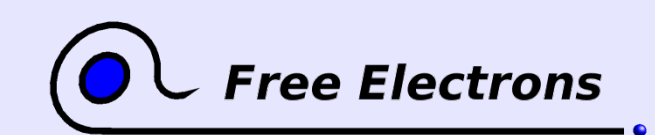

Embedded Linux kernel and driver development

© Copyright 2006-2004, Michael Opdenacker Creative Commons Attribution-ShareAlike 2.0 license http://free-electrons.com Mar 24, 2006

# NFS boot setup (1)

#### On the PC (NFS server)

Add the below line to your /etc/exports file: /home/rootfs 192.168.0.202/32(rw,insecure, sync, no wdelay, no root squash) If not running yet, you may need to start portmap (Fedora Core example): /etc/init.d/portmap start Start or restart your NFS server (Fedora Core 4 example) client address NFS server options

/etc/init.d/nfs restart

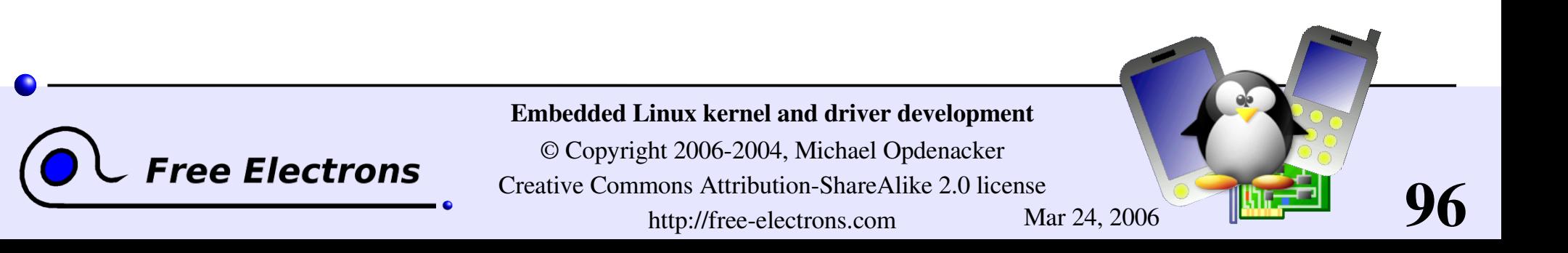

### NFS boot setup (2)

#### On the target (NFS client)

Compile your kernel with CONFIG NFS FS=y and CONFIG\_ROOT\_NFS=y

Boot the kernel with the below command line options: root=/dev/nfs

virtual device

ip=192.168.1.111:192.168.1.110:192.168.1.100:255.255.255.0:at91:eth0

local IP address server IP address gateway netmask hostname device nfsroot=192.168.1.110:/home/nfsroot

NFS server IP address Directory on the NFS server

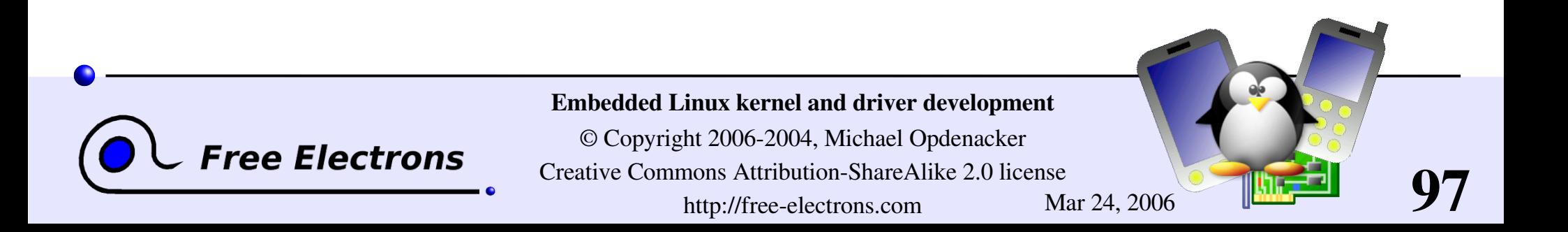

### First user-space program

- Specified by the init kernel command line parameter
- Executed at the end of booting by the kernel
- $\blacktriangleright$  Takes care of starting all other user-space programs (system services and user programs).
- Gets the 1 process number (pid) Parent or ancestor of all user-space programs The system won't let you kill it.
- Only other user-space program called by the kernel: /sbin/hotplug

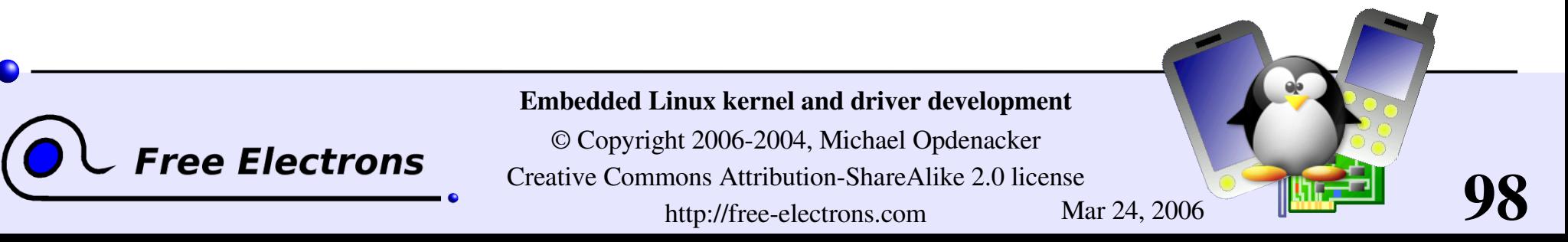

## /linuxrc

- 1 of the 2 default init programs (if no init parameter is given to the kernel)
- **Traditionally used in initrds or in simple systems not using** /sbin/init.
- Is most of the time a shell script, based on a very lightweight shell: nash or busybox sh
- **This script can implement complex tasks: detecting drivers to** load, setting up networking, mounting partitions, switching to a new root filesystem...

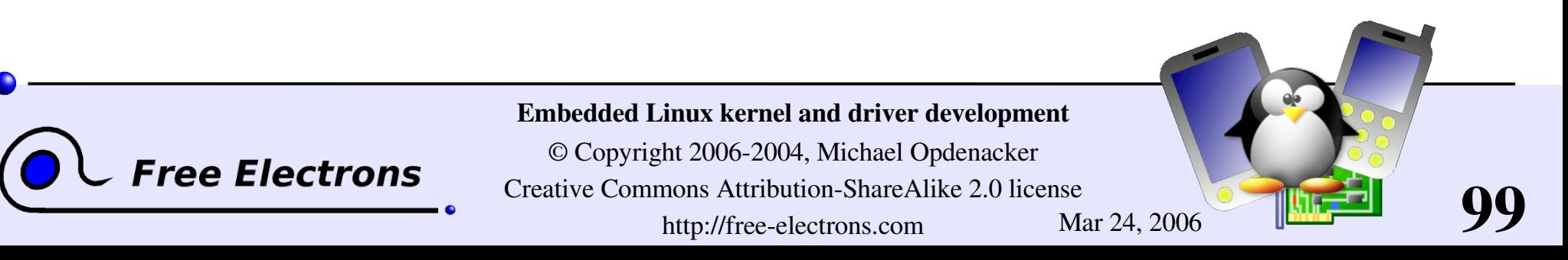

# The init program

/sbin/init is the second default init program

- **Takes care of starting system services, and eventually the user** interfaces (sshd, X server...)
- Also takes care of stopping system services
- **Lightweight, partial implementation available through busybox**

See the Init [runlevels](#page-337-0) annex section for more details about starting and stopping system services with  $init.$ 

However, simple startup scripts are often sufficient in embedded systems.

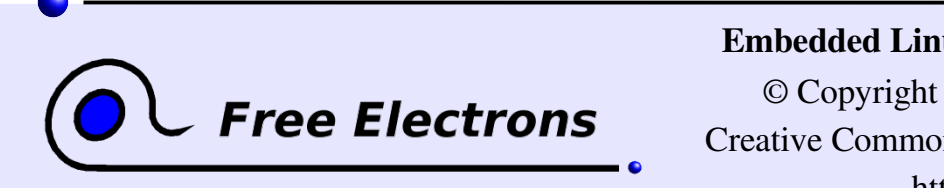

Embedded Linux kernel and driver development

© Copyright 2006-2004, Michael Opdenacker Creative Commons Attribution-ShareAlike 2.0 license http://free-electrons.com Mar 24, 2006

## Embedded Linux driver development

## Compiling and booting Linux Linux device files

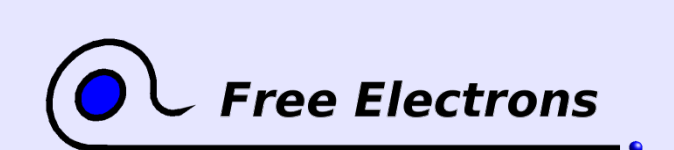

Embedded Linux kernel and driver development

© Copyright 2006-2004, Michael Opdenacker Creative Commons Attribution-ShareAlike 2.0 license http://free-electrons.com Mar 24, 2006

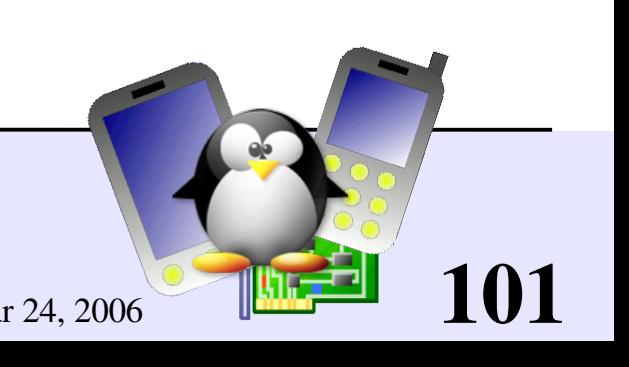

### Character device files

Accessed through a sequential flow of individual characters

• Character devices can be identified by their  $\bf{c}$  type ( $\bf{ls}$  -1):

 $crw-rw---1$  root uucp 4, 64 Feb 23 2004 /dev/ttyS0 crw--w---- 1 jdoe tty 136, 1 Feb 23 2004 /dev/pts/1  $crw-----1$  root root  $13,$  32 Feb 23 2004 /dev/input/mouse0  $crw-rw-rw-1$  root root  $1,$  3 Feb 23 2004 /dev/null

Example devices: keyboards, mice, parallel port, IrDA, Bluetooth port, consoles, terminals, sound, video...

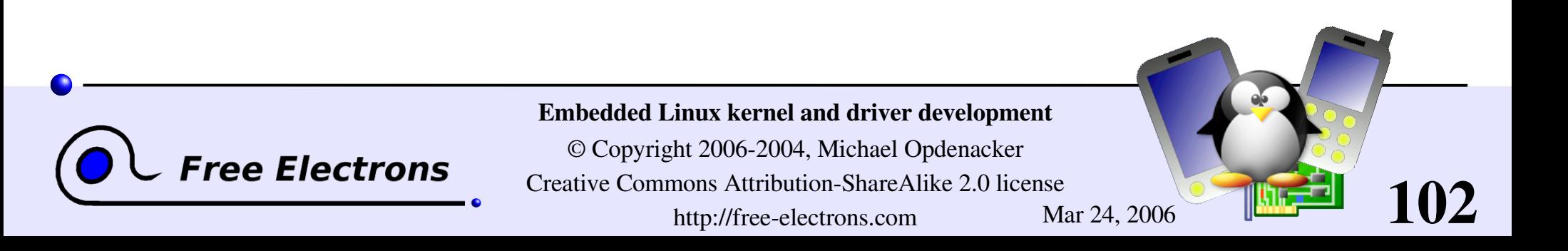

## Block device files

- Accessed through data blocks of a given size. Blocks can be accessed in any order.
- Block devices can be identified by their b type  $(1s 1)$ :

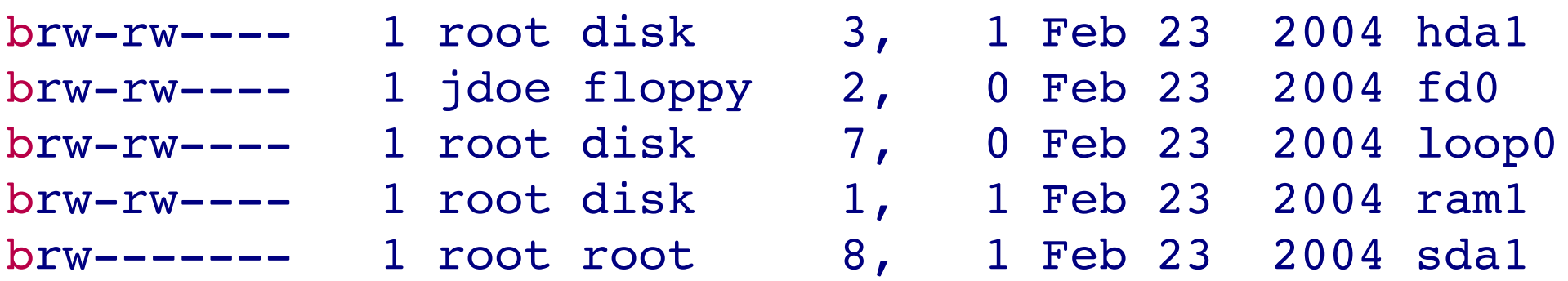

Example devices: hard or floppy disks, ram disks, loop devices...

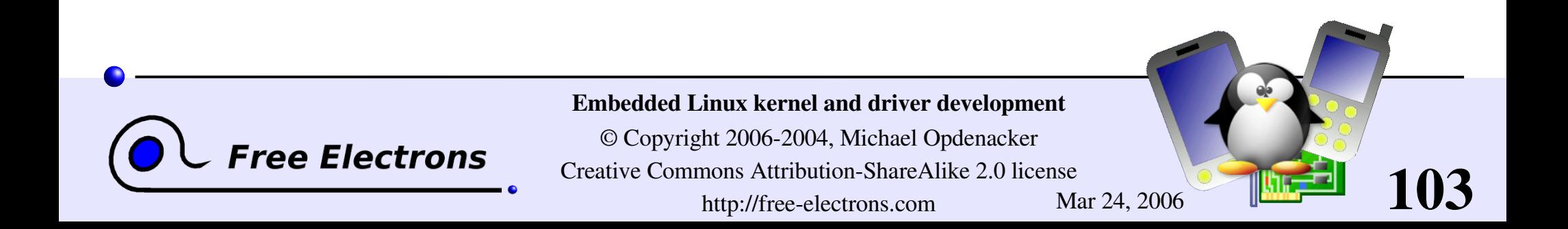

# Device major and minor numbers

As you could see in the previous examples, device files have 2 numbers associated to them:

- First number: *major* number
- Second number: *minor* number
- Major and minor numbers are used by the kernel to bind a driver to the device file. Device file names don't matter to the kernel!

**To find out which driver a device file corresponds to,** or when the device name is too cryptic, see [Documentation/devices.txt](http://free-electrons.com/kerneldoc/latest/devices.txt).

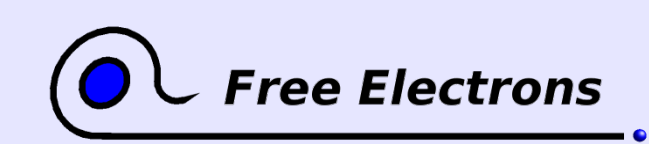

Embedded Linux kernel and driver development

© Copyright 2006-2004, Michael Opdenacker Creative Commons Attribution-ShareAlike 2.0 license http://free-electrons.com Mar 24, 2006

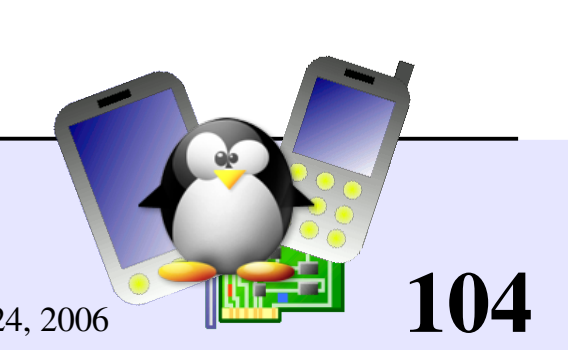

### Device file creation

**Device files are not created when a driver is loaded.** 

**They have to be created in advance:** mknod /dev/<device> [c|b] <major> <minor>

Examples: mknod /dev/ttyS0 c 4 64 mknod /dev/hda1 b 3 1

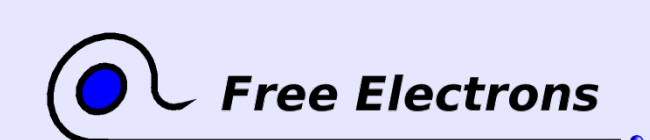

Embedded Linux kernel and driver development

© Copyright 2006-2004, Michael Opdenacker Creative Commons Attribution-ShareAlike 2.0 license http://free-electrons.com Mar 24, 2006

## Drivers without device files

They don't have any corresponding /dev entry you could read or write through a regular Unix command.

Network drivers

They are represented by a network device such as  $ppp0$ , eth1, usbnet,  $i$ rda0 (listed by  $i$ fconfig  $-a$ )

#### **C** Other drivers

Often intermediate or lowlevel drivers just interfacing with other ones. Example: usbcore.

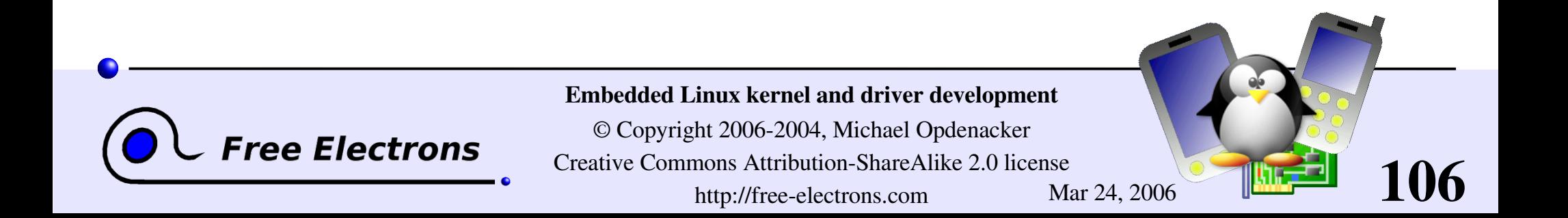

# Practical lab – Configuring and compiling

Time to start Lab 2!

**Configure your kernel** 

**Compile it** 

Boot it on a virtual PC

Modify a root filesystem image by adding entries to the /dev/ directory

107

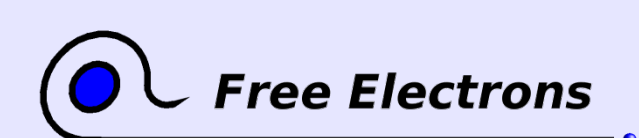

Embedded Linux kernel and driver development

© Copyright 2006-2004, Michael Opdenacker Creative Commons Attribution-ShareAlike 2.0 license http://free-electrons.com Mar 24, 2006

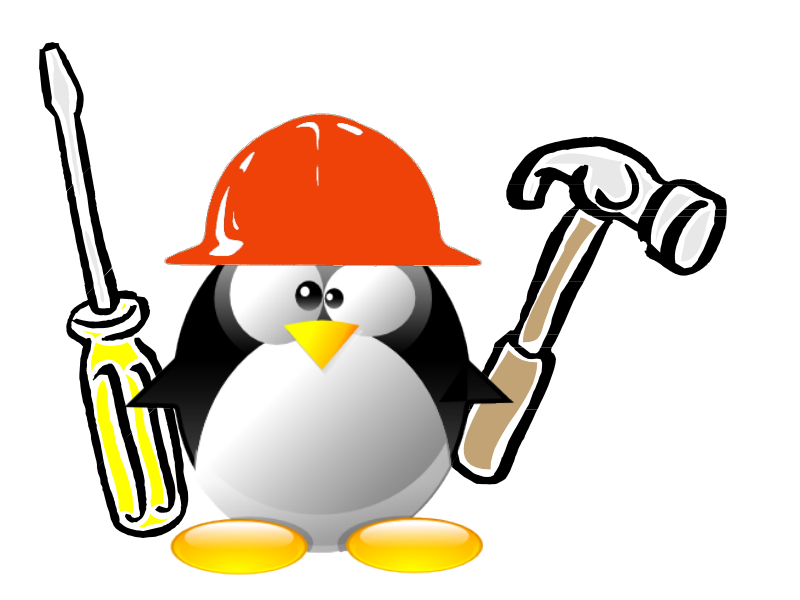

## Embedded Linux driver development

## Compiling and booting Linux Cross-compiling the kernel

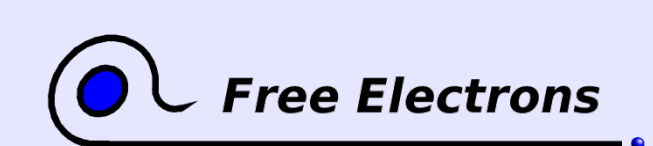

Embedded Linux kernel and driver development

© Copyright 2006-2004, Michael Opdenacker Creative Commons Attribution-ShareAlike 2.0 license http://free-electrons.com Mar 24, 2006

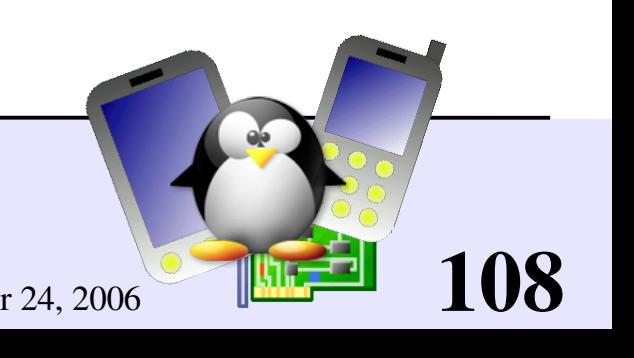
### Makefile changes

- Update the version as usual
- You should change the default target platform. Example: ARM platform, cross-compiler command:  $arm-linux-qcc$ 
	- ARCH ?= arm CROSS COMPILE  $:=$   $2$ =  $arm-linux-$ (The Makefile defines later  $CC = $$  (CROSS COMPILE) gcc)

See comments in Makefile for details

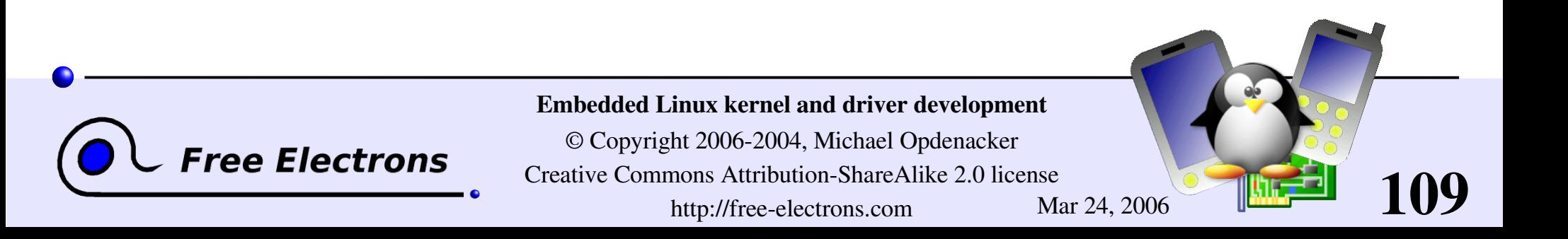

## Configuring the kernel

#### make xconfig

- Same as in native compiling.
- Don't forget to set the right board / machine type!

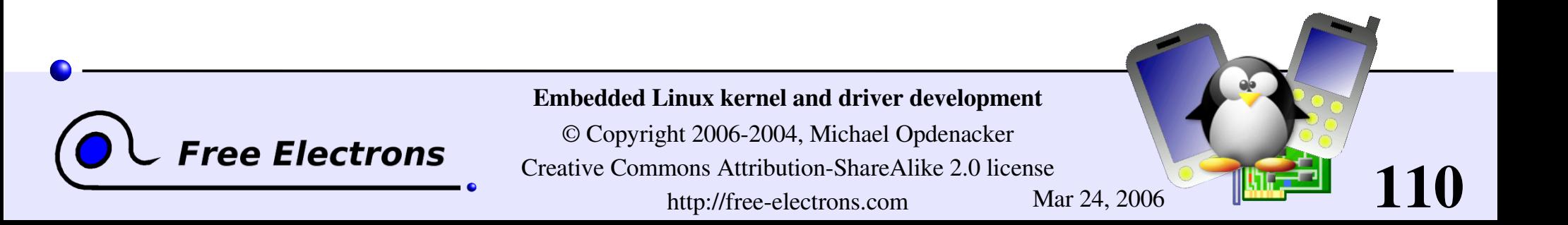

## Ready-made config files

hackkit defconfig lusl7200 defconfig

assabet defconfig integrator defconfig mainstone defconfig badge4 defconfig iq31244 defconfig mx1ads defconfig bast defconfig iq80321 defconfig neponset defconfig cerfcube defconfig iq80331 defconfig netwinder defconfig ebsa110 defconfig ixdp2400 defconfig omnimeter defconfig edb7211\_defconfig ixdp2401\_defconfig pleb\_defconfig ixdp2800 defconfig pxa255-idp defconfig ep80219 defconfig ixdp2801 defconfig rpc defconfig epxa10db defconfig ixp4xx defconfig s3c2410 defconfig footbridge\_defconfig jornada720\_defconfig shannon\_defconfig fortunet defconfig lart defconfig shark defconfig h3600 defconfig lpd7a400 defconfig simpad defconfig h7201 defconfig lpd7a404 defconfig smdk2410 defconfig h7202 defconfig lubbock defconfig versatile defconfig

clps7500 defconfig iq80332 defconfig omap h2  $1610$  defconfig

111

#### arch/arm/configs example

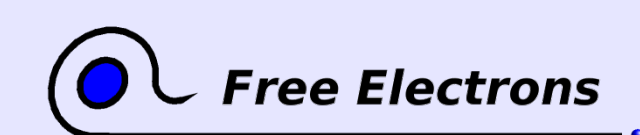

#### Embedded Linux kernel and driver development

# Using ready-made config files

- Default configuration files available for many boards / machines! Check if one exists in arch/<arch>/configs/ for your target.
- Example: if you found an acme defconfig file, you can run: make acme defconfig
- Using arch/<arch>/configs/ is a very good good way of releasing a default configuration file for a group of users or developers.

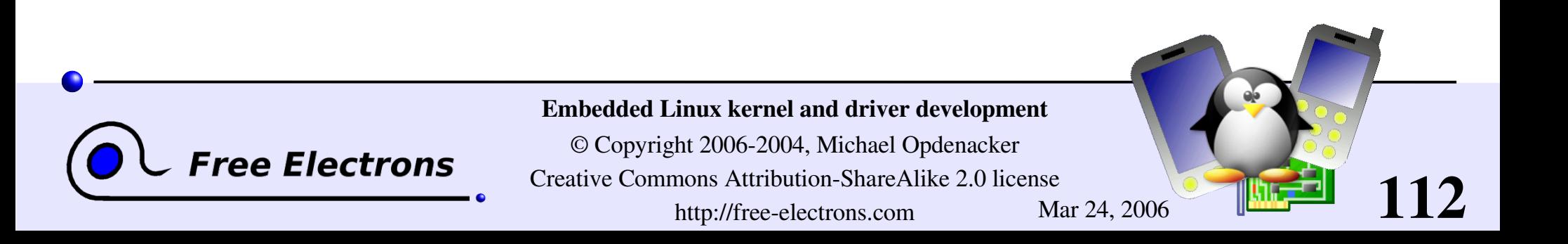

# Cross-compiling setup

#### Example

If you have an ARM cross-compiling toolchain in /usr/local/arm/3.3.2/

You just have to add it to your Unix search path: export PATH=/usr/local/arm/3.3.2/bin:\$PATH

#### Choosing a toolchain

See the [Documentation/Changes](http://free-electrons.com/kerneldoc/latest/Changes) file in the sources for details about minimum tool versions requirements.

More about toolchains: Free Software tools for embedded systems training: http://free-electrons.com/training/devtools/

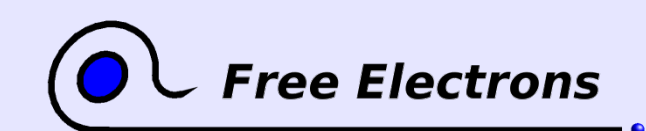

Embedded Linux kernel and driver development

© Copyright 2006-2004, Michael Opdenacker Creative Commons Attribution-ShareAlike 2.0 license http://free-electrons.com Mar 24, 2006

### Building the kernel

# $\blacktriangleright$  Run make **Copy** arch/<platform>/boot/zImage to the target storage

- ▶ You can customize  $arch$ /<arch>/boot/install.sh so that make install does this automatically for you.
- make INSTALL\_MOD\_PATH=<dir>/ modules\_install and copy <dir>/ to /lib/modules/ on the target storage

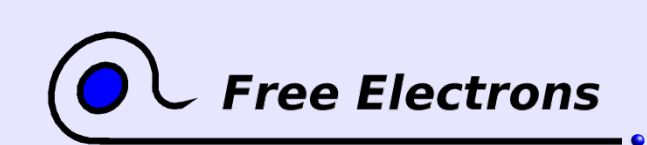

Embedded Linux kernel and driver development

© Copyright 2006-2004, Michael Opdenacker Creative Commons Attribution-ShareAlike 2.0 license http://free-electrons.com Mar 24, 2006

## Cross-compiling summary

- Edit Makefile: set ARCH, CROSS\_COMPILE and EXTRA\_VERSION
- Get the default configuration for your machine: make <machine> defconfig (if existing in arch/<arch>/configs)
- Refine the configuration settings according to your requirements: make xconfig
- Add the crosscompiler path to your PATH environment variable
- Compile the kernel: make
- Copy the kernel image from  $arch$ /<arch>/boot/ to the target
- Copy modules to a directory which you replicate on the target: make INSTALL MOD PATH=<dir> modules install

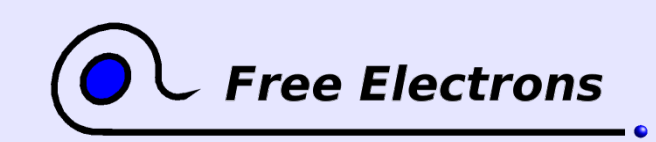

Embedded Linux kernel and driver development

© Copyright 2006-2004, Michael Opdenacker Creative Commons Attribution-ShareAlike 2.0 license http://free-electrons.com Mar 24, 2006

### Practical lab – Cross-compiling

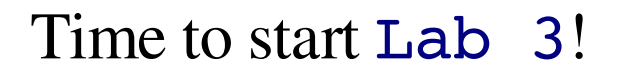

 $\blacktriangleright$  Set up a cross-compiling environment

- **Configure the kernel Makefile** accordingly
- **Cross-compile the kernel for an arm** target platform

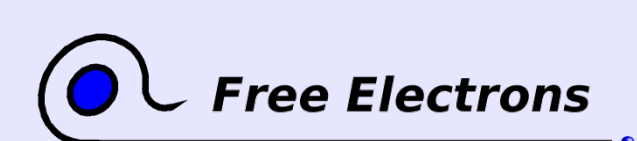

#### Embedded Linux kernel and driver development

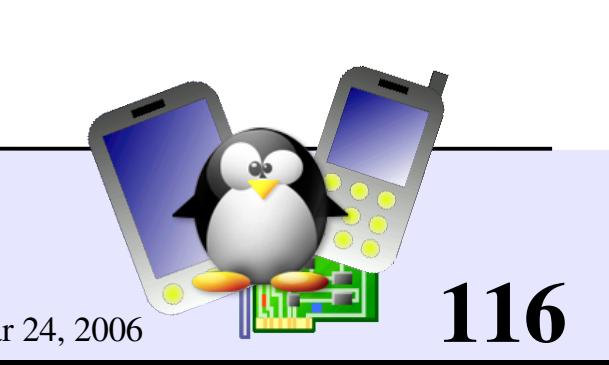

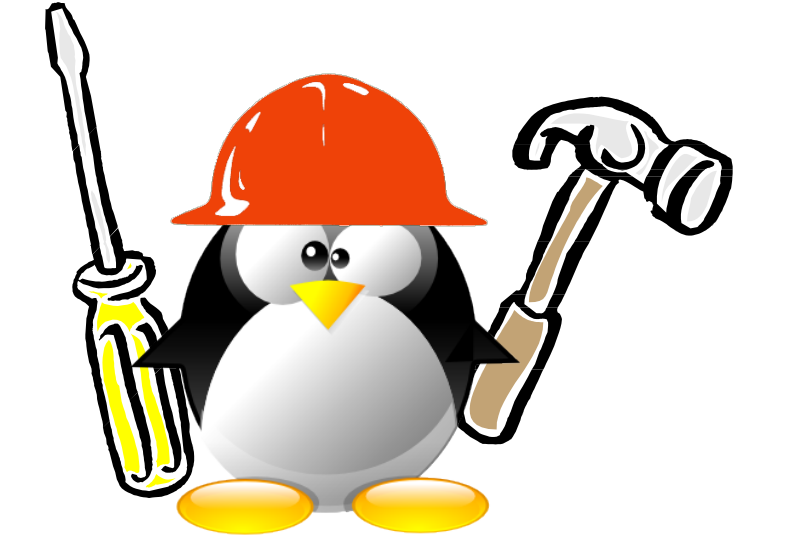

### Embedded Linux driver development

## Driver development A simple module

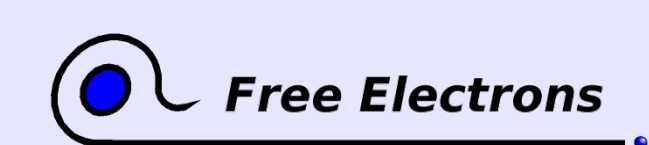

Embedded Linux kernel and driver development

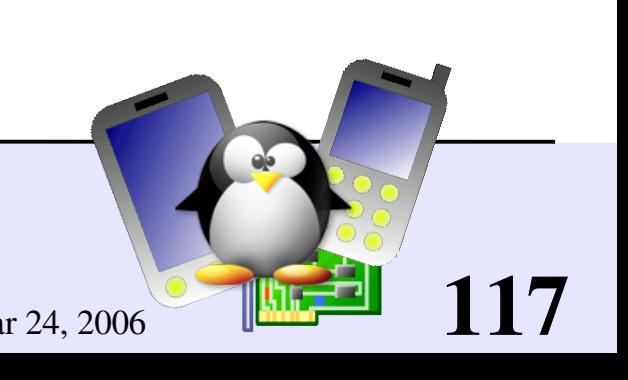

#### hello module

```
/* hello.c */#include <linux/init.h>
#include <linux/module.h>
#include <linux/kernel.h>
static int __ init hello_init(void)
\{printk(KERN ALERT "Good morrow");
    printk(KERN<sup>-</sup>ALERT "to this fair assembly.\n\cdot");
    return 0;
}
static void exit hello exit(void)
{
    printk(KERN ALERT "Alas, poor world, what treasure");
    printk(KERN<sup>-</sup>ALERT "hast thou lost!\n");
}
module_init(hello_init);
module_exit(hello_exit);
MODULE_LICENSE("GPL");
MODULE_DESCRIPTION("Greeting module");
MODULE_AUTHOR("William Shakespeare");
```
\_\_init: removed after initialization

exit: discarded when module compiled statically into the kernel

Example available on http://free-electrons.com/doc/c/hello.c

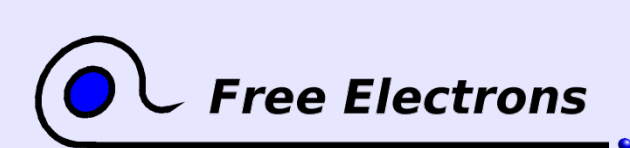

Embedded Linux kernel and driver development

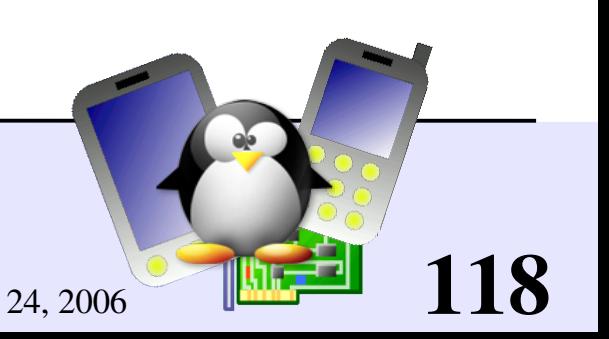

### Module license usefulness

- Used by kernel developers to identify issues coming from proprietary drivers, which they can't do anything about.
- Useful for users to check that their system is 100% free
- Useful for GNU/Linux distributors for their release policy checks.

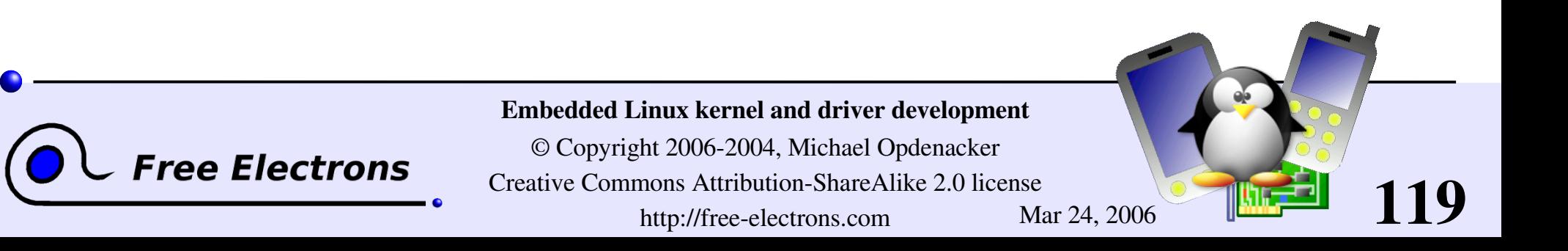

## Possible module license strings

Available license strings explained in include/linux/module.h

GNU Public License v2 or later

GPL v2

GP<sub>L</sub>

GNU Public License v2

GPL and additional rights

Dual BSD/GPL GNU Public License v2 or BSD license choice

Dual MPL/GPL GNU Public License v2 or Mozilla license choice

**Proprietary** Non free products

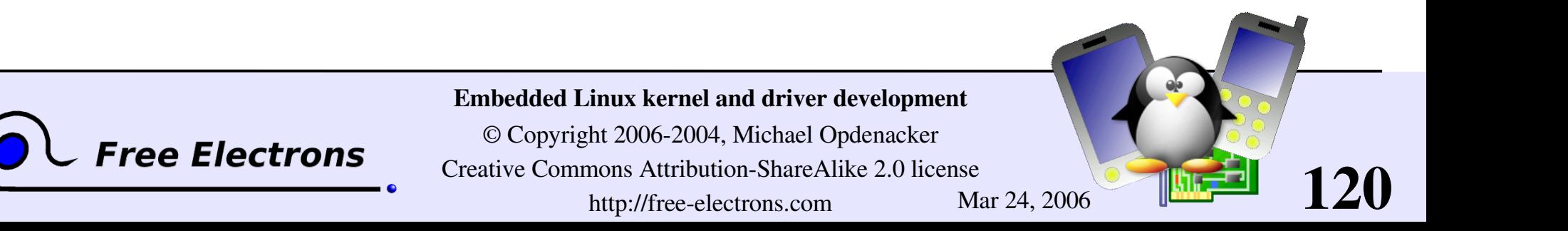

# Module coding guidelines (1)

C includes: you can't use standard C library functions  $(printf()$ , strcat(), etc.). The C library is implemented on top of the kernel, not the opposite.

**Linux provides some C functions for your convenience, like** printk(), which interface is pretty similar to printf().

So, only kernel header includes are allowed.

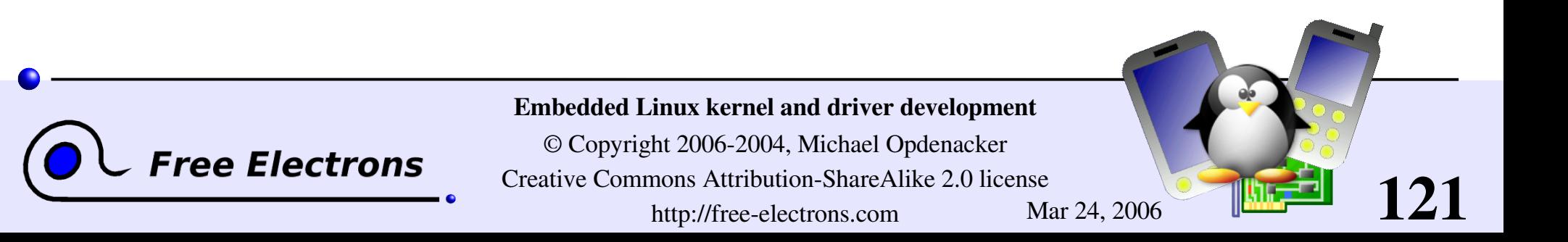

# Module coding guidelines (2)

- Never use floating point numbers in kernel code. Your code may be run on a processor without a floating point unit (like on arm). Floating point can be emulated by the kernel, but this is very slow.
- Define all symbols as static, except exported ones (avoid namespace pollution)
- ▶ See [Documentation/CodingStyle](http://free-electrons.com/kerneldoc/latest/CodingStyle) for more guidelines
- It's also good to follow or at least read GNU coding standards: <http://www.gnu.org/prep/standards.html>

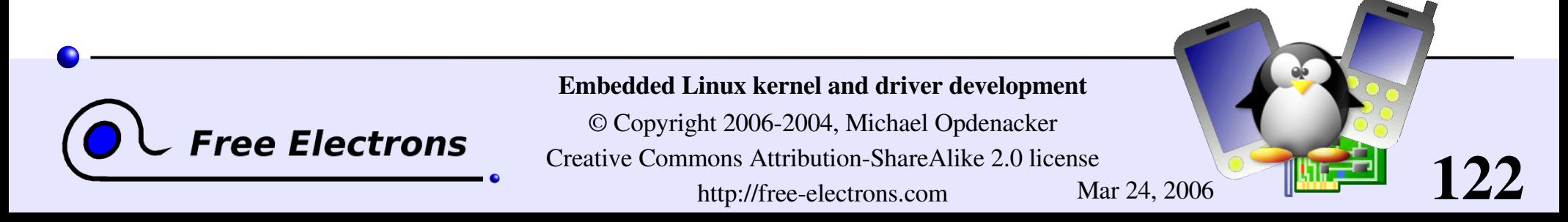

## Compiling a module

The below Makefile should be reusable for any Linux 2.6 module.

**Just run make to build the hello. ko file** 

• Caution: make sure there is a [Tab] character at the beginning of the \$(MAKE) line (make syntax) Either

```
# Makefile for the hello module
               obj-m := hello.oKDIR := \frac{1}{ib}/modules/\frac{c}{ib} (shell uname -r)/build
               PWD := $(shell pwd)
               default:
                    $(MAKE) C $(KDIR) SUBDIRS=$(PWD) modules
[Tab]!
(no spaces)
```
 full kernel source directory (configured and compiled) or just kernel headers directory (minimum needed )

Example available on http://free-electrons.com/doc/c/Makefile

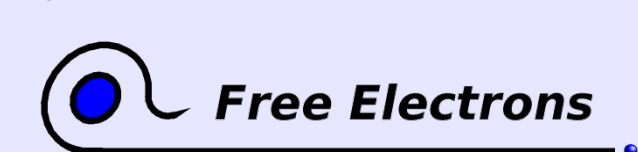

Embedded Linux kernel and driver development

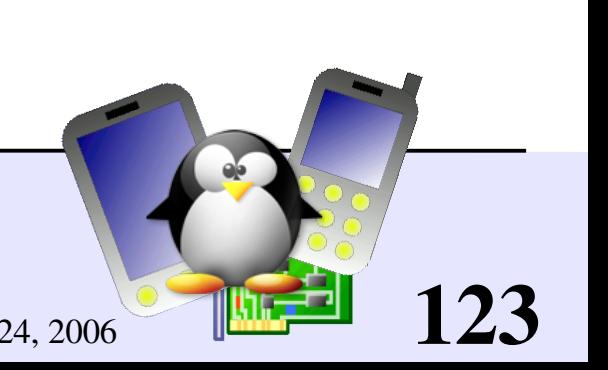

# Kernel log

- Of course, the kernel doesn't store its log into a file! Files belong to user space.
- The kernel keeps printk messages in a circular buffer (so that doesn't consume more memory with many messages)
- Kernel log messages can be accessed from user space through system calls, or through /proc/kmsg
- Kernel log messages are also displayed in the system console.

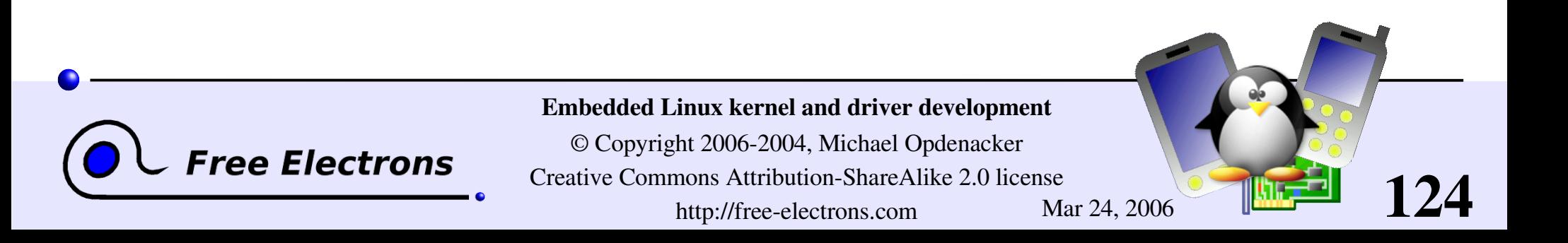

## Accessing the kernel log

Many ways are available!

**Watch the system console** 

#### syslogd

Daemon gathering kernel messages in /var/log/messages Follow changes by running: tail -f /var/log/messages Caution: this file grows! Use logrotate to control this

#### dmesg

Found in all systems Displays the kernel log buffer

#### **Logread**

Same. Often found in small embedded systems with no /var/log/messages or no dmesg. Implemented by Busybox.

#### cat /proc/kmsg

Waits for kernel messages and displays them. Useful when none of the above user space programs are available (tiny system)

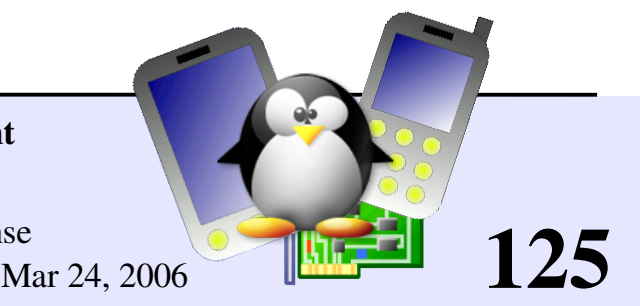

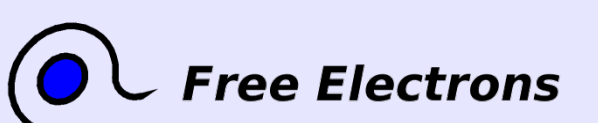

Embedded Linux kernel and driver development

### Using the module

Need to be logged as root

**Load the module:** insmod ./hello.ko

• You will see the following in the kernel log: Good morrow to this fair assembly

Now remove the module: rmmod hello

You will see: Alas, poor world, what treasure hast thou lost!

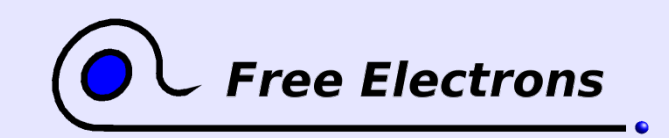

Embedded Linux kernel and driver development

© Copyright 2006-2004, Michael Opdenacker Creative Commons Attribution-ShareAlike 2.0 license http://free-electrons.com Mar 24, 2006

## Module utilities (1)

#### modinfo <module\_name> modinfo <module\_path>.ko

Gets information about a module: parameters, license, description. Very useful before deciding to load a module or not.

**I** insmod <module name> insmod <module\_path>.ko Tries to load the given module, if needed by searching for its

.ko file throughout the default locations (can be redefined by the MODPATH environment variable).

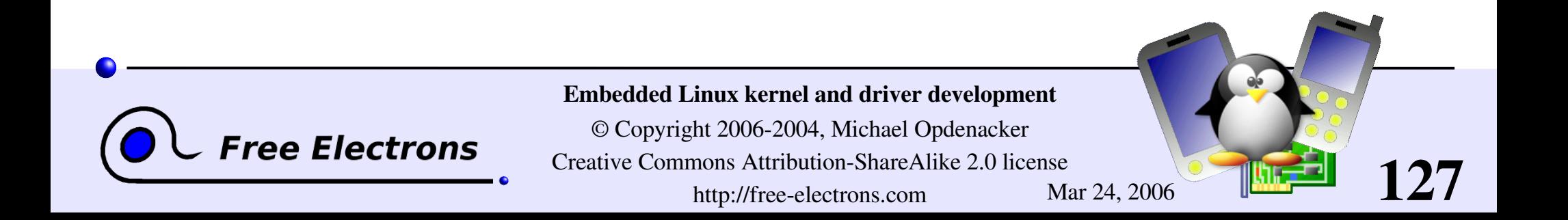

## Module utilities (2)

#### modprobe <module name>

Most common usage of modprobe: tries to load all the modules the given module depends on, and then this module. Lots of other options are available.

#### lsmod

Displays the list of loaded modules Compare its output with the contents of /proc/modules!

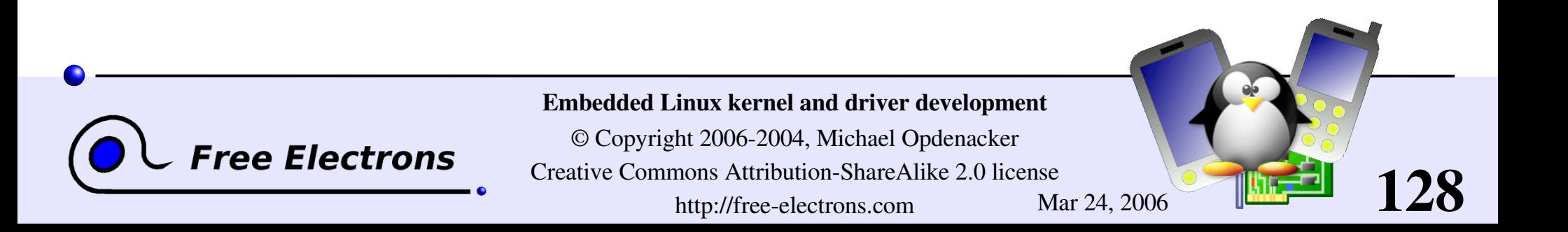

#### Module utilities (3)

rmmod <module\_name>

Tries to remove the given module

#### modprobe -r <module name>

Tries to remove the given module and all dependent modules (which are no longer needed after the module removal)

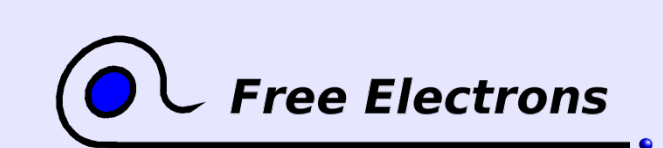

Embedded Linux kernel and driver development

© Copyright 2006-2004, Michael Opdenacker Creative Commons Attribution-ShareAlike 2.0 license http://free-electrons.com Mar 24, 2006

# Create your modules with kdevelop

#### [http://kdevelop.org](http://kdevelop.org/) - Available in most distros.

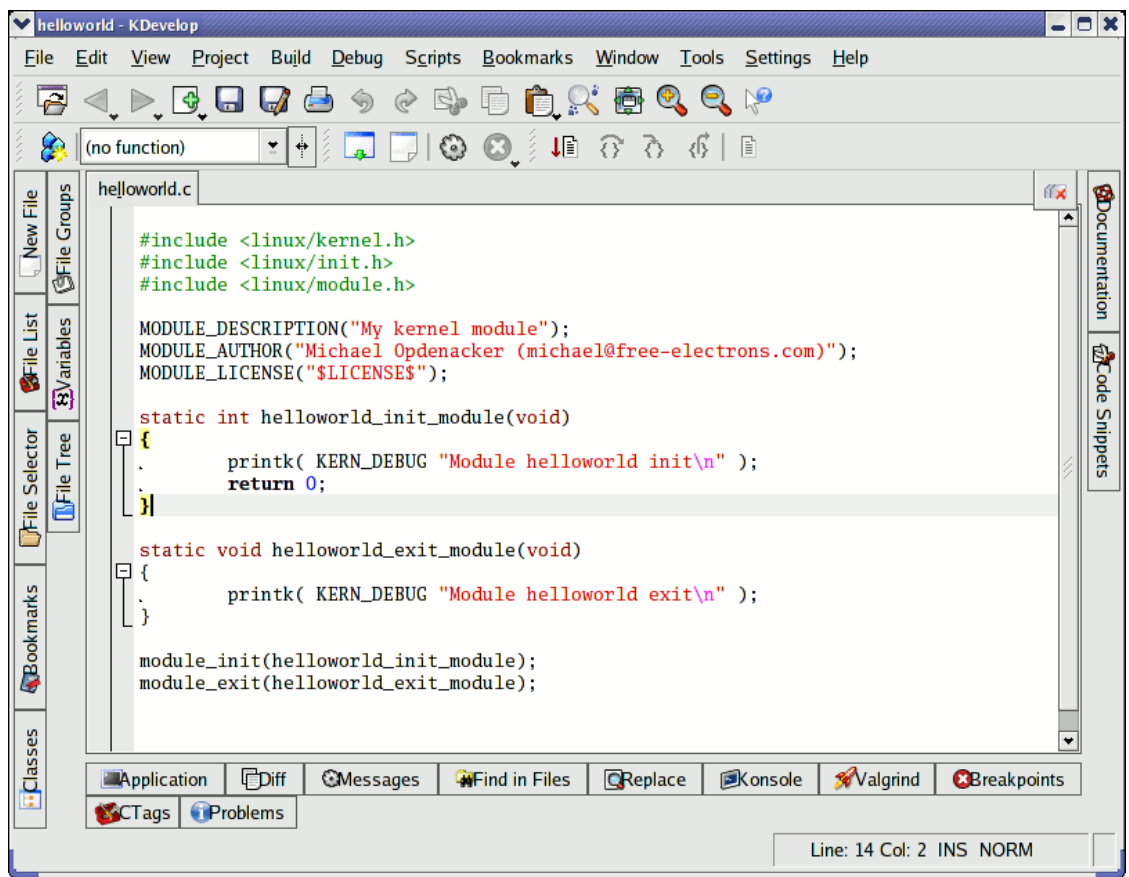

Makes it easy to create a module code skeleton from a ready-made template.

Can also be used to compile your module.

130

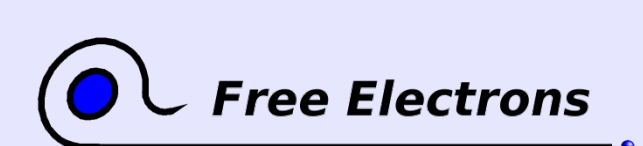

#### Embedded Linux kernel and driver development

© Copyright 2006-2004, Michael Opdenacker Creative Commons Attribution-ShareAlike 2.0 license

http://free-electrons.com Mar 24, 2006

### Embedded Linux driver development

### Driver development Module parameters

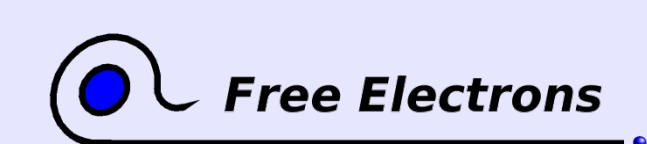

Embedded Linux kernel and driver development

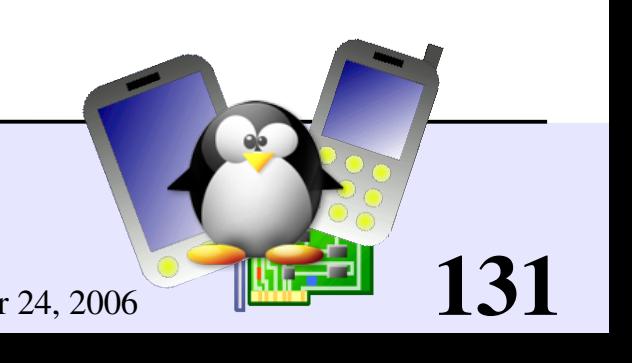

#### hello module with parameters

/\* hello\_param.c \*/ #include <linux/init.h> #include <linux/module.h> #include <linux/moduleparam.h> MODULE\_LICENSE("GPL");  $/*$  A couple of parameters that can be passed in: how many times we say hello, and to whom \*/ static char \*whom = "world"; module\_param(whom, charp, 0); static int howmany = 1; module param(howmany, int, 0); static int hello init(void) { int i; for  $(i = 0; i <$  howmany;  $i++$ ) printk(KERN ALERT "(%d) Hello, %s\n", i, whom); return 0; } static void hello exit(void) { printk(KERN ALERT "Goodbye, cruel %s\n", whom); } module\_init(hello\_init); module<sup>-</sup>exit(hello<sup>-</sup>exit);

Example available on http://free-electrons.com/doc/c/hello\_param.c

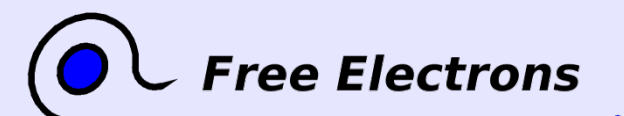

Embedded Linux kernel and driver development

© Copyright 2006-2004, Michael Opdenacker Creative Commons Attribution-ShareAlike 2.0 license http://free-electrons.com Mar 24, 2006

Thanks to Jonathan Corbet for the example!

#### Passing module parameters

**Through insmod or modprobe:** 

insmod ./hello\_param.ko howmany=2 whom=universe

**Through modprobe** 

after changing the /etc/modprobe.conf file:

options hello\_param howmany=2 whom=universe

**Through the kernel command line, when the module is built statically** into the kernel:

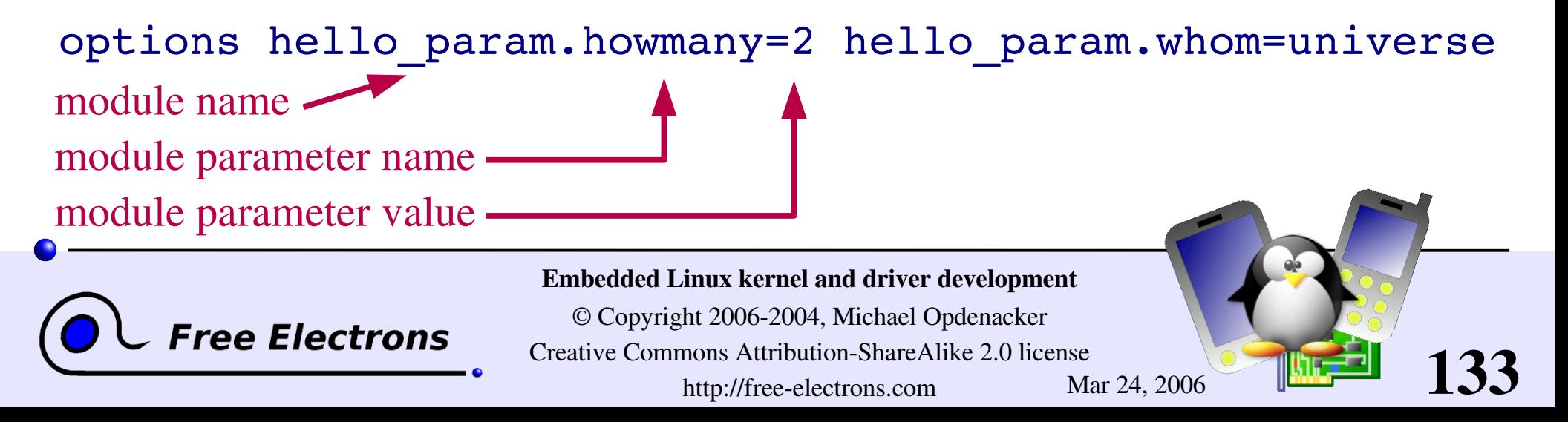

## Declaring a module parameter

#### #include <linux/moduleparam.h>

#### module\_param(

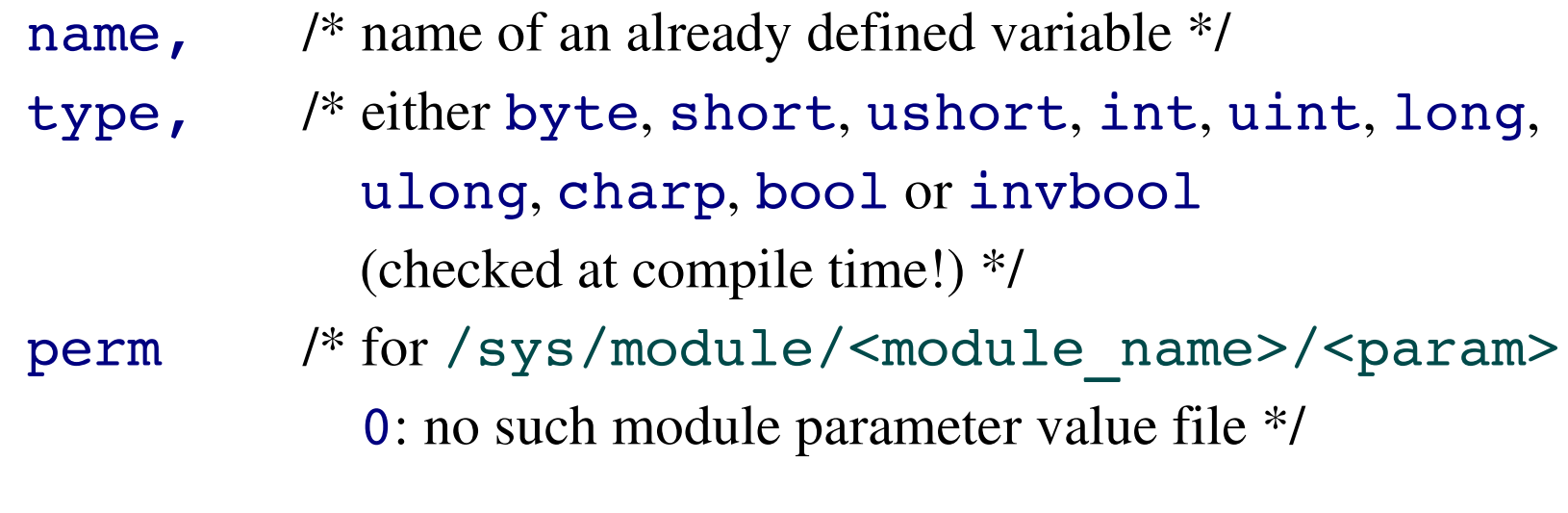

#### Example

);

int irq=5; module param(irq, int, S IRUGO);

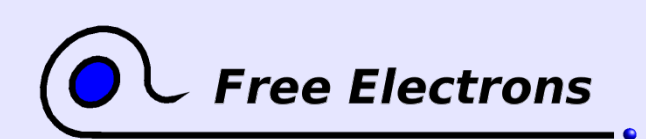

#### Embedded Linux kernel and driver development

© Copyright 2006-2004, Michael Opdenacker Creative Commons Attribution-ShareAlike 2.0 license http://free-electrons.com Mar 24, 2006

### Declaring a module parameter array

#### #include <linux/moduleparam.h>

#### module\_param\_array(

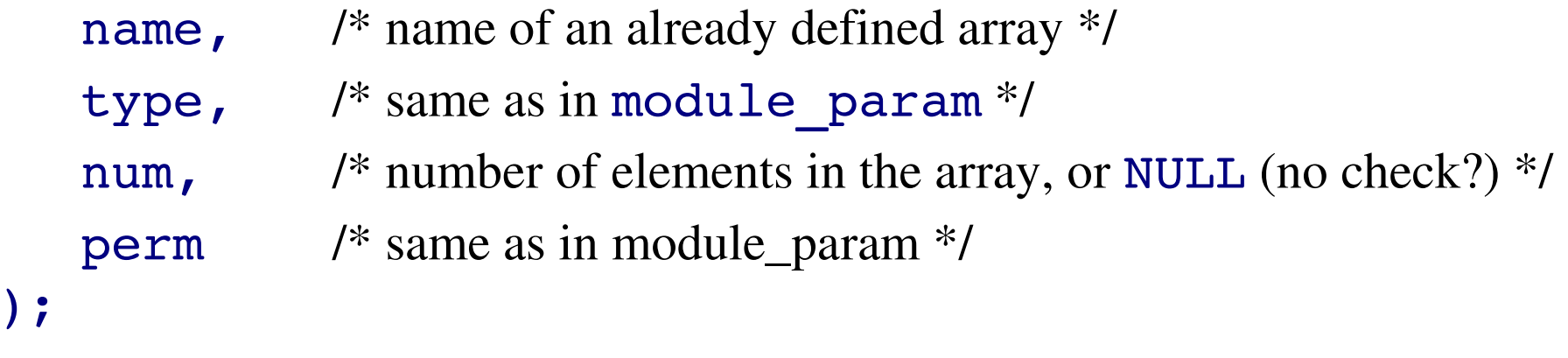

#### Example

```
static int base[MAX DEVICES] = \{ 0x820, 0x840 \};
module param array(base, int, NULL, 0);
```
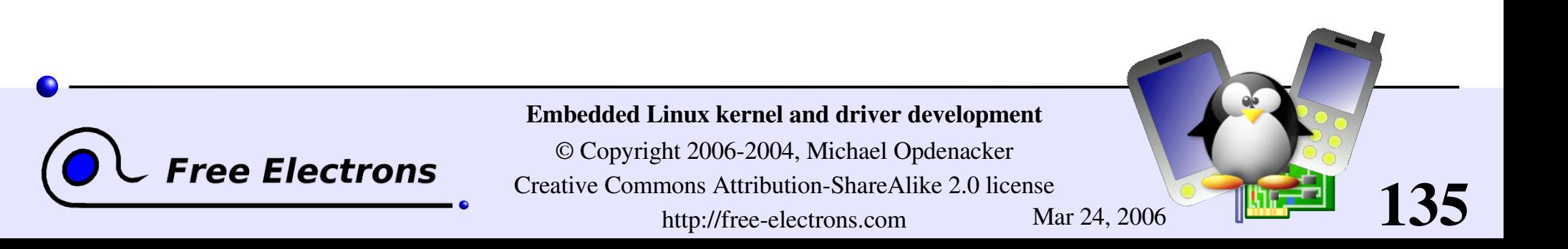

### Embedded Linux driver development

#### Driver development Adding sources to the kernel tree

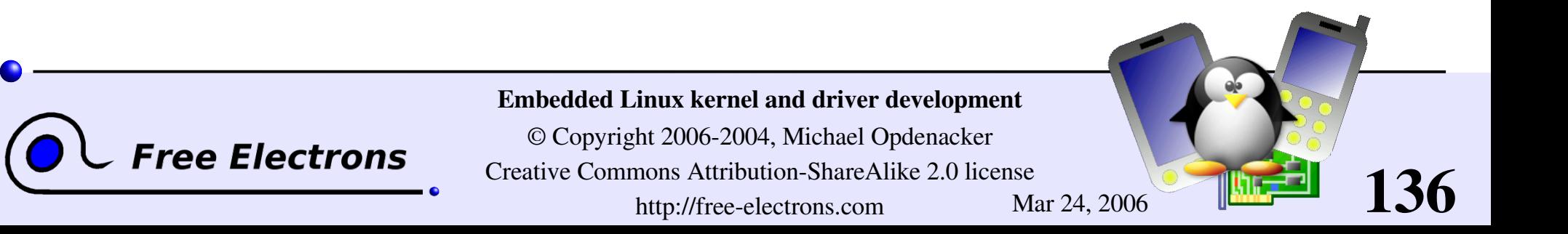

## New directory in kernel sources (1)

To add an acme\_drivers/ directory to the kernel sources:

- Move the acme drivers/ directory to the appropriate location in kernel sources
- Create an acme drivers/Kconfig file
- **Create an acme drivers/Makefile file based on the** Kconfig variables
- In the parent directory Kconfig file, add source "acme drivers/Kconfig"

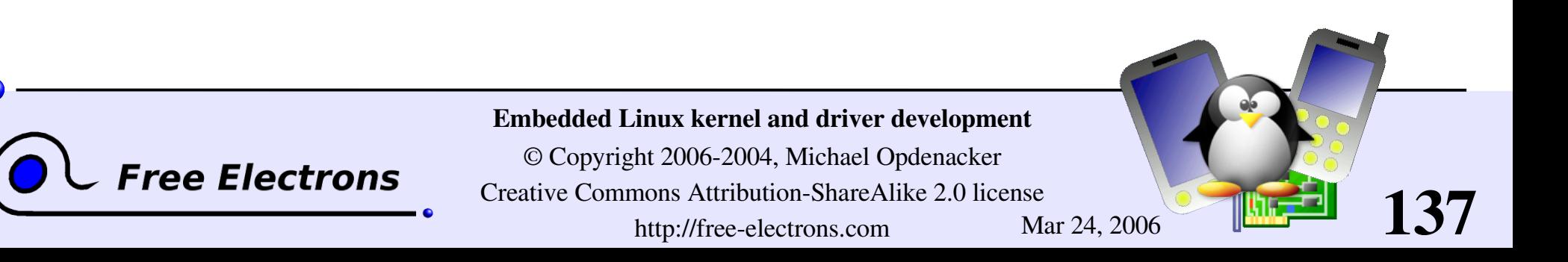

## New directory in kernel sources (2)

In the parent directory Makefile file, add  $obj-$$  (CONFIG ACME)  $+=$  acme drivers/ (just 1 condition) or

 $obj-y$  += acme drivers/ (several conditions)

- Run make xconfig and see your new options!
- **Run make and your new files are compiled!**
- See [Documentation/kbuild/](http://free-electrons.com/kerneldoc/latest/kbuild/) for details

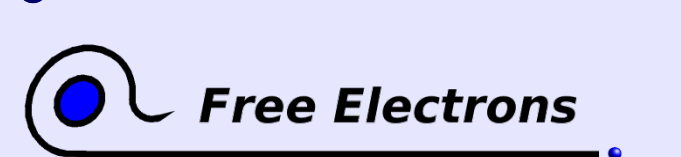

Embedded Linux kernel and driver development

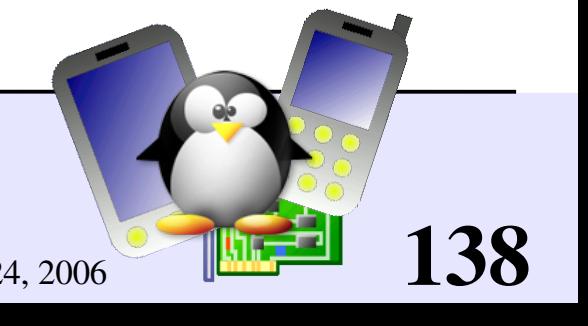

### How to create Linux patches

Download the latest kernel sources

```
• Make a copy of these sources:
  rsync -a linux-2.6.9-rc2/ linux-2.6.9-rc2-patch/
```
Apply your changes to the copied sources, and test them.

```
Create a patch file:
 diff -Nurp linux-2.6.9-rc2/ \setminuslinux-2.6.9-rc2-patch/ > patchfile
```
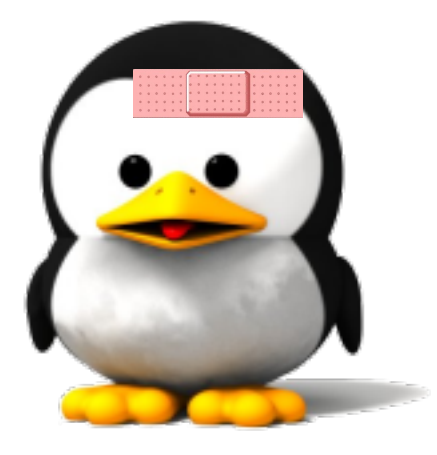

139

• Always compare the whole source structures (suitable for  $patch -p1$ )

**Patch file name: should recall what the patch is about** 

Thanks to Nicolas Rougier (Copyright 2003, [http://webloria.loria.fr/~rougier/\)](http://webloria.loria.fr/~rougier/) for the Tux image

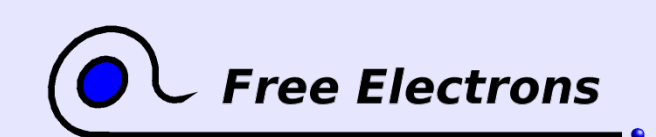

Embedded Linux kernel and driver development

## Practical lab – Writing modules

Time to start Lab 4!

- Write a kernel module with parameters
- Setup the environment to compile it
- **Access kernel internals**
- Add a /proc interface
- Add the module sources to the kernel source tree

140

**Create a kernel source patch** 

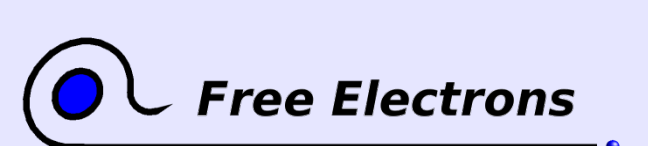

#### Embedded Linux kernel and driver development

### Embedded Linux driver development

#### Driver development Memory management

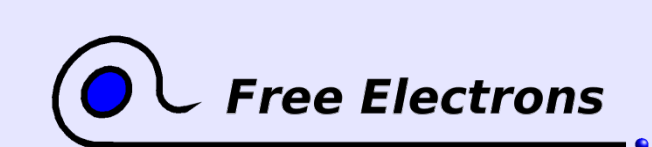

Embedded Linux kernel and driver development

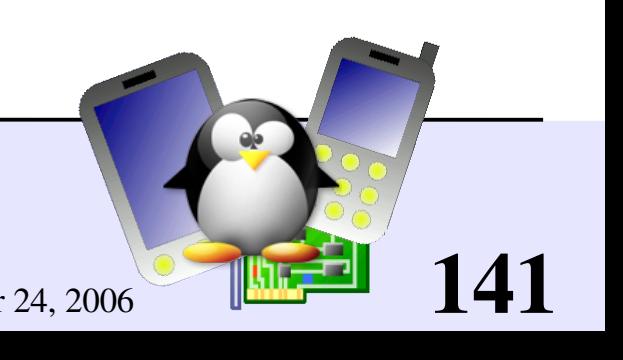

### Physical and virtual memory

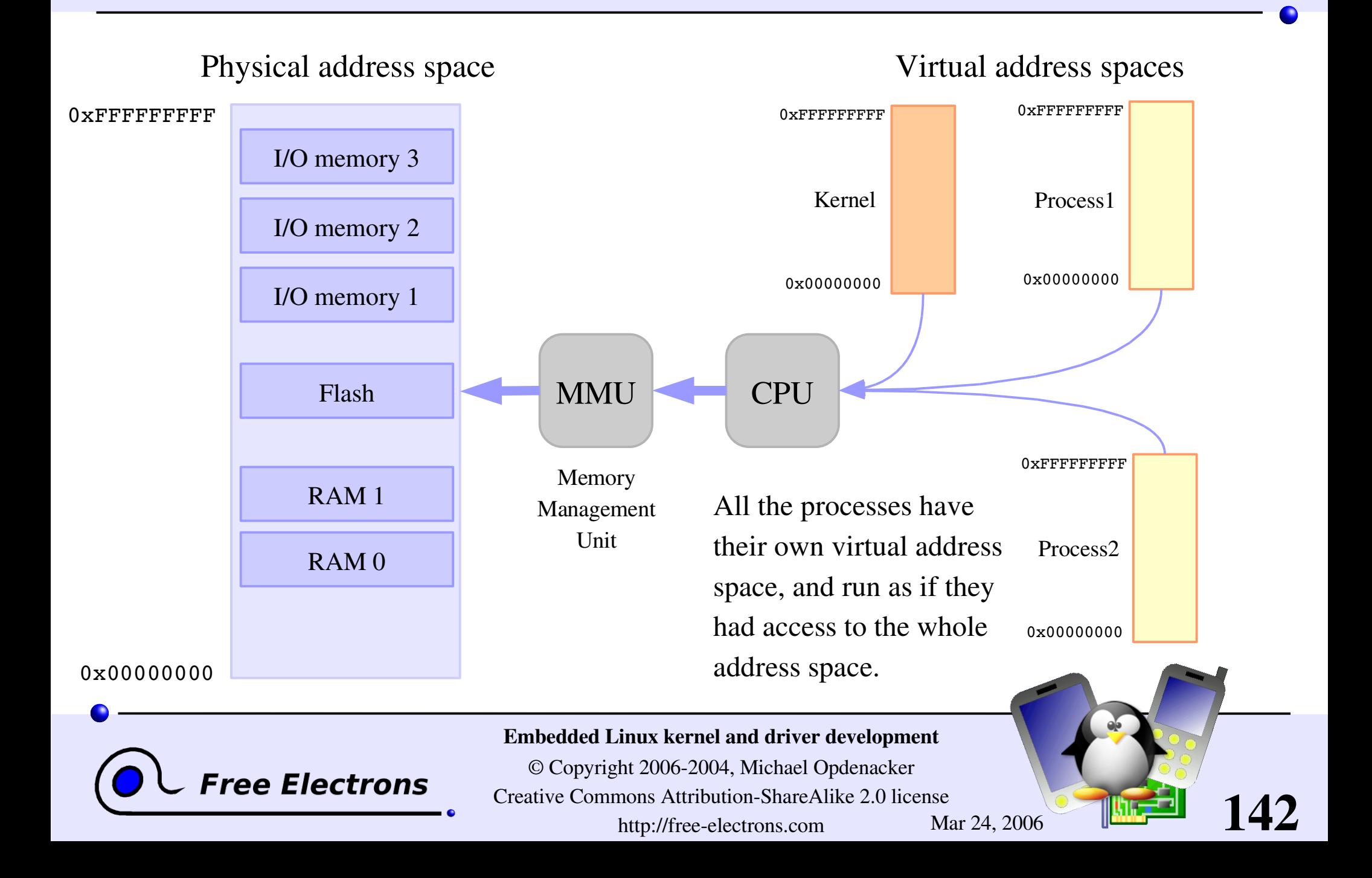

#### kmalloc and kfree

```
Basic allocators, kernel equivalents of qlibc's malloc and free.
static inline void *kmalloc(size t size, int flags);
     size: number of bytes to allocate
     flags: priority (see next page)
void kfree (const void *objp);
Example:
  data = kmalloc(sizeof(*data), GFP_KERNEL);
  ...
  kfree(data);
```
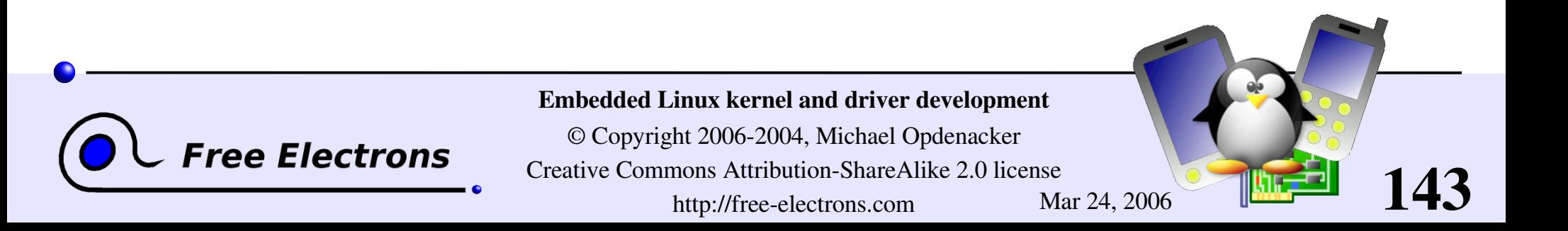

#### kmalloc features

- **Quick (unless it's blocked waiting for memory to be freed).**
- **Doesn't initialize the allocated area.** You can use kcalloc or kzalloc to get zeroed memory.
- The allocated area is contiguous in physical RAM.
- Allocates by  $2^n$  sizes, and uses a few management bytes. So, don't ask for 1024 when you need 1000! You'd get 2048!
- Caution: drivers shouldn't try to kmalloc more than 128 KB (upper limit in some architectures).

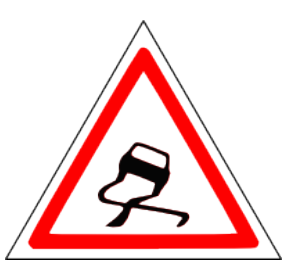

144

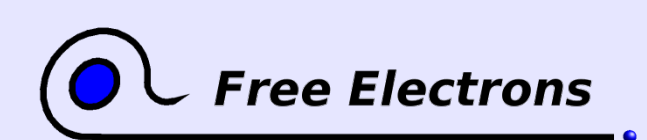

Embedded Linux kernel and driver development
## Main kmalloc flags (1)

### Defined in include/linux/gfp.h (GFP: get\_free\_pages)

### GFP\_KERNEL

Standard kernel memory allocation. May block. Fine for most needs.

### GFP\_ATOMIC

Allocated RAM from interrupt handlers or code not triggered by user processes. Never blocks.

### GFP\_USER

Allocates memory for user processes. May block. Lowest priority.

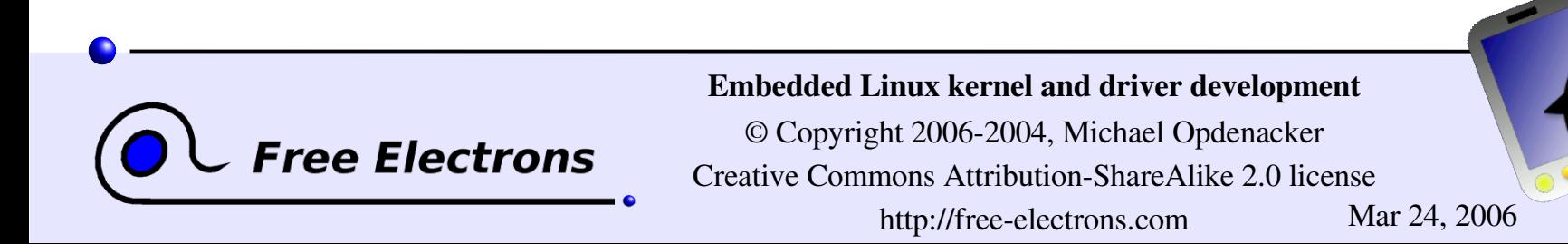

## Main kmalloc flags (2)

Extra flags (can be added with |)

\_\_GFP\_DMA Allocate in DMA zone

GFP REPEAT

Ask to try harder. May still block, but less likely.

\_\_GFP\_NOFAIL Must not fail. Never gives up. Caution: use only when mandatory!

\_\_GFP\_NORETRY If allocation fails, doesn't try to get free pages. Example: GFP KERNEL | GFP DMA

146

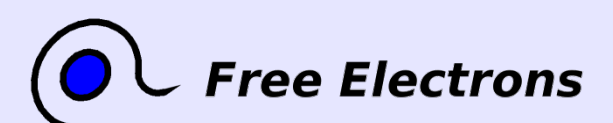

Embedded Linux kernel and driver development

### Slab caches

Also called *lookaside caches*

- Slab: name of the standard Linux memory allocator
- *Slab caches*: Objects that can hold any number of memory areas of the same size.

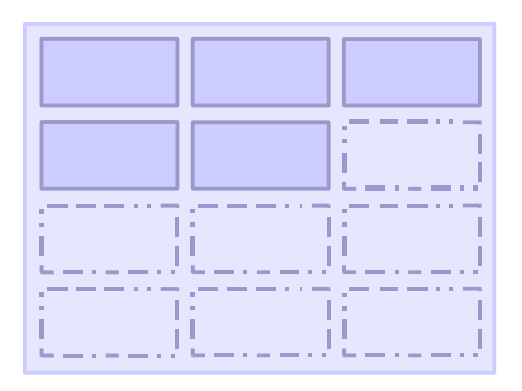

- Optimum use of available RAM and reduced fragmentation.
- Mainly used in Linux core subsystems: filesystems (open files, inode and file caches...), networking... Live stats on /proc/slabinfo.
- May be useful in device drivers too, though not used so often. Linux 2.6: used by USB and SCSI drivers.

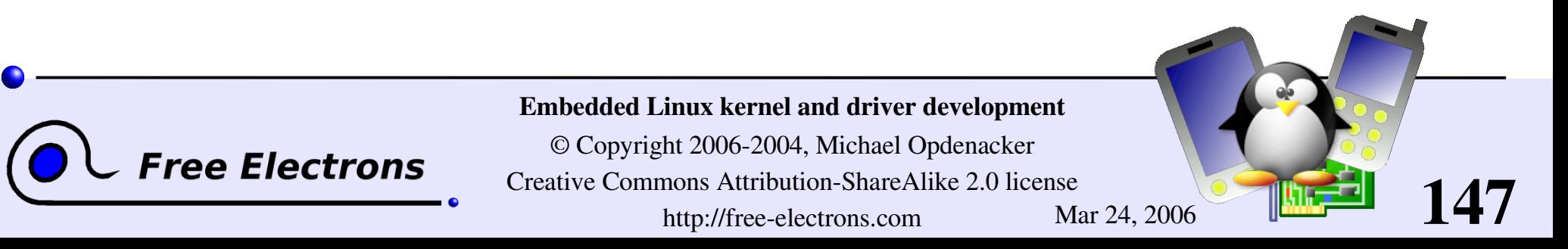

### Slab cache API (1)

### #include <linux/slab.h> Creating a cache: cache = kmem\_cache\_create ( name,  $\frac{1}{2}$  /\* Name for /proc/slabinfo \*/ size,  $/*$  Cache object size  $*$ / flags, /\* Options: alignment, DMA... \*/ constructor, /\* Optional, called after each allocation \*/ destructor); /\* Optional, called before each release \*/

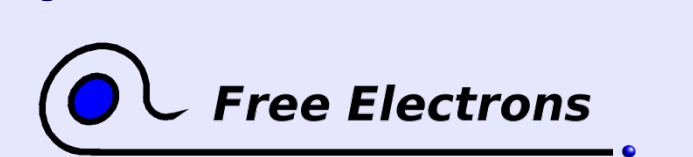

Embedded Linux kernel and driver development

© Copyright 2006-2004, Michael Opdenacker Creative Commons Attribution-ShareAlike 2.0 license http://free-electrons.com Mar 24, 2006

### Slab cache API (2)

Allocating from the cache: object = kmem\_cache\_alloc (cache, flags); **Freing an object:** kmem cache free (cache, object); **Destroying the whole cache:** 

kmem cache destroy (cache);

More details and an example in the Linux Device Drivers book: <http://lwn.net/images/pdf/LDD3/ch08.pdf>

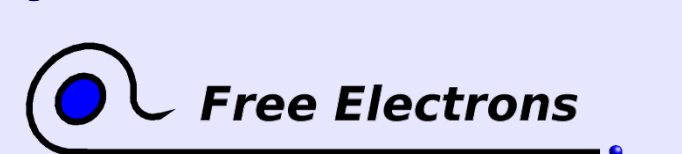

Embedded Linux kernel and driver development

© Copyright 2006-2004, Michael Opdenacker Creative Commons Attribution-ShareAlike 2.0 license http://free-electrons.com Mar 24, 2006

## Memory pools

Useful for memory allocations that cannot fail

- Kind of lookaside cache trying to keep a minimum number of pre-allocated objects ahead of time.
- Use with care: otherwise can result in a lot of unused memory that cannot be reclaimed! Use other solutions whenever possible.

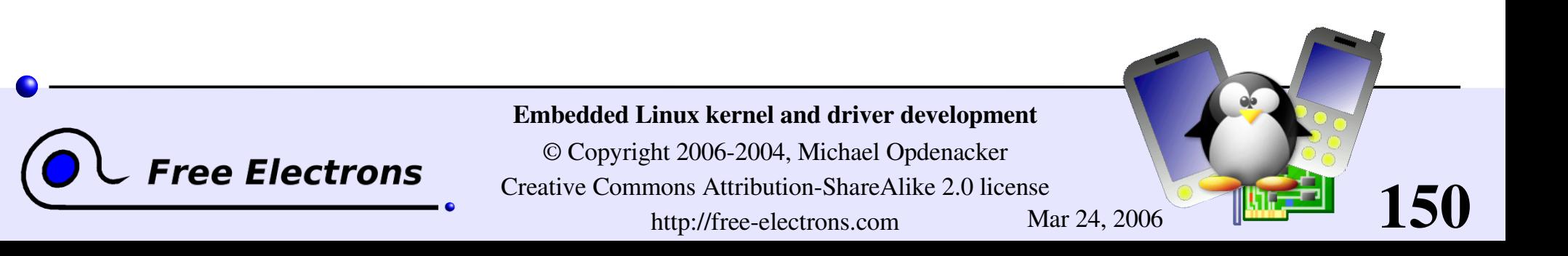

## Memory pool API (1)

```
#include <linux/mempool.h>
Mempool creation:
 mempool = mempool create (
    min nr,
    alloc function,
    free function,
    pool_data);
```
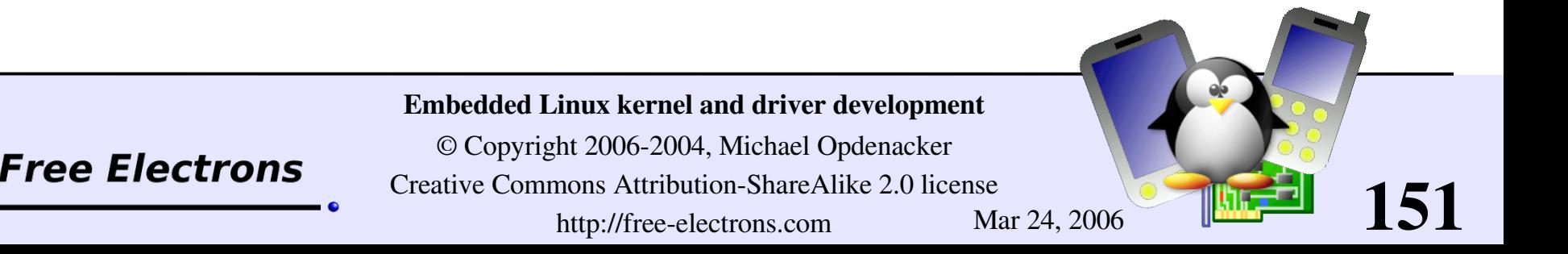

## Memory pool API (2)

• Allocating objects: object = mempool\_alloc (pool, flags);

**Freeing objects:** mempool free (object, pool);

Resizing the pool: status = mempool\_resize ( pool, new\_min\_nr, flags);

Destroying the pool (caution: free all objects first!): mempool destroy (pool);

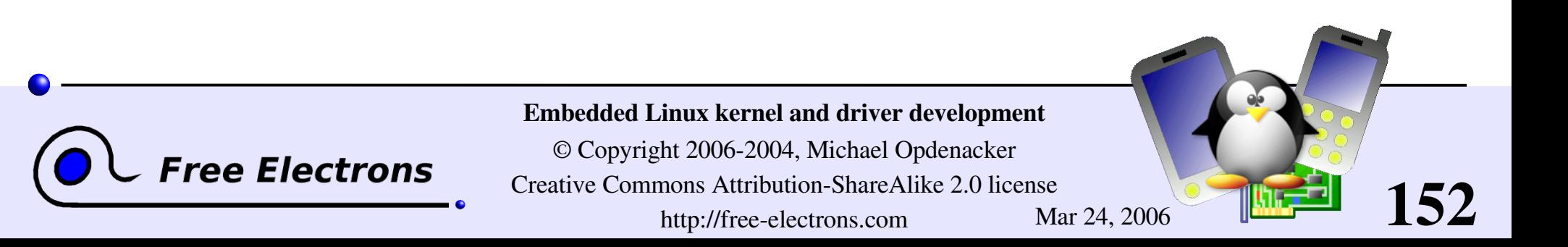

## Memory pool implementation

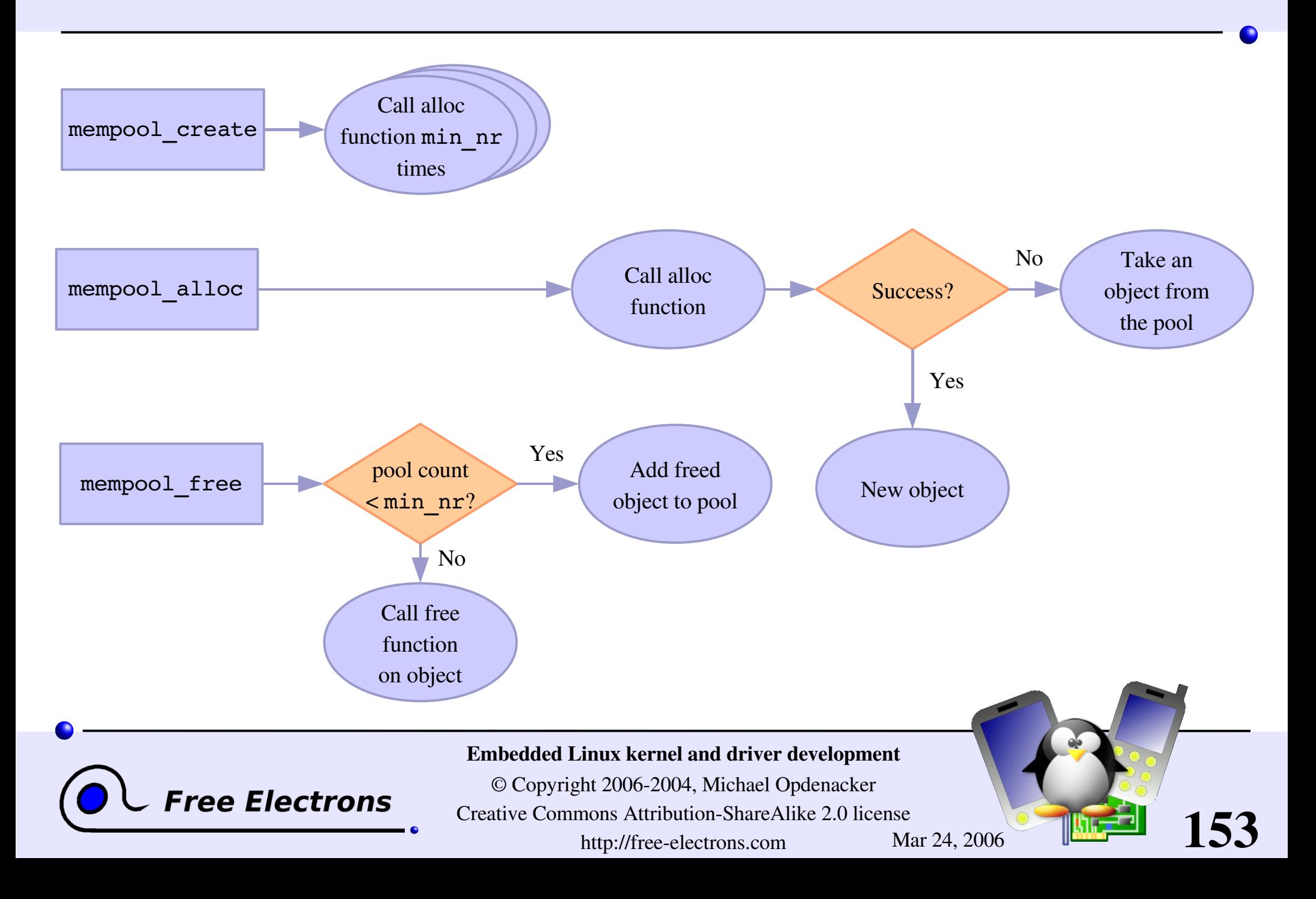

## Memory pools using slab caches

Idea: use slab cache functions to allocate and free objects.

• The mempool alloc slab and mempool free slab functions supply a link with slab cache routines.

So, you will find many code examples looking like: cache = kmem\_cache\_create (...); pool = mempool\_create ( min\_nr, mempool alloc slab, mempool free slab, cache);

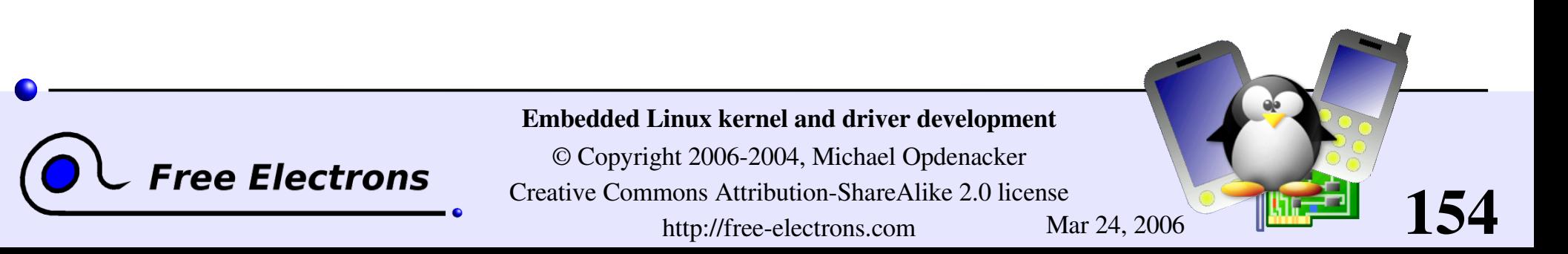

## Allocating by pages

More appropriate when you need big slices of RAM:

- unsigned long get\_zeroed\_page(int flags); Returns a pointer to a free page and fills it up with zeros
- **L**unsigned long get free page(int flags); Same, but doesn't initialize the contents
- unsigned long get free pages(int flags, unsigned long order);

Returns a pointer on a memory zone of several contiguous pages in physical RAM.

order: log<sub>2</sub>(<number\_of\_pages>)

maximum: 8192 KB (MAX ORDER=11 in linux/mmzone.h)

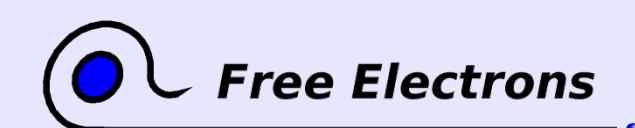

Embedded Linux kernel and driver development

© Copyright 2006-2004, Michael Opdenacker Creative Commons Attribution-ShareAlike 2.0 license http://free-electrons.com Mar 24, 2006

## Freeing pages

void free\_page(unsigned long addr);

void free pages(unsigned long addr, unsigned long order);

Need to use the same **order** as in allocation.

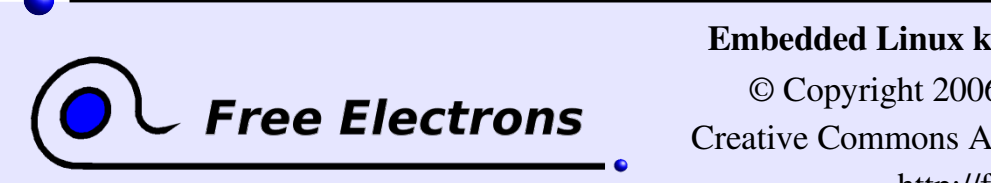

Embedded Linux kernel and driver development

© Copyright 2006-2004, Michael Opdenacker Creative Commons Attribution-ShareAlike 2.0 license http://free-electrons.com Mar 24, 2006

### vmalloc

vmalloc can be used to obtain contiguous memory zones in virtual address space (even if pages may not be contiguous in physical memory).

void \*vmalloc(unsigned long size);

void vfree(void \*addr);

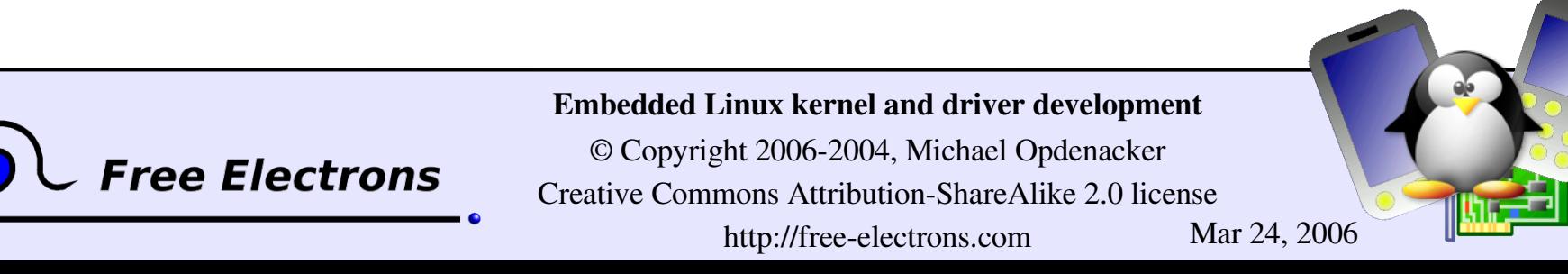

### Memory utilities

void \* memset(void \* s, int c, size t count); Fills a region of memory with the given value.

void \* memcpy(void \* dest, const void \*src, size t count);

Copies one area of memory to another.

Use memmove with overlapping areas.

Lots of functions equivalent to standard C library ones defined in include/linux/string.h

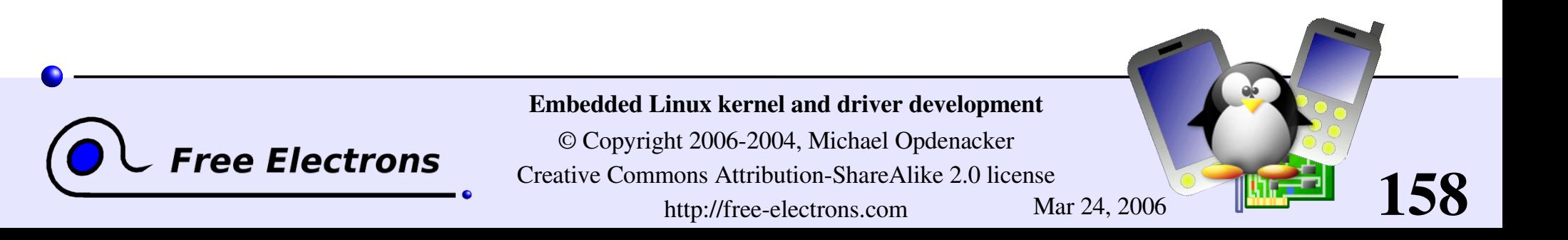

## **Memory management - Summary**

### Small allocations

- kmalloc, kzalloc (and kfree!)
- $\blacktriangleright$  slab caches
- memory pools

### **Bigger allocations**

- qet free page[s], get\_zeroed\_page, free page[s]
- vmalloc, vfree
- Libc like memory utilities
- memset, memcopy, memmove...

159

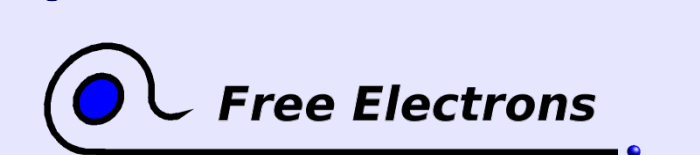

Embedded Linux kernel and driver development

### Embedded Linux driver development

### Driver development I/O memory and ports

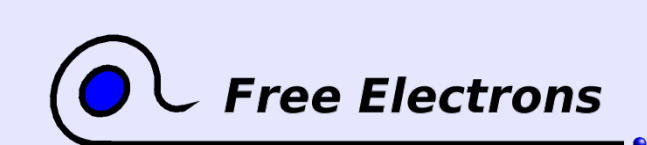

Embedded Linux kernel and driver development

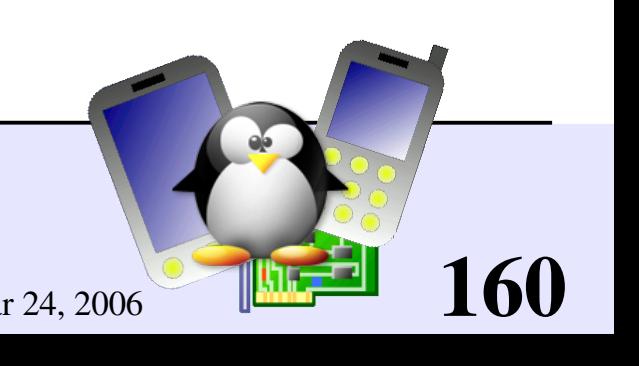

### Requesting I/O ports

#### **/proc/ioports** example

 $0000-001f : dma1$  $0020 - 0021$  : pic1 0040-0043 : timer0 0050-0053 : timer1 0060-006f : keyboard  $0070 - 0077$  : rtc  $0080-008f$  : dma page reg  $00a0-00a1$  : pic2  $00c0-00df$  : dma2  $00f0-00ff$  : fpu 0100-013f : pcmcia socket0 0170-0177 : ide1 01f0-01f7 : ide0 0376-0376 : ide1 0378-037a : parport0  $03c0-03df : vqa+$ 03f6-03f6 : ide0  $03f8-03ff$  : serial 0800-087f : 0000:00:1f.0 0800-0803 : PM1a EVT BLK 0804-0805 : PM1a CNT BLK 0808-080b : PM\_TMR 0820-0820 : PM2 CNT BLK 0828-082f : GPE0 BLK

struct resource \*request\_region( unsigned long start, unsigned long len, char \*name);

Tries to reserve the given region and returns NULL if unsuccessful. Example:

request\_region(0x0170, 8, "ide1");

161

void release\_region( unsigned long start, unsigned long len);

See include/linux/ioport.h and kernel/resource.c

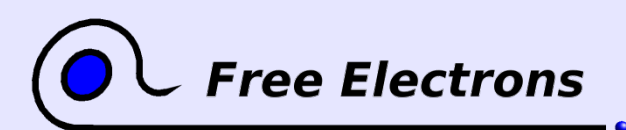

...

Embedded Linux kernel and driver development

## Reading / writing on I/O ports

The implementation of the below functions and the exact *unsigned* type can vary from platform to platform!

```
bytes
unsigned inb(unsigned port);
void outb(unsigned char byte, unsigned port);
words
unsigned inw(unsigned port);
void outw(unsigned char byte, unsigned port);
"long" integers
unsigned inl(unsigned port);
void outl(unsigned char byte, unsigned port);Embedded Linux kernel and driver development
                       © Copyright 2006-2004, Michael Opdenacker
     ree Electrons
                     Creative Commons Attribution-ShareAlike 2.0 license
                                                                 162
                             http://free-electrons.com Mar 24, 2006
```
## Reading / writing strings on I/O ports

Often more efficient than the corresponding C loop, if the processor supports such operations!

byte strings void insb(*unsigned* port, void \*addr, unsigned long count); void outsb(*unsigned* port, void \*addr, unsigned long count);

### word strings

void insw(*unsigned* port, void \*addr, unsigned long count); void outsw(*unsigned* port, void \*addr, unsigned long count);

### long strings

void inbsl(*unsigned* port, void \*addr, unsigned long count); void outsl(*unsigned* port, void \*addr, unsigned long count);

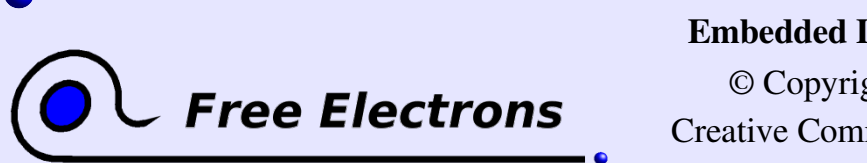

Embedded Linux kernel and driver development

© Copyright 2006-2004, Michael Opdenacker Creative Commons Attribution-ShareAlike 2.0 license http://free-electrons.com Mar 24, 2006

## Requesting I/O memory

#### **/proc/iomem** example

```
000000000009efff : System RAM
0009f0000009ffff : reserved
000a0000000bffff : Video RAM area
000c0000000cffff : Video ROM
000f0000-000fffff: System ROM
001000003ffadfff : System RAM
  001000000030afff : Kernel code
  0030b000003b4bff : Kernel data
3ffae0003fffffff : reserved
40000000400003ff : 0000:00:1f.1
4000100040001fff : 0000:02:01.0
  4000100040001fff : yenta_socket
4000200040002fff : 0000:02:01.1
  4000200040002fff : yenta_socket
40400000407fffff : PCI CardBus #03
4080000040bfffff : PCI CardBus #03
40c0000040ffffff : PCI CardBus #07
41000000413fffff : PCI CardBus #07
a0000000a0000fff : pcmcia_socket0
a0001000-a0001fff : pcmcia socket1
e0000000e7ffffff : 0000:00:00.0
e8000000efffffff : PCI Bus #01
  e8000000efffffff : 0000:01:00.0
```
Equivalent functions with the same interface

```
struct resource * request mem region(
   unsigned long start,
   unsigned long len,
   char *name);
```
void release\_mem\_region( unsigned long start, unsigned long len);

# **Free Electrons**

...

Embedded Linux kernel and driver development

© Copyright 2006-2004, Michael Opdenacker Creative Commons Attribution-ShareAlike 2.0 license http://free-electrons.com Mar 24, 2006

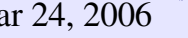

## Choosing I/O ranges

I/O port and memory ranges can be passed as module parameters. An easy way to define those parameters is through /etc/modprobe.conf.

• Modules can also try to find free ranges by themselves (making multiple calls to request region or request\_mem\_region.

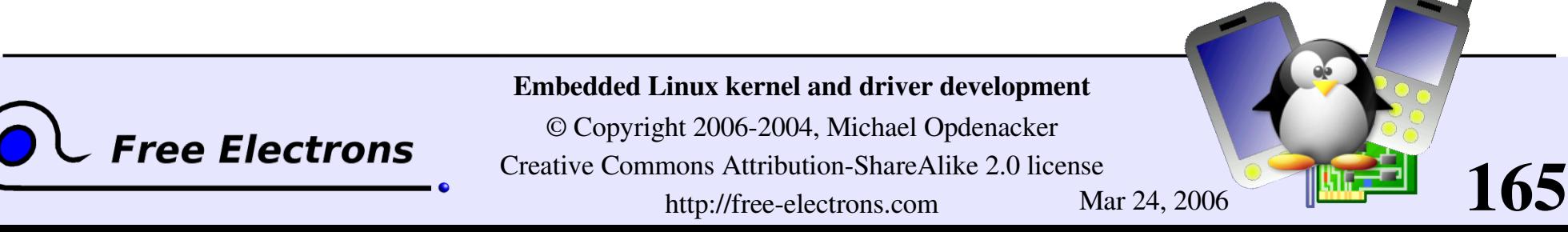

## Mapping I/O memory in virtual memory

To access I/O memory, drivers need to have a virtual address that the processor can handle.

**The ioremap functions satisfy this need:** 

#include <asm/io.h>

void \*ioremap(unsigned long phys\_addr, unsigned long size); void iounmap(void \*address);

• Caution: check that **ioremap** doesn't return a NULL address!

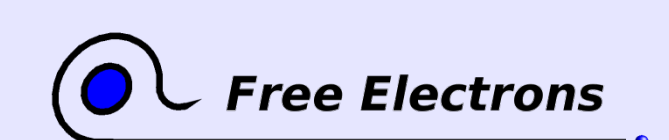

Embedded Linux kernel and driver development

© Copyright 2006-2004, Michael Opdenacker Creative Commons Attribution-ShareAlike 2.0 license http://free-electrons.com Mar 24, 2006

## Differences with standard memory

**Reads and writes on memory can be cached** 

- The compiler may choose to write the value in a cpu register, and may never write it in main memory.
- **The compiler may decide to optimize or reorder read and** write instructions.

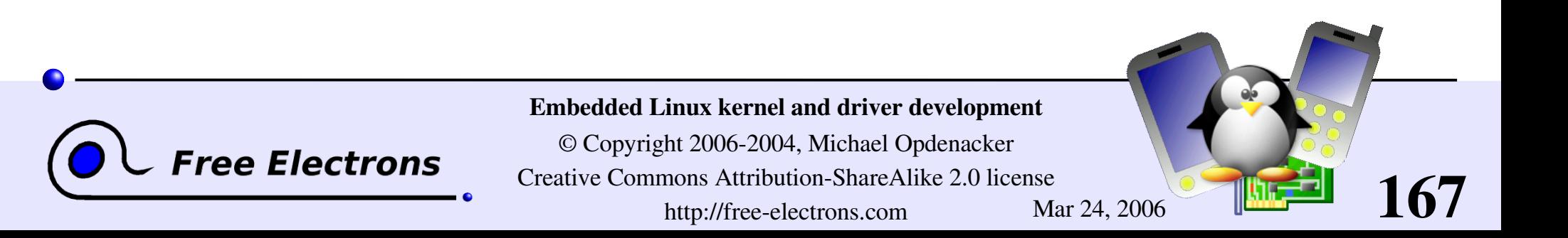

## Avoiding I/O access issues

• Caching on I/O ports or memory already disabled, either by the hardware or by Linux init code.

**Memory barriers are supplied to avoid reordering** 

Hardware independent

#include <asm/kernel.h> void barrier(void);

Only impacts the behavior of the compiler. Doesn't prevent reordering in the processor!

Hardware dependent

#include <asm/system.h> void rmb(void); void wmb(void); void mb(void);

Safe on all architectures!

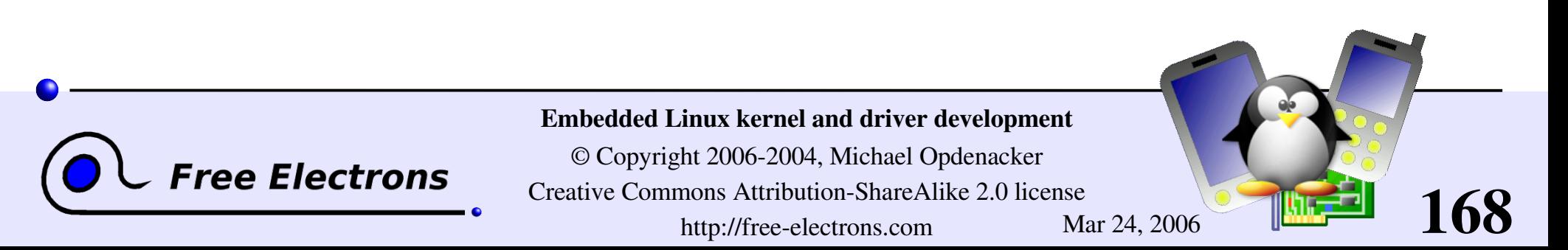

## Accessing I/O memory

- Directly reading from or writing to addresses returned by **ioremap** ("pointer dereferencing") may not work on some architectures.
- Use the below functions instead. They are always portable and safe: unsigned int ioread8(void \*addr); (same for 16 and 32) void iowrite8(u8 value, void \*addr); (same for 16 and 32)
- **To read or write a series of values:** void ioread8 rep(void \*addr, void \*buf, unsigned long count); void iowrite8 rep(void \*addr, const void \*buf, unsigned long count);
- Other useful functions:

void memset io(void \*addr, u8 value, unsigned int count); void memcpy fromio(void \*dest, void \*source, unsigned int count); void memcpy toio(void \*dest, void \*source, unsigned int count);

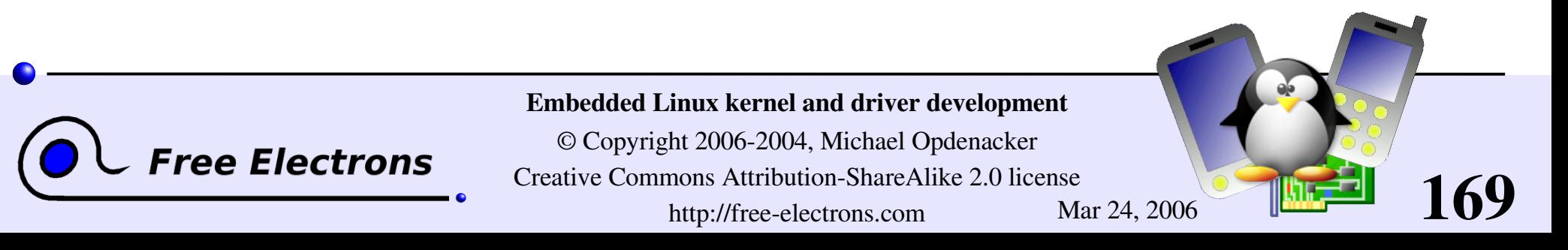

## /dev/mem

- $\blacktriangleright$  Used to provide user-space applications with direct access to physical addresses.
- Actually only works with addresses that are non-RAM (I/O memory) or with addresses that have some special flag set in the kernel's data structures. Fortunately, doesn't provide access to any address in physical RAM!
- Used by applications such as the X server to write directly to device memory.

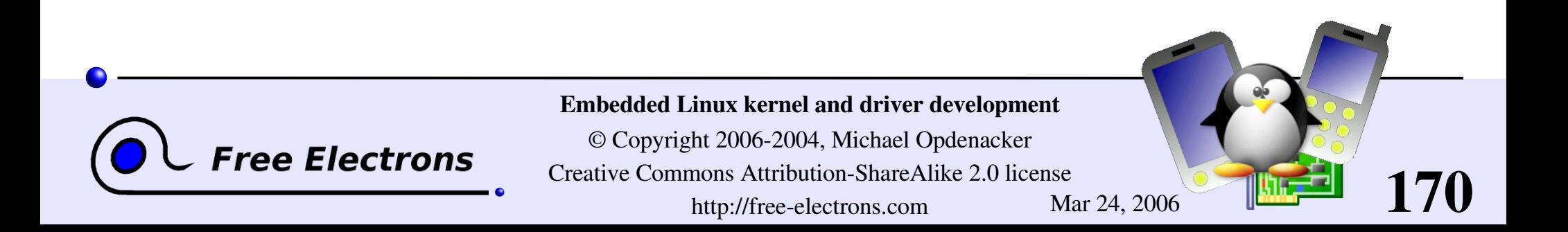

### Embedded Linux driver development

### Driver development Character drivers

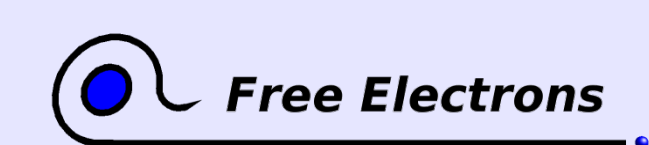

Embedded Linux kernel and driver development

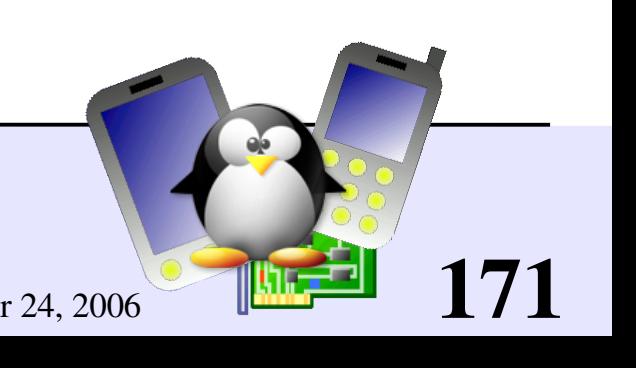

### Usefulness of character drivers

- Except for storage device drivers, most drivers for devices with input and output flows are implemented as character drivers.
- So, most drivers you will face will be character drivers You will regret if you sleep during this part!

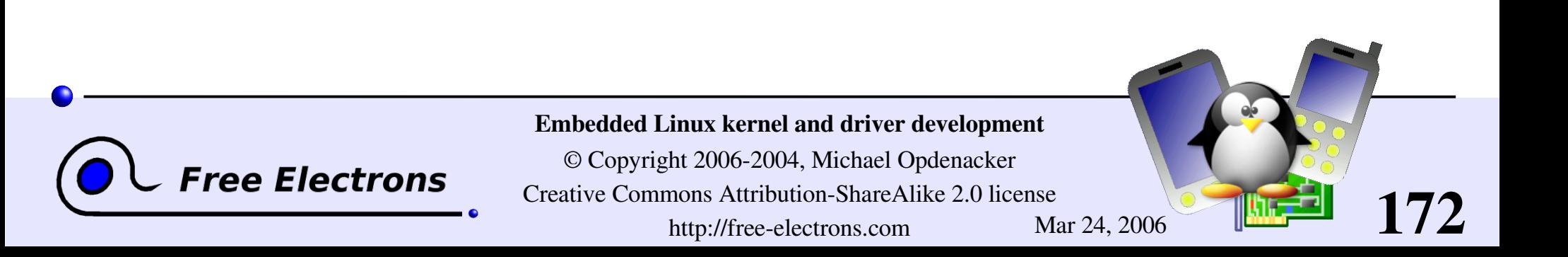

## Creating a character driver

### User-space needs

The name of a device file in /dev to interact with the device driver through regular file operations (open, read, write, close...)

### The kernel needs

- **To know which driver is in charge of device** files with a given major / minor number pair
- For a given driver, to have handlers ("*file operations*") to execute when user-space opens, reads, writes or closes the device file.

#### /dev/foo major / minor Read handler Write handler Device driver read write Read buffer **Write** string  $\cup$ opy to user $\cup$ op $\blacktriangleright$ fro muserUser-space Kernel space

173

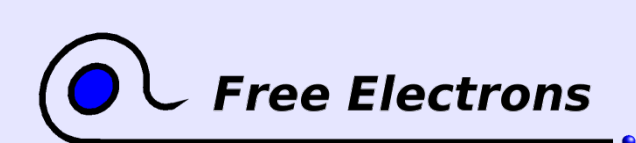

Embedded Linux kernel and driver development

### Declaring a character driver

### Device number registration

Need to register one or more device numbers (major / minor pairs), depending on the number of devices managed by the driver.

Need to find free ones!

### File operations registration

Need to register handler functions called when user space programs access the device files: open, read, write, ioctl, close...

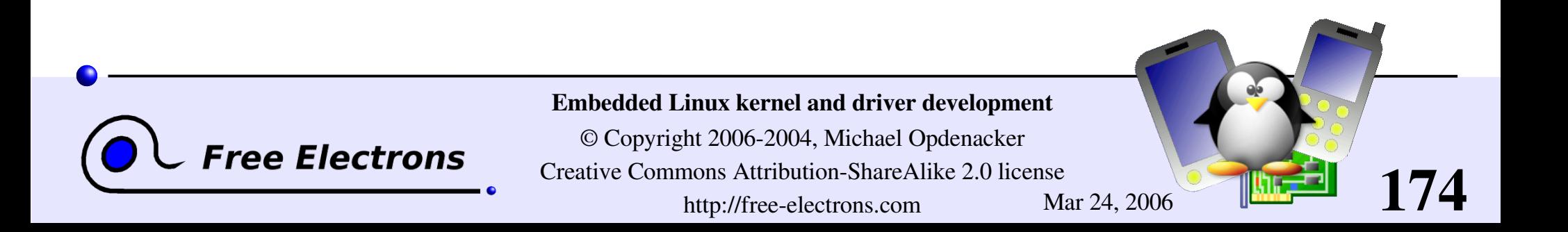

## Information on registered devices

Registered devices are visible in /proc/devices:

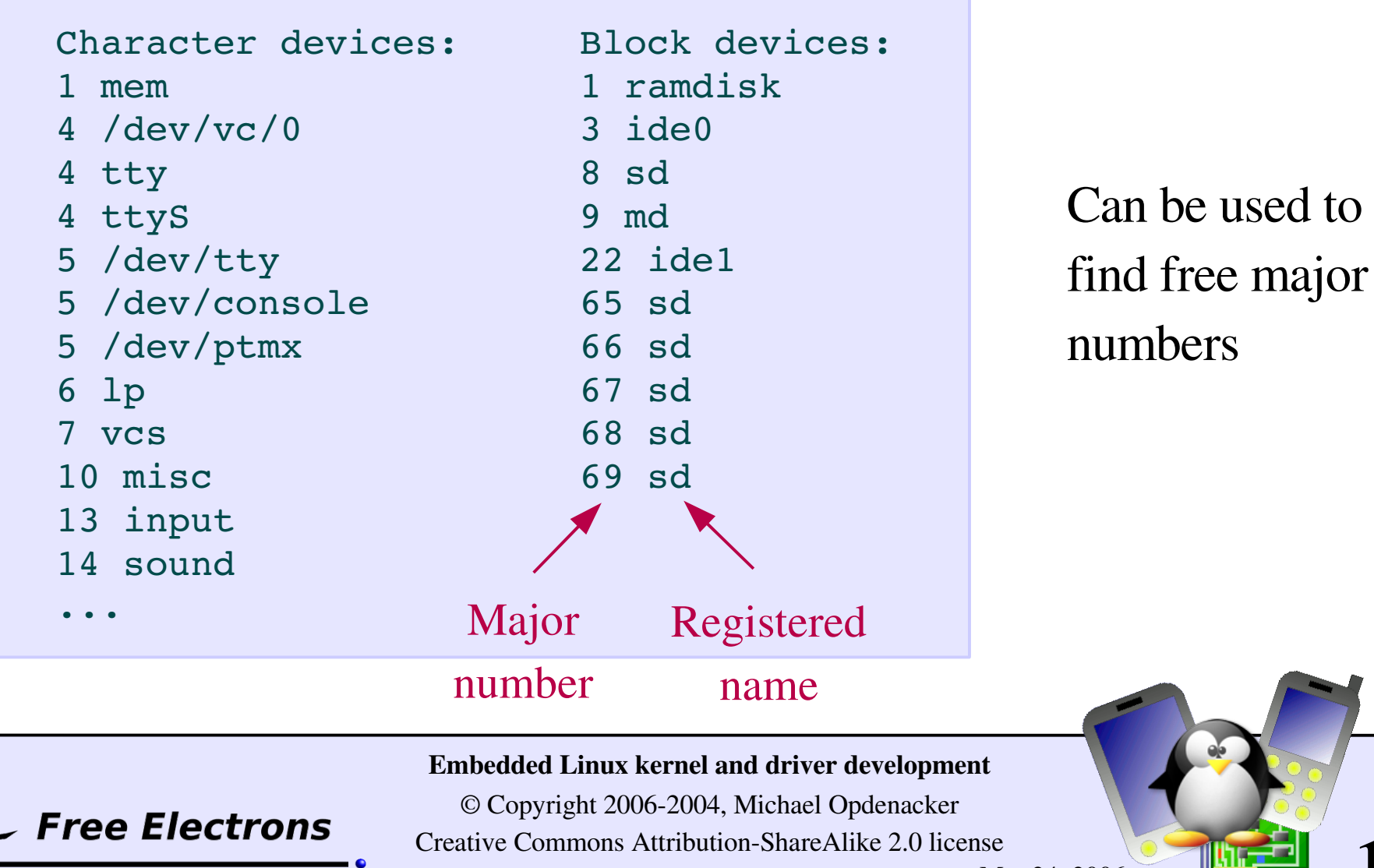

http://free-electrons.com Mar 24, 2006

### dev\_t structure

Kernel data structure to represent a major / minor pair

Defined in <linux/kdev t.h> Linux 2.6: 32 bit size (major: 12 bits, minor: 20 bits) Macro to create the structure: MKDEV(int major, int minor); Macro to extract the numbers:

MAJOR(dev t dev); MINOR(dev\_t dev);

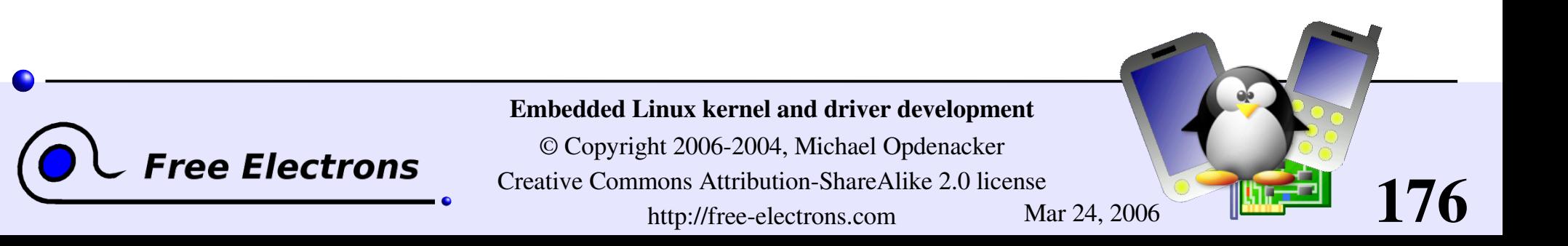

### Allocating fixed device numbers

```
#include <linux/fs.h>
int register chrdev region(
    dev t from, / /* Starting device number */unsigned count, /* Number of device numbers */
    const char *name); /* Registered name */
```
Returns 0 if the allocation was successful.

### **Example**

```
if (register chrdev region(MKDEV(202, 128),
                           acme_count,
"acme")) {
  printk(KERN ERR "Failed to allocate device number\n");
  ...
```
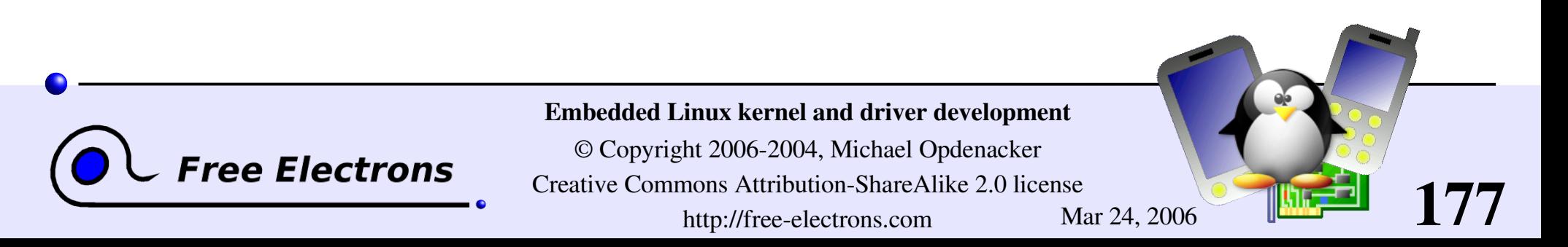

## Dynamic allocation of device numbers

Safer: have the kernel allocate free numbers for you!

```
#include <linux/fs.h>
```
ree Electrons

int alloc\_chrdev\_region( const char \*name); /\* Registered name \*/

dev t  $*dev$ ,  $/*$  Output: starting device number  $*/$ unsigned baseminor, /\* Starting minor number, usually 0 \*/ unsigned count, /\* Number of device numbers \*/

178

Returns 0 if the allocation was successful.

### **Example**

if (alloc\_chrdev\_region(&acme\_dev, 0, acme\_count, "acme")) { printk(KERN ERR "Failed to allocate device number\n"); ...

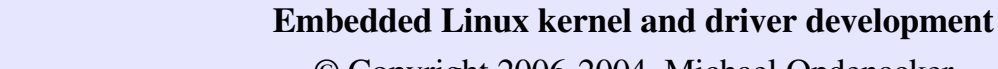

## Creating device files

- Issue: you can no longer create /dev entries in advance! You have to create them on the fly after loading the driver according to the allocated major number.
- **Trick: the script loading the module can then use /proc/devices:**

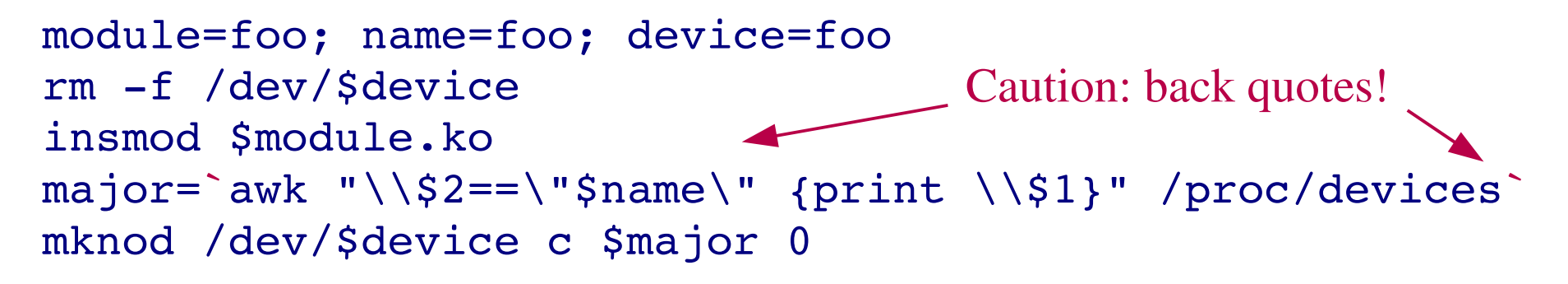

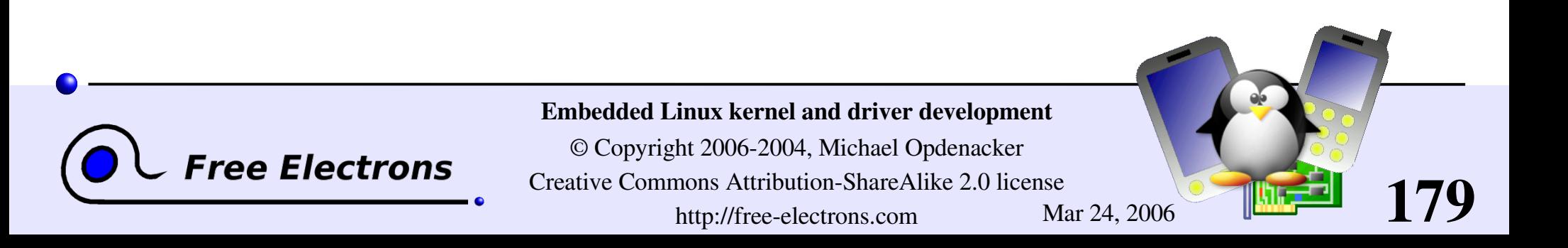

## file operations (1)

Before registering character devices, you have to define file operations (called *fops*) for the device files. Here are the main ones:

```
int (*open) (
     struct inode *
, /* Corresponds to the device file */
     struct file *); /* Corresponds to the open file descriptor */
  Called when user-space opens the device file.
```
### int (\*release) ( struct inode \*, struct file \*);

Called when user-space closes the file.

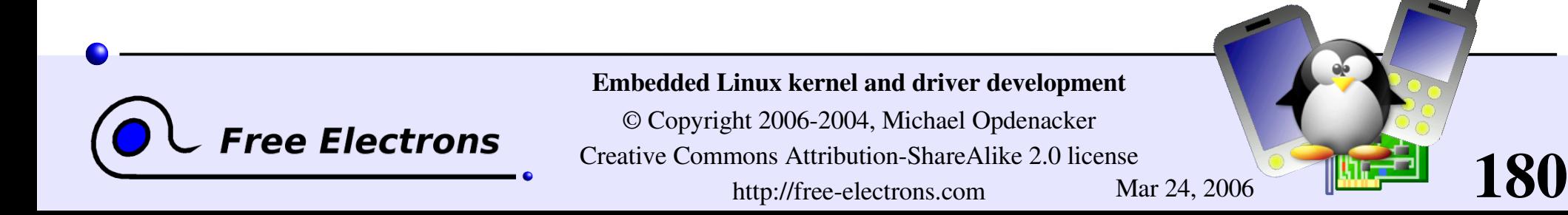
### The file structure

Is created by the kernel during the open call. Represents open files. Pointers to this structure are usually called "*fips*".

#### I mode t f mode;

The file opening mode (FMODE READ and/or FMODE WRITE)

### loff t f pos;

Current offset in the file.

#### Struct file operations \*f op;

Allows to change file operations for different open files!

#### struct dentry \*f dentry

Useful to get access to the inode:  $filp->f$  dentry $->d$  inode.

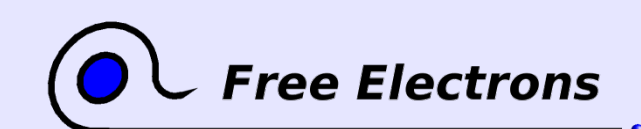

Embedded Linux kernel and driver development

© Copyright 2006-2004, Michael Opdenacker Creative Commons Attribution-ShareAlike 2.0 license http://free-electrons.com Mar 24, 2006

# file operations (2)

```
ssize_t (*read) (
     struct file *
                                , /* Open file descriptor */
     char *
                                /* User-space buffer to fill up */size t, / \frac{8}{2} Size of the user-space buffer \frac{k}{t}loff t *); /* Offset in the open file */
  Called when user-space reads from the device file.
ssize_t (*write) (
      struct file *
, /* Open file descriptor */
      const char \star, /* User-space buffer to write to the device */
     size t, / \frac{1}{2} Size of the user-space buffer \frac{k}{t}loff t \star); /* Offset in the open file */
```
Called when user-space writes to the device file.

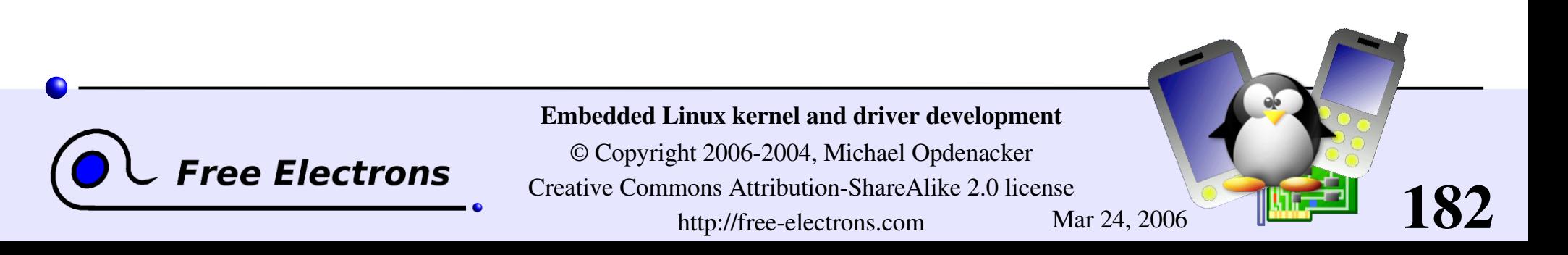

# Exchanging data with user-space  $(1)$

In driver code, you can't just memcpy between an address supplied by user-space and the address of a buffer in kernel-space!

▶ Correspond to completely different address spaces (thanks to virtual memory)

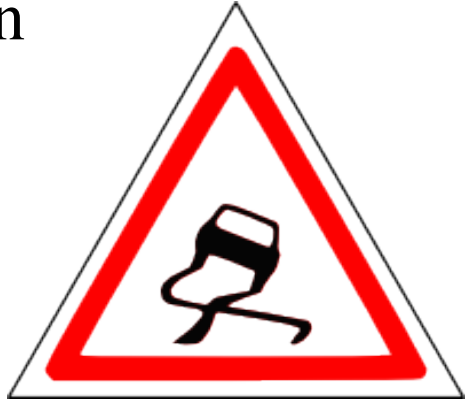

- The user-space address may be swapped out to disk
- The user-space address may be invalid (user space process trying to access unauthorized data)

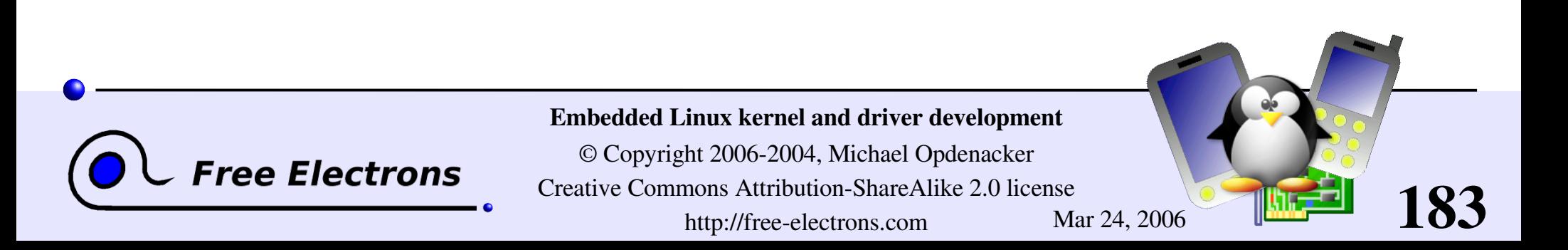

# Exchanging data with user-space  $(2)$

You must use dedicated functions such as the following ones in your read and write file operations code:

```
include <asm/uaccess.h>
```
unsigned long copy to user (void user \*to, const void \*from, unsigned long n);

```
unsigned long copy from user (void *to,
                     const void user *from,
                     unsigned long n);
```
Make sure that these functions return 0!

Another return value would mean that they failed.

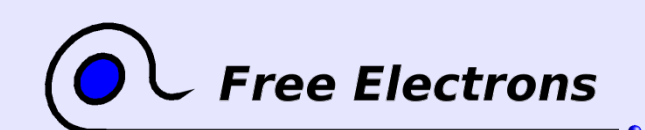

Embedded Linux kernel and driver development

© Copyright 2006-2004, Michael Opdenacker Creative Commons Attribution-ShareAlike 2.0 license http://free-electrons.com Mar 24, 2006

## file operations (3)

int (\*ioctl) (struct inode \* , struct file \* , unsigned int, unsigned long); Can be used to send specific commands to the device, which are neither reading nor writing (e.g. formatting a disk, configuration changes).

#### int (\*mmap) (struct file \* , struct vm area struct);

Asking for device memory to be mapped into the address space of a user process

#### struct module \*owner;

Used by the kernel to keep track of who's using this structure and count the number of users of the module.

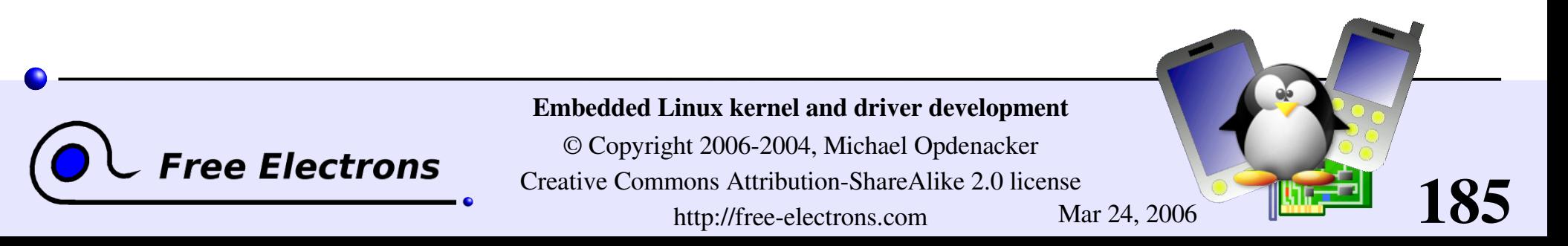

# file operations definition example (1)

```
static ssize_t
acme read(struct file *file, char user *buf, size t count, loff t * ppos)
{
   /* The hwdata address corresponds to a device I/O memory area */
   /* of size hwdata size, obtained with ioremap() *//* Number of bytes left to read in the open file */
   remaining bytes = min(hwdata size - (*ppos), count);
   if (remaining bytes == 0) {
      /* All read, returning 0 (End Of File) */
      return 0;
   }
   if (copy_to_user(buf /* to */,
*ppos+hwdata /* from */, remaining_bytes)) {
      return -EFAULT:
   } else {
      /* Increase the position in the open file */
      *ppos += remaining_bytes;
      return remaining bytes;
   }
}
```
Read method Piece of code available on

#### http://free-electrons.com/doc/c/acme\_read.c

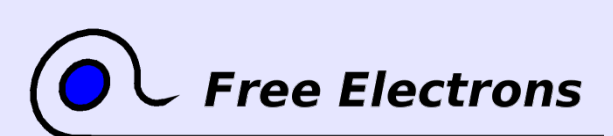

Embedded Linux kernel and driver development © Copyright 2006-2004, Michael Opdenacker

Creative Commons Attribution-ShareAlike 2.0 license http://free-electrons.com Mar 24, 2006

# file operations definition example (2)

```
static ssize_t
acme write(struct file *file, const char user *buf, size t count, loff t * ppos)
{
   /* Assuming that hwdata corresponds to a physical address range */
   /* of size hwdata size, obtained with ioremap() *//* Number of bytes left to write to the device */
   remaining bytes = min(hwdata size - (*ppos), count);
   if (remaining bytes == 0) {
      /* All written, returning 0 */
      return 0;
   }
   if (copy from user(*ppos+hwdata /* to */, buf /* from */, remaining bytes)) {
      return -EFAULT;} else {
      /* Increase the position in the open file */
      *ppos += remaining_bytes;
      return remaining bytes;
   }
}
```
#### Write method

Piece of code available on

#### http://free-electrons.com/doc/c/acme\_write.c

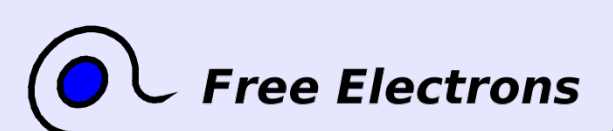

Embedded Linux kernel and driver development © Copyright 2006-2004, Michael Opdenacker Creative Commons Attribution-ShareAlike 2.0 license

http://free-electrons.com Mar 24, 2006

# file operations definition example (3)

```
Defining a file operations structure
include <linux/fs.h>
static struct file operations acme fops =
{
   .owner = THIS_MODULE,
   \texttt{read} = \texttt{acme}\texttt{read},
   write = acme write,};
```
You just need to supply the functions you implemented! Defaults for other functions (such as open, release...) are fine if you do not implement anything special.

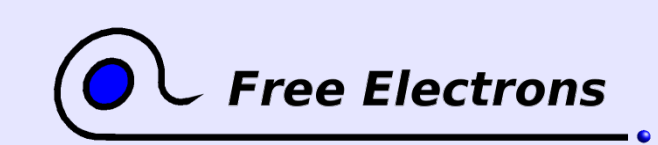

Embedded Linux kernel and driver development

© Copyright 2006-2004, Michael Opdenacker Creative Commons Attribution-ShareAlike 2.0 license http://free-electrons.com Mar 24, 2006

## Character device registration (1)

- The kernel represents character drivers with a cdev structure
- Declare this structure globally (within your module): #include <linux/cdev.h> static struct cdev \*acme cdev;
- In the init function, allocate the structure and set its file operations: acme  $cdev = cdev$  alloc(); acme cdev->ops = &acme fops; acme cdev->owner = THIS MODULE;

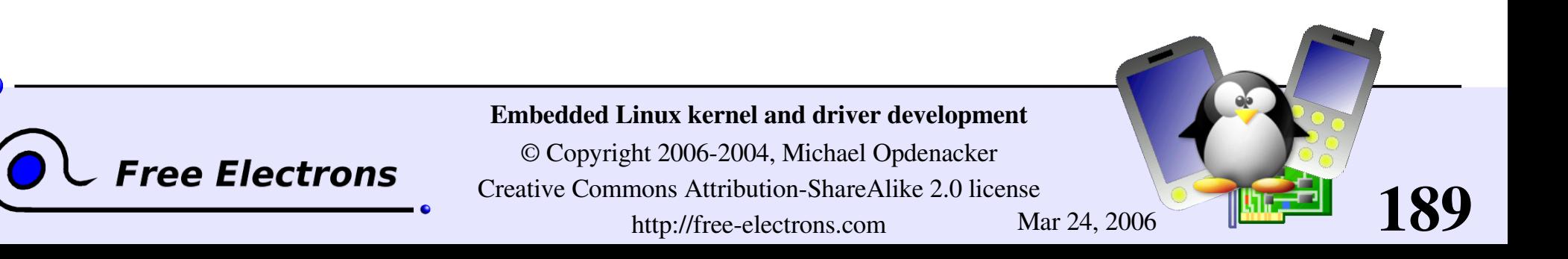

## Character device registration (2)

Then, now that your structure is ready, add it to the system:

int cdev\_add( struct cdev \*p, /\* Character device structure \*/ dev t dev,  $/$  /\* Starting device major / minor number  $*/$ unsigned count); /\* Number of devices \*/

Example (continued): if (cdev add(acme cdev, acme dev, acme count)) { printk (KERN ERR "Char driver registration failed\n"); ...

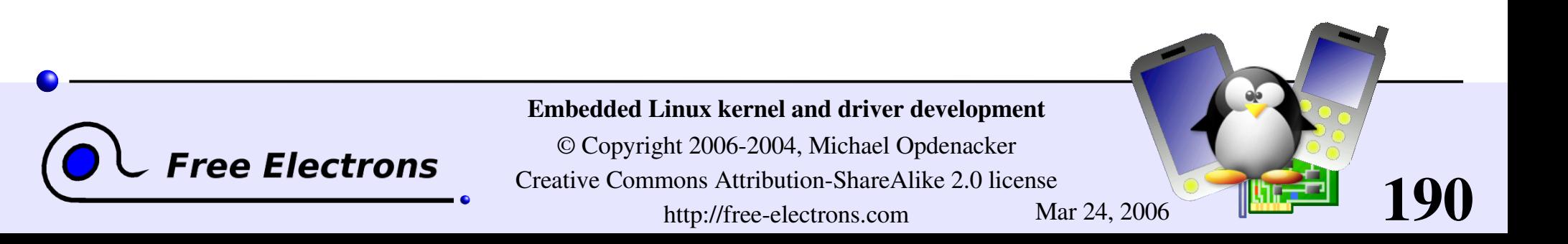

### Character device unregistration

- **First delete your character device:** void cdev del(struct cdev \*p);
- **Then, and only then, free the device number:** void unregister chrdev region(dev t from, unsigned count);
- Example (continued): cdev del(acme cdev); unregister chrdev region(acme dev, acme count);

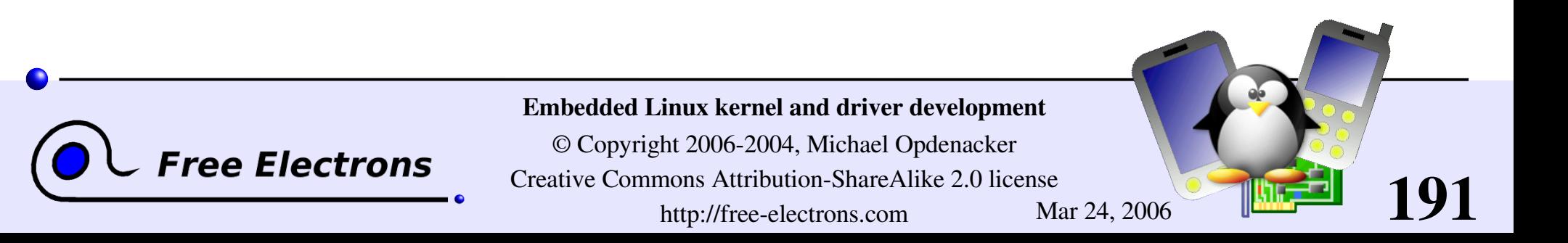

## Linux error codes

Try to report errors with error numbers as accurate as possible! Fortunately, macro names are explicit and you can remember them quickly.

Generic error codes: include/asm-generic/errno-base.h

Platform specific error codes: include/asm/errno.h

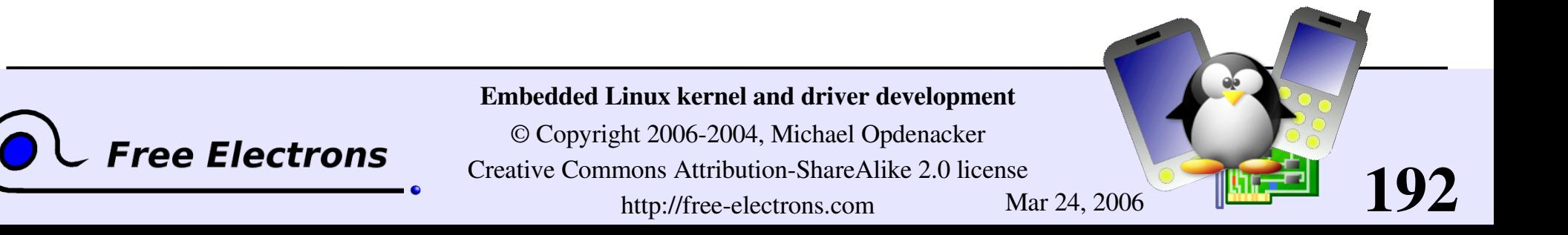

### Character driver summary

Character driver writer - Define the file operations callbacks for the device file: read, write, ioctl... - In the module init function, get major and minor numbers with alloc chrdev region(), init a cdev structure with your file operations and add it to the system with  $cdev = add()$ . - In the module exit function, call cdev del() and unregister chrdev region() System administration Load the character driver module In /proc/devices, find the major number it uses. Create the device file with this major number The device file is ready to use! System user

Open the device file, read, write, or send ioctl's to it.

#### Kernel

Executes the corresponding file operations

**Free Electrons** 

Usersp $\mathbf \sigma$  $\bm{\mathsf{C}}$  $\mathsf \omega$ 

> Kern

el

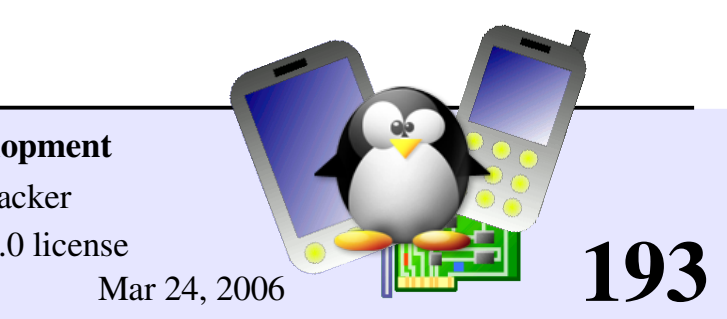

#### Embedded Linux kernel and driver development

© Copyright 2006-2004, Michael Opdenacker Creative Commons Attribution-ShareAlike 2.0 license http://free-electrons.com Mar 24, 2006

### Practical lab – Character drivers

Time to start Lab 5!

Write simple file operations, for a character device, including ioctl controls

Get a free device number

- Register the character device
- Use the kmalloc and kfree utilities

194

**Exchange data with userspace** 

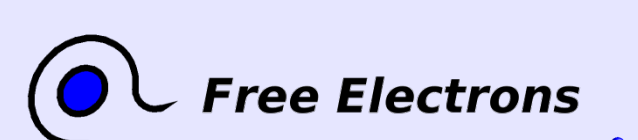

#### Embedded Linux kernel and driver development

© Copyright 2006-2004, Michael Opdenacker Creative Commons Attribution-ShareAlike 2.0 license http://free-electrons.com Mar 24, 2006

## Embedded Linux driver development

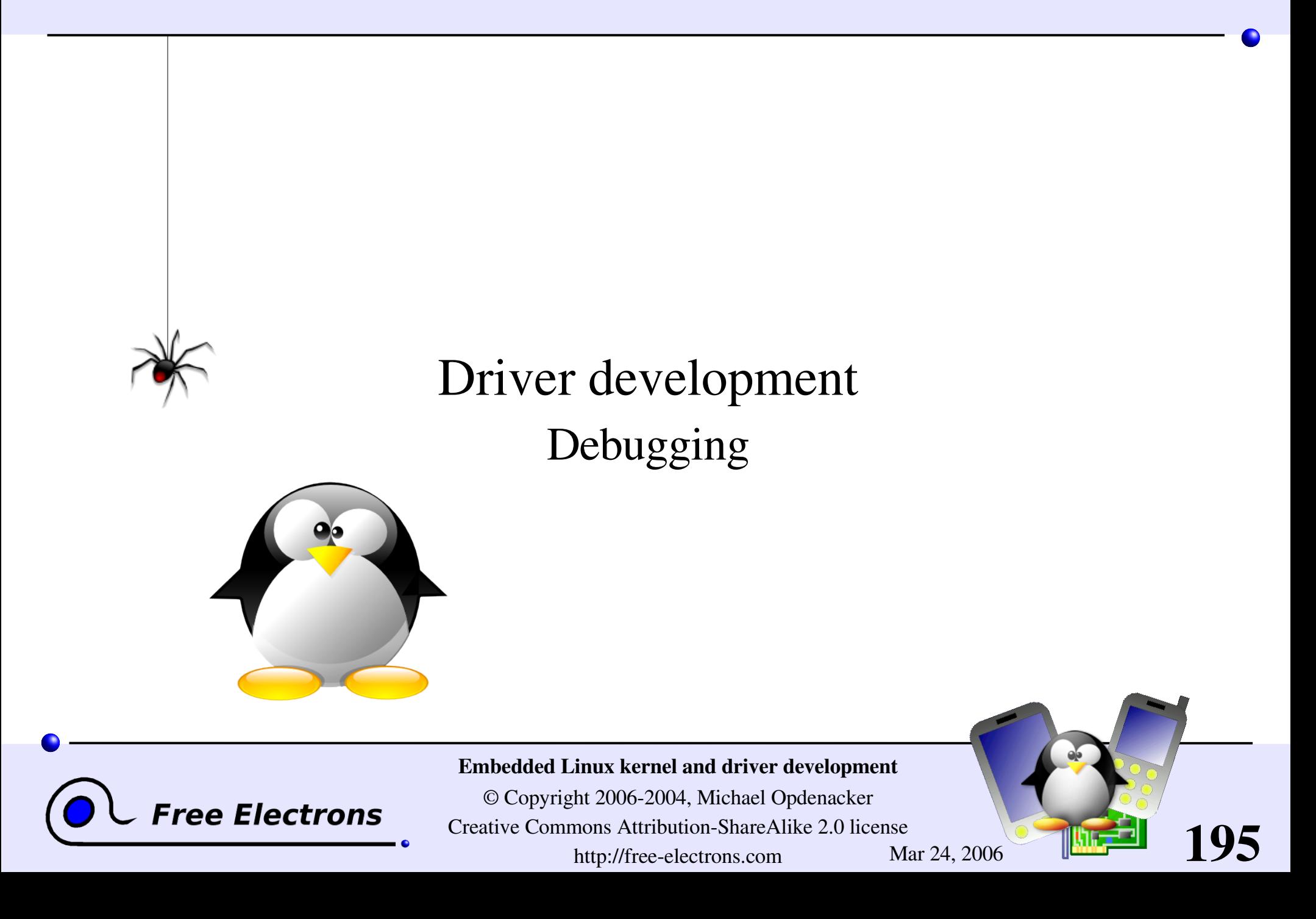

# Usefulness of a serial port

- Most processors feature a serial port interface (usually very well supported by Linux). Just need this interface to be connected to the outside.
- Easy way of getting the first messages of an early kernel version, even before it boots. A minimum kernel with only serial port support is enough.
- Once the kernel is fixed and has completed booting, possible to access a serial console and issue commands.
- The serial port can also be used to transfer files to the target.

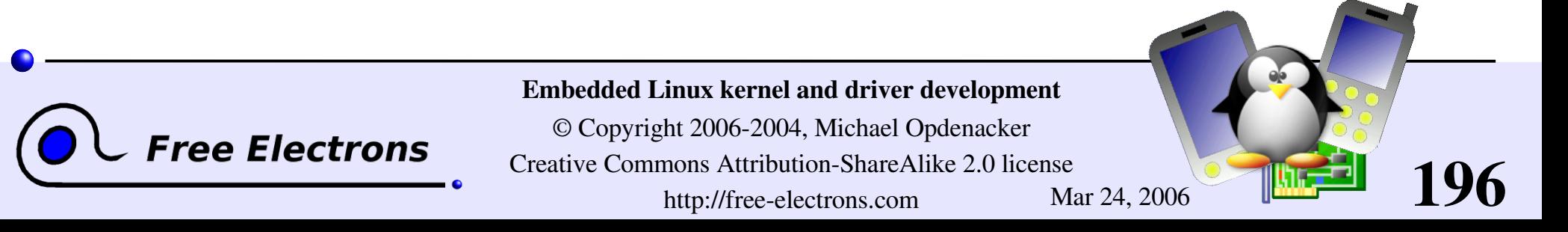

# When you don't have a serial port

#### On the host

Not an issue. You can get a USB to serial converter. Usually very well supported on Linux and roughly costs \$20. The device appears as /dev/ttyUSB0 on the host.

#### On the target

- Check whether you have an IrDA port. It's usually a serial port too.
- If you have an Ethernet adapter, try with it
- $\blacktriangleright$  You may also try to manually hook-up the processor serial interface (check the electrical specifications first!)

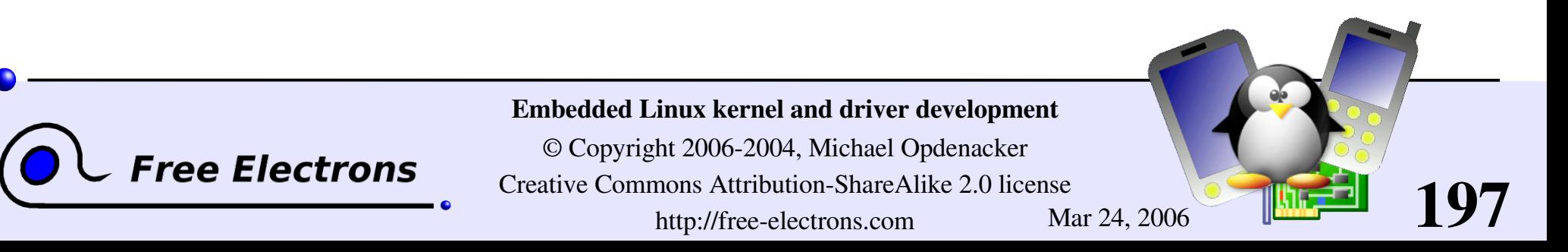

# Debugging with printk

- Universal debugging technique used since the beginning of programming (first found in cavemen drawings)
- **Printed or not in the console or /var/log/messages** according to the priority. This is controlled by the loglevel kernel parameter, or through /proc/sys/kernel/printk (see [Documentation/sysctl/kernel.txt](http://free-electrons.com/kerneldoc/latest/sysctl/kernel.txt))

#### Available priorities (include/linux/kernel.h):

ee Electrons

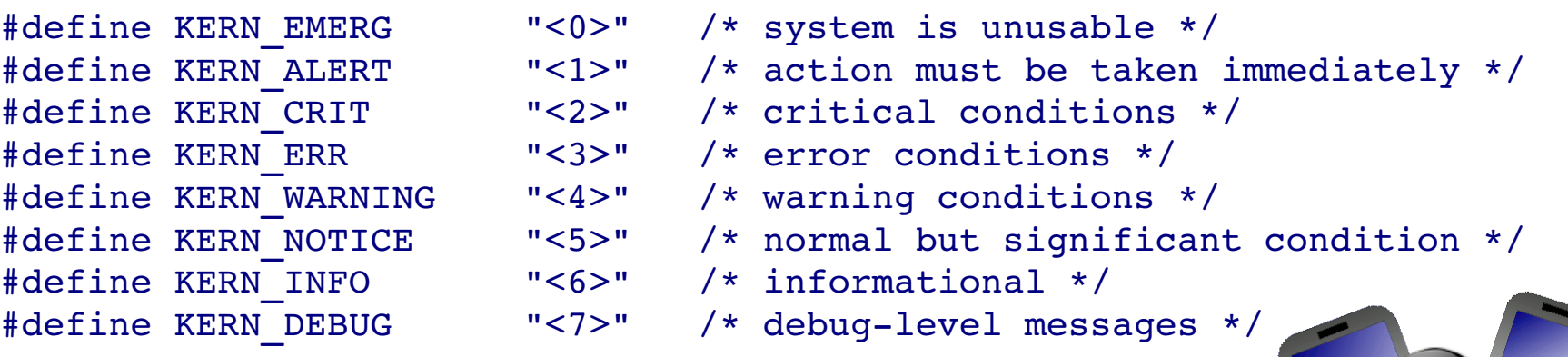

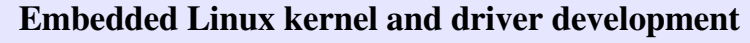

© Copyright 2006-2004, Michael Opdenacker Creative Commons Attribution-ShareAlike 2.0 license http://free-electrons.com Mar 24, 2006

# Debugging with /proc or /sys (1)

Instead of dumping messages in the kernel log, you can have your drivers make information available to user space

- Through a file in / proc or / sys, which contents are handled by callbacks defined and registered by your driver.
- Can be used to show any piece of information about your device or driver.
- Can also be used to send data to the driver or to control it.
- Caution: anybody can use these files.
	- You should remove your debugging interface in production!

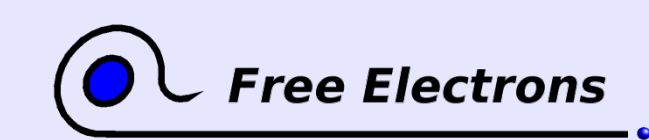

Embedded Linux kernel and driver development

© Copyright 2006-2004, Michael Opdenacker Creative Commons Attribution-ShareAlike 2.0 license http://free-electrons.com Mar 24, 2006

# Debugging with /proc or /sys (2)

#### **Examples**

cat /proc/acme/stats (dummy example) Displays statistics about your acme driver.

cat /proc/acme/globals (dummy example) Displays values of global variables used by your driver. echo 600000 > /sys/devices/system/cpu/cpu0/cpufreq/scaling\_setspeed Adjusts the speed of the CPU (controlled by the cpufreq driver).

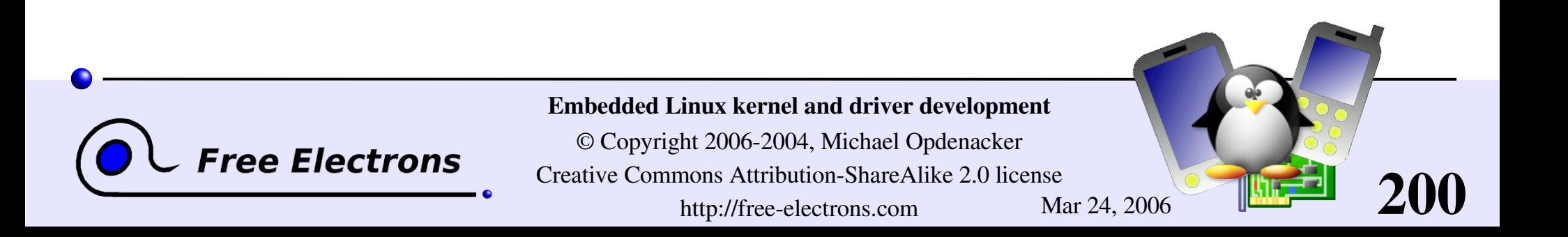

# Debugging with ioctl

- Can use the **ioctl()** system call to query information about your driver (or device) or send commands to it.
- This calls the ioctl file operation that you can register in your driver.
- Advantage: your debugging interface is not public. You could even leave it when your system (or its driver) is in the hands of its users.

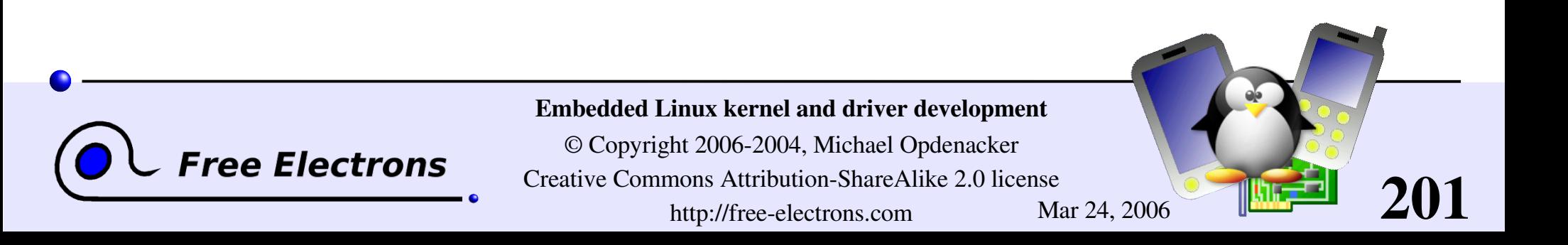

# Debugging with gdb

Schrödinger penguin principle. If you execute the kernel from a debugger on the same machine, this will interfere with the kernel behavior.

However, you can access the current kernel state with gdb: gdb /usr/src/linux/vmlinux /proc/kcore uncompressed kernel kernel address space

You can access kernel structures, follow pointers... (read only!)

Requires the kernel to be compiled with CONFIG\_DEBUG\_INFO (Kernel hacking section)

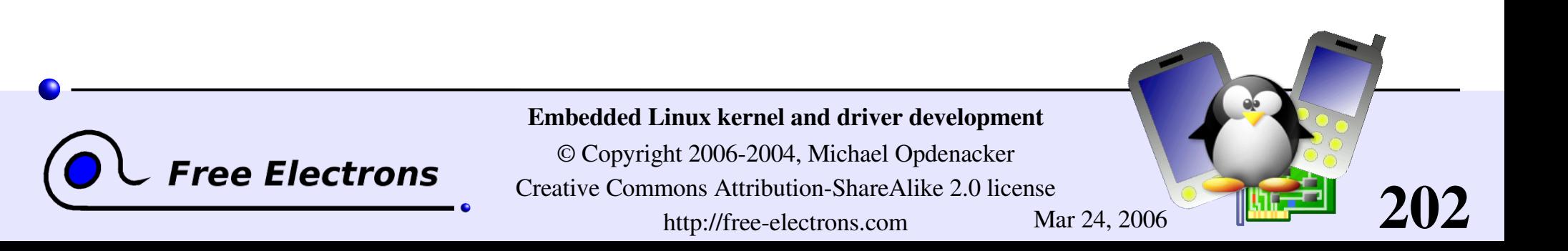

# kgdb kernel patch

#### <http://kgdb.linsyssoft.com/>

- The execution of the patched kernel is fully controlled by gdb from another machine, connected through a serial line.
- Can do almost everything, including inserting breakpoints in interrupt handlers.
- Supported architectures:  $i386$ ,  $x86$  64, ppc and s390.

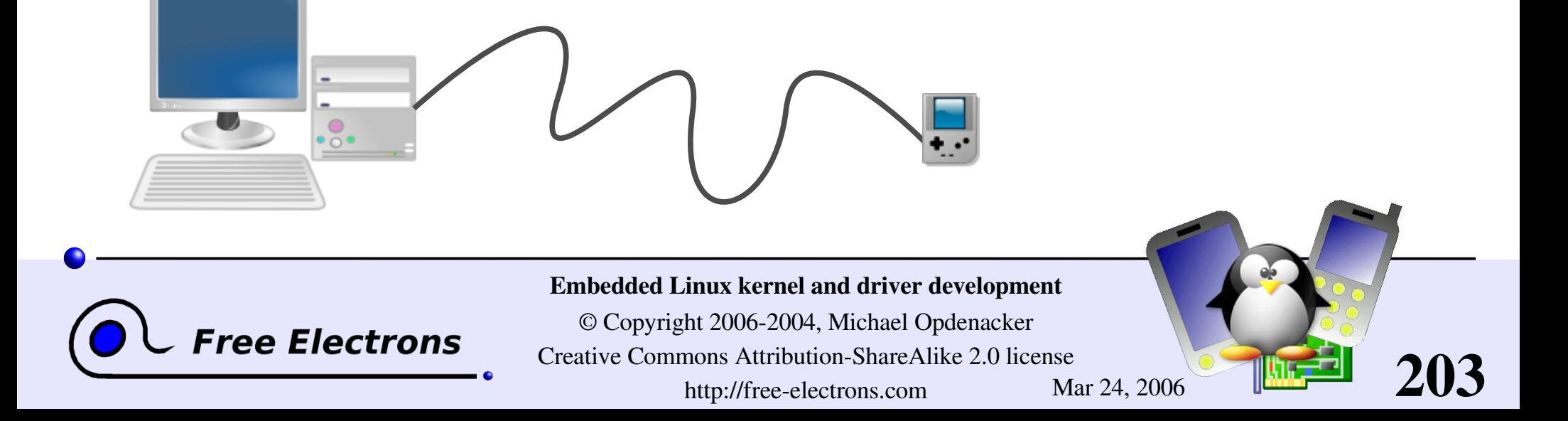

# Kernel crash analysis with kexec

- kexec system call: makes it possible to call a new kernel, without rebooting and going through the BIOS / firmware.
- Idea: after a kernel panic, make the kernel automatically execute a new, clean kernel from a reserved location in RAM, to perform post-mortem analysis of the memory of the crashed kernel.
- See [Documentation/kdump/kdump.txt](http://free-electrons.com/kerneldoc/latest/kdump/kdump.txt) in the kernel sources for details.

ree Electrons

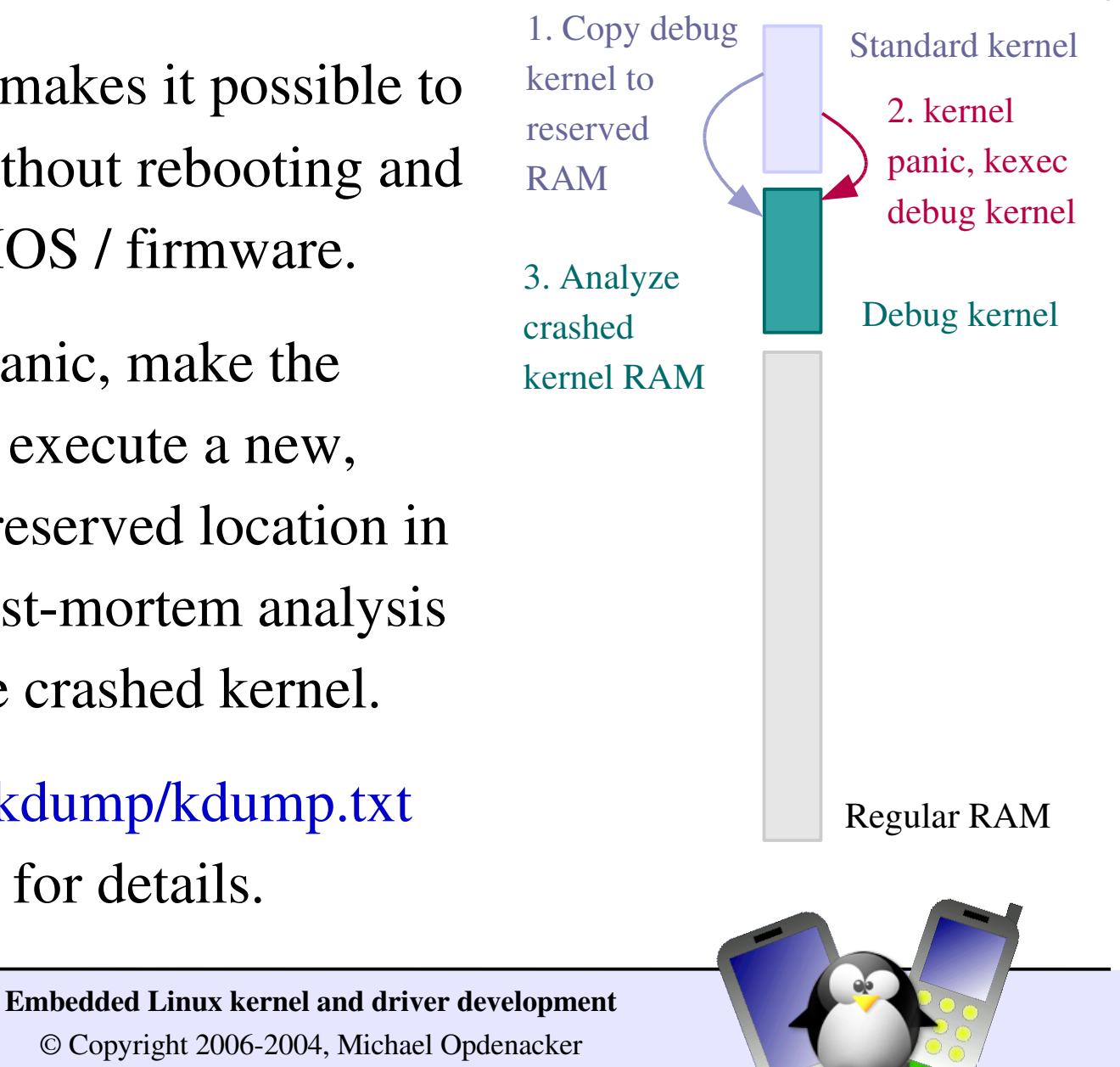

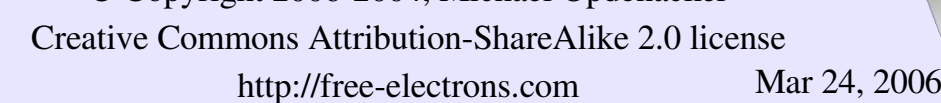

# Decrypting oops messages

You often get kernel oops messages when you develop drivers (dereferencing null pointers, illegal accesses to memory...). They give raw information about the function call stack and CPU registers.

You can make these messages more explicit in your development kernel, for example by replacing raw addresses by symbol names, by setting:

#### # General Setup CONFIG\_KALLSYMS=y

**Free Electrons** 

Replaces the ksymoops tool which shouldn't be used any more with Linux 2.6

<1>Unable to handle kernel paging request at virtual address 4d 1b65e8 Unable to handle kernel paging request at virtual address 4d1b6 5e8  $<1>$ pgd = c0280000  $pgd = c0280000$  $\sim 1$  >[4d1b65e8] \*pgd=00000000[4d1b65e8] \*pgd=00000000 Internal error: Oops: f5 [#1] Internal error: Oops: f5 [#1] Modules linked in: Modules linked in: hx4700\_udc hx4700\_udc asic3\_base asic3\_base CPU: 0 CPU: 0 PC is at set pxa fb\_info+0x2c/0x44 PC is at set  $pxa$  fb\_info+0x2c/0x44 LR is at  $hx\overline{4700}$  udc init+0x1c/0x38 [hx4700\_udc] LR is at  $hx4700^-$ udc $sinit+0x1c/0x38$  [ $hx4700^-$ udc] pc :  $[<0.0116c\overline{8}]$ <sup>-</sup>lr :  $[**bf00901c**]$  Not tainted sp : c076df78 ip : 60000093 fp : c076df84 pc :  $[<0.0116c8>]$  lr :  $[<0.00116c8>]$  Not tainted sp : c076df78 ip : 60000093 fp : c076df84 r10: 00000002 r9 : c076c000 r8 : c001c7e4

r10: 00000002 r9 : c076c000 r8 : c001c7e4 r7 : 00000000 r6 : c0176d40 r5 : bf007500 r4 : c0176d58 r7 : 00000000 r6 : c0176d40 r5 : bf007500 r4 : c0176d58 r3 : c0176828 r2 : 00000000 r1 : 00000f76 r0 : 80004440 r3 : c0176828 r2 : 00000000 r1 : 00000f76 r0 : 80004440 Flags: nZCvFlags: nZCv IRQs on FIQs on Mode SVC\_32 Segme nt user

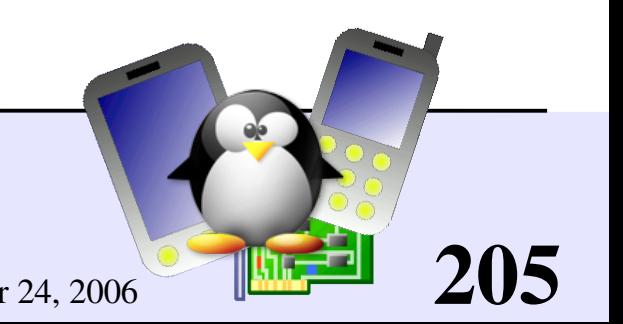

#### Embedded Linux kernel and driver development

© Copyright 2006-2004, Michael Opdenacker Creative Commons Attribution-ShareAlike 2.0 license http://free-electrons.com Mar 24, 2006

# Debugging with Kprobes

#### <http://sourceware.org/systemtap/kprobes/>

- **Fairly simple way of inserting breakpoints in kernel routines**
- Unlike printk debugging, you neither have to recompile nor reboot your kernel. You only need to compile and load a dedicated module to declare the address of the routine you want to probe.
- $\blacksquare$  Non disruptive, based on the kernel interrupt handler
- Kprobes even lets you modify registers and global kernel internals.
- Supported architectures:  $i386$ ,  $x86$  64, ppc64 and sparc64

Nice overviews: <http://lwn.net/Articles/132196/> and http://www-106.ibm.com/developerworks/library/l-kprobes.html

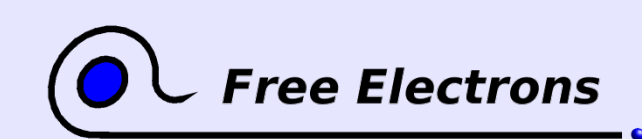

Embedded Linux kernel and driver development

© Copyright 2006-2004, Michael Opdenacker Creative Commons Attribution-ShareAlike 2.0 license http://free-electrons.com Mar 24, 2006

# Kernel debugging tips

If your kernel doesn't boot yet or hangs without any message, it can help to activate Low Level debugging (Kernel Hacking section, only available on arm): CONFIG\_DEBUG\_LL=y

More about kernel debugging in the free Linux Device [Drivers](#page-324-0) book [\(References](#page-321-0) section)!

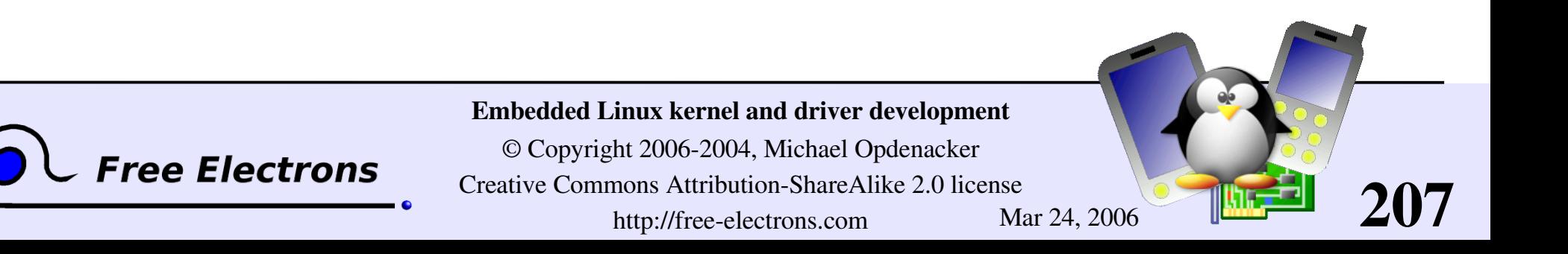

## Embedded Linux driver development

### Driver development Concurrent access to resources

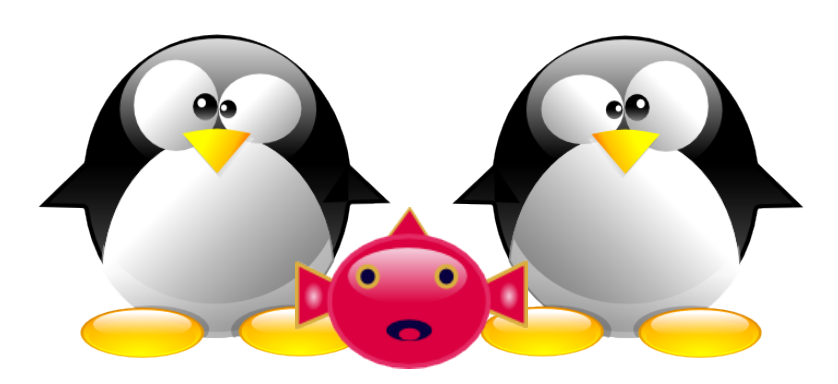

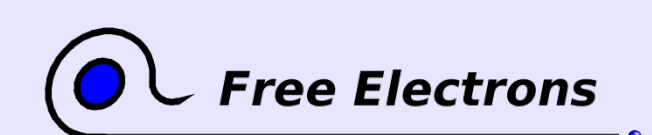

#### Embedded Linux kernel and driver development

© Copyright 2006-2004, Michael Opdenacker Creative Commons Attribution-ShareAlike 2.0 license http://free-electrons.com Mar 24, 2006

## Sources of concurrency issues

The same resources can be accessed by several kernel processes in parallel, causing potential concurrency issues

Several user-space programs accessing the same device data or hardware. Several kernel processes could execute the same code on behalf of user processes running in parallel.

Multiprocessing: the same driver code can be running on another processor. This can also happen with single CPUs with hyperthreading.

Kernel preemption, interrupts: kernel code can be interrupted at any time (just a few exceptions), and the same data may be access by another process before the execution continues.

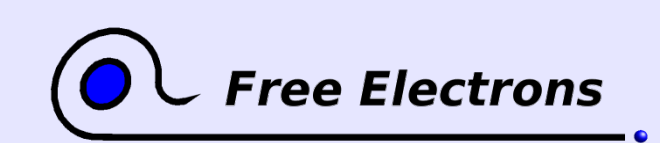

#### Embedded Linux kernel and driver development

© Copyright 2006-2004, Michael Opdenacker Creative Commons Attribution-ShareAlike 2.0 license http://free-electrons.com Mar 24, 2006

# Avoiding concurrency issues

- Avoid using global variables and shared data whenever possible (cannot be done with hardware resources)
- **Don't make resources available to other kernel processes until** they are ready to be used.
- Use techniques to manage concurrent access to resources.

See Rusty Russell's Unreliable Guide To Locking Documentation/DocBook/kernel-locking/ in the kernel sources.

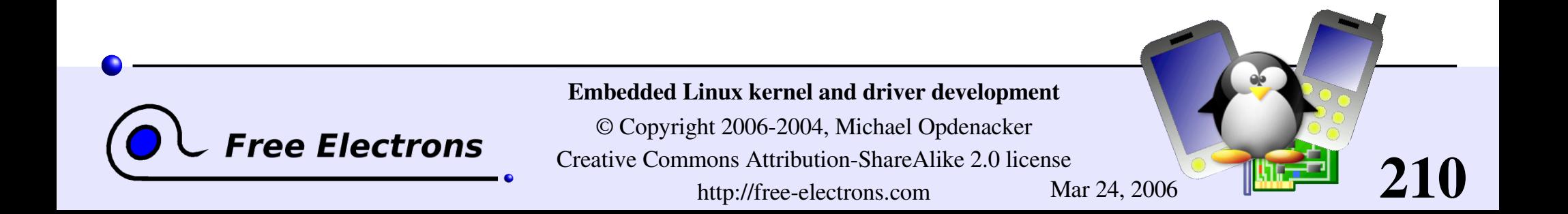

# Concurrency protection with semaphores

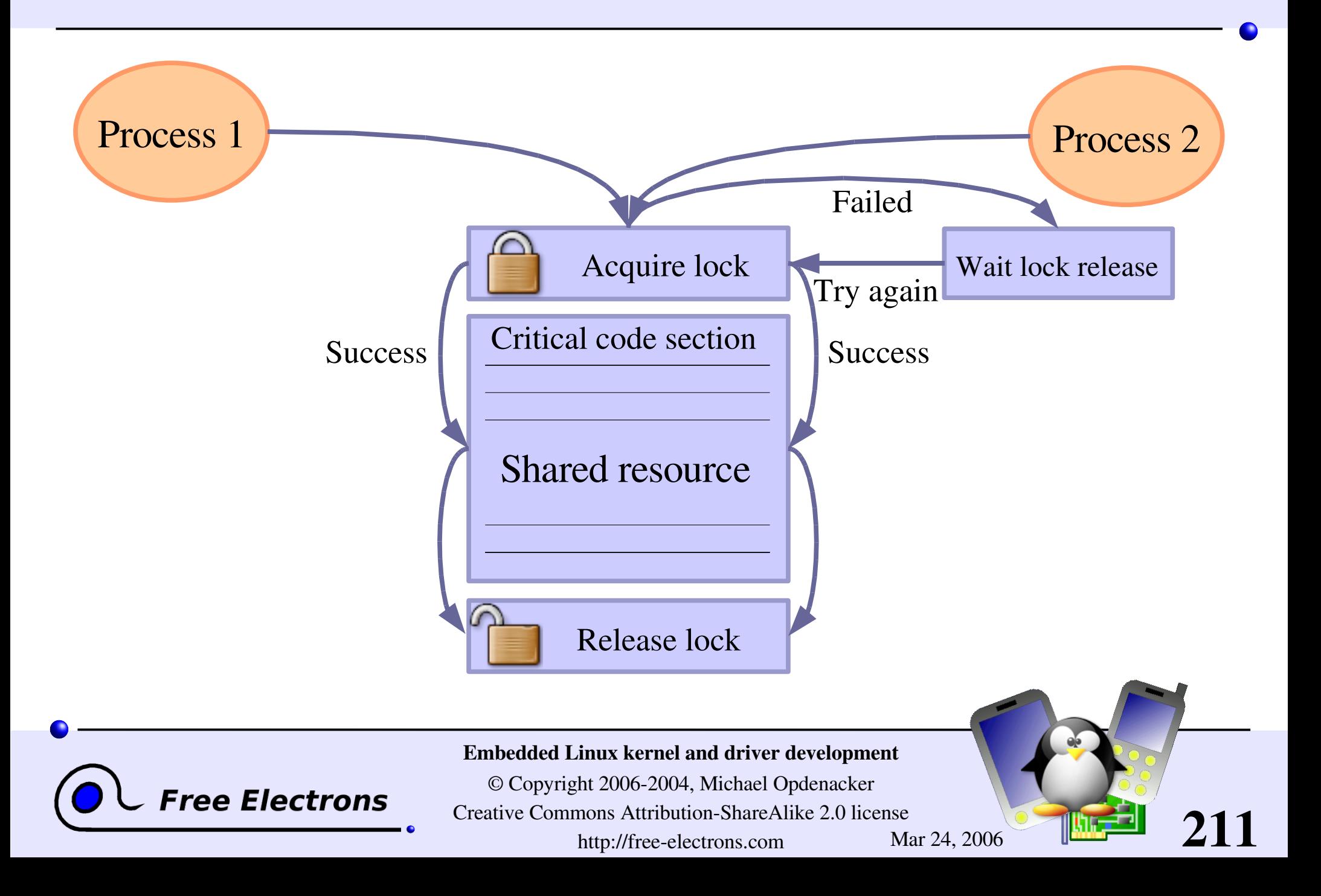

### Kernel semaphores

Also called "mutexes" (Mutual Exclusion)

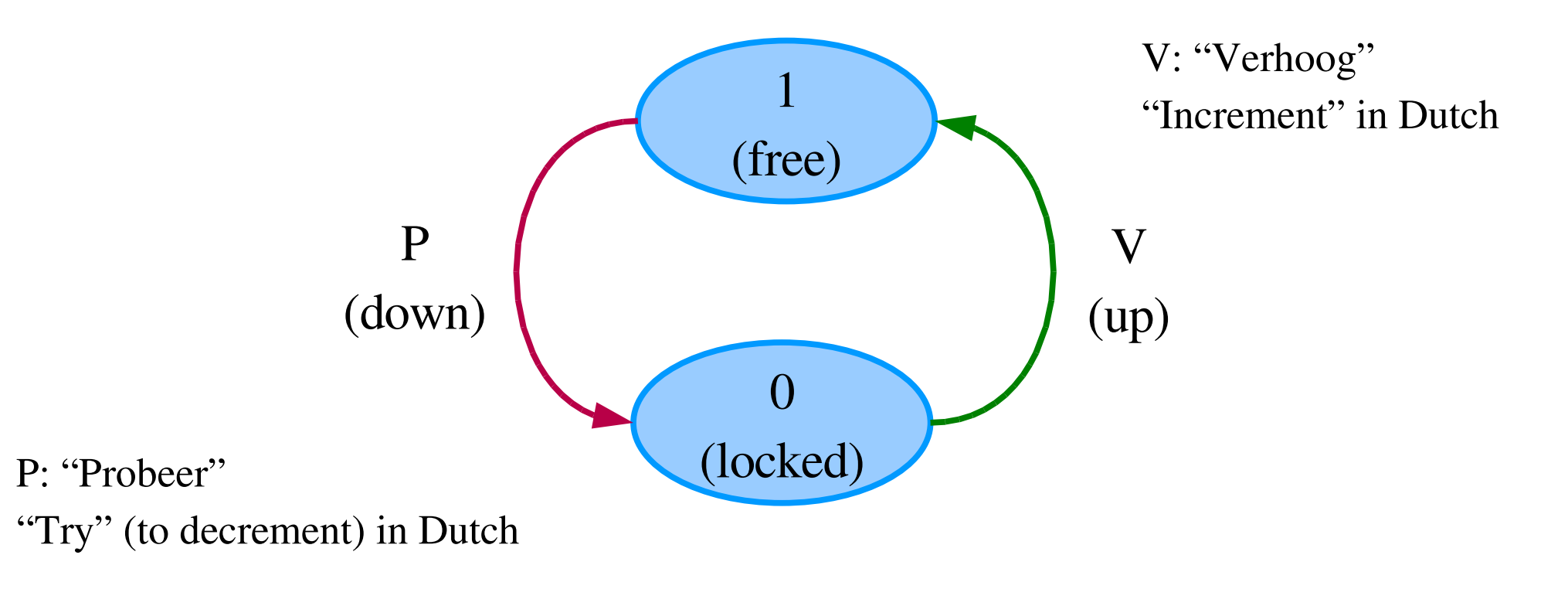

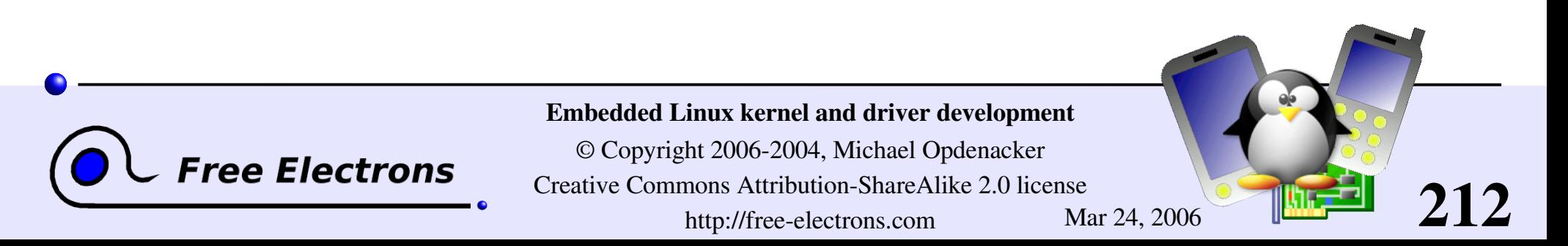

## Initializing a semaphore

Statically DECLARE MUTEX(name); DECLARE MUTEX LOCKED(name);

**Dynamically** void init MUTEX(struct semaphore \*sem); void init MUTEX LOCKED(struct semaphore \*sem);

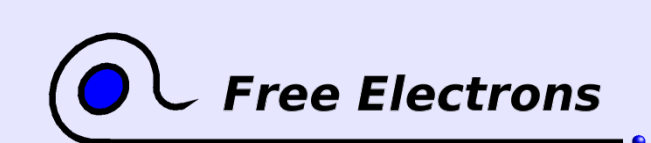

Embedded Linux kernel and driver development

© Copyright 2006-2004, Michael Opdenacker Creative Commons Attribution-ShareAlike 2.0 license http://free-electrons.com Mar 24, 2006

# locking and unlocking semaphores

- void down (struct semaphore \*sem); Decrements the semaphore if set to 1, waits otherwise. Caution: can't be interrupted, causing processes you cannot kill!
- I int down interruptible (struct semaphore \*sem); Same, but can be interrupted. If interrupted, returns a non zero value and doesn't hold the semaphore. Test the return value!!!
- I int down trylock (struct semaphore \*sem); Never waits. Returns a non zero value if the semaphore is not available.
- void up (struct semaphore \*sem);

Releases the semaphore. Make sure you do it as soon as possible!

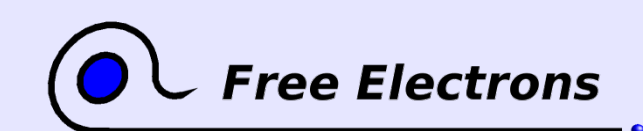

Embedded Linux kernel and driver development

© Copyright 2006-2004, Michael Opdenacker Creative Commons Attribution-ShareAlike 2.0 license http://free-electrons.com Mar 24, 2006

## Reader / writer semaphores

Allow shared access by unlimited readers, or by only 1 writer. Writers get priority.

```
void init rwsem (struct rw semaphore *sem);
```
void down read (struct rw semaphore \*sem); int down read trylock (struct rw semaphore \*sem); int up read (struct rw semaphore \*sem);

void down write (struct rw semaphore \*sem); int down write trylock (struct rw semaphore \*sem); int up write (struct rw semaphore \*sem);

Well suited for rare writes, holding the semaphore briefly. Otherwise, readers get *starved*, waiting too long for the semaphore to be released.

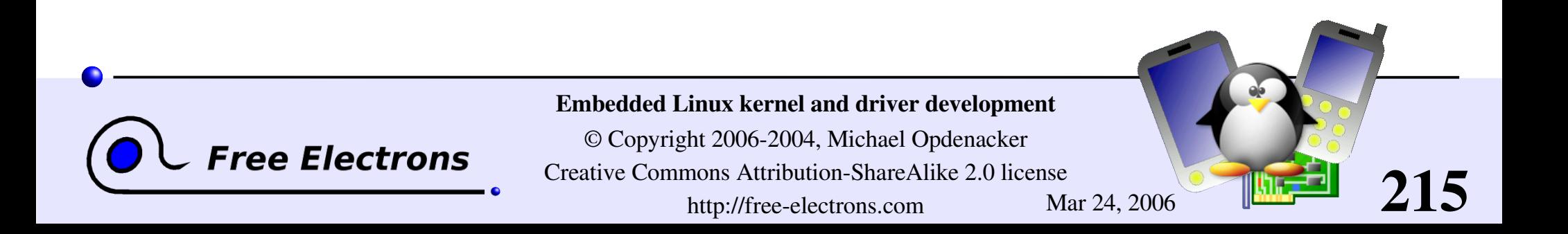

## When to use semaphores

Before and after accessing shared resources

- Before and after making other resources available to other parts of the kernel or to user-space (typically and module initialization).
- In situations when sleeping is allowed.

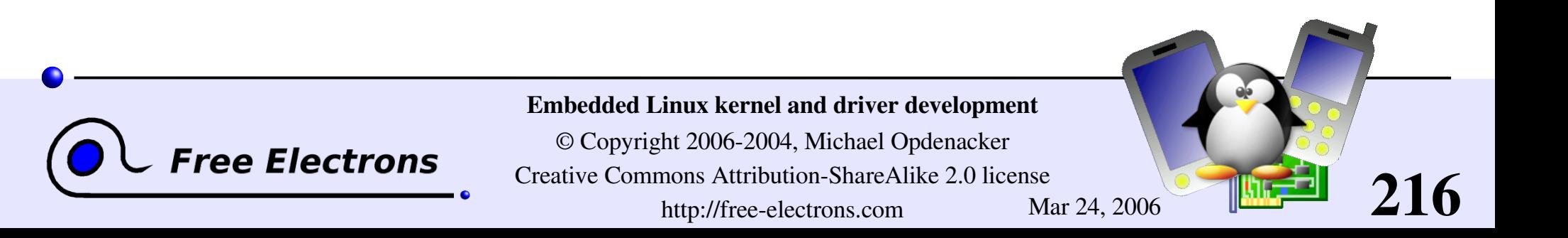
# Spinlocks

- **Locks to be used for code that can't sleep (critical sections,** interrupt handlers... Be very careful not to call functions which can sleep!
- Intended for multiprocessor systems
- Spinlocks are not interruptible, don't sleep and keep spinning in a loop until the lock is available.

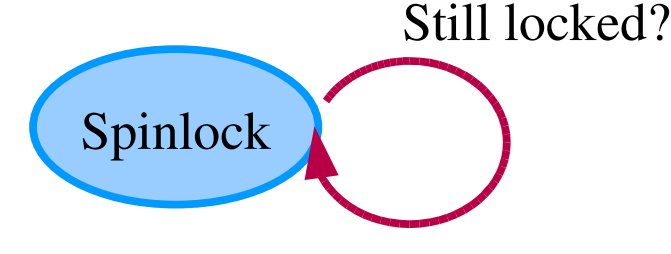

217

- Spinlocks cause kernel preemption to be disabled on the CPU executing them.
- May require interrupts to be disabled too.

**Tree Electrons** 

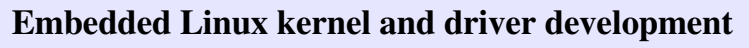

## Initializing spinlocks

Static spinlock t my lock = SPIN LOCK UNLOCKED;

#### **Dynamic**

void spin lock init (spinlock t \*lock);

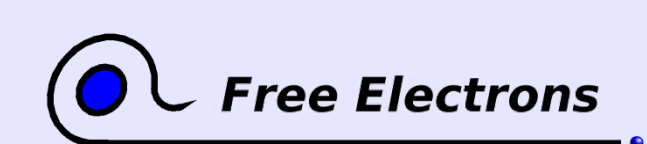

Embedded Linux kernel and driver development

© Copyright 2006-2004, Michael Opdenacker Creative Commons Attribution-ShareAlike 2.0 license http://free-electrons.com Mar 24, 2006

# Using spinlocks

void spin [un]lock (spin lock t \*lock);

- void spin [un]lock irqsave (spin lock t \*lock, unsigned long flags);
- Disables IRQs on the local CPU

void spin [un]lock irq (spin lock t \*lock); Disables IRQs without saving flags. When you're sure that nobody already disabled interrupts.

219

void spin [un]lock bh (spin lock t \*lock); Disables software interrupts, but not hardware ones

Note that reader / writer spinlocks also exist.

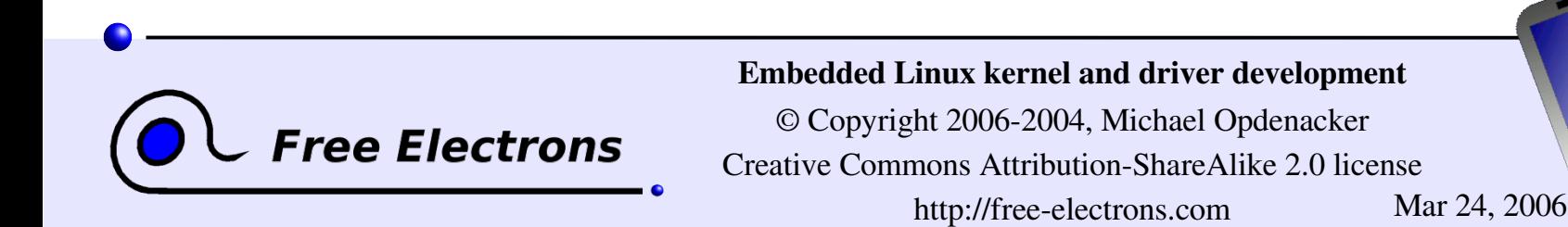

#### Deadlock situations

They can lock up your system. Make sure they never happen!

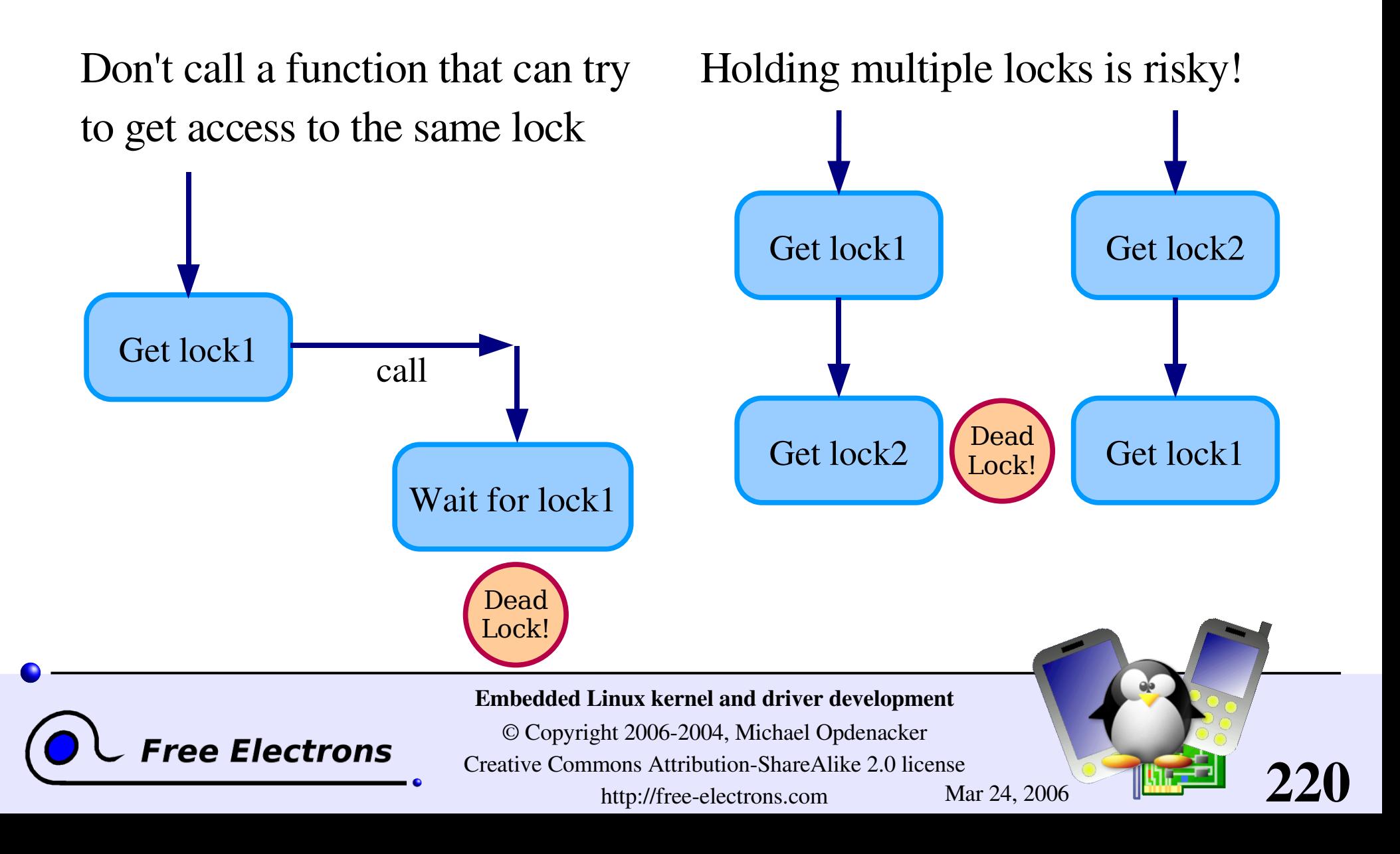

## Alternatives to locking

As we have just seen, locking can have a strong negative impact on system performance. In some situations, you could do without it.

- By using lock-free algorithms like Read Copy Update (RCU). RCU API available in the kernel (See <http://en.wikipedia.org/wiki/RCU>).
- When available, use atomic operations.

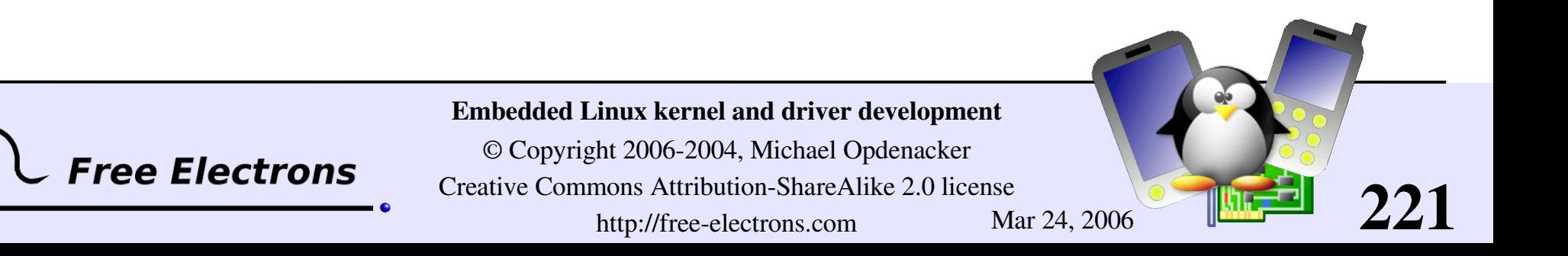

## Atomic variables

- Useful when the shared resource is an integer value
- Even an instruction like n++ is not guaranteed to be atomic on all processors!

#### Header

#include <asm/atomic.h>

#### Type

atomic t contains a signed integer (at least 24 bits)

#### Atomic operations (main ones)

```
Set or read the counter:
atomic set (atomic t *v, int i);
int atomic read (atomic t *v);
```

```
Free Electrons
```
#### Embedded Linux kernel and driver development

© Copyright 2006-2004, Michael Opdenacker Creative Commons Attribution-ShareAlike 2.0 license http://free-electrons.com Mar 24, 2006

Operations without return value: void atomic inc (atomic  $t *v$ ); void atomic dec (atomic \*v); void atomic add (int i, atomic  $t *v$ ); void atomic sub (int i, atomic t \*v);

Simular functions testing the result: int atomic inc and test  $(\ldots);$ int atomic dec and test  $(...);$ int atomic sub and test  $(...);$ 

Functions returning the new value: int atomic inc and return (...); int atomic dec and return (...); int atomic add and return (...); int atomic sub and return  $(\ldots);$ 

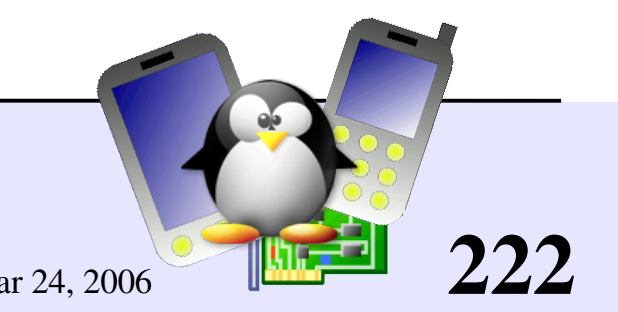

### Atomic bit operations

Supply very fast, atomic operations

On most platforms, apply to an unsigned long type. Apply to a void type on a few others.

Set, clear, toggle a given bit: void set bit(int nr, unsigned long \* addr); void set bit(int nr, unsigned long \* addr);

**Test bit value:** int test bit(int nr, unsigned long \*addr);

**Test and modify (return the previous value):** int test and set bit  $(\ldots);$ int test and clear bit (...); int test and change bit (...);

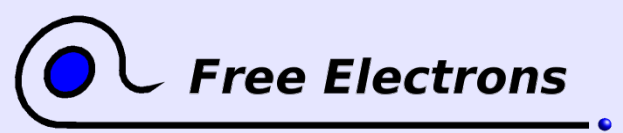

Embedded Linux kernel and driver development

© Copyright 2006-2004, Michael Opdenacker Creative Commons Attribution-ShareAlike 2.0 license http://free-electrons.com Mar 24, 2006

## Embedded Linux driver development

## Driver development Sleeping

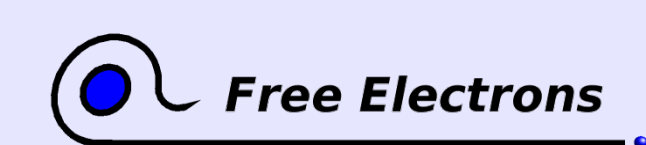

Embedded Linux kernel and driver development

© Copyright 2006-2004, Michael Opdenacker Creative Commons Attribution-ShareAlike 2.0 license http://free-electrons.com Mar 24, 2006

# How to sleep (1)

Sleeping is needed when a user process is waiting for data which are not ready yet. The process then puts itself in a waiting queue.

**Static queue declaration** 

DECLARE WAIT QUEUE HEAD (module queue);

**Dynamic queue declaration** 

wait que head t queue; init waitqueue head(&queue);

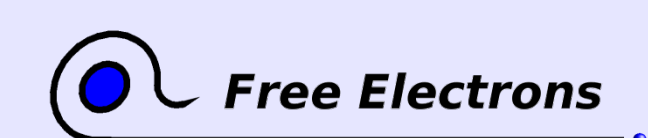

Embedded Linux kernel and driver development

© Copyright 2006-2004, Michael Opdenacker Creative Commons Attribution-ShareAlike 2.0 license http://free-electrons.com Mar 24, 2006

# How to sleep (2)

Several ways to make a kernel process sleep

#### wait event(queue, condition);

Sleeps until the given boolean expression is true. Caution: can't be interrupted (i.e. by killing the client process in user-space)

wait event interruptible(queue, condition); Can be interrupted

wait event timeout(queue, condition, timeout); Sleeps and automatically wakes up after the given timeout.

wait event interruptible timeout(queue, condition, timeout); Same as above, interruptible.

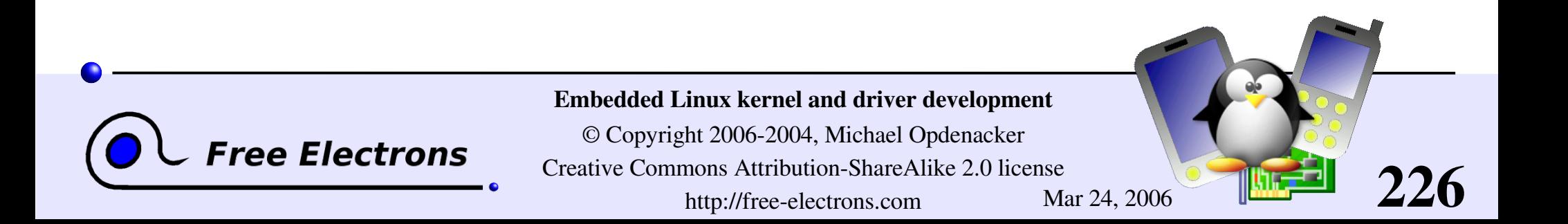

# Waking up!

Typically done by interrupt handlers when data sleeping processes are waiting for are available.

wake\_up(&queue);

Wakes up all the waiting processes on the given queue

wake\_up\_interruptible(&queue); Does the same job. Usually called when processes waited using wait event interruptible.

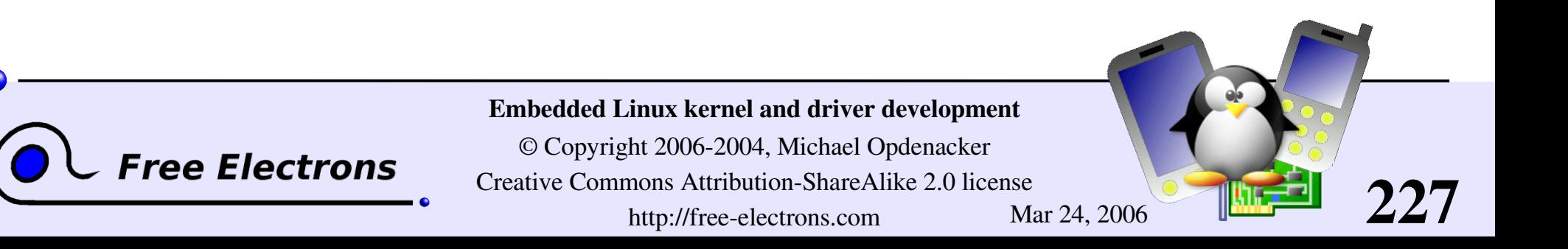

## Embedded Linux driver development

## Driver development Interrupt management

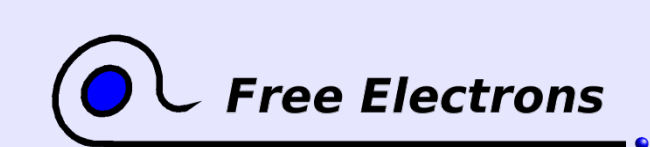

Embedded Linux kernel and driver development

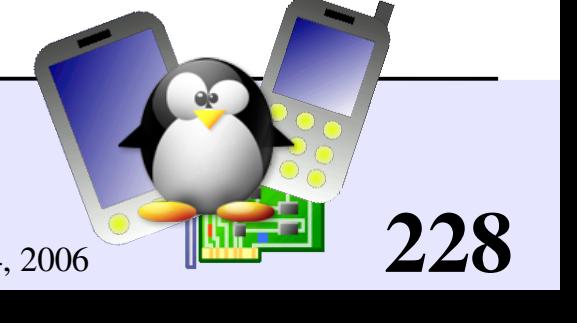

## Need for interrupts

- Internal processor interrupts used by the processor, for example for multi-task scheduling.
- External interrupts needed because most internal and external devices are slower than the processor. Better not keep the processor waiting for input data to be ready or data to be output. When the device is ready again, it sends an interrupt to get the processor attention again.

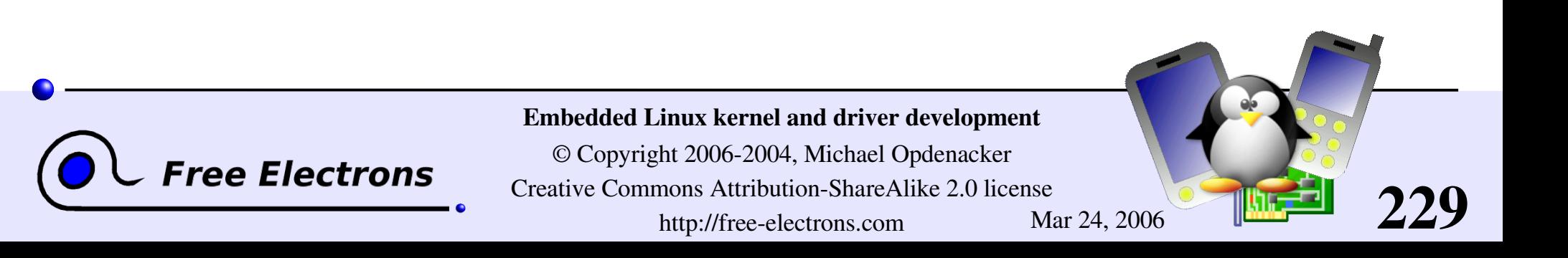

# Registering an interrupt handler (1)

```
Defined in include/linux/interrupt.h
```

```
int request_irq(
     unsigned int irq, requested irq channel
     irqreturn_t (*handler) (int, void *
,
      struct pt regs *), interrupt handler
     unsigned long irq flags, option mask
     const char * devname, registered name
     void *dev id); pointer to some handler data
                           must be unique for shared irqs!
```
I void free irq( unsigned int irq, void \*dev id);

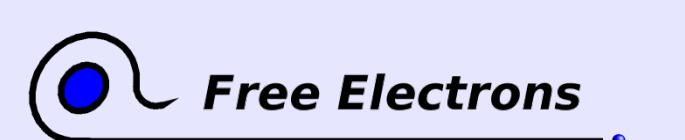

Embedded Linux kernel and driver development

© Copyright 2006-2004, Michael Opdenacker Creative Commons Attribution-ShareAlike 2.0 license http://free-electrons.com Mar 24, 2006

# Registering an interrupt handler (2)

#### irg flags bit values (can be combined!)

#### SA\_INTERRUPT

"Quick" interrupt handler. Run with disabled interrupts. Shouldn't need to be used except in specific cases (such as timer interrupts)

#### SA\_SHIRQ

The interrupt channel can be shared by several devices.

#### SA\_SAMPLE\_RANDOM

Interrupts can be used to contribute to the system entropy pool used by /dev/random and /dev/urandom. Useful to generate good random numbers. Don't use this if the interrupt behavior of your device is predictable!

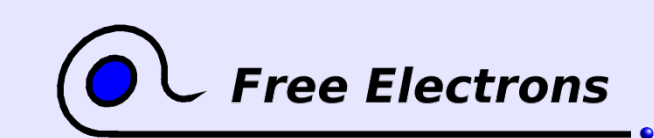

#### Embedded Linux kernel and driver development

© Copyright 2006-2004, Michael Opdenacker Creative Commons Attribution-ShareAlike 2.0 license http://free-electrons.com Mar 24, 2006

### When to register the handler

- Either at driver initialization time: consumes lots of IRQ channels!
- Or at device open time (first call to the open file operation): better for saving free IRQ channels. Need to count the number of times the device is opened, to be able to free the IRQ channel when the device is no longer in use.

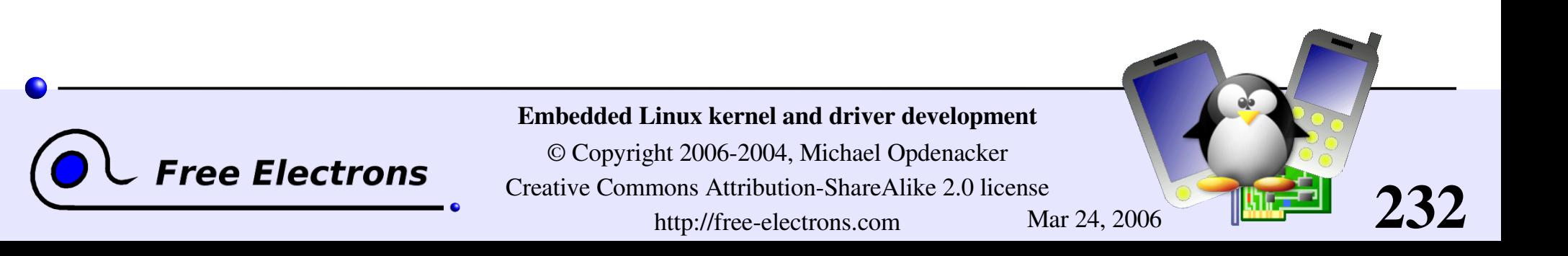

### Information on installed handlers

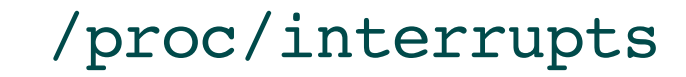

**Free Electrons** 

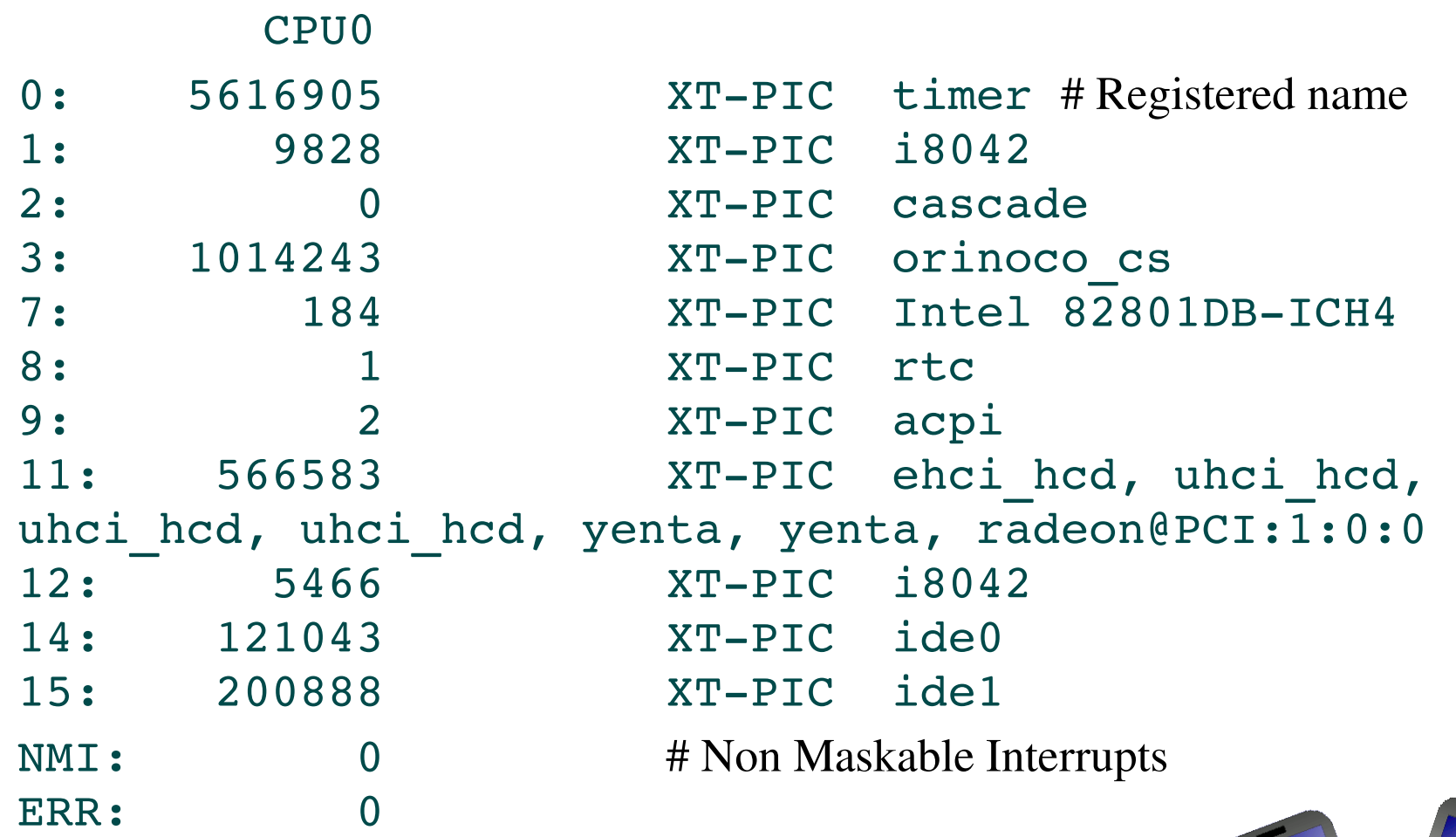

#### Embedded Linux kernel and driver development

© Copyright 20062004, Michael Opdenacker

Creative Commons Attribution-ShareAlike 2.0 license

233

http://free-electrons.com Mar 24, 2006

### Total number of interrupts

cat /proc/stat | grep intr intr 8190767 6092967 10377 0 1102775 5 2 0 196 ... Total number IRQ1 IRQ2 IRQ3

of interrupts total total ...

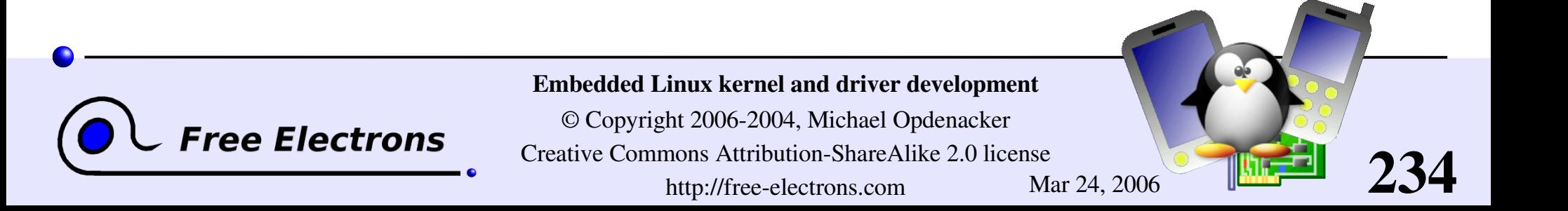

# Interrupt channel detection (1)

Some devices announce their IRQ channel in a register

- Some devices have always the same behavior: you end up knowing their IRQ channel
- **Manual detection**

**Register your interrupt handler for all possible channels** 

**Ask for an interrupt** 

Let the called interrupt handler store the IRQ number in a global variable.

**Try again if no interrupt was received** 

**Unregister unused interrupt handlers.** 

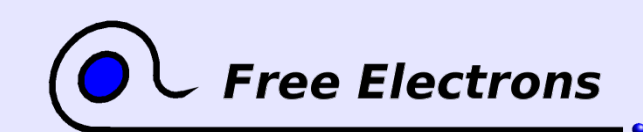

#### Embedded Linux kernel and driver development

© Copyright 2006-2004, Michael Opdenacker Creative Commons Attribution-ShareAlike 2.0 license http://free-electrons.com Mar 24, 2006

## Interrupt channel detection (2)

Kernel detection utilities

mask = probe\_irq\_on();

Activate interrupts on the device

**Deactivate interrupts on the device** 

- I irq = probe irq off(mask);
	- > 0: unique IRQ number found
	- $\blacktriangleright$  = 0: no interrupt. Try again!
	- **EXECUTE:** 0: several interrupts happened. Try again!

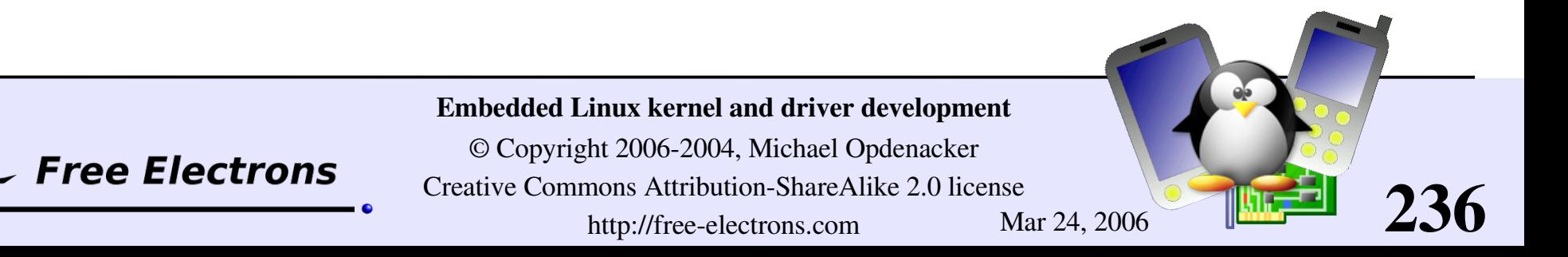

# The interrupt handler's job

Acknowledge the interrupt to the device (otherwise no more interrupts will be generated)

Read/write data from/to the device

Wake up any waiting process waiting for the completion of this read/write operation: wake up interruptible(&module queue);

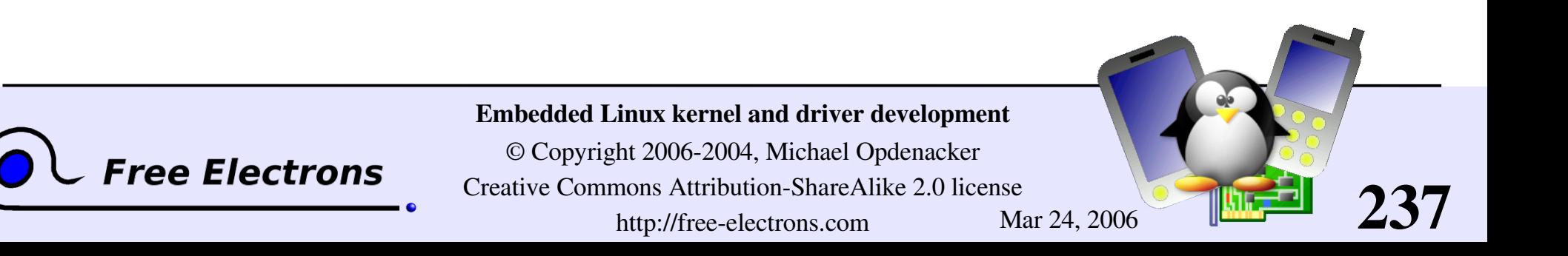

## Interrupt handler constraints

Not run from a user context: Can't transfer data to and from user space

• Can't run actions that may sleep: Need to allocate memory with GFP\_ATOMIC

Can't call schedule()

Have to complete their job quickly enough: they shouldn't block interrupts for too long.

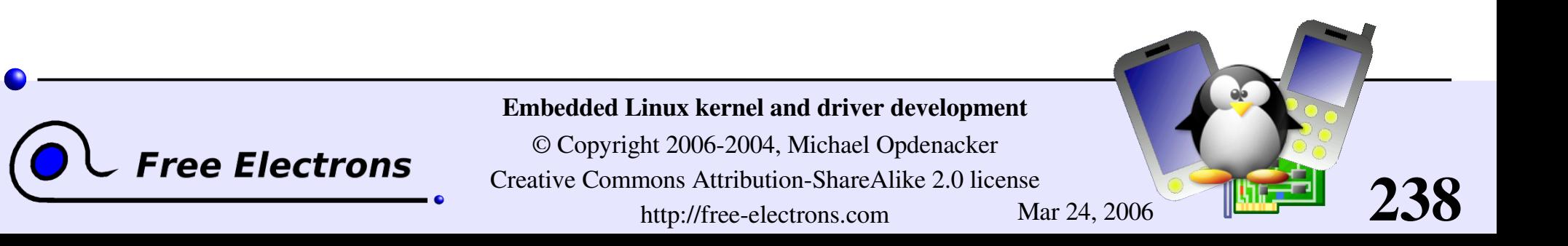

## Interrupt handler prototype

```
irqreturn_t (*handler) (
  int, /* irq number */
 void *dev id, / /* Pointer used to keep track of the
 struct pt regs *regs /* cpu register snapshot, rarely
```
corresponding device. Useful when several devices are managed by the same module \*/ needed\*/

239

);

Return value:

**IRQ HANDLED:** recognized and handled interrupt

**IRQ NONE:** not on a device managed by the module. Useful to share interrupt channels and/or report spurious interrupts to the kernel.

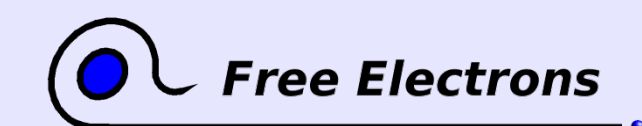

#### Embedded Linux kernel and driver development

# Top half and bottom half processing (1)

- **Top** half: the interrupt handler must complete as quickly as possible. Once it acknowledged the interrupt, it just schedules the lengthy rest of the job taking care of the data, for a later execution.
- **Bottom** half: completing the rest of the interrupt handler job. Handles data, and then wakes up any waiting user process. Best implemented by *tasklets*.

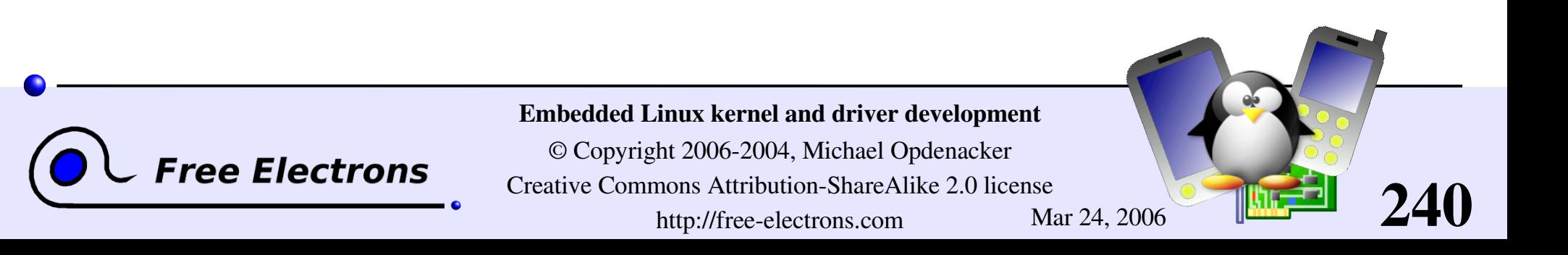

# top half and bottom half processing (2)

Declare the tasklet in the module source file: DECLARE TASKLET (module tasklet,  $/$ \* name \*/ module do tasklet, /\* function \*/ 0  $/*$  data  $*/$ );

Schedule the tasklet in the top half part (interrupt handler): tasklet schedule(&module do tasklet);

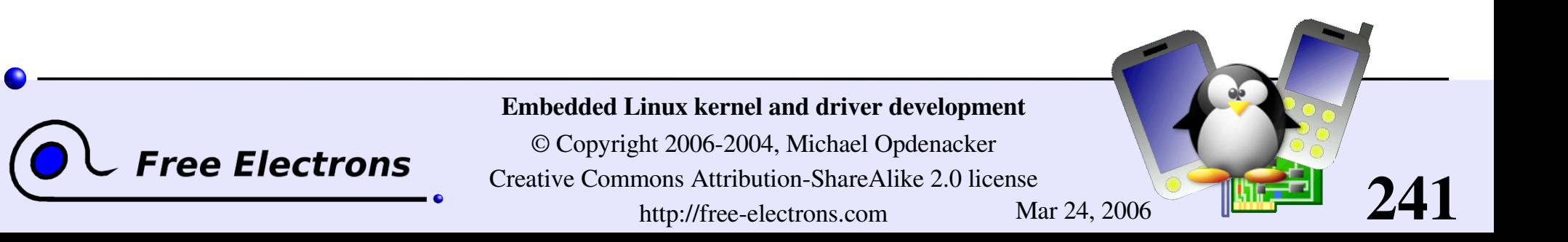

## Interrupt management summary

#### Device driver

When the device file is first open, register an interrupt handler for the device's interrupt channel.

#### Interrupt handler

- **Called when an interrupt is raised.**
- Acknowledge the interrupt
- If needed, schedule a tasklet taking care of handling data. Otherwise, wake up processes waiting for the data.

#### Tasklet

- Process the data
- Wake up processes waiting for the data

#### Device driver

When the device is no longer opened by any process, unregister the interrupt handler.

242

# **Tree Electrons**

Embedded Linux kernel and driver development

#### Practical lab – Interrupts

Time to start Lab 6!

Implement a simple interrupt handler

Register this handler on a shared interrupt line on your GNU/Linux PC.

243

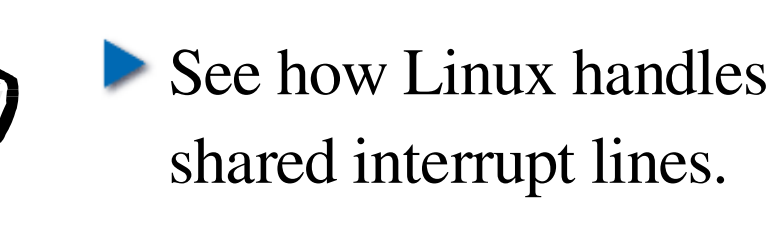

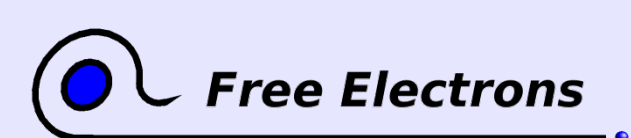

Embedded Linux kernel and driver development

## Embedded Linux driver development

## Driver development mmap

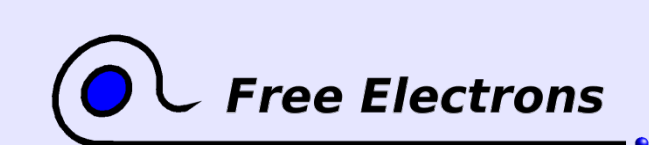

Embedded Linux kernel and driver development

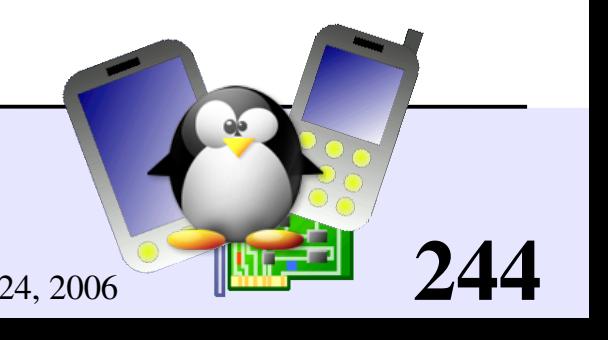

# mmap (1)

#### Possibility to have parts of the virtual address space of a program mapped to the contents of a file!

#### > cat /proc/1/maps (init process)

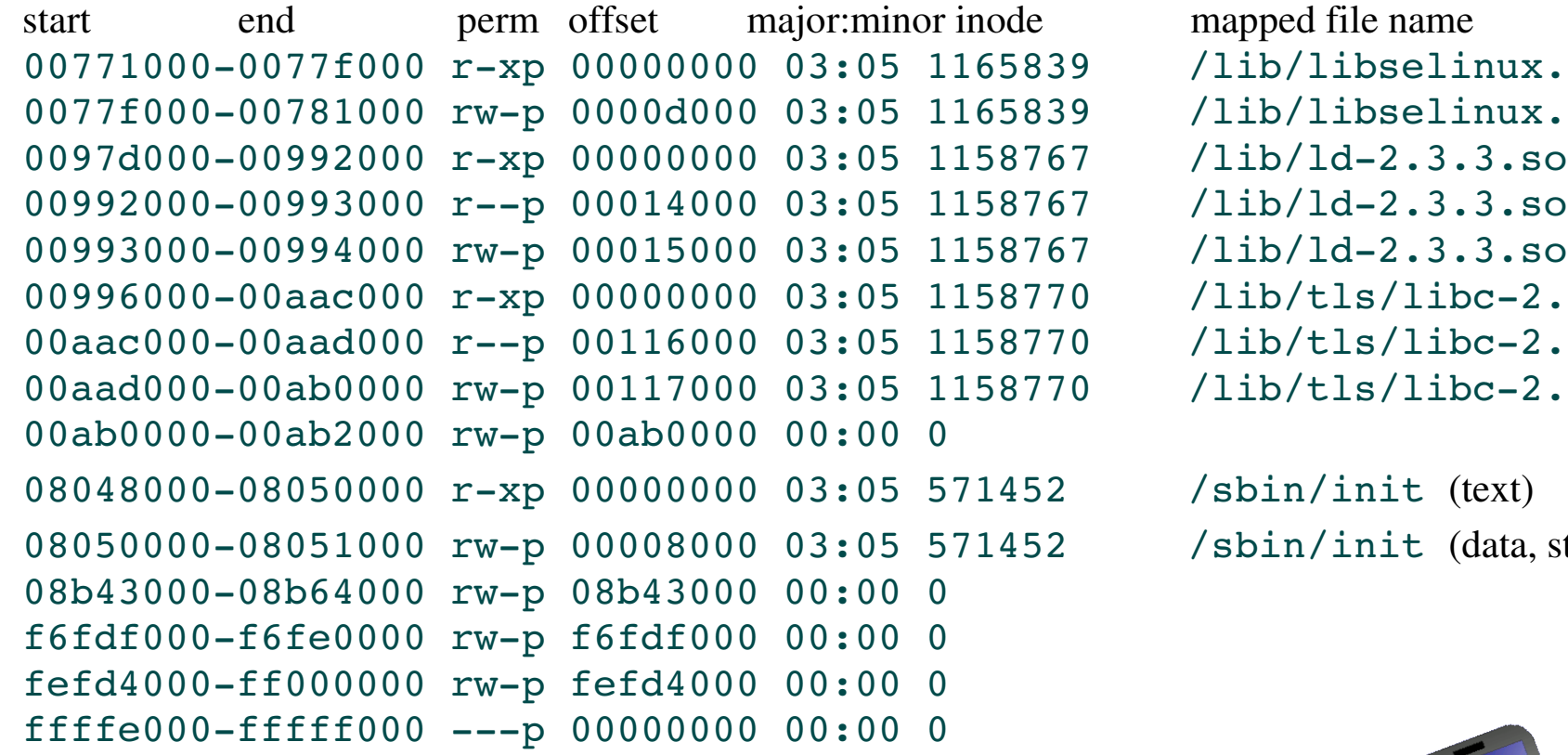

bselinux.so.1 bselinux.so.1  $-2.3.3.$ so  $-2.3.3.3$  $s/libe-2.3.3.5$  $s/libe-2.3.3.5$  $s/libe-2.3.3.5$ 

nit (data, stack)

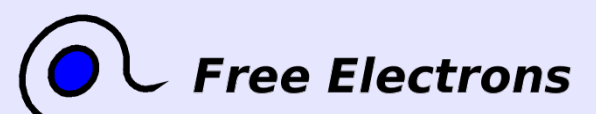

Embedded Linux kernel and driver development

© Copyright 2006-2004, Michael Opdenacker Creative Commons Attribution-ShareAlike 2.0 license http://free-electrons.com Mar 24, 2006

# mmap (2)

Particularly useful when the file is a device file! Allows to access device I/O memory and ports without having to go through (expensive) read, write or ioctl calls!

#### X server example (maps excerpt)

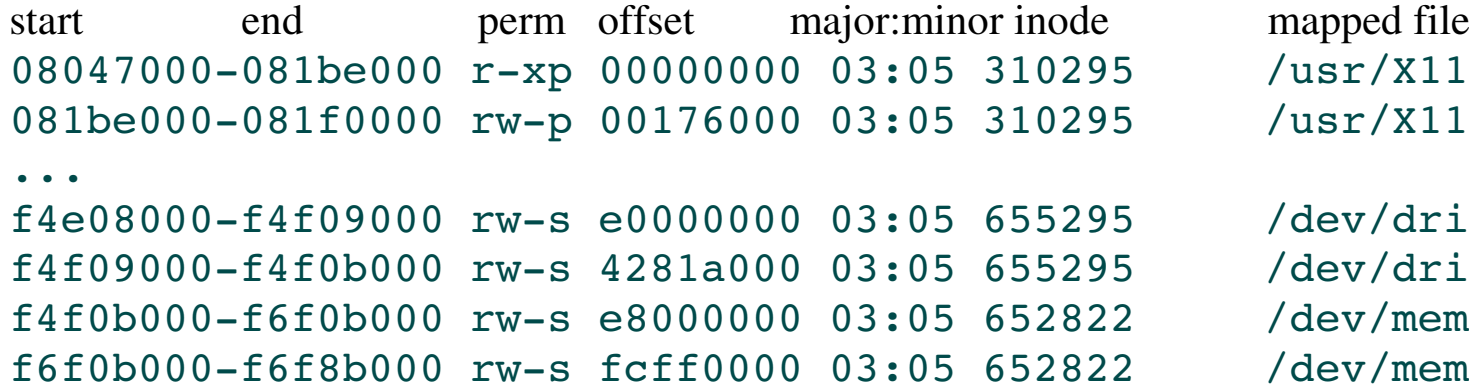

mapped file name  $/usr/X11R6/bin/X$ org  $\sqrt{usr/X11R6/bin/X$ org

 $dev/dri/card0$  $\delta$ dev/dri/card $0$ 

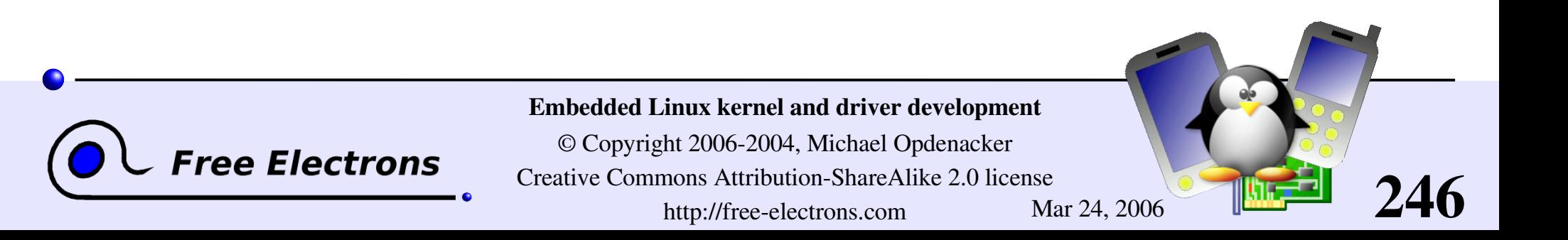

## How to implement mmap - User space

#### Open the device file

• Call the mmap system call (see man mmap for details): void \* mmap(

- 
- void \*start, /\* Often 0, preferred starting address \*/
- size t length,  $/*$  Length of the mapped area  $*/$
- int prot , /\* Permissions: read, write, execute \*/
- int flags, /\* Options: shared mapping, private copy... \*/
- int fd, /\* Open file descriptor \*/
- off t offset /\* Offset in the file  $*$ /

**Read from the return virtual address or write to it.** 

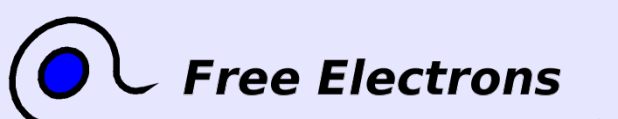

);

Embedded Linux kernel and driver development

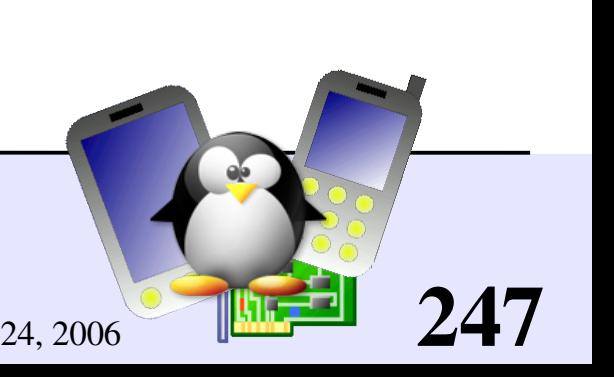

# How to implement mmap - Kernel space

```
Character driver: implement a minimage file operation
  and add it to the driver file operations:
  int (*mmap) (
     struct file *,
                                     /* Open file structure */struct vm area struct /* Kernel VMA structure */
  );
```
**Initialize the mapping.** 

Can be done in most cases with the remap pfn range() function, which takes care of most of the job.

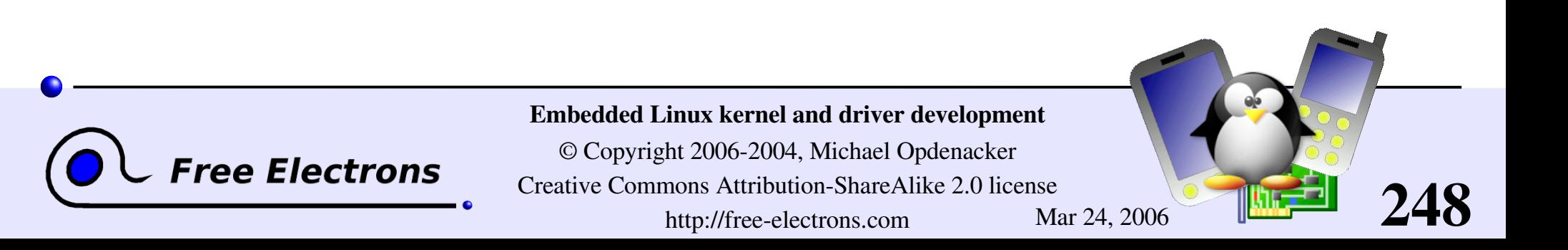

## remap\_pfn\_range()

*pfn*: page frame number The most significant bits of the page address (without the bits corresponding to the page size).

**I** #include <linux/mm.h>

```
int remap_pfn_range(
  struct vm area struct *,
                                     /* VMA struct */unsigned long virt addr, /* Starting user virtual address */
  unsigned long pfn, /* pfn of the starting physical address */
  unsigned long size, /* Mapping size */
  pgprot t /* Page permissions */
);
```
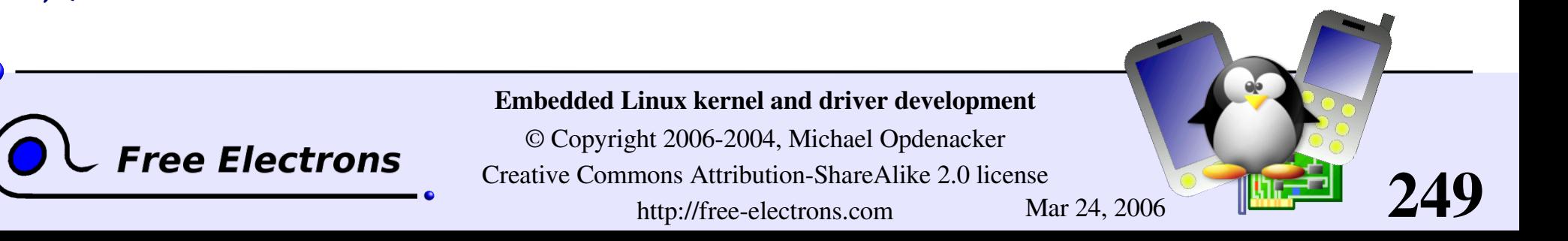

## Simple mmap implementation

```
static int acme_mmap (
   struct file * file, struct vm area struct * vma)
{
   size = vma->vm start - vma->vm end;
   if (size > ACME_SIZE)
       return -EINVAL;
   if (remap pfn range(vma,
                     vma->vm start,
                     ACME PHYS >> PAGE SHIFT,
                     size,
                     vma->vm page prot))
       return EAGAIN;
   return 0;
}Embedded Linux kernel and driver development
                       © Copyright 2006-2004, Michael Opdenacker
   Free Electrons
                     Creative Commons Attribution-ShareAlike 2.0 license
                                                                   250
                             http://free-electrons.com Mar 24, 2006
```
### devmem2

http://free-electrons.com/pub/mirror/devmem2.c, by Jan-Derk Bakker

Very useful tool to directly peek (read) or poke (write) I/O addresses mapped in physical address space from a shell command line!

Very useful for early interaction experiments with a device, without having to code and compile a driver.

Uses mmap to /dev/mem.

Need to run request mem region and setup /dev/mem first.

Examples (b: byte, h: half, w: word) devmem2 0x000c0004 h (reading) devmem2 0x000c0008 w 0xffffffff (writing)

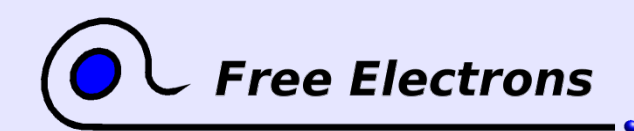

Embedded Linux kernel and driver development

© Copyright 2006-2004, Michael Opdenacker Creative Commons Attribution-ShareAlike 2.0 license http://free-electrons.com Mar 24, 2006

## Embedded Linux driver development

## Driver development DMA

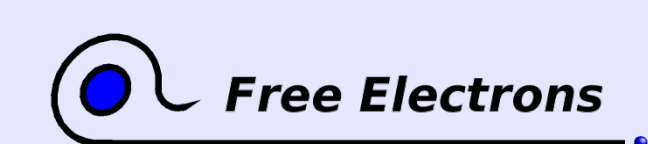

Embedded Linux kernel and driver development

© Copyright 2006-2004, Michael Opdenacker Creative Commons Attribution-ShareAlike 2.0 license http://free-electrons.com Mar 24, 2006
### DMA situations

### **Synchronous**

- A user process calls the read method of a driver. The driver allocates a DMA buffer and asks the hardware to copy its data. The process is put in sleep mode.
- **The hardware copies its data and** raises an interrupt at the end.
- **The interrupt handler gets the** data from the buffer and wakes up the waiting process.

**ree Electrons** 

#### **Asynchronous**

- The hardware sends an interrupt to announce new data.
- The interrupt handler allocates a DMA buffer and tells the hardware where to transfer data.
- The hardware writes the data and raises a new interrupt.
- The handler releases the new data, and wakes up the needed

253

processes.

#### Embedded Linux kernel and driver development

© Copyright 2006-2004, Michael Opdenacker Creative Commons Attribution-ShareAlike 2.0 license http://free-electrons.com Mar 24, 2006

### Memory constraints

Need to use contiguous memory in physical space

• Can use any memory allocated by kmalloc (up to 128 KB) or  $\theta$  get free pages (up to 8MB)

• Can use block I/O and networking buffers, designed to support DMA.

• Can not use vmalloc memory (would have to setup DMA on each individual page)

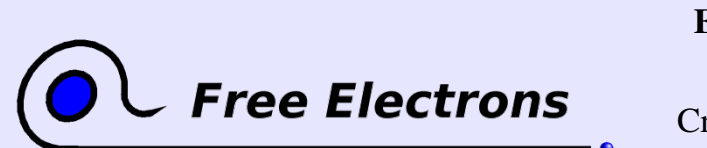

Embedded Linux kernel and driver development

© Copyright 2006-2004, Michael Opdenacker Creative Commons Attribution-ShareAlike 2.0 license http://free-electrons.com Mar 24, 2006

### Reserving memory for DMA

To make sure you've got enough RAM for big DMA transfers... Example assuming you have 32 MB of RAM, and need 2 MB for DMA:

- Boot your kernel with mem=30 The kernel will just use the first 30 MB of RAM.
- **Driver code can now reclaim the 2 MB left:**  $d$ mabuf = ioremap 0x1e00000, /\* Start: 30 MB \*/ 0x200000 /\* Size: 2 MB \*/ );

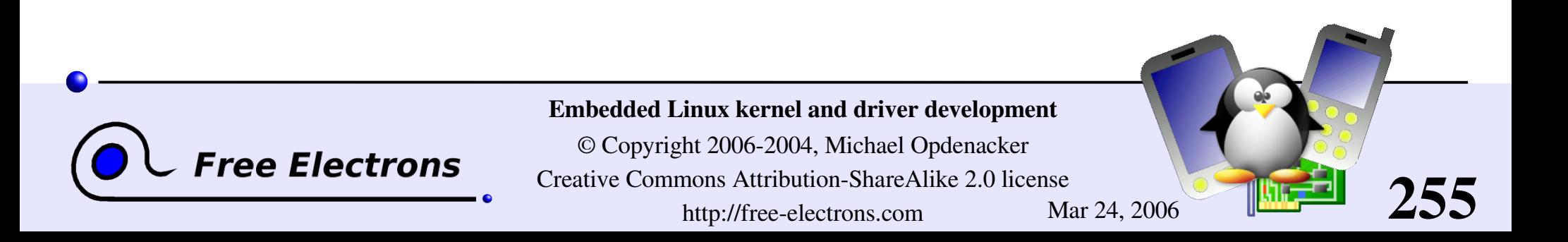

### Memory synchronization issues

Memory caching could interfere with DMA

Before DMA to device:

Need to make sure that all writes to DMA buffer are committed.

After DMA from device:

Before drivers read from DMA buffer, need to make sure that memory caches are flushed.

Bidirectional DMA

Need to flush caches before and after the DMA transfer.

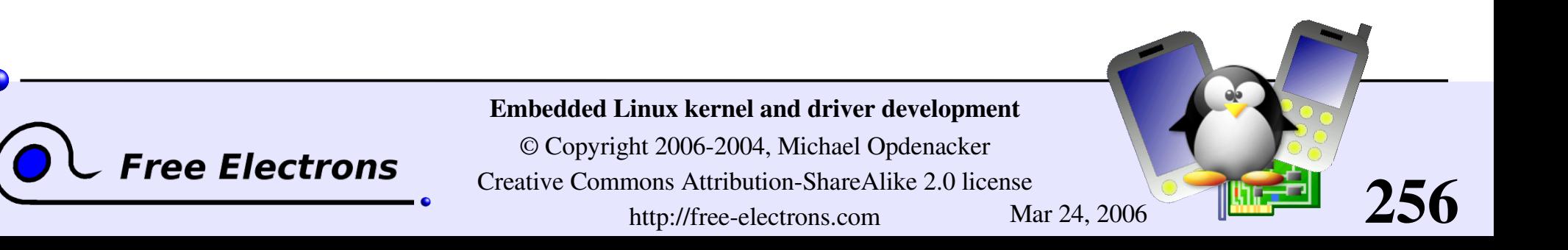

### Linux DMA API

The kernel DMA utilities can take care of:

- Either allocating a buffer in a cache coherent area,
- **Or make sure caches are flushed when required,**
- Managing the DMA mappings and IOMMU (if any)
- See Documentation/DMA-API.txt for details about the Linux DMA generic API.
- Most subsystems (such as PCI or USB) supply their own DMA API, derived from the generic one. May be sufficient for most needs.

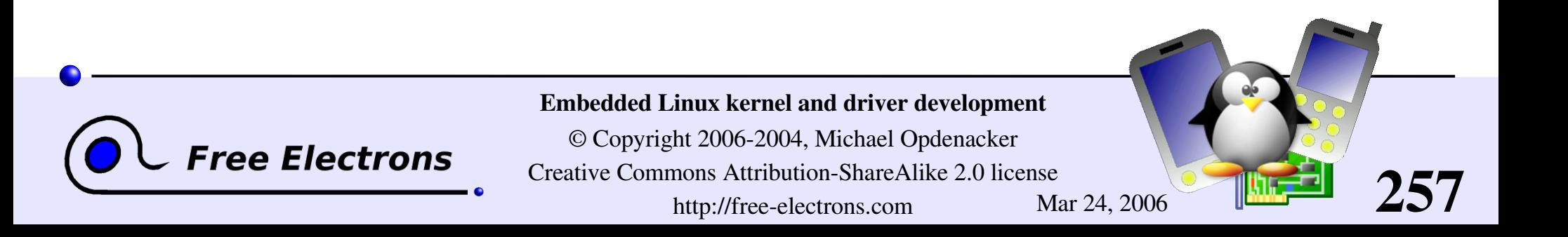

## Limited DMA address range?

- By default, the kernel assumes that your device can DMA to any 32 bit address. Not true for all devices!
- To tell the kernel that it can only handle 24 bit addresses: if (dma set mask (dev, /\* device structure \*/  $0 \times$  ffffff  $\frac{1}{24}$  bits  $\frac{k}{4}$ )) use dma = 1;  $/$  /\* Able to use DMA \*/ else use dma =  $0$ ; /\* Will have to do without DMA \*/

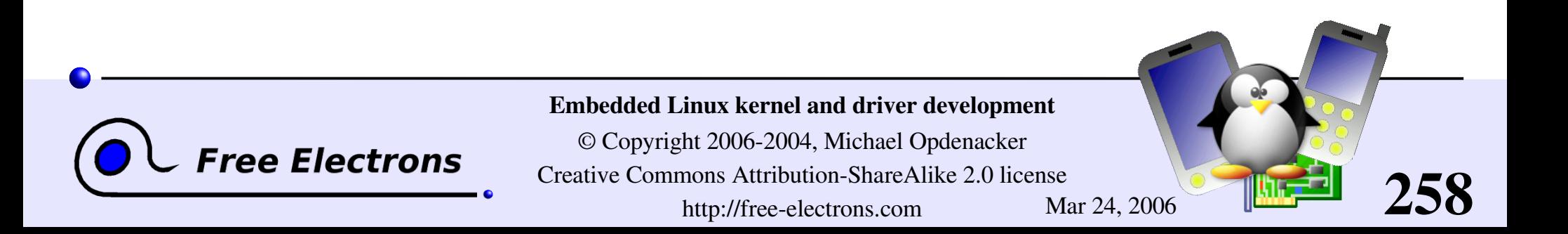

# Coherent or streaming DMA mappings

### **Coherent mappings**

- Can simultaneously be accessed by the CPU and device.
- So, have to be in a cache coherent memory area.
- Usually allocated for the whole time the module is loaded.
- Can be expensive to setup and use.
- Streaming mappings (recommended)
	- Set up for each transfer.
	- Keep DMA registers free on the physical hardware registers. Some optimizations also available.

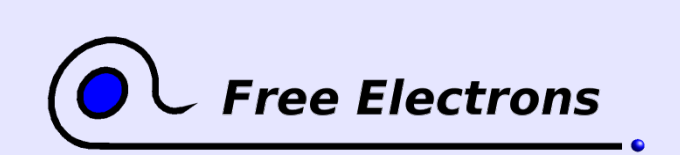

Embedded Linux kernel and driver development

© Copyright 2006-2004, Michael Opdenacker Creative Commons Attribution-ShareAlike 2.0 license http://free-electrons.com Mar 24, 2006

### Allocating coherent mappings

The kernel takes care of both the buffer allocation and mapping:  $inc$ lude  $\langle$ asm/dma-mapping.h>

```
void * /* Output: buffer address */
  dma_alloc_coherent(
    struct device *dev, /* device structure */
    size t size, / /* Needed buffer size in bytes */
    dma_addr_t *handle, /* Output: DMA bus address */
    gfp t gfp \frac{f}{f} /* Standard GFP flags */
  );
```
void dma free coherent(struct device \*dev, size t size, void \*cpu addr, dma addr t handle);

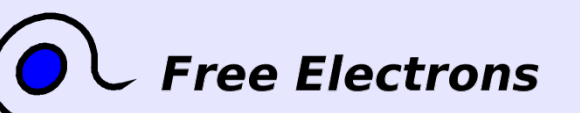

Embedded Linux kernel and driver development

© Copyright 2006-2004, Michael Opdenacker Creative Commons Attribution-ShareAlike 2.0 license http://free-electrons.com Mar 24, 2006

# DMA pools (1)

I dma alloc coherent usually allocates buffers with get\_free\_pages (minimum: 1 page).

You can use DMA pools to allocate smaller coherent mappings:

<include linux/dmapool.h>

```
Create a dma pool:
  struct dma pool *
  dma_pool_create (
     const char *name, /* Name string */
     struct device *dev, /* device structure */
     size t size, / /* Size of pool buffers */
```
**Free Electrons** 

);

size t align,  $/$  /\* Hardware alignment (bytes) \*/

size t allocation /\* Address boundaries not to be crossed \*/

261

#### Embedded Linux kernel and driver development

© Copyright 2006-2004, Michael Opdenacker Creative Commons Attribution-ShareAlike 2.0 license http://free-electrons.com Mar 24, 2006

### DMA pools (2)

```
Allocate from pool
  void * dma_pool_alloc (
      struct dma pool *pool,
      gfp_t mem_flags,
      dma addr t *handle
  );
Free buffer from pool
  void dma_pool_free (
                     struct dma pool *pool,
                     void *vaddr,
                     dma_addr_t dma);
Destroy the pool (free all buffers first!)
  void dma_pool_destroy (struct dma_pool *pool);Embedded Linux kernel and driver development
                        © Copyright 2006-2004, Michael Opdenacker
   Free Electrons
                      Creative Commons Attribution-ShareAlike 2.0 license
                                                                     262
                              http://free-electrons.com Mar 24, 2006
```
## Setting up streaming mappings

Works on buffers already allocated by the driver

```
<include linux/dmapool.h>
```
**Free Electrons** 

```
dma_addr_t dma_map_single(
  struct device *
                              \frac{1}{2} device structure \frac{k}{2}void *
                              /* input: buffer to use */size t, / buffer size */
  enum dma_data_direction /* Either DMA_BIDIRECTIONAL,
                     DMA_TO_DEVICE or DMA_FROM_DEVICE */
  );
```
void dma\_unmap\_page(struct device \*dev, dma\_addr\_t handle, size t size, enum dma data direction dir);

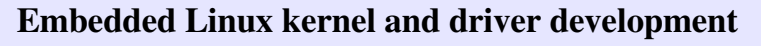

© Copyright 2006-2004, Michael Opdenacker Creative Commons Attribution-ShareAlike 2.0 license http://free-electrons.com Mar 24, 2006

# DMA streaming mapping notes

- When the mapping is active: only the device should access the buffer (potential cache issues otherwise).
- The CPU can access the buffer only after unmapping!
- Another reason: if required, this API can create an intermediate *bounce buffer* (used if the given buffer is not usable for DMA).
- **Possible for the CPU to access the buffer without unmapping it, using** the dma sync single for cpu() (ownership to cpu) and dma sync single for device() functions (ownership back to device).
- The Linux API also support scatter / gather DMA streaming mappings.

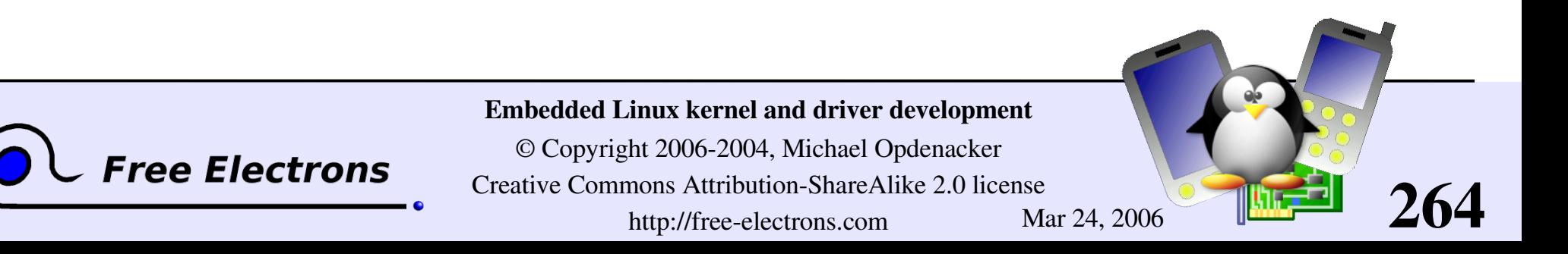

### Embedded Linux driver development

### Driver development New Device Model

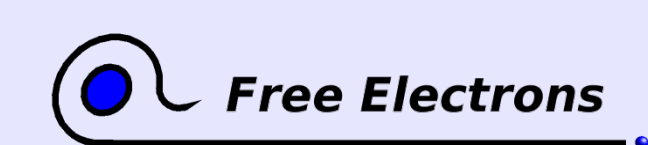

Embedded Linux kernel and driver development

© Copyright 2006-2004, Michael Opdenacker Creative Commons Attribution-ShareAlike 2.0 license http://free-electrons.com Mar 24, 2006

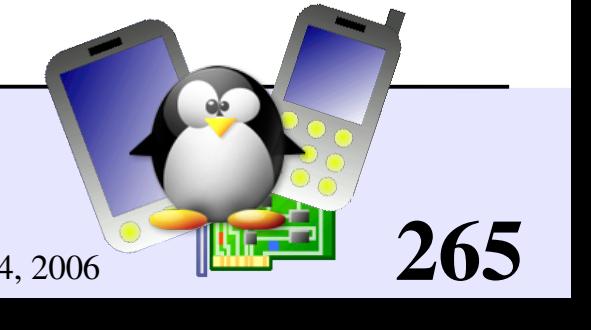

### Device Model features (1)

Originally created to make power management simpler Now goes much beyond.

Used to represent the architecture and state of the system

Has a representation in userspace: sysfs Now the preferred interface with userspace (instead of /proc)

Easy to implement thanks to the device interface: include/linux/device.h

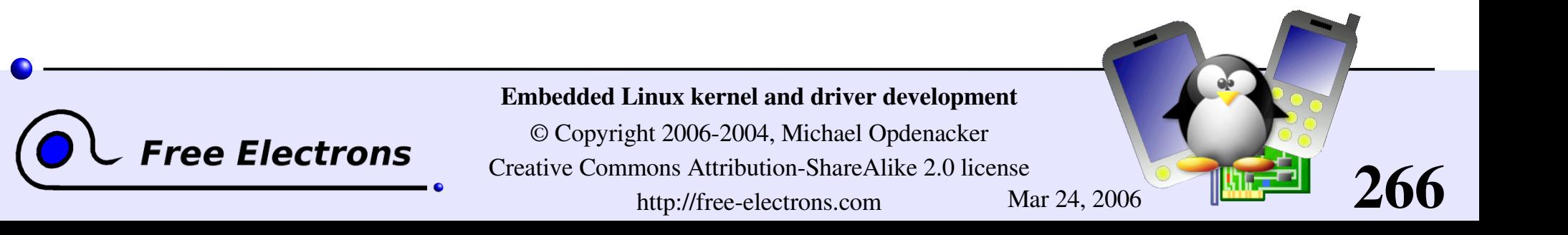

### Device model features (2)

Allows to view the system for several points of view:

- From devices existing in the system: their power state, the bus they are attached to, and the driver responsible for them.
- From the system bus structure: which bus is connected to which bus (e.g. USB bus controller on the PCI bus), existing devices and devices potentially accepted (with their drivers)
- From available device drivers: which devices they can support, and which bus type they know about.
- From the various kinds ("classes") of devices: input, net, sound... Existing devices for each class. Convenient to find all the input devices without actually knowing how they are physically connected.

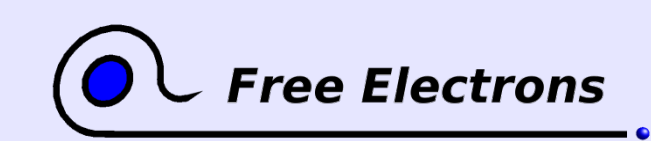

#### Embedded Linux kernel and driver development

© Copyright 2006-2004, Michael Opdenacker Creative Commons Attribution-ShareAlike 2.0 license http://free-electrons.com Mar 24, 2006

### **sysfs**

Userspace representation of the Device Model.

- Configure it with CONFIG\_SYSFS=y (Filesystems > Pseudo filesystems)
- Mount it with mount -t sysfs none /sys
- Spend time exploring / sys on your workstation!

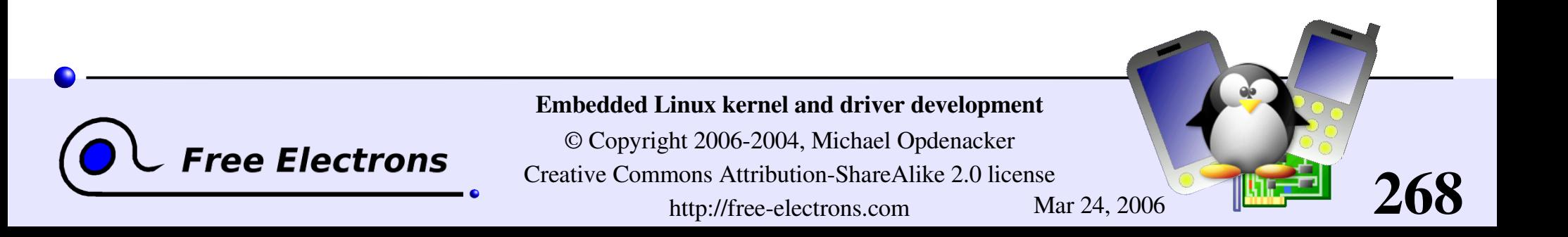

### sysfs tools

http://linux-diag.sourceforge.net/Sysfsutils.html

- libsysfs The library's purpose is to provide a consistent and stable interface for querying system device information exposed through sysfs. Used by udev (see later)
- systool A utility built upon libsysfs that lists devices by bus, class, and topology.

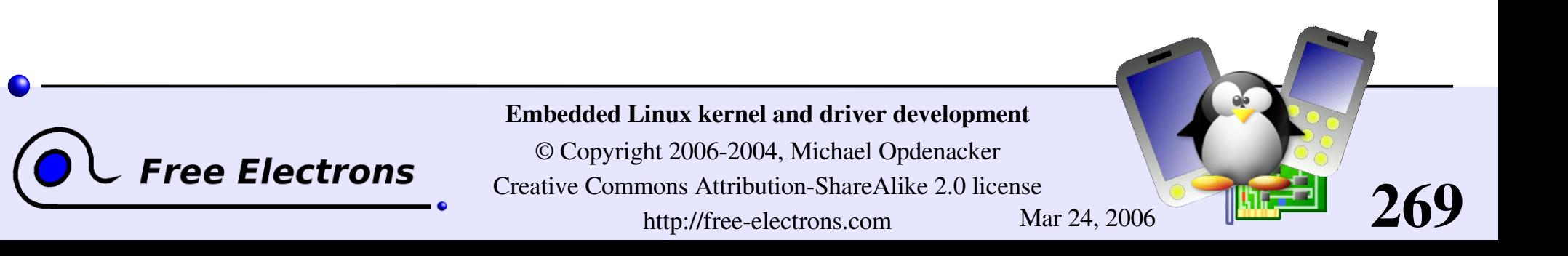

### The device structure

### Declaration

- The base data structure is struct device, defined in include/linux/device.h
- In real life, you will rather use a structure corresponding to the bus your device is attached to: struct pci dev, struct usb\_device...

### **Registration**

Still depending on the device type, specific register and unregister functions are provided

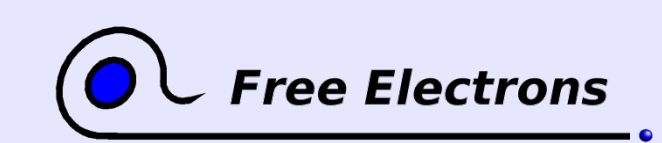

Embedded Linux kernel and driver development

© Copyright 2006-2004, Michael Opdenacker Creative Commons Attribution-ShareAlike 2.0 license http://free-electrons.com Mar 24, 2006

### Device attributes

#### Defining device attributes to be read/written from/by userspace

```
struct device attribute {
  struct attribute attr:
  ssize t (*show)(struct device * dev, char * buf, size t count, loff t off);
  ssize t (*store)(struct device * dev, const char * buf, size t count, loff t off);
};
```

```
#define DEVICE ATTR(name, mode, show, store)
```
### Adding / removing from the device directory

int device create file(struct device \*device, struct device attribute \* entry); void device remove file(struct device \* dev, struct device attribute \* attr);

### Example

```
/* Creates a file named "power" with a 0644 (-rw-r--r--) mode */
```

```
DEVICE ATTR(power,0644, show power, store power);
device create file(dev, &dev attr power);
device remove file(dev, &dev attr power);
```
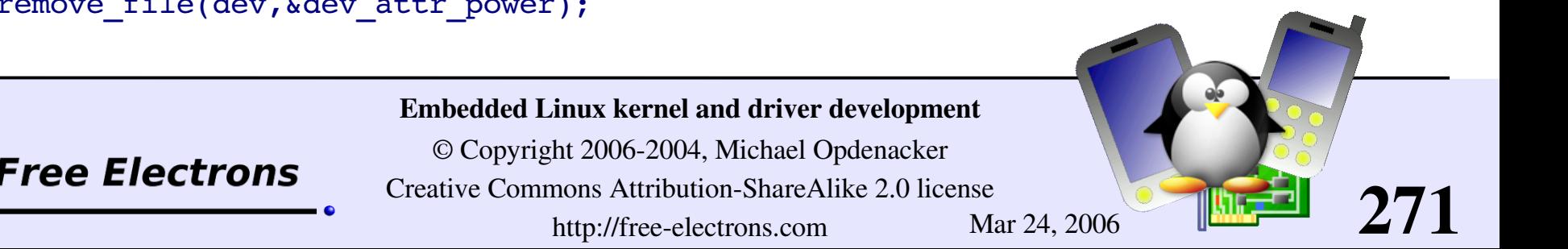

### The device driver structure

#### Declaration

```
struct device driver {
   /* Omitted a few internals */
   char *name;
   struct bus type *bus;
   int (*probe) (struct device * dev);
   int (*remove) (struct device * dev);
   void (*shutdown) (struct device * dev);
   int (*suspend) (struct device * dev, u32 state, u32 level);
   int (*resume) (struct device * dev, u32 level);
};
```
#### Registration

extern int driver register(struct device driver \* drv); extern void driver unregister(struct device driver \* drv);

#### **Attributes**

Available in a similar way

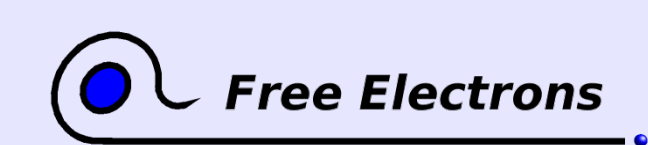

Embedded Linux kernel and driver development

© Copyright 2006-2004, Michael Opdenacker Creative Commons Attribution-ShareAlike 2.0 license http://free-electrons.com Mar 24, 2006

### Device Model references

Very useful and clear documentation in the kernel sources!

- Documentation/driver-model/
- [Documentation/filesystems/sysfs.txt](http://free-electrons.com/kerneldoc/latest/filesystems/sysfs.txt)

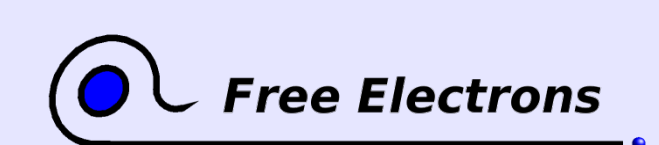

Embedded Linux kernel and driver development

© Copyright 2006-2004, Michael Opdenacker Creative Commons Attribution-ShareAlike 2.0 license http://free-electrons.com Mar 24, 2006

### Embedded Linux driver development

### Driver development hotplug

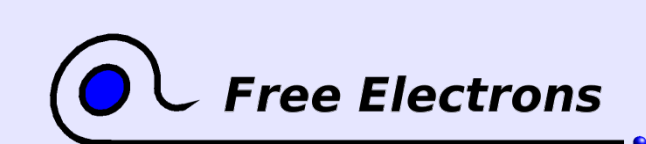

Embedded Linux kernel and driver development

© Copyright 2006-2004, Michael Opdenacker Creative Commons Attribution-ShareAlike 2.0 license http://free-electrons.com Mar 24, 2006

### hotplug overview

- Introduced in Linux 2.4. Pioneered by USB.
- Kernel mechanism to notify user space programs that a device has been inserted or removed.
- User space scripts then take care of identifying the hardware and inserting/removing the right driver modules.
- **Linux 2.6: much easier device identification thanks to sysfs**
- Makes it possible to load external firmware
- $\blacktriangleright$  Makes it possible to have user-mode only driver (e.g. libsane)
- Kernel configuration:

CONFIG\_HOTPLUG=y (General setup section)

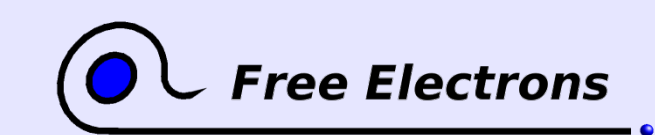

Embedded Linux kernel and driver development

© Copyright 2006-2004, Michael Opdenacker Creative Commons Attribution-ShareAlike 2.0 license http://free-electrons.com Mar 24, 2006

# hotplug flow example

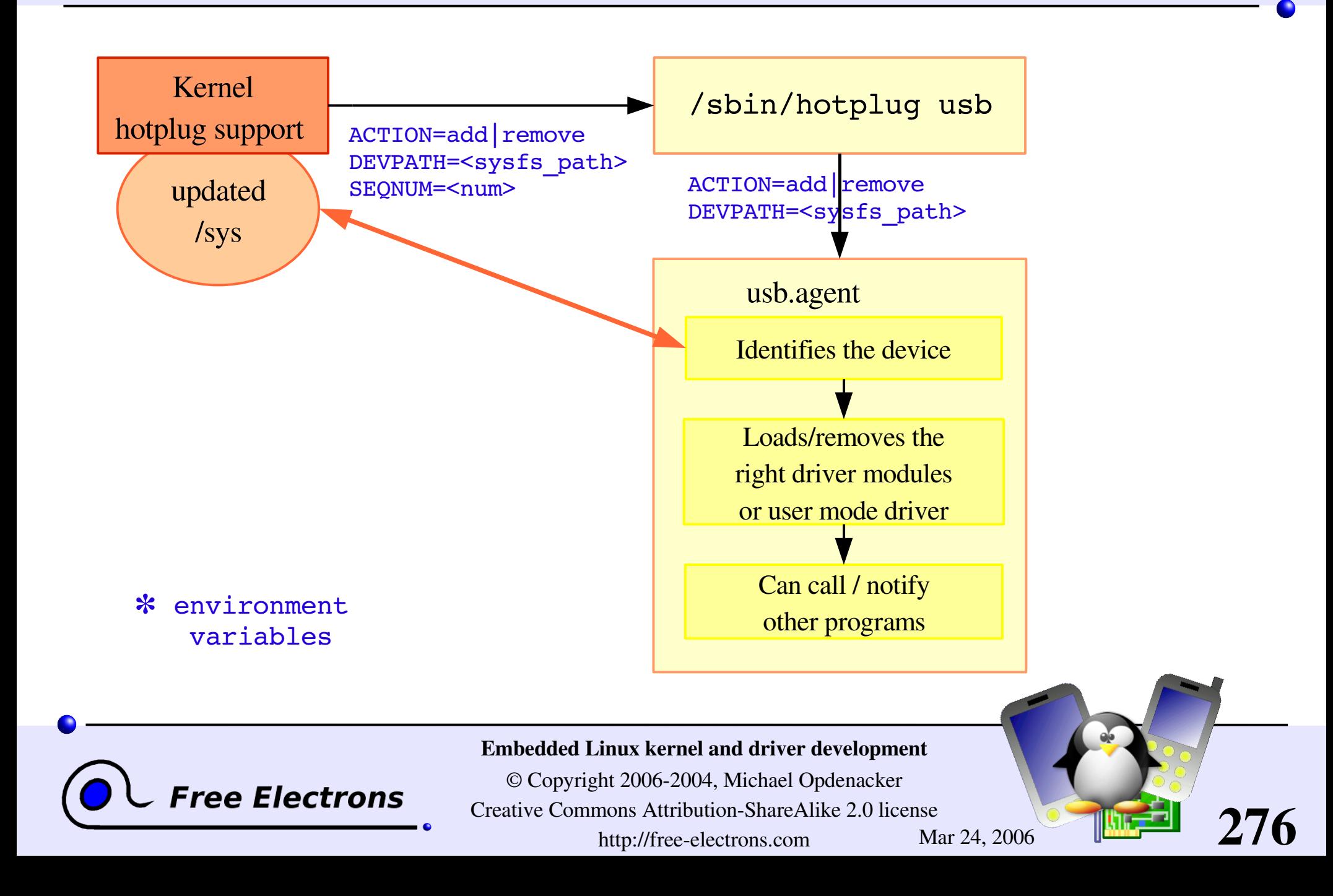

# hotplug files

/lib/modules/\*/modules.\*map depmod output

/proc/sys/kernel/hotplug specifies hotplug program path

/sbin/hotplug hotplug program (default path name)

/etc/hotplug/\*

hotplug files

/etc/hotplug/NAME\* subsystem-specific files, for agents

/etc/hotplug/NAME/DRIVER driver setup scripts, invoked by agents

/etc/hotplug/usb/DRIVER.usermap depmod data for user-mode drivers

277

/etc/hotplug/NAME.agent hotplug subsystem-specific agents

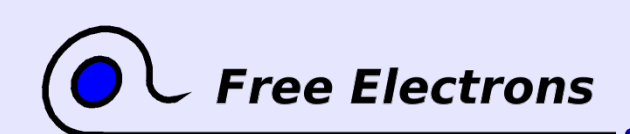

Embedded Linux kernel and driver development

© Copyright 2006-2004, Michael Opdenacker Creative Commons Attribution-ShareAlike 2.0 license http://free-electrons.com Mar 24, 2006

# Firmware hotplugging

Reasons for keeping firmware data outside their device drivers

### Legal issues

- Some firmware is not legal to distribute and can't be shipped in a Free Software driver
- Some firmware may not be considered as free enough to distribute (Debian example)

### Technical issues

**Firmware in kernel code would occupy memory** permanently, even if just used once.

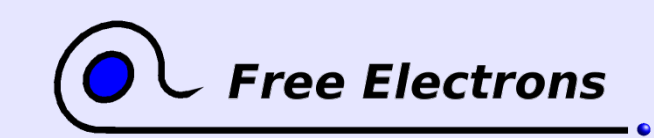

#### Embedded Linux kernel and driver development

© Copyright 2006-2004, Michael Opdenacker Creative Commons Attribution-ShareAlike 2.0 license http://free-electrons.com Mar 24, 2006

# Firmware hotplugging setup

Kernel configuration: needs to be set in CONFIG FW LOADER (Device Drivers > Generic Driver Options > hotplug firmware loading support)

Need / sys to be mounted

Location of firmware files: check /etc/hotplug/firmware.agent

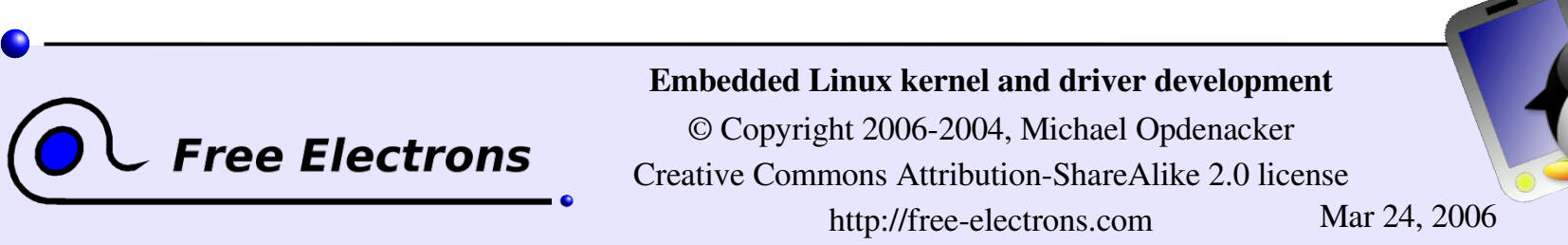

# Firmware hotplugging implementation

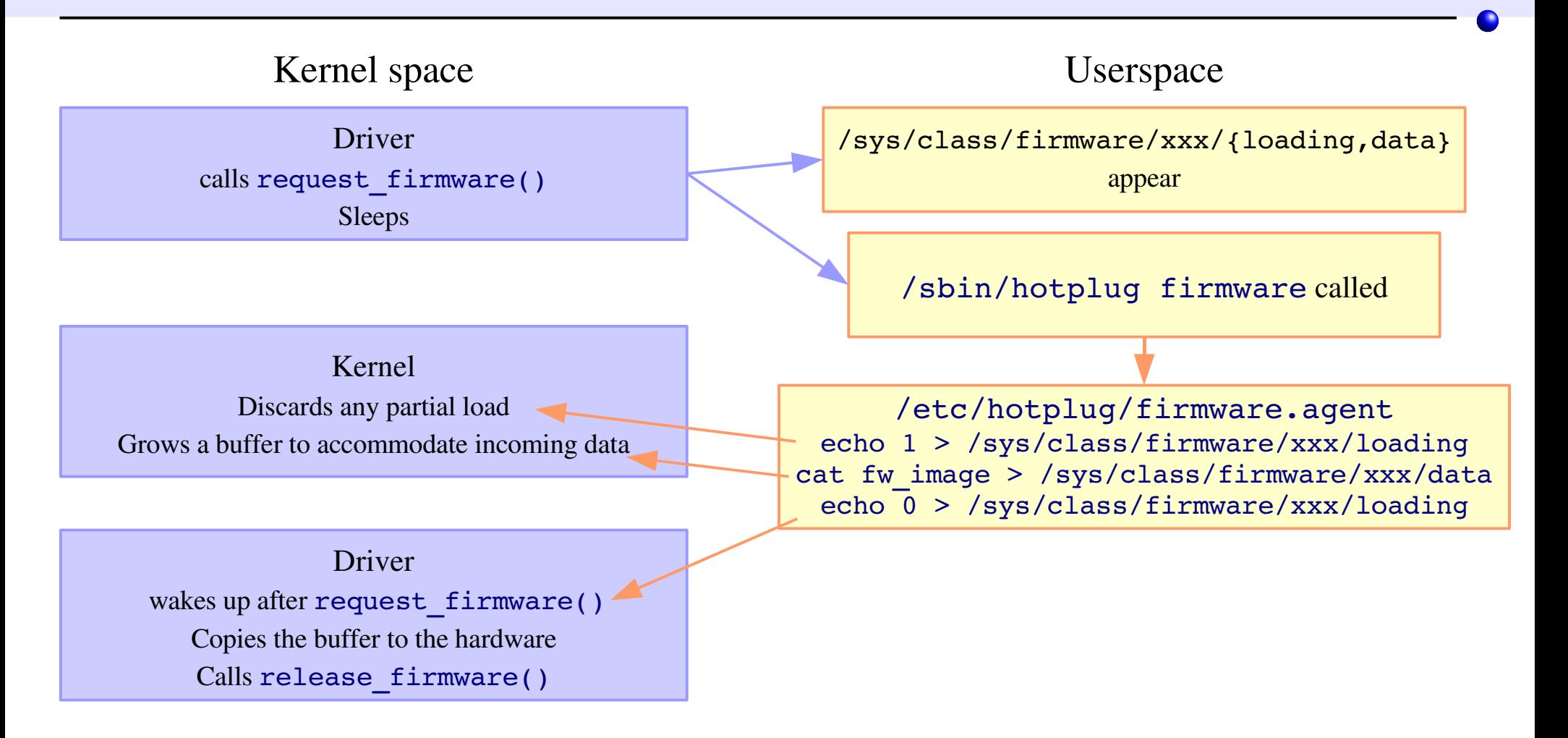

#### See Documentation/firmware class/ for a nice overview

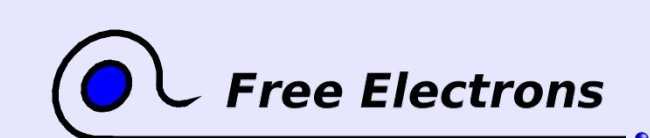

Embedded Linux kernel and driver development

© Copyright 2006-2004, Michael Opdenacker Creative Commons Attribution-ShareAlike 2.0 license http://free-electrons.com Mar 24, 2006

### hotplug references

**Project page and documentation** http://linux-hotplug.sourceforge.net/

**Mailing list:** 

http://lists.sourceforge.net/lists/listinfo/linux-hotplug-devel

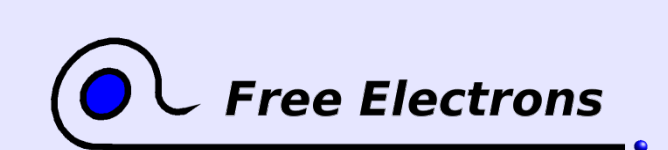

Embedded Linux kernel and driver development

© Copyright 2006-2004, Michael Opdenacker Creative Commons Attribution-ShareAlike 2.0 license http://free-electrons.com Mar 24, 2006

### Embedded Linux driver development

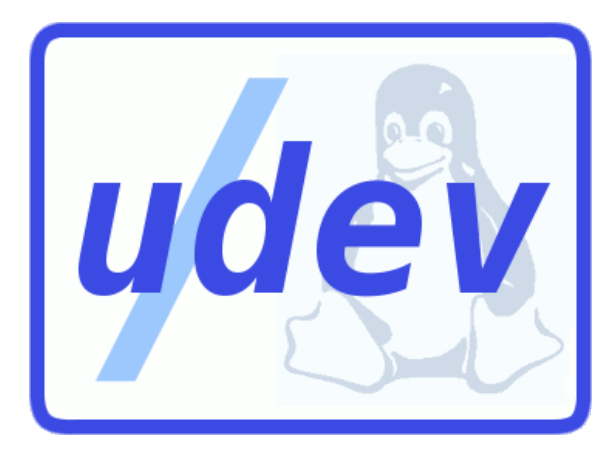

### Driver development udev: user-space device file management

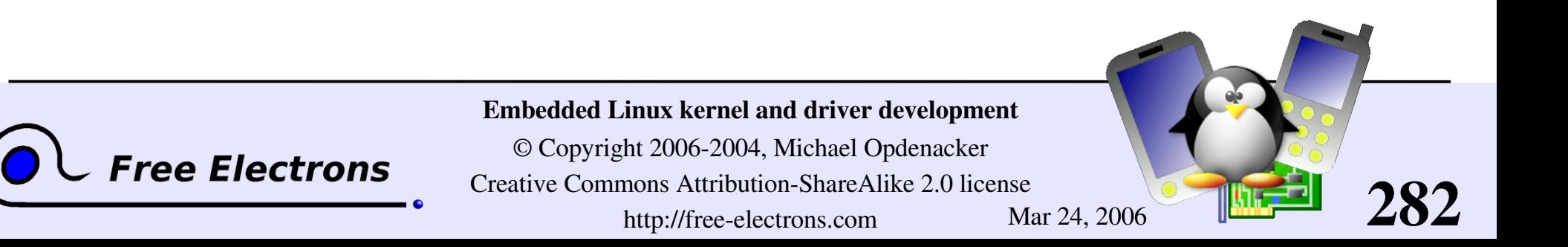

### /dev issues and limitations

On Red Hat 9, 18000 entries in /dev! All entries for all possible devices need to be created at system installation.

- Need for an authority to assign major numbers <http://lanana.org/>: Linux Assigned Names and Numbers Authority
- Not enough numbers in 2.4, limits extended in 2.6
- Userspace doesn't know what devices are present in the system.
- Userspace can't tell which /dev entry is which device

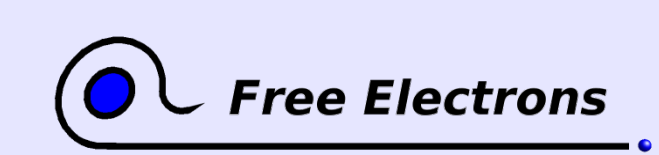

Embedded Linux kernel and driver development

© Copyright 2006-2004, Michael Opdenacker Creative Commons Attribution-ShareAlike 2.0 license http://free-electrons.com Mar 24, 2006

### devfs solutions and limitations

• Only shows present devices

But uses different names as in /dev, causing issues in scripts.

- But no flexibility in device names, unlike with /dev/, e.g. the 1st IDE disk device has to be called either /dev/hda or /dev/ide/hd/c0b0t0u0.
- But doesn't allow dynamic major and minor number allocation.
- But requires to store the device naming policy in kernel memory. Can't be swapped out!

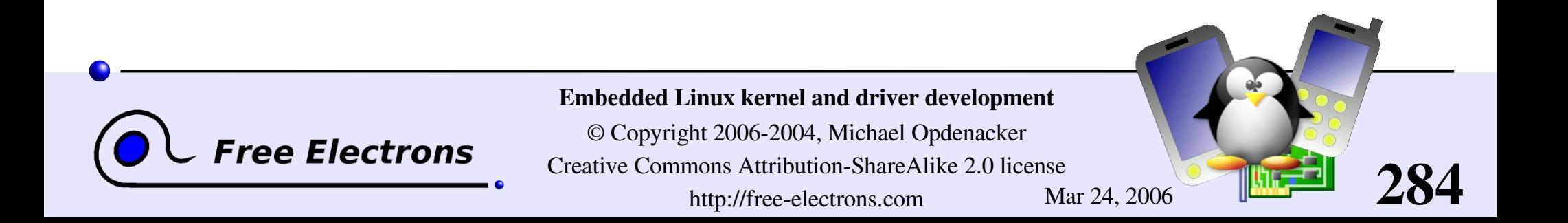

### The udev solution

Takes advantage of both hotplug and sysfs

- **Entirely in user space**
- Automatically creates device entries (by default in /udev)
- Called by/sbin/hotplug, uses information from sysfs.
- Major and minor device numbers found in sysfs
- Requires no change to the driver code
- Small size

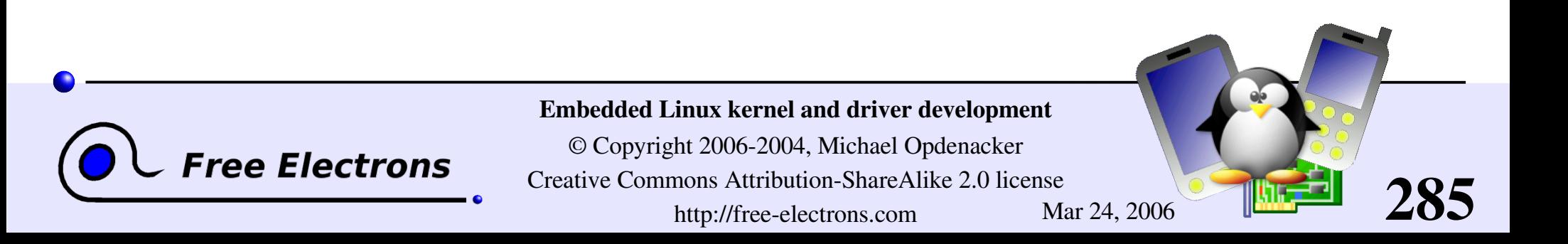

### How udev works

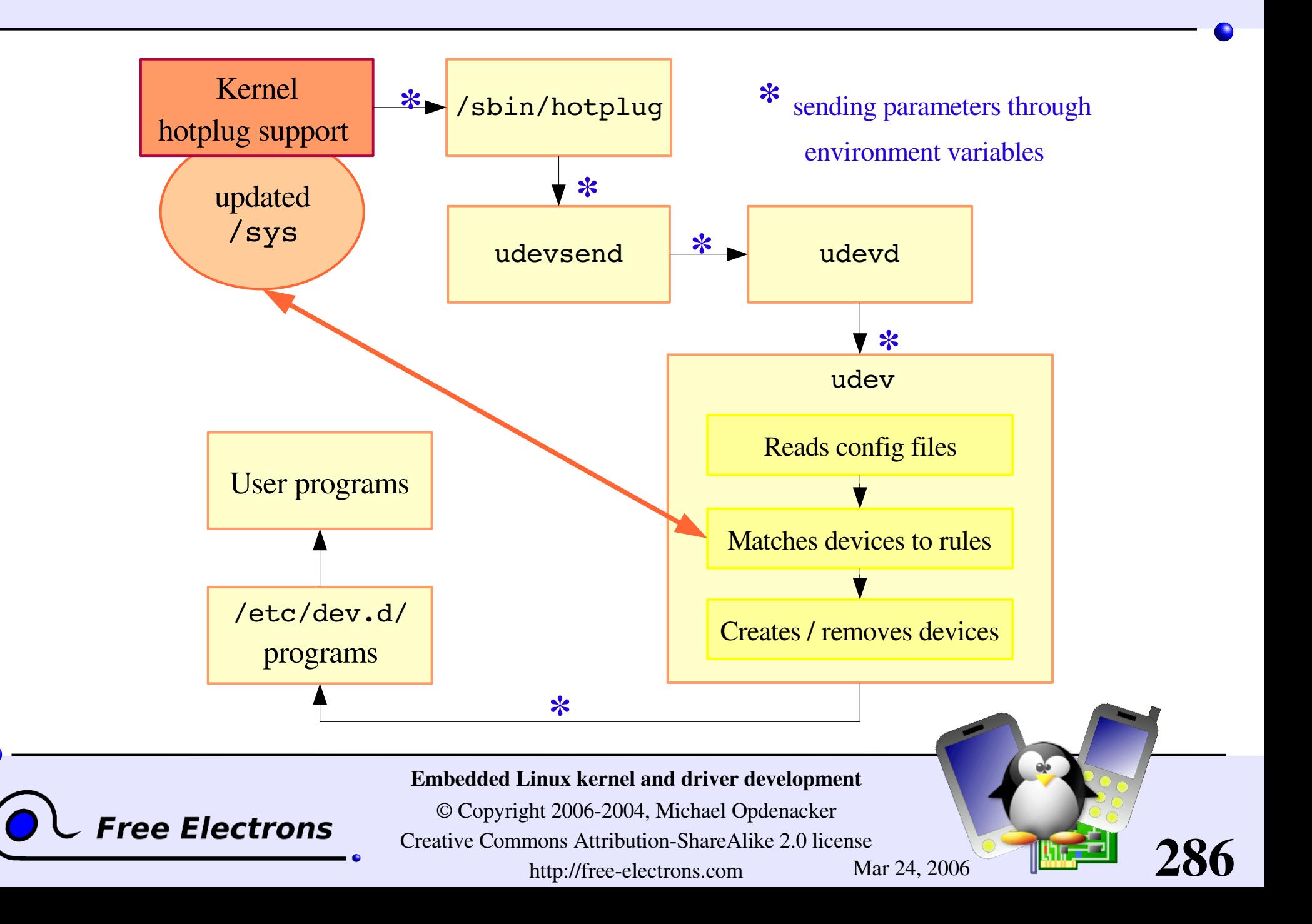

### udev toolset (1)

#### Major components

udevsend (8KB in Fedora Core 3) Takes care of handling the /sbin/hotplug events, and sending them to udevd

### udevd (12KB)

Takes care of reordering hotplug events, before calling udev instances for each of them.

### udev (68KB)

Takes care of creating or removing device entries, entry naming, and then executing programs in /etc/dev.d/

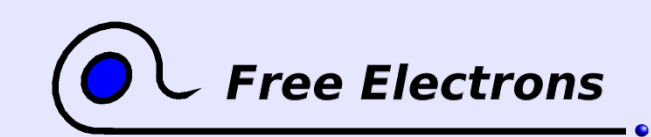

Embedded Linux kernel and driver development

© Copyright 2006-2004, Michael Opdenacker Creative Commons Attribution-ShareAlike 2.0 license http://free-electrons.com Mar 24, 2006

### udev toolset (2)

Other utilities

### udevinfo (48KB)

Lets users query the udev database

udevstart (functionality brought by udev) Populates the initial device directory from valid devices found in the sysfs device tree.

budevtest <sysfs device path>  $(64KB)$ Simulates a udev run to test the configured rules

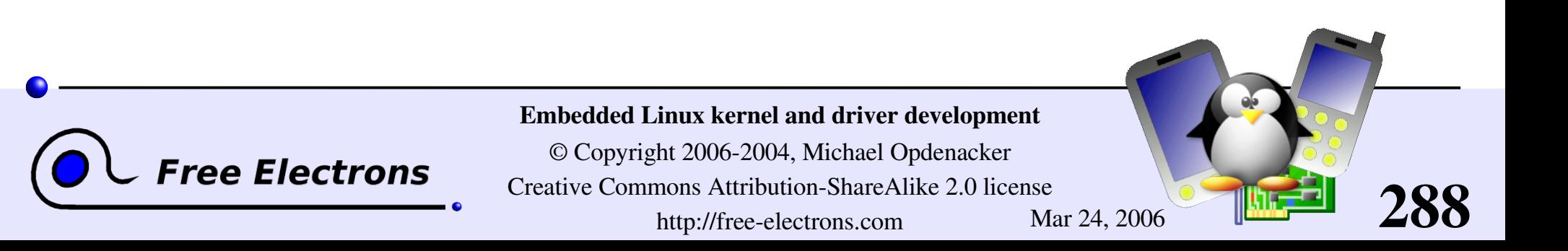
## udev configuration file

### /etc/udev/udev.conf

Easy to edit and configure. Sets the below parameters:

- **Device directory (/udev)**
- **udev database file (/dev/.udev.tdb)**
- udev rules (/etc/udev/rules.d/) udev permissions (/etc/udev/permissions.d/)
- default mode (0600), default owner (root) and group (root), when not found in udev's permissions.
- **Enable logging (yes)**

Debug messages available in /var/log/messages

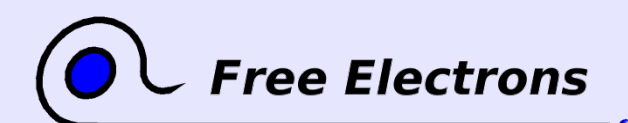

Embedded Linux kernel and driver development

© Copyright 2006-2004, Michael Opdenacker Creative Commons Attribution-ShareAlike 2.0 license http://free-electrons.com Mar 24, 2006

## udev naming capabilities

Device names can be defined

**From a label or serial number** 

**From a bus device number** 

**From a location on the bus topology** 

from a kernel name

udev can also create device links

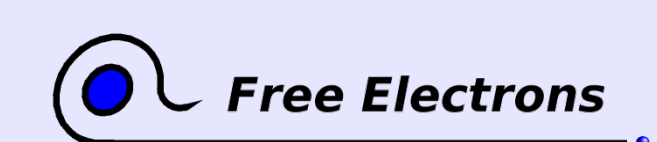

Embedded Linux kernel and driver development

© Copyright 2006-2004, Michael Opdenacker Creative Commons Attribution-ShareAlike 2.0 license http://free-electrons.com Mar 24, 2006

### udev rules file example

# if /sbin/scsi id returns "OEM 0815" device will be called disk1 BUS="scsi", PROGRAM="/sbin/scsi\_id", RESULT="OEM 0815", NAME="disk1"

```
# USB printer to be called lp_color
BUS="usb", SYSFS{serial}="W09090207101241330", NAME="lp_color"
```
# SCSI disk with a specific vendor and model number will be called boot BUS="scsi", SYSFS{vendor}="IBM", SYSFS{model}="ST336", NAME="boot%n"

# sound card with PCI bus id 00:0b.0 to be called dsp BUS="pci", ID="00:0b.0", NAME="dsp"

# USB mouse at third port of the second hub to be called mouse1 BUS="usb", PLACE="2.3", NAME="mouse1"

# ttyUSB1 should always be called pda with two additional symlinks KERNEL="ttyUSB1", NAME="pda", SYMLINK="palmtop handheld"

# multiple USB webcams with symlinks to be called webcam0, webcam1, ... BUS="usb", SYSFS{model}="XV3", NAME="video%n", SYMLINK="webcam%n"

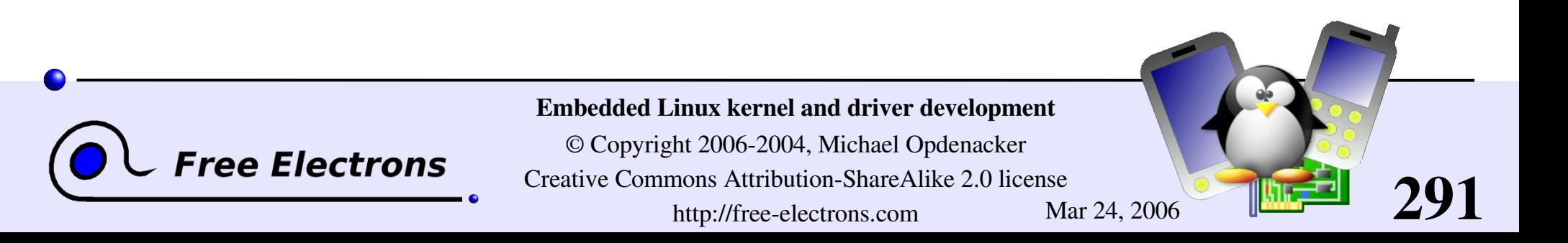

## udev sample permissions

Sample udev permission file (in /etc/udev/permissions.d/):

```
#name:user:group:mode
input/*:root:root:644
ttyUSB1:0:8:0660
video*:root:video:0660
dsp1:::0666
```
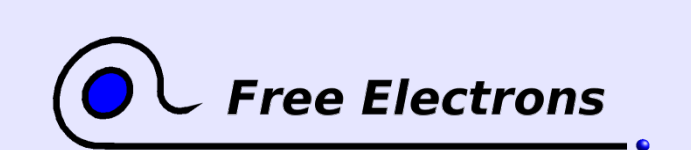

Embedded Linux kernel and driver development

© Copyright 2006-2004, Michael Opdenacker Creative Commons Attribution-ShareAlike 2.0 license http://free-electrons.com Mar 24, 2006

### /etc/dev.d/

After device nodes are created, removed or renamed, udev can call programs found in the below search order:

- ▶ /etc/dev.d/\$(DEVNAME)/\*.dev
- ▶ /etc/dev.d/\$(SUBSYSTEM)/\*.dev
- **b**/etc/dev.d/default/\*.dev

The programs in each directory are sorted in lexical order.

This is useful to notify user applications of device changes.

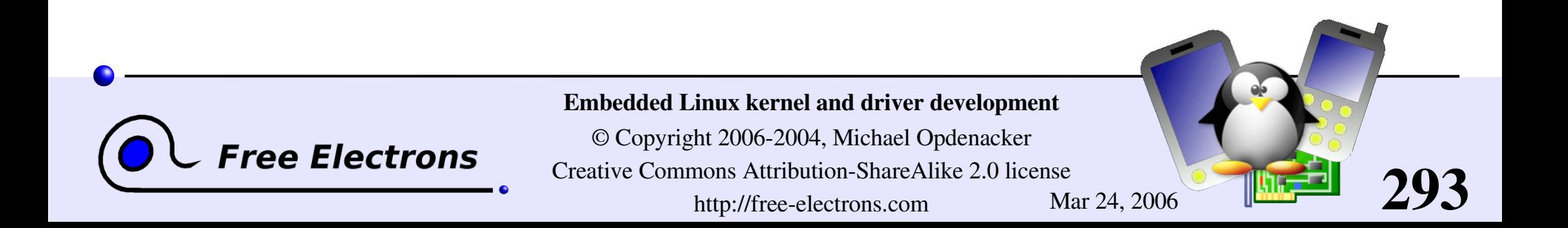

### udev links

Home page <http://kernel.org/pub/linux/utils/kernel/hotplug/udev.html>

- Sources <http://kernel.org/pub/linux/utils/kernel/hotplug/>
- **Mailing list:** linux-hotplug-devel@lists.sourceforge.net
- **Greg Kroah-Hartman, udev presentation** [http://www.kroah.com/linux/talks/oscon\\_2004\\_udev/](http://www.kroah.com/linux/talks/oscon_2004_udev/)
- Greg Kroah-Hartman, udev whitepaper http://www.kroah.com/linux/talks/ols\_2003\_udev\_paper/Reprint-Kroah-Hartman-OLS2003.pdf

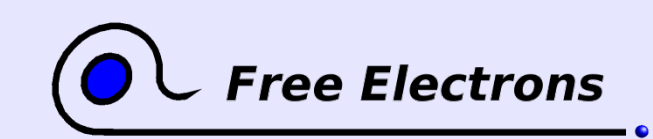

Embedded Linux kernel and driver development

© Copyright 2006-2004, Michael Opdenacker Creative Commons Attribution-ShareAlike 2.0 license http://free-electrons.com Mar 24, 2006

## Embedded Linux driver development

### Advice and resources

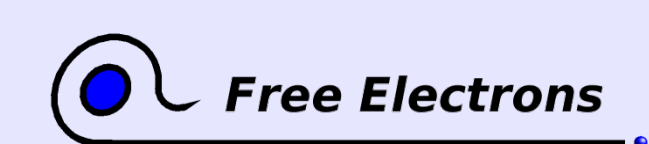

Embedded Linux kernel and driver development

© Copyright 2006-2004, Michael Opdenacker Creative Commons Attribution-ShareAlike 2.0 license http://free-electrons.com Mar 24, 2006

## System security

- In production: disable loadable kernel modules if you can.
- Carefully check data from input devices (if interpreted by the driver) and from user programs (buffer overflows)
- **Check kernel sources signature.**
- Beware of uninitialized memory.
	- Sensitive memory: clear it before freeing it.
	- The same page could later be allocated to a user process.
- Compile modules by yourself (beware of binary modules)

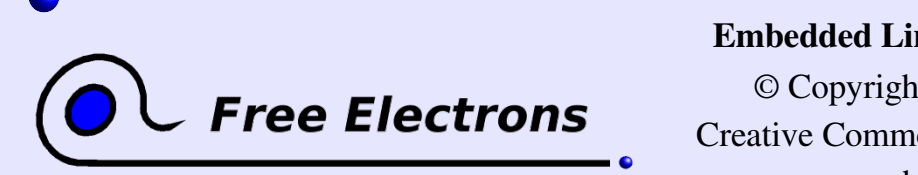

Embedded Linux kernel and driver development

© Copyright 2006-2004, Michael Opdenacker Creative Commons Attribution-ShareAlike 2.0 license http://free-electrons.com Mar 24, 2006

## Embedded Linux driver development

## Advice and resources Choosing filesystems

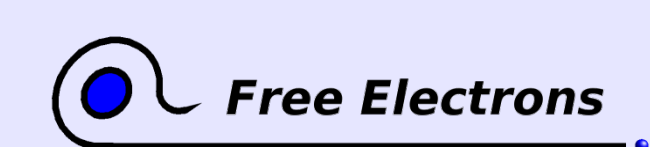

Embedded Linux kernel and driver development

© Copyright 2006-2004, Michael Opdenacker Creative Commons Attribution-ShareAlike 2.0 license http://free-electrons.com Mar 24, 2006

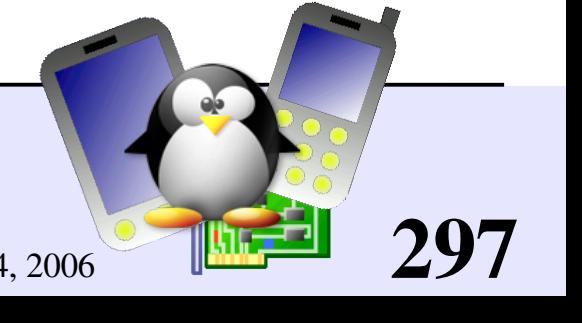

# Block device or MTD filesystems

### Block devices

- **Floppy or hard disks** (SCSI, IDE)
- **Compact Flash (seen as a** regular IDE drive)
- **RAM** disks
- **Loopback devices**

Memory Technology Devices (MTD)

- **Flash, ROM or RAM chips**
- **MTD** emulation on block devices

298

Filesystems are either made for block or MTD storage devices.

See [Documentation/filesystems/](http://free-electrons.com/kerneldoc/latest/filesystems/) for details.

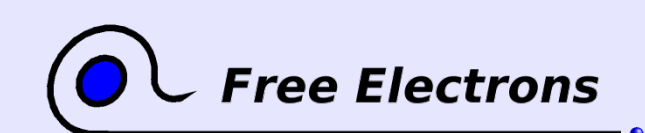

Embedded Linux kernel and driver development

© Copyright 2006-2004, Michael Opdenacker Creative Commons Attribution-ShareAlike 2.0 license http://free-electrons.com Mar 24, 2006

## Traditional block filesystems

Traditional filesystems

- Hard to recover from crashes. Can be left in a corrupted ("half" finished") state after a system crash or sudden power-off.
- ext2: traditional Linux filesystem (repair it with fsck.ext2)
- vfat: traditional Windows filesystem (repair it with fsck.vfat on GNU/Linux or Scandisk on Windows)

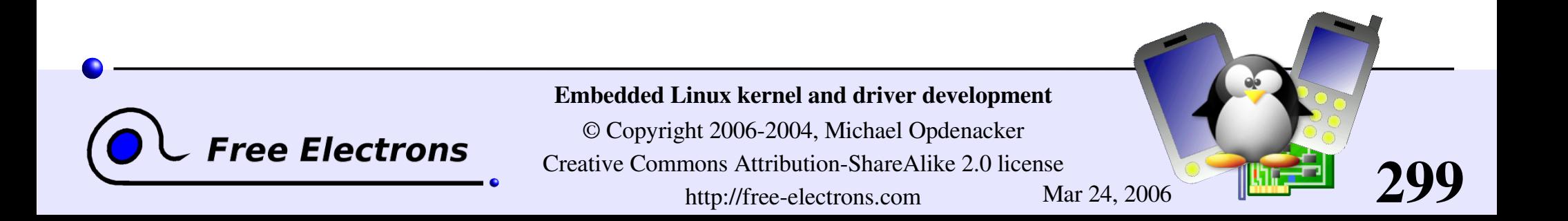

# Journaled filesystems

- **Designed to stay in a** correct state even after system crashes or a sudden power-off
- All writes are first described in the journal before being committed to files

**Free Electrons** 

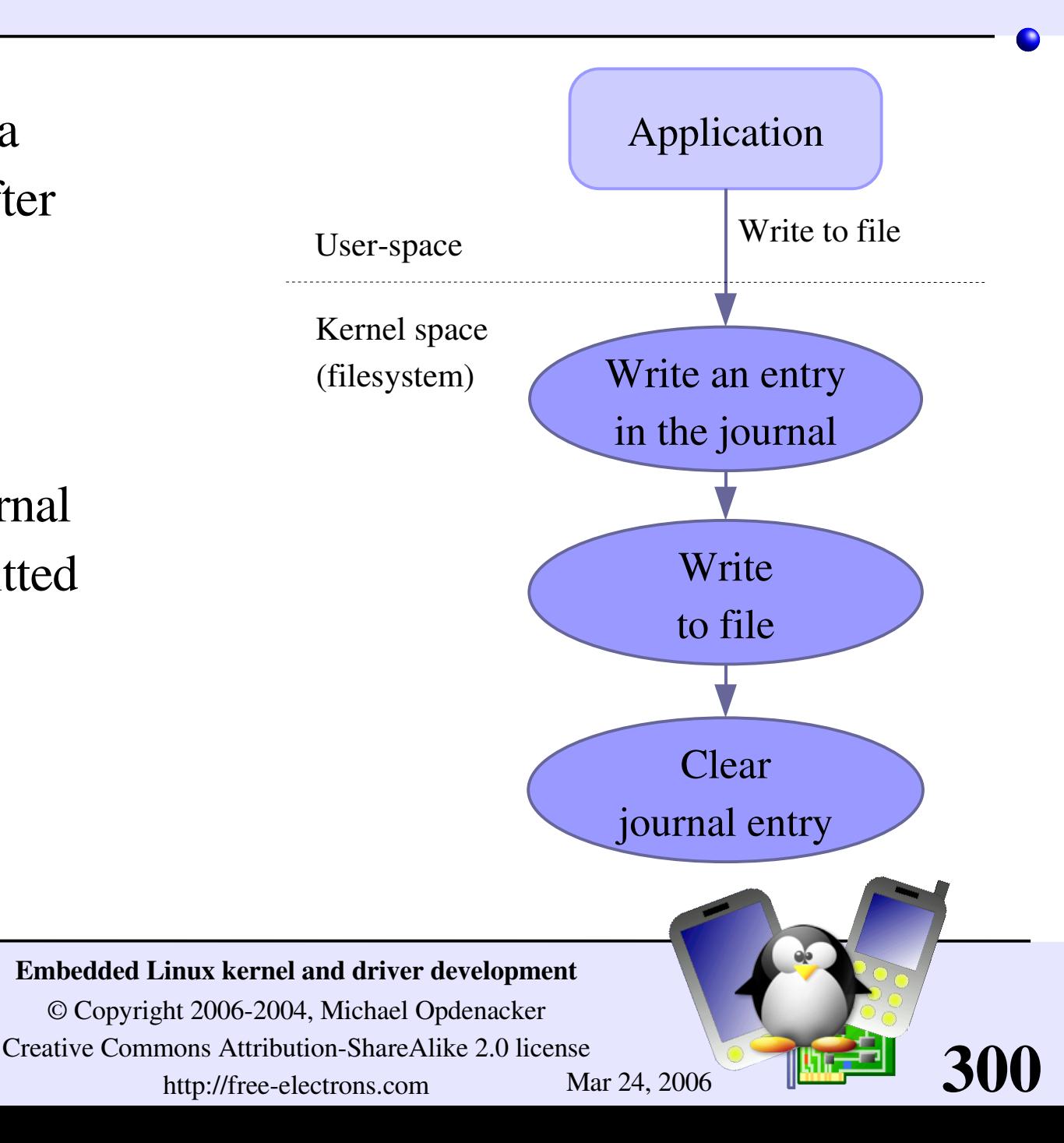

## Filesystem recovery after crashes

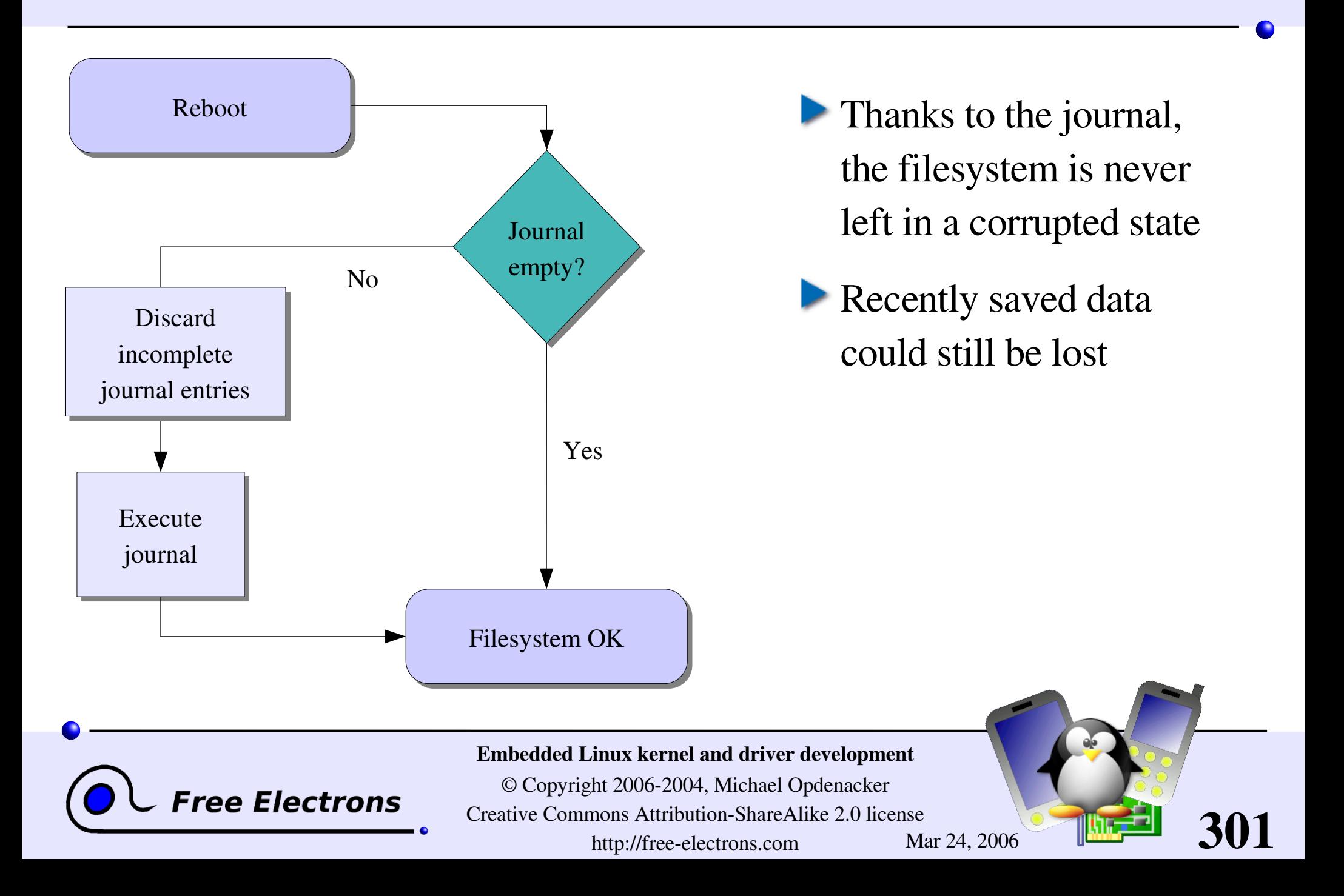

### Journaled block filesystems

Journaled filesystems

ext3: ext2 with journal extension

**PreiserFS:** most innovative (fast and extensible)

• Others: JFS (IBM), XFS (SGI)

NTFS: well supported by Linux in read-mode

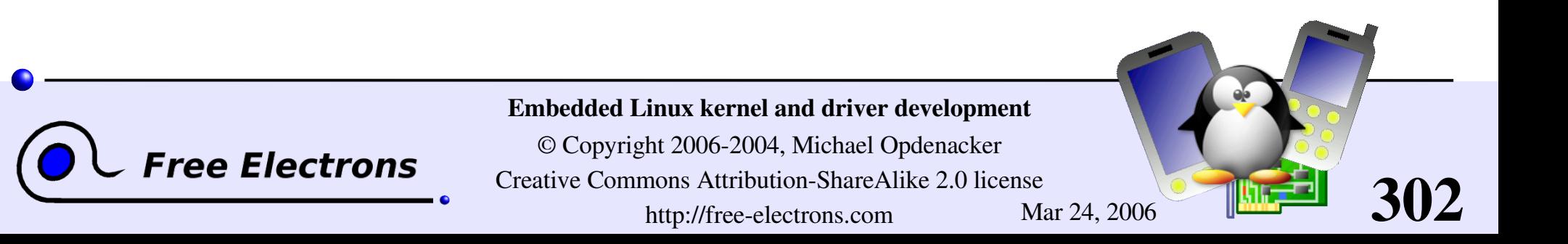

# Compressed block filesystems (1)

### Cramfs

• Simple, small, read-only compressed filesystem designed for embedded systems .

Maximum filesystem size: 256 MB

Maximum file size: 16 MB

See [Documentation/filesystems/cramfs.txt](http://free-electrons.com/kerneldoc/latest/filesystems/cramfs.txt) in kernel sources.

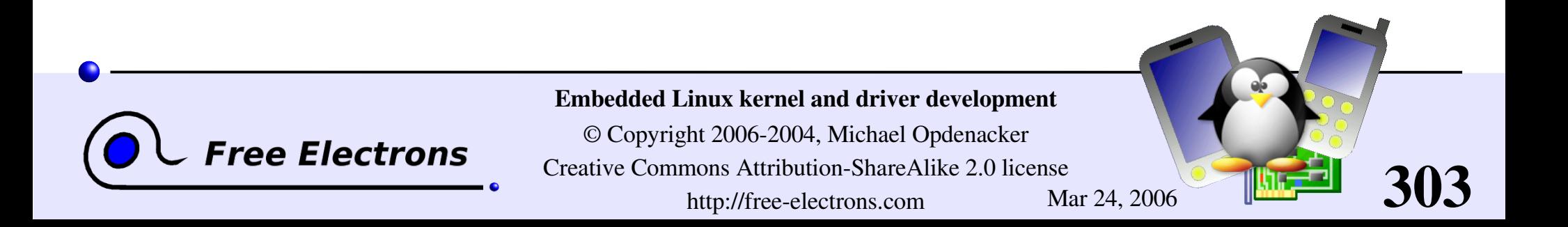

# Compressed block filesystems (2)

Squashfs: [http://squashfs.sourceforge.net](http://squashfs.sourceforge.net/)

- A must-use replacement for Cramfs! Also read-only.
- Maximum filesystem and file size:  $2^{32}$  bytes (4 GB)
- Achieves better compression and much better performance.
- Fully stable but released as a separate patch so far (waiting for Linux 2.7 to start).
- Successfully tested on 1386, ppc, arm and sparc.

See benchmarks on

<http://tree.celinuxforum.org/CelfPubWiki/SquashFsComparisons>

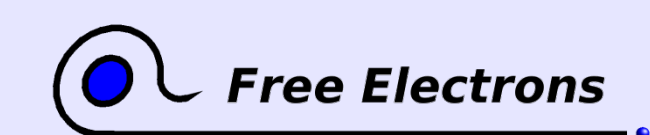

Embedded Linux kernel and driver development

© Copyright 2006-2004, Michael Opdenacker Creative Commons Attribution-ShareAlike 2.0 license http://free-electrons.com Mar 24, 2006

# ramdisk filesystems

Useful to store temporary data not kept after power off or reboot: system log files, connection data, temporary files...

- **Traditional block filesystems:** Journaling not needed. Drawback: fixed in size. Remaining space not usable as RAM.
- **If** tmpfs (Config: File systems -> Pseudo filesystems) Doesn't waste RAM: grows and shrinks to accommodate stored files Saves RAM: can swap out pages to disk when needed.

See [Documentation/filesystems/tmpfs.txt](http://free-electrons.com/kerneldoc/latest/filesystems/tmpfs.txt) in kernel sources.

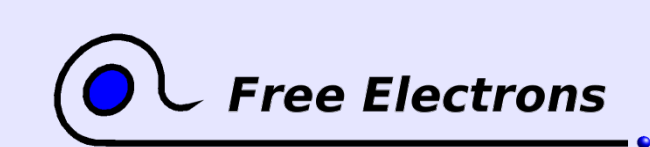

Embedded Linux kernel and driver development

© Copyright 2006-2004, Michael Opdenacker Creative Commons Attribution-ShareAlike 2.0 license http://free-electrons.com Mar 24, 2006

# Mixing read-only and read-write filesystems

Good idea to split your block storage into

- A compressed read-only partition (Squashfs) Typically used for the root filesystem (binaries, kernel...). Compression saves space. Read-only access protects your system from mistakes and data corruption.
- A read-write partition with a journaled filesystem (like  $ext{ext{3}}$ ) Used to store user or configuration data. Guarantees filesystem integrity after power off or crashes.
- A ramdisk for temporary files (tmpfs)

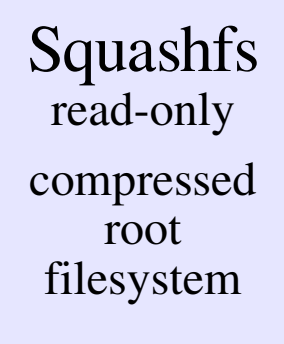

ext3 read-write user and configuration data

Blo

 $\longleftarrow$  $\mathbf{\overline{a}}$  ${\bf n}$ 

dis

 $\overline{\mathsf{K}}$ 

 $\bm{\mathsf{C}}$  $\overline{\mathsf{K}}$  $\boldsymbol{\mathcal{S}}$ to $\overline{\phantom{0}}$  $\mathfrak{a}$ do  $\mathbf \omega$ 

tmpfs read-write volatile data

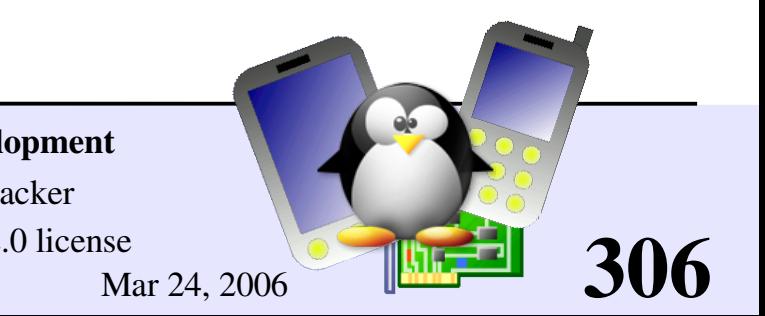

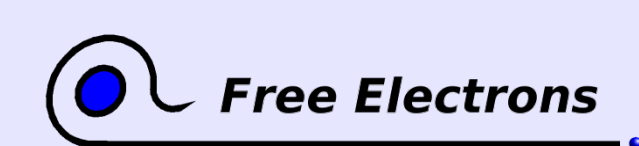

Embedded Linux kernel and driver development

© Copyright 2006-2004, Michael Opdenacker Creative Commons Attribution-ShareAlike 2.0 license http://free-electrons.com Mar 24, 2006

# The MTD subsystem

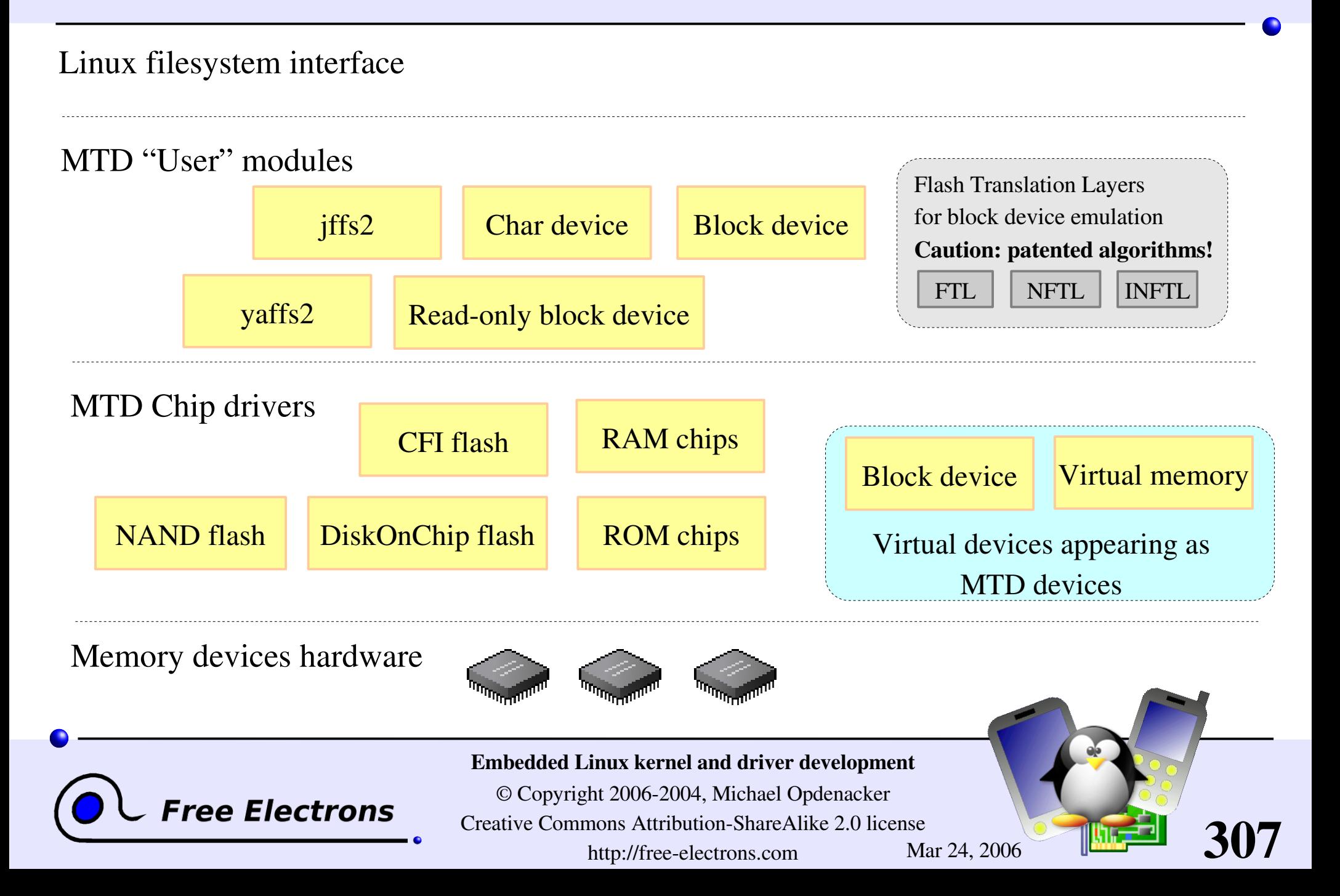

# MTD filesystems - jffs2

### jffs2: Journaling Flash File System v2

**Designed to write flash sectors in an homogeneous way.** Flash bits can only be rewritten a relatively small number of times  $(often < 100 000).$ 

• Compressed to fit as many data as possible on flash chips. Also compensates for slower access time to those chips.

- **Power down reliable: can restart without any intervention**
- Shortcomings: low speed, big RAM consumption (4 MB for 128) MB of storage).

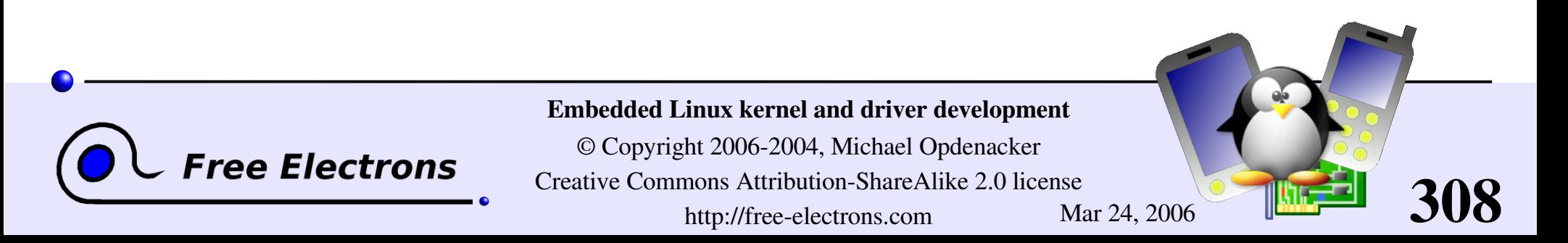

# Mounting a jffs2 image

Useful to create or edit jffs2 images on your GNU / Linux PC!

Mounting an MTD device as a loop device is a bit complex task. Here's an example for  $jffs2$ :

```
modprobe loop
modprobe mtdblock
losetup /dev/loop0 <file>.jffs2
modprobe blkmtd erasesz=256 device=/dev/loop0
mknod /dev/mtdblock0 b 31 0 (if not done yet)
mkdir /mnt/jffs2 (example mount point, if not done yet)
mount -t jffs2 /dev/mtdblock0 /mnt/initrd/
```
It's very likely that your standard kernel misses one of these modules. Check the corresponding . c file in the kernel sources and look in the corresponding Makefile which option you need to recompile your kernel with.

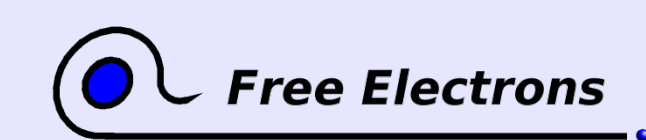

#### Embedded Linux kernel and driver development

© Copyright 2006-2004, Michael Opdenacker Creative Commons Attribution-ShareAlike 2.0 license http://free-electrons.com Mar 24, 2006

# MTD filesystems - yaffs2

yaffs2: Yet Another Flash Filing System, version 2

- yaffs2 home: [http://aleph1.co.uk/drupal/?q=node/35](#page-34-0) Caution: site under reconstruction. Lots of broken links!
- Features: NAND flash only. No compression. Several times faster than  $jffs2$  (mainly significant in boot time) Consumes much less RAM. Also includes ECC and is power down reliable.
- **License: GPL or proprietary**
- Ships outside the Linux kernel. Get it from CVS: http://aleph1.co.uk/cgi-bin/viewcvs.cgi/yaffs/

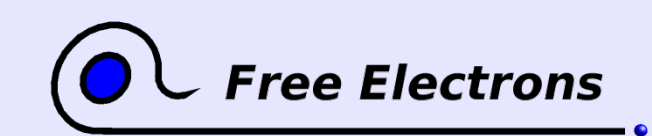

Embedded Linux kernel and driver development

© Copyright 2006-2004, Michael Opdenacker Creative Commons Attribution-ShareAlike 2.0 license http://free-electrons.com Mar 24, 2006

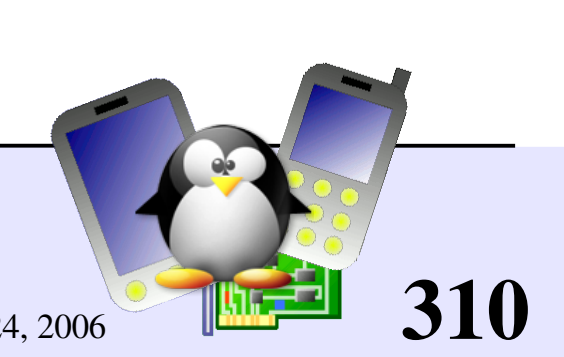

# Filesystem choices for block flash devices

Typically for Compact Flash storage

- Can't use jffs2 or yaffs2 on CF storage (block device). MTD Block device emulation could be used, but  $jffs2 / yaffs2$  writing schemes could interfere with on-chip flash management (manufacturer dependent).
- Never use block device journaled filesystems on unprotected flash chips! Keeping the journal would write the same sectors over and over again and quickly damage them.
- ▶ Can use ext2 or vfat, with the below mount options: noatime: doesn't write access time information in file inodes sync: to perform writes immediately (reduce power down failure risks)

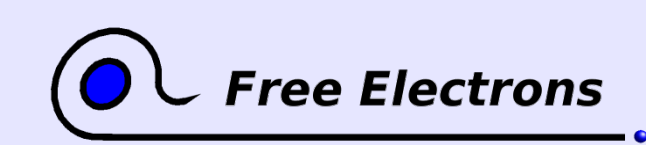

Embedded Linux kernel and driver development

© Copyright 2006-2004, Michael Opdenacker Creative Commons Attribution-ShareAlike 2.0 license http://free-electrons.com Mar 24, 2006

### Filesystem choice summary

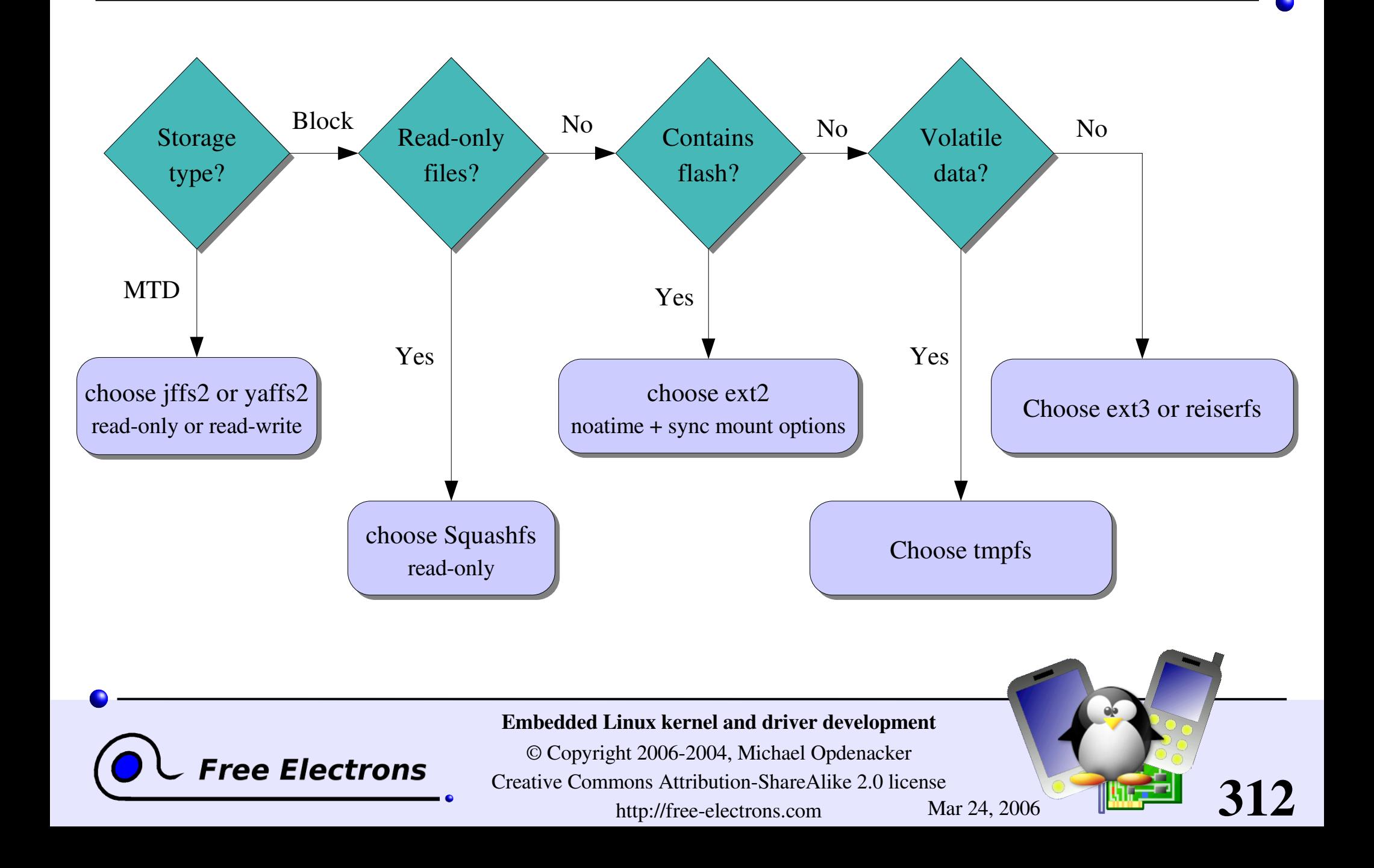

### Embedded Linux driver development

### Advice and resources Getting help and contributions

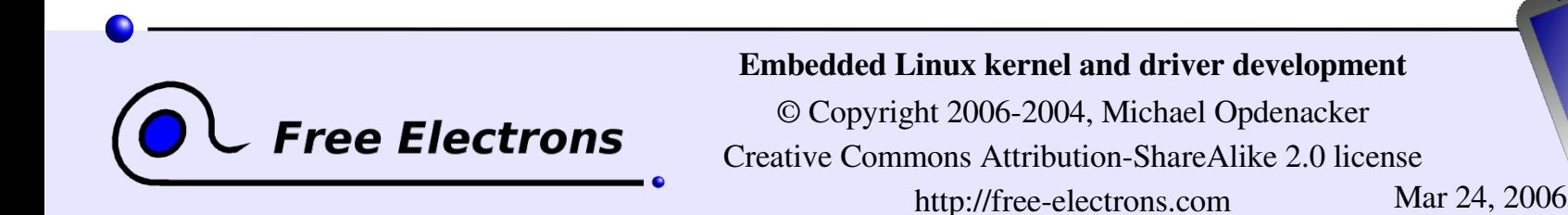

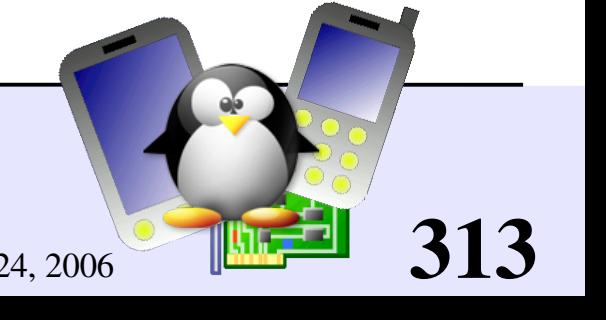

# Solving issues

- If you face an issue, and it doesn't look specific to your work but rather to the tools you are using, it is very likely that someone else already faced it.
- Search the Internet for similar error reports
	- On web sites or mailing list archives (using a good search engine)
	- On newsgroups: <http://groups.google.com/>
- You have great chances of finding a solution or workaround, or at least an explanation for your issue.
- Otherwise, reporting the issue is up to you!

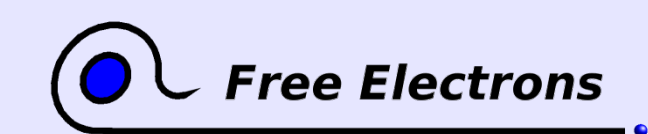

#### Embedded Linux kernel and driver development

© Copyright 2006-2004, Michael Opdenacker Creative Commons Attribution-ShareAlike 2.0 license http://free-electrons.com Mar 24, 2006

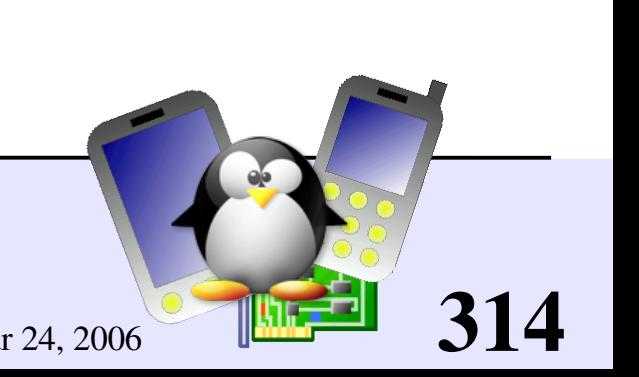

# Getting help

- If you have a support contract, ask your vendor
- Otherwise, don't hesitate to share your questions and issues on mailing lists
	- Either contact the Linux mailing list for your architecture (like linux-arm-kernel or linuxsh-dev...)
	- Or contact the mailing list for the subsystem you're dealing with  $(linux-usb-devel, linux-mtd...)$ . Don't ask the maintainer directly!
	- Most mailing lists come with a FAQ page. Make sure you read it before contacting the mailing list
	- **Refrain from contacting the Linux Kernel mailing list, unless you're** an experienced developer and need advice

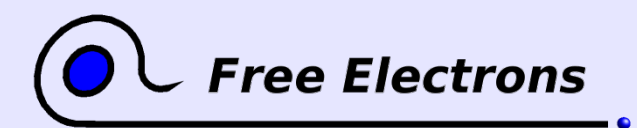

#### Embedded Linux kernel and driver development

© Copyright 2006-2004, Michael Opdenacker Creative Commons Attribution-ShareAlike 2.0 license http://free-electrons.com Mar 24, 2006

# Getting contributions

Applies if your project can interest other people: developing a driver or filesystem, porting Linux on a new processor, board or device available on the market...

External contributors can help you a lot by

**Testing** 

- **Writing documentation**
- Making suggestions
- Even writing code

ree Electrons

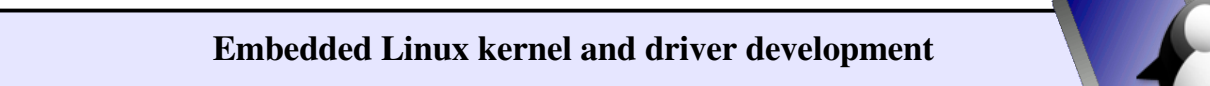

316

© Copyright 2006-2004, Michael Opdenacker Creative Commons Attribution-ShareAlike 2.0 license http://free-electrons.com Mar 24, 2006

# Encouraging contributions

- Open your development process: mailing list, Wiki, public CVS read access
- Let everyone contribute according to their skills and interests.
- **Release early, release often**
- Take feedback and suggestions into account
- Recognize contributions
- Make sure status and documentation are up to date
- Publicize your work and progress to broader audiences

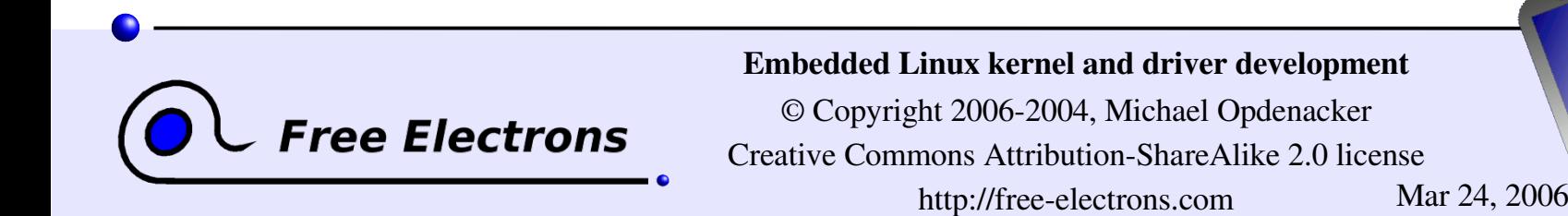

### Embedded Linux driver development

### Advice and resources Bug report and patch submission

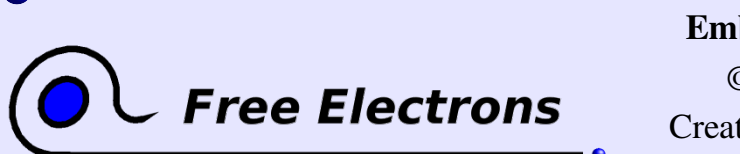

Embedded Linux kernel and driver development

© Copyright 2006-2004, Michael Opdenacker Creative Commons Attribution-ShareAlike 2.0 license http://free-electrons.com Mar 24, 2006

# Reporting Linux bugs

**First make sure you're using the latest version** 

- Make sure you investigate the issue as much as you can: see Documentation/BUG-HUNTING
- Make sure the bug has not been reported yet. Check the Official Linux kernel bug database [\(http://bugzilla.kernel.org/\)](http://bugzilla.kernel.org/) in particular.
- If the subsystem you report a bug on has a mailing list, use it. Otherwise, contact the official maintainer (see the MAINTAINERS file). Always give as many useful details as possible.
- Or file a new bug in <http://bugzilla.kernel.org/>

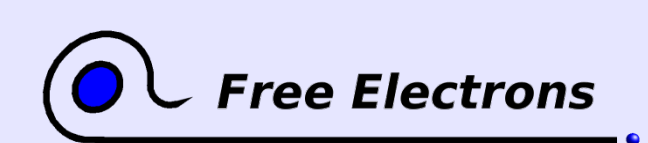

Embedded Linux kernel and driver development

© Copyright 2006-2004, Michael Opdenacker Creative Commons Attribution-ShareAlike 2.0 license http://free-electrons.com Mar 24, 2006

# How to submit patches or drivers

**Don't merge patches addressing different issues** 

You should identify and contact the official maintainer for the files to patch.

See [Documentation/SubmittingPatches](http://free-electrons.com/kerneldoc/latest/SubmittingPatches) for details. For trivial patches, you can copy the Trivial Patch Monkey.

### Special subsystems:

ARM platform: it's best to submit your ARM patches to Russell King's patch system: <http://www.arm.linux.org.uk/developer/patches/>

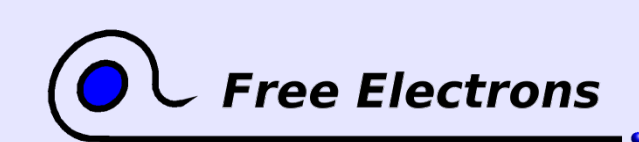

Embedded Linux kernel and driver development

© Copyright 2006-2004, Michael Opdenacker Creative Commons Attribution-ShareAlike 2.0 license http://free-electrons.com Mar 24, 2006

# How to become a kernel developer?

Greg Kroah-Hartman gathered useful references and advice for people interested in contributing to kernel development:

[Documentation/HOWTO](http://free-electrons.com/kerneldoc/latest/HOWTO) (in kernel sources since 2.6.15-rc2)

Do not miss this very useful document!

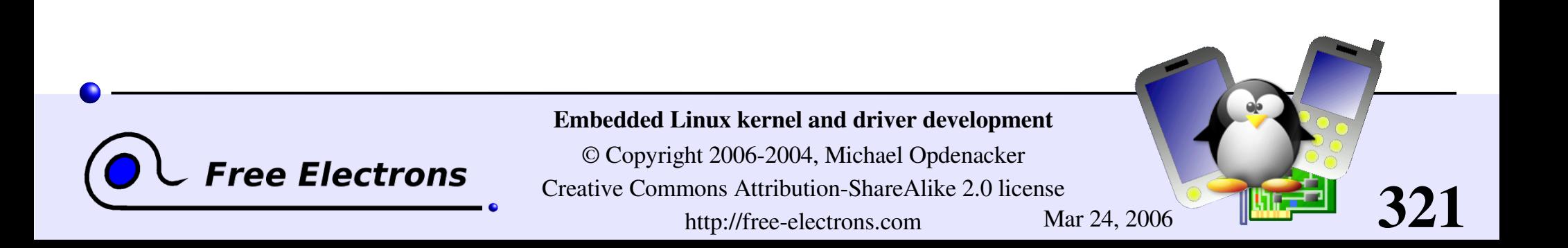

## Embedded Linux driver development

### Advice and resources References

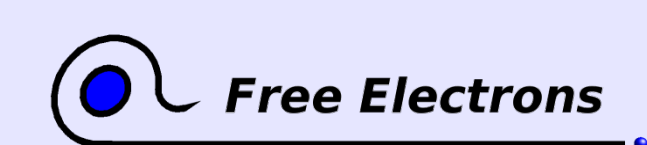

Embedded Linux kernel and driver development

© Copyright 2006-2004, Michael Opdenacker Creative Commons Attribution-ShareAlike 2.0 license http://free-electrons.com Mar 24, 2006

## Information sites (1)

### Linux Weekly News <http://lwn.net/>

- **The weekly digest off all Linux and free software** information sources
- In depth technical discussions about the kernel
- Subscribe to finance the editors (\$5 / month)
- Articles available for non subscribers after 1 week.

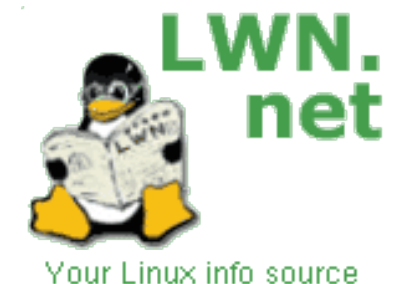

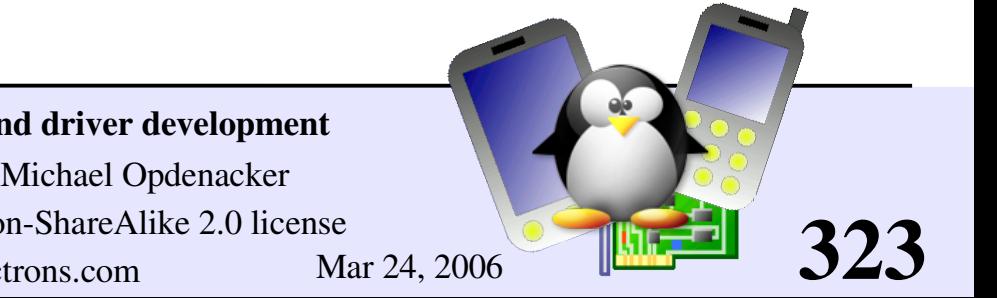

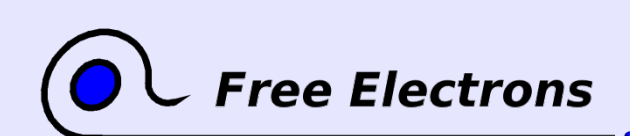

Embedded Linux kernel and driver development

© Copyright 2006-2004, Michael Opdenacker Creative Commons Attribution-ShareAlike 2.0 license http://free-electrons.com Mar 24, 2006

## Information sites (2)

KernelTrap <http://kerneltrap.org/>

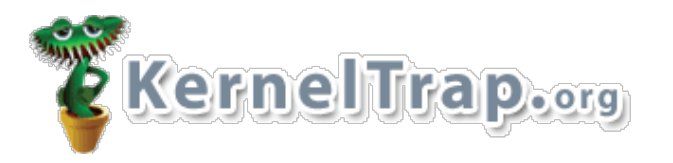

- Forum website for kernel developers
- News, articles, whitepapers, discussions, polls, interviews
- Perfect if a digest is not enough!

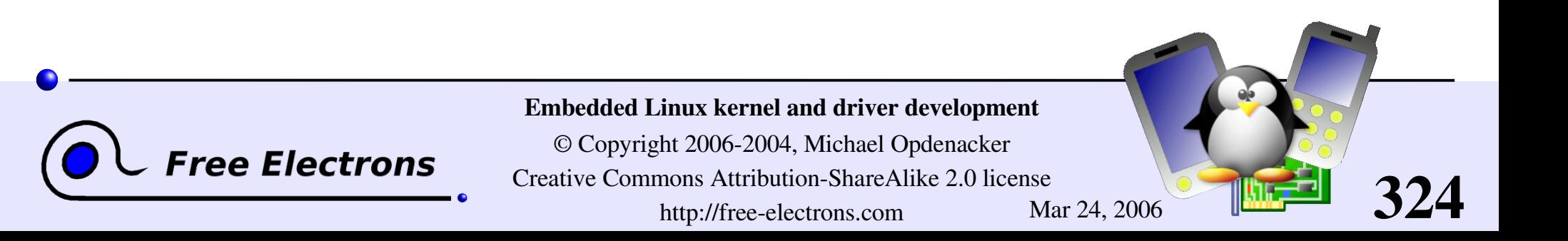
# Useful reading (1)

Linux Device Drivers, 3<sup>rd</sup> edition, Feb 2005

By Jonathan Corbet, Alessandro Rubini, Greg Kroah-Hartman, O'Reilly <http://www.oreilly.com/catalog/linuxdrive3/>

77777

 $\blacktriangleright$  Freely available on-line!

Great companion to the printed book for easy electronic searches! <http://lwn.net/Kernel/LDD3/> (1 PDF file per chapter) http://free-electrons.com/community/kernel/ldd3/ (single PDF file)

A must-have book for Linux device driver writers!

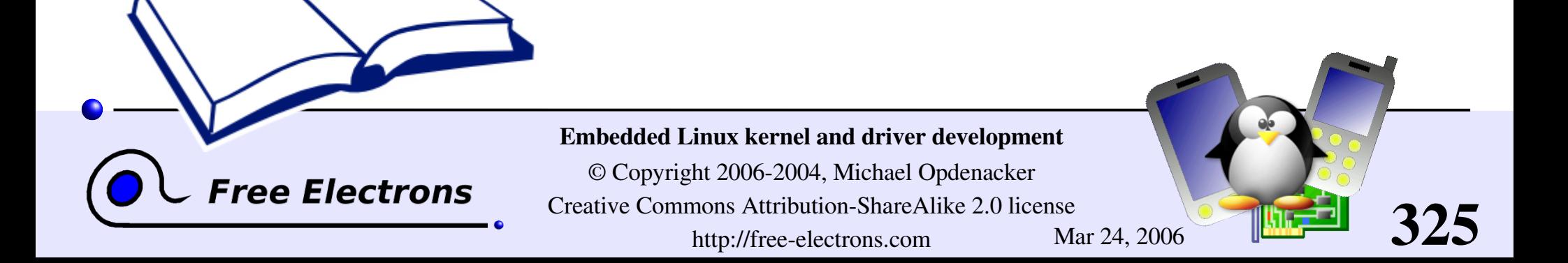

# Useful reading (2)

- Linux Kernel Development, 2<sup>nd</sup> Edition, Jan 2005 Robert Love, Novell Press [http://rlove.org/kernel\\_book/](http://rlove.org/kernel_book/)
	- A very synthetic and pleasant way to learn about kernel subsystems (beyond the needs of device driver writers)
- Understanding the Linux Kernel, 3<sup>rd</sup> edition, Nov 2005 Daniel P. Bovet, Marco Cesati, O'Reilly <http://oreilly.com/catalog/understandlk/>

ee Electrons

An extensive review of Linux kernel internals, covering Linux 2.6 at last.

Unfortunately, only covers the PC architecture.

326

7777

Embedded Linux kernel and driver development

# Useful reading (3)

Building Embedded Linux Systems, April 2003 Karim Yaghmour, O'Reilly <http://www.oreilly.com/catalog/belinuxsys/> Not very fresh, but doesn't depend too much on kernel versions

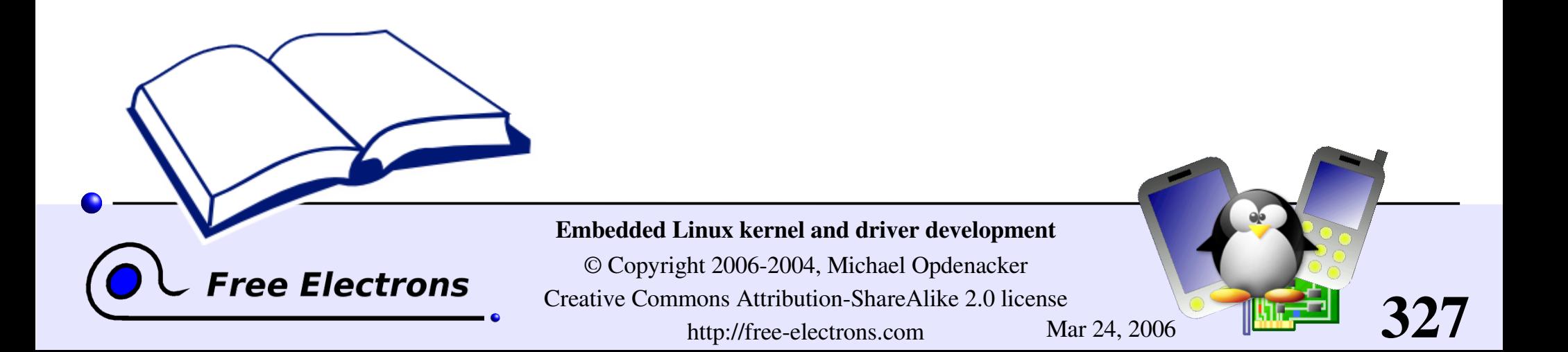

# Useful on-line resources

**Linux kernel mailing list FAQ** <http://www.tux.org/lkml/> Complete Linux kernel FAQ Read this before asking a question to the mailing list

### Kernel Newbies

<http://kernelnewbies.org/>

Glossaries, articles, presentations, HOWTOs, recommended reading, useful tools for people getting familiar with Linux kernel or driver development.

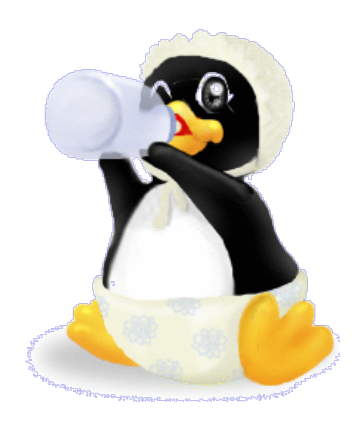

328

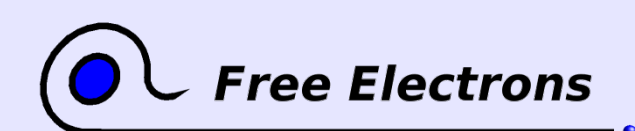

#### Embedded Linux kernel and driver development

# CE Linux Forum resources

CE Linux Forum's Wiki

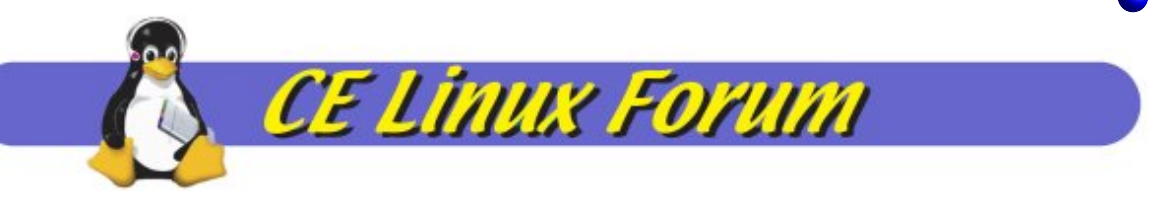

329

is full of useful resources for embedded systems developers:

- Kernel patches not available in mainstream yet
- Many howto documents of all kinds
- **Details about ongoing projects, such as reducing kernel size,** boot time, or power consumption.
- Contributions are welcome!

### <http://tree.celinuxforum.org/CelfPubWiki>

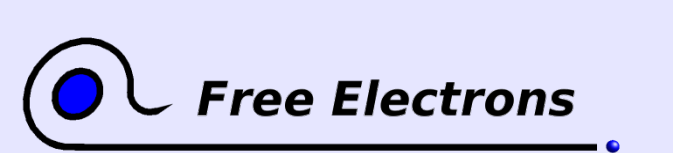

Embedded Linux kernel and driver development

## ARM resources

ARM Linux project: <http://www.arm.linux.org.uk/>

Developer documentation: <http://www.arm.linux.org.uk/developer/>

 $\blacksquare$  arm-linux-kernel mailing list: http://lists.arm.linux.org.uk/mailman/listinfo/linux-arm-kernel

FAQ: <http://www.arm.linux.org.uk/armlinux/mlfaq.php>

How to post kernel fixes: <http://www.arm.uk.linux.org/developer/patches/>

ARMLinux @ Simtec: <http://armlinux.simtec.co.uk/> A few useful resources: FAQ, documentation and Who's who!

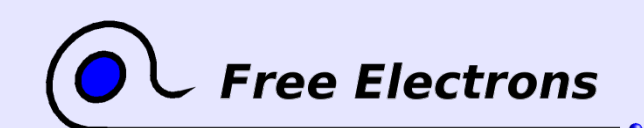

Embedded Linux kernel and driver development

© Copyright 2006-2004, Michael Opdenacker Creative Commons Attribution-ShareAlike 2.0 license http://free-electrons.com Mar 24, 2006

# International conferences (1)

Useful conferences featuring Linux kernel presentations

- Ottawa Linux Symposium (July): <http://linuxsymposium.org/> Right after the (private) kernel summit. **>linux**symposit Lots of kernel topics. Many core kernel hackers still present.
- 202020 Fosdem: [http://fosdem.org](http://fosdem.org/) (Brussels, February) For developers. Kernel presentations from well-known kernel hackers.
- CE Linux Forum: <http://celinuxforum.org/> **CE Linux Forum** Organizes several international technical conferences, in particular in California (San Jose) and in Japan. Now open to non CELF members! Very interesting kernel topics for embedded systems developers.

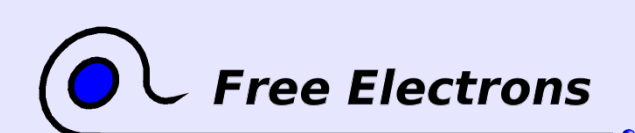

Embedded Linux kernel and driver development

© Copyright 2006-2004, Michael Opdenacker Creative Commons Attribution-ShareAlike 2.0 license http://free-electrons.com Mar 24, 2006

# International conferences (2)

- **[linux.conf.au](http://linux.conf.au/) (Australia / New Zealand)** Features a few presentations by key kernel hackers.
- Linux Kongress (Germany, September / October) http://www.linux-kongress.org/

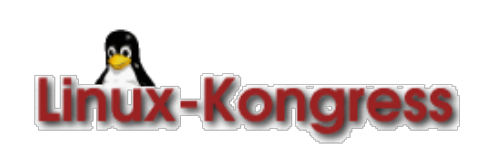

332

Lots of presentations on the kernel but very expensive registration fees.

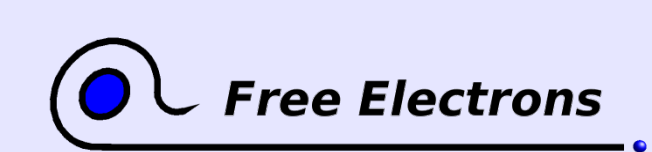

Embedded Linux kernel and driver development

# Embedded Linux driver development

# Advice and resources Last advice

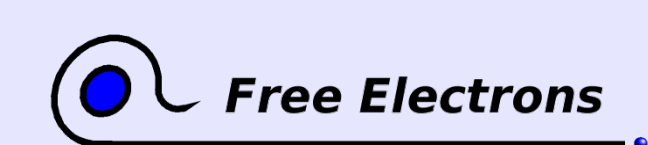

Embedded Linux kernel and driver development

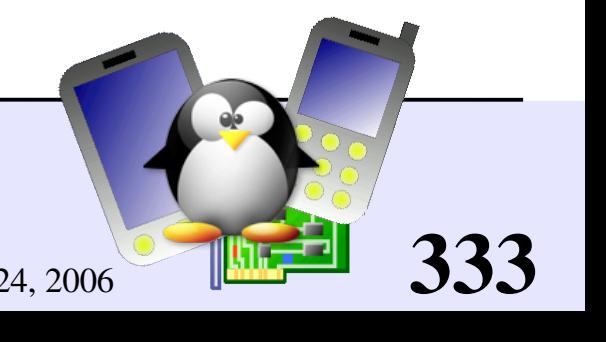

## Use the Source, Luke!

Many resources and tricks on the Internet find you will, but solutions to all technical issues only in the Source lie.

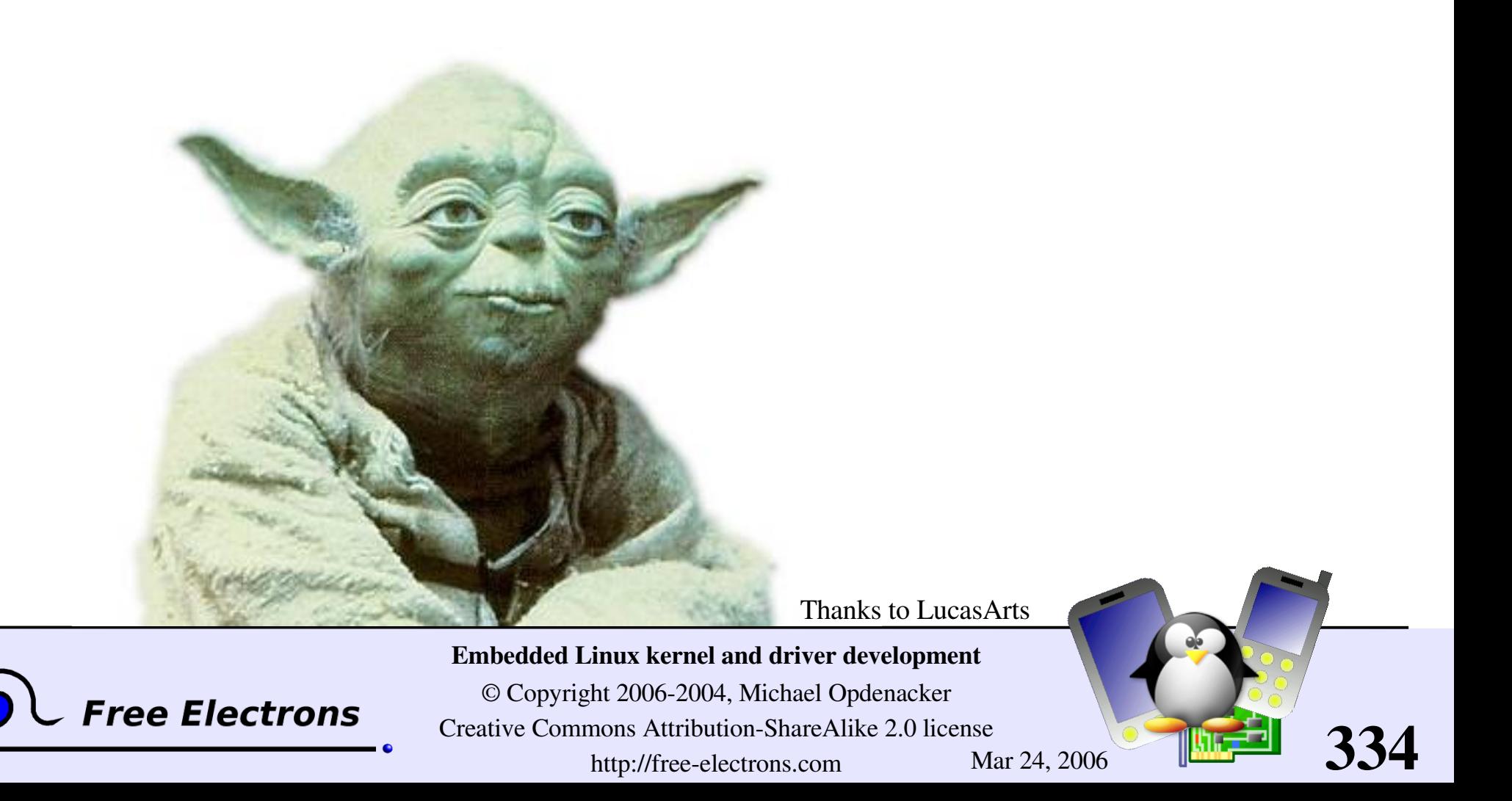

# Embedded Linux driver development

## Annexes Using Ethernet over USB

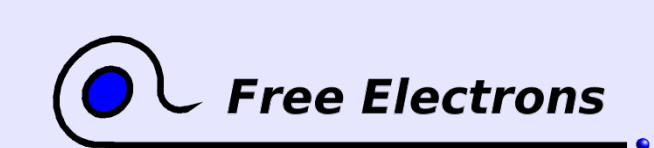

Embedded Linux kernel and driver development

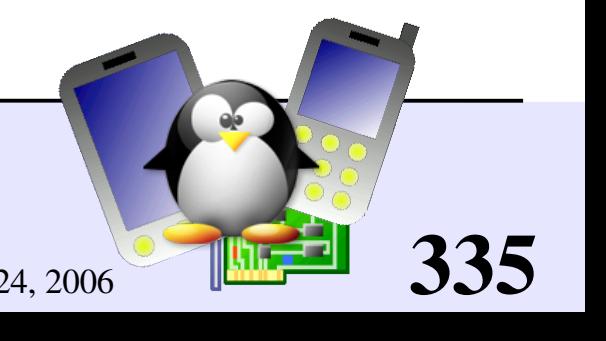

# Ethernet over USB (1)

If your device doesn't have Ethernet connectivity, but has a USB device controller

- I You can use Ethernet over USB through the g ether USB device ("gadget") driver (CONFIG\_USB\_GADGET)
- Of course, you need a working USB device driver. Generally available as more and more embedded processors (well supported by Linux) have a built-in USB device controller
- $\blacktriangleright$  Plug-in both ends of the USB cable

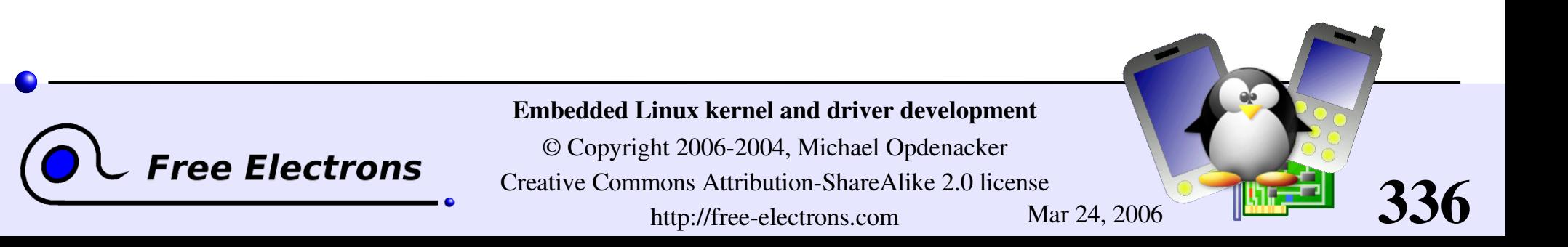

## Ethernet over USB (2)

• On the PC host, you need to have the usbnet module (CONFIG\_USB\_USBNET)

**Plug-in both ends of the USB cable. Configure both ends as** regular networking devices. Example:

**On the target device** modprobe g\_ether ifconfig usb0 192.168.0.202 route add 192.168.0.200 dev usb0

On the PC modprobe usbnet ifconfig usb0 192.168.0.200 route add 192.168.0.202 dev usb0

Works great on iPAQ PDAs!

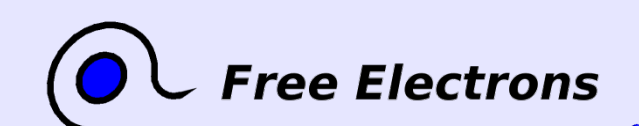

Embedded Linux kernel and driver development

© Copyright 2006-2004, Michael Opdenacker Creative Commons Attribution-ShareAlike 2.0 license http://free-electrons.com Mar 24, 2006

# Embedded Linux driver development

### Annexes Init runlevels

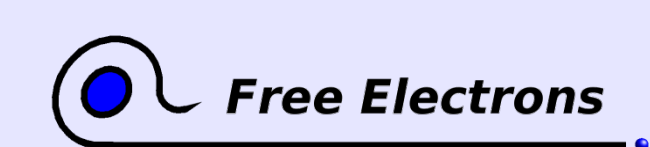

Embedded Linux kernel and driver development

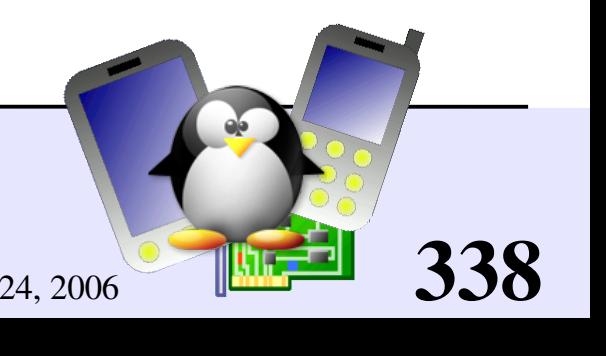

# System V init runlevels (1)

- Introduced by System V Unix Much more flexible than in BSD
- Make it possible to start or stop different services for each runlevel
- **Correspond to the argument given** to /sbin/init.
- **Runlevels defined in** /etc/inittab.

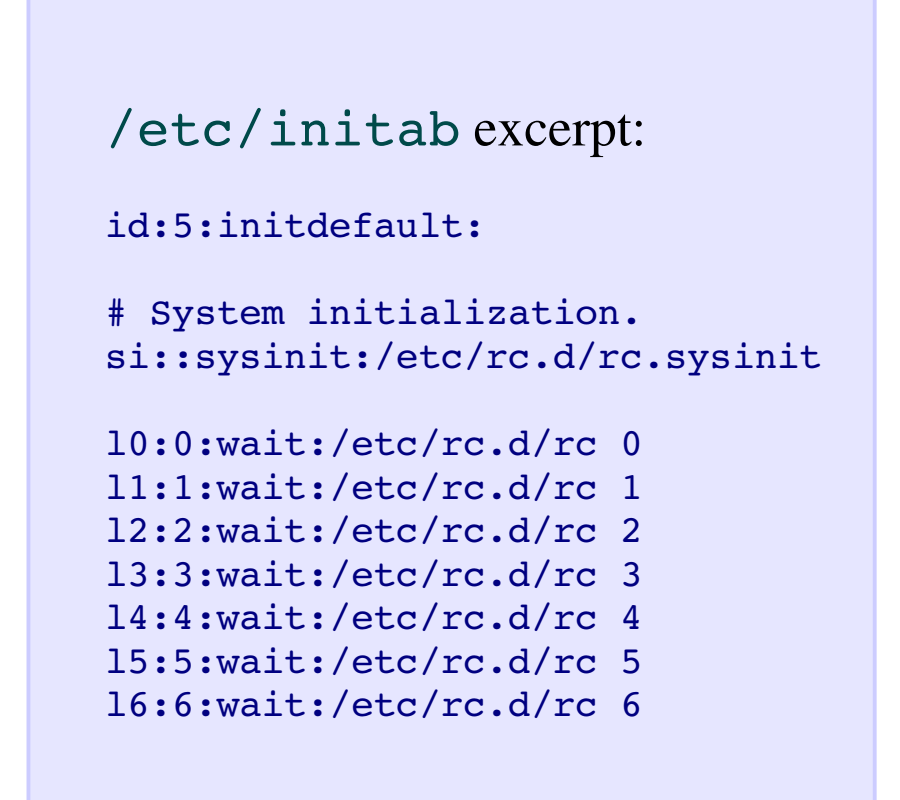

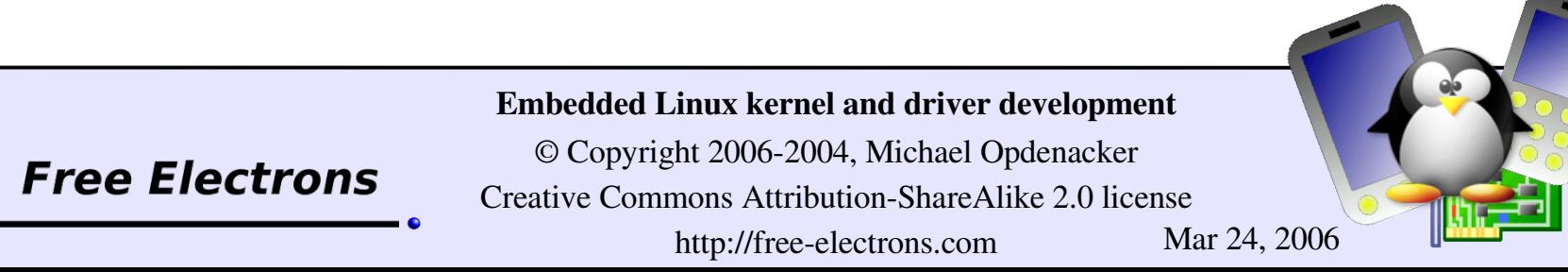

# System V init runlevels (2)

#### Standard levels

#### init 0

Halt the system

#### init 1

Single user mode for maintenance

#### init 6

Reboot the system

#### init S

Single user mode for maintenance. Mounting only /. Often identical to 1 Customizable levels: 2, 3, 4, 5

#### init 3

Often multi-user mode, with only command-line login

#### init 5

Often multi-user mode, with graphical login

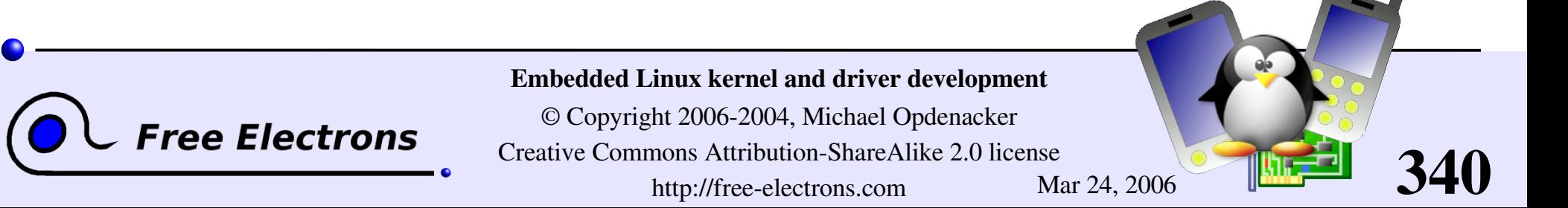

# init scripts

According to /etc/inittab settings, init <n> runs:

- First /etc/rc.d/rc.sysinit for all runlevels
- Then scripts in /etc/rc<n>.d/
- Starting services  $(1, 3, 5, S)$ : runs S\* scripts with the start option
- Killing services  $(0, 6)$ : runs K\* scripts with the stop option
- Scripts are run in file name lexical order Just use  $\text{ls}$  -1 to find out the order!

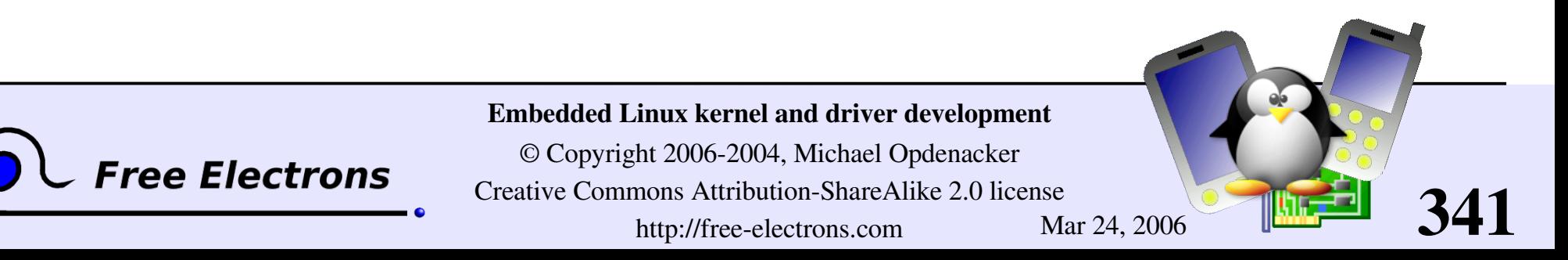

# /etc/init.d

**Repository for all available init scripts** 

/etc/rc<n>.d/ only contains links to the /etc/init.d/ scripts needed for runlevel n

/etc/rc1.d/ example (from Fedora Core 3)

```
K01yum \rightarrow ../init.d/yum
K02cups-config-daemon -> ../init.d/cups-
config-daemon
K02haldaemon -> ../init.d/haldaemon
K02NetworkManager ->
../init.d/NetworkManager
K03messagebus > ../init.d/messagebus
K03rhnsd > ../init.d/rhnsd
K05anacron \rightarrow ../init.d/anacron
K05atd \rightarrow ../init.d/atd
```

```
S00single > ../init.d/single
S01sysstat > ../init.d/sysstat
S06cpuspeed > ../init.d/cpuspeed
```
342

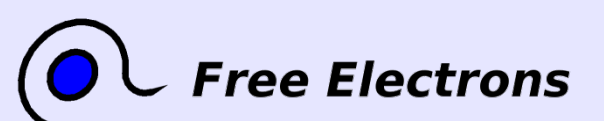

Embedded Linux kernel and driver development

# Handling init scripts by hand

 $\blacksquare$ 

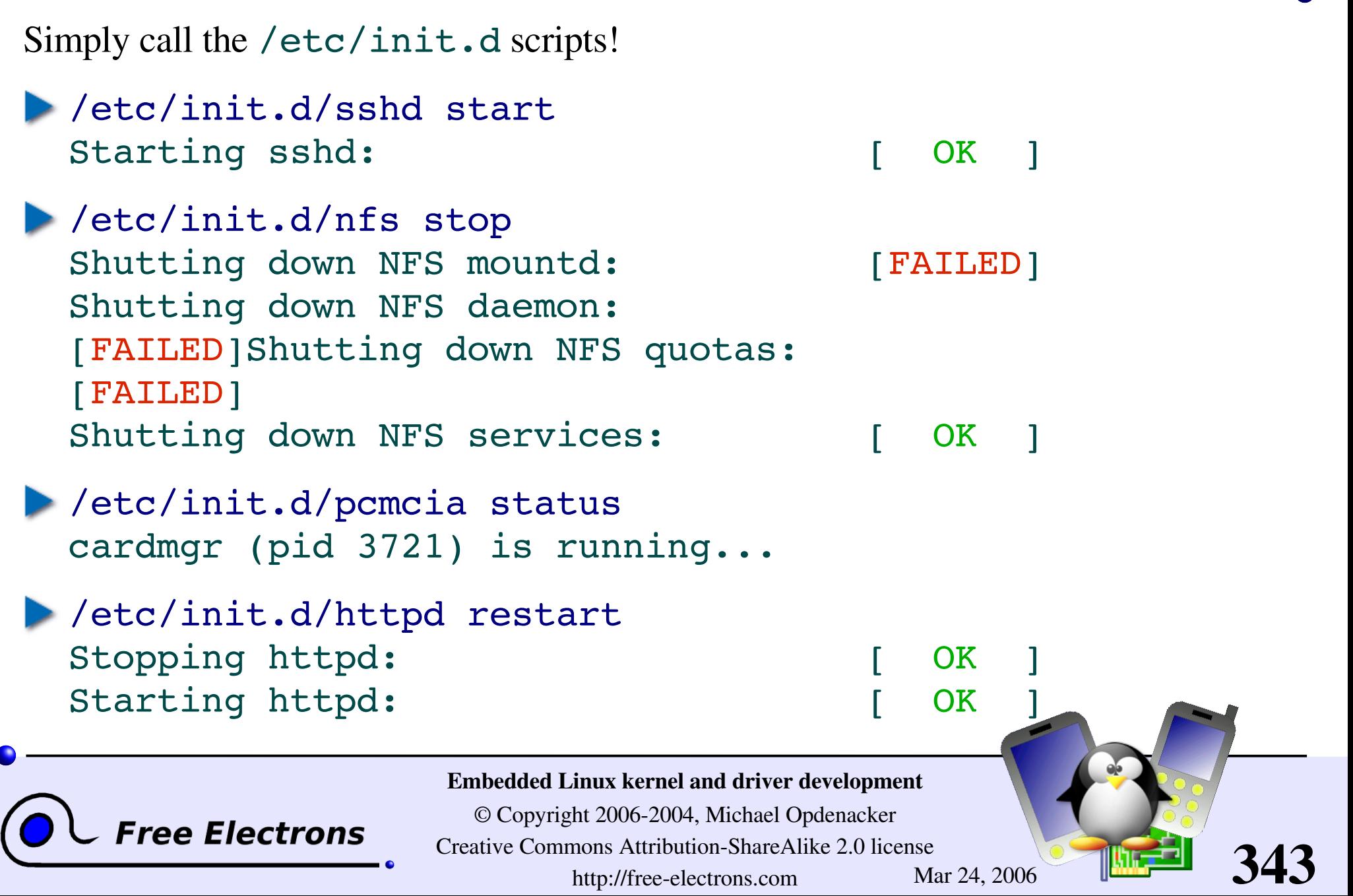

# Training labs

Training labs are also available from the same location:

http://free-electrons.com/training/drivers

They are a useful complement to consolidate what you learned from this training. They don't tell *how* to do the exercises. However, they only rely on notions and tools introduced by the lectures.

If you happen to be stuck with an exercise, this proves that you missed something in the lectures and have to go back to the slides to find what you're looking for.

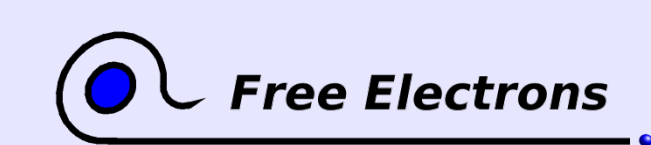

Embedded Linux kernel and driver development

© Copyright 2006-2004, Michael Opdenacker Creative Commons Attribution-ShareAlike 2.0 license http://free-electrons.com Mar 24, 2006

# Related documents

This document belongs to the more than 1000 page materials of an embedded GNU / Linux training from Free Electrons, available under a free documentation license.

#### http://free-electrons.com/training

[Introduction](http://free-electrons.com/training/intro_unix_linux) to Unix and GNU/Linux Embedded Linux kernel and driver [development](http://free-electrons.com/training/drivers) Free Software tools for [embedded](http://free-electrons.com/training/devtools) Linux systems Audio in [embedded](http://free-electrons.com/training/audio) Linux systems [Multimedia](http://free-electrons.com/training/multimedia) in embedded Linux systems

#### http://free-electrons.com/articles

- Embedded Linux [optimizations](http://free-electrons.com/articles/optimizations)
	- [Embedded](http://free-electrons.com/articles/elfs) Linux from Scratch... in 40 min!

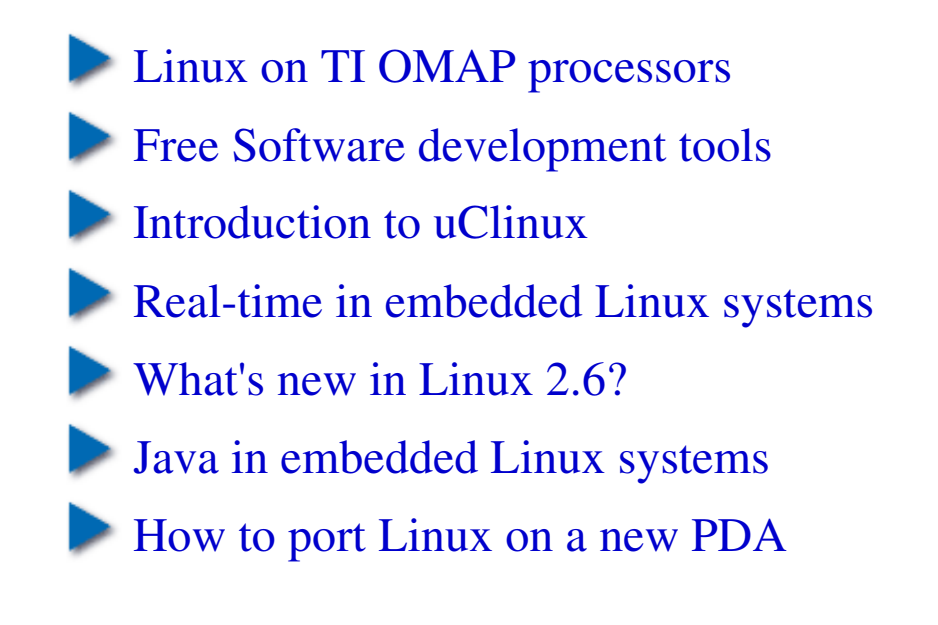

345

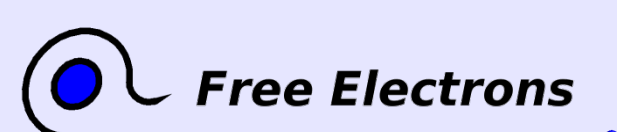

#### Embedded Linux kernel and driver development

# How to help

If you support this work, you can help ...

- By sending corrections, suggestions, contributions and translations
- By asking your organization to order training sessions performed by the author of these documents (see http://free-electrons.com/training)
- By speaking about it to your friends, colleagues and local Free Software community.
- By adding links to our on-line materials on your website, to increase their visibility in search engine results.

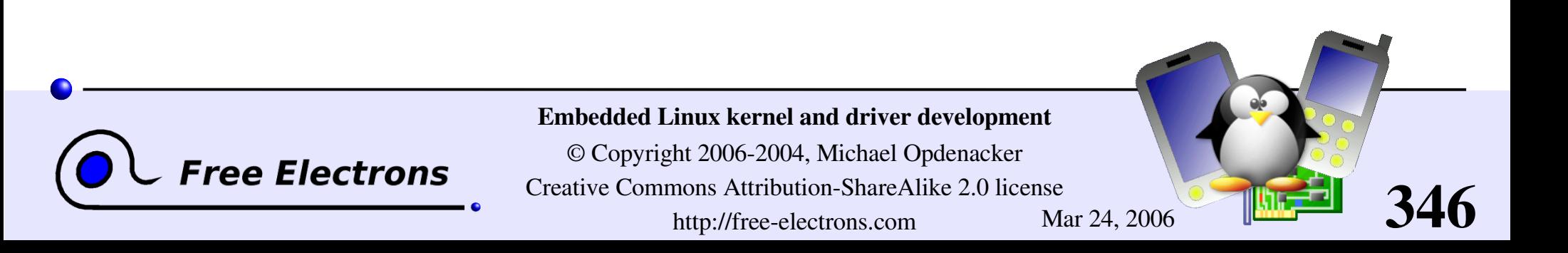

# Thanks

- To the [OpenOffice.org](http://openoffice.org/) project, for their presentation and word processor tools which satisfied all my needs
- To [http://openclipart.org](http://openclipart.org/) project contributors for their nice public domain clipart
- To the [Handhelds.org](http://handhelds.org/) community, for giving me so much help and so many opportunities to help.
- To the members of the whole Free Software and Open Source community, for sharing the best of themselves: their work, their knowledge, their friendship.
- **To Bill Gates, for leaving us with so much room for** innovation!

To people who helped, sent corrections or suggestions:

Vanessa Conchodon, Stéphane Rubino, Samuli Jarvinen, Phil Blundell, Jeffery Huang, Mohit Mehta, Matti Aaltonen.

347

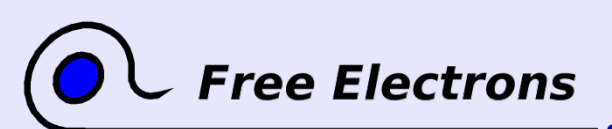

Embedded Linux kernel and driver development